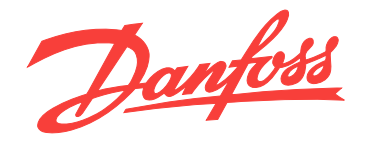

# **Operating Instructions VLT**® **AutomationDrive FC 302 Low Harmonic Drive 132-630 kW**

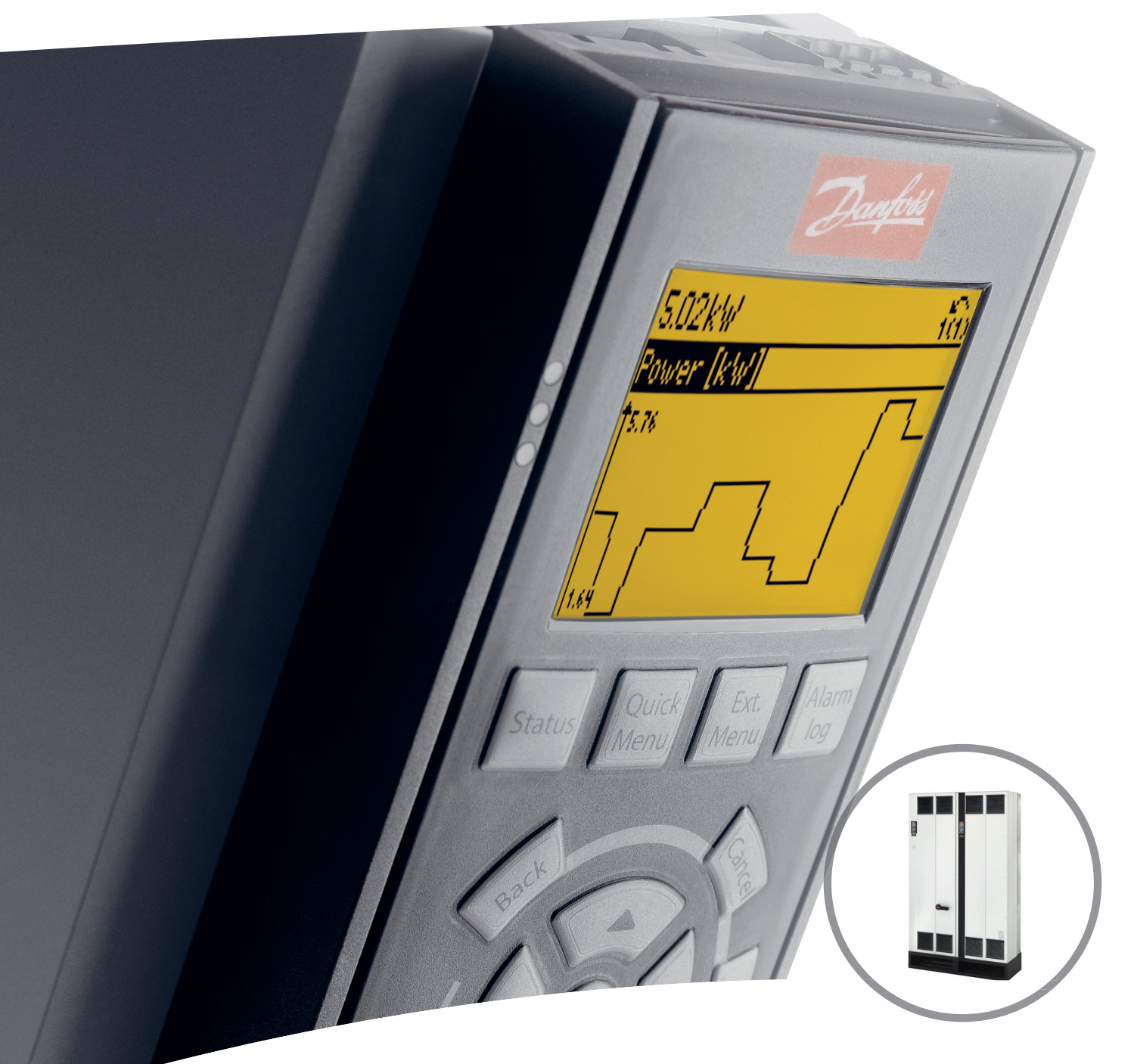

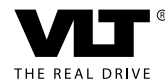

[vlt-drives.danfoss.com](http://vlt-drives.danfoss.com)

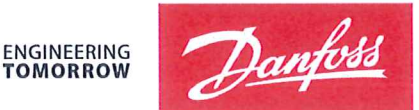

**TOMORROW** 

Danfoss A/S 6430 Nordborg Denmark  $CVR$  pr 20 16 57 15

Telephone: +45 7488 2222 Fax: +45 7449 0949

# **EU DECLARATION OF CONFORMITY**

Danfoss A/S

**Danfoss Drives A/S** 

declares under our sole responsibility that the

**Product category: Frequency Converter** 

Type designation(s): FC-302XYYYZZ\*\*\*\*\*\*\*\*\*\*\*\*\*\*\*\*\*\*\*\*\*\*\*\*\*\*\*\*

Character X: N or P

Character YYY: K25, K37, K55, K75, 1K1, 1K5, 2K2, 3K0, 3K7, 4K0, 5K5, 7K5, 11K, 15K, 18K, 22K, 30K, 37K, 45K, 55K, 75K, 90K, 110, 132, 150, 160, 200, 250, 315, 355, 400, 450, 500, 560, 630, 710, 800, 900, 1M0, 1M2

Character ZZ: T2, T5, T6, T7

\* may be any number or letter indicating drive options which do not impact this DoC.

The meaning of the 39 characters in the type code string can be found in appendix 00729776.

Covered by this declaration is in conformity with the following directive(s), standard(s) or other normative document(s), provided that the product is used in accordance with our instructions.

### Low Voltage Directive 2014/35/EU

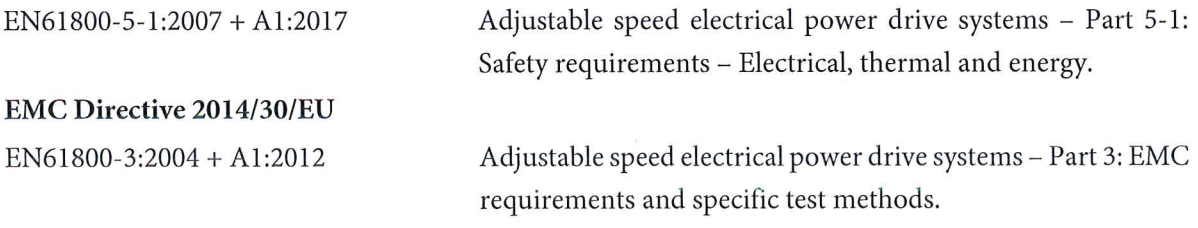

## RoHS Directive 2011/65/EU including amendment 2015/863.

EN63000:2018

Technical documentation for the assessment of electrical and electronic products with respect to the restriction of

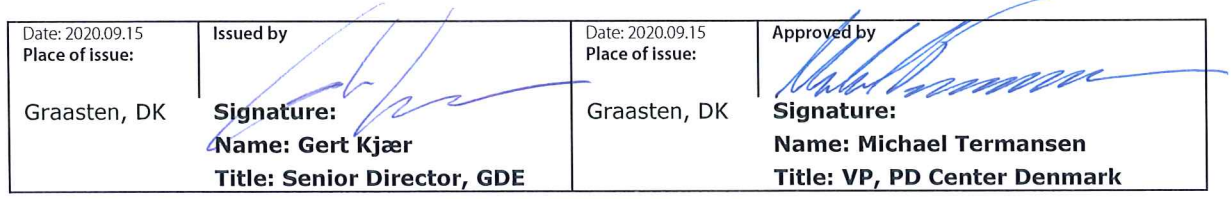

Danfoss only vouches for the correctness of the English version of this declaration. In the event of the declaration being translated into any other language, the translator concerned shall be liable for the correctness of the translation

### hazardous substances

For products including available Safe Torque Off (STO) function according to unit typecode on the nameplate: X, B or R at character 18 of the typecode.

## Machine Directive 2006/42/EC

EN/IEC 61800-5-2:2007 (Safe Stop function conforms with STO - Safe Torque Off, SIL 2 Capability)

### Other standards considered:

EN ISO 13849-1:2015 (Safe Stop function, PL d (MTTFd=14000 years, DC=90%, Category 3) EN/IEC 61508-1:2011, EN/IEC 61508-2:2011 (Safe Stop function, SIL 2 (PFH =  $1E-10/h$ ,  $1E-8/h$ ) for specific variants,  $PFD = 1E-10$ , 1E-4 for specific variants, SFF>99%, HFT=0))

EN/IEC 62061:2005 + A1:2013 (Safe Stop function, SILCL 2)

EN/IEC 60204-1:2006 + A1:2009 (Stop Category 0)

Adjustable speed electrical power drive systems -Part 5-2: Safety requirements - Functional

Safety of machinery - Safety-related parts of control systems - Part 1: General principles for design

Functional safety of electrical/electronic/ programmable electronic safety-related systems Part 1: General requirements Part 2: Requirements for electrical/electronic / programmable electronic safety-related systems Safety of machinery - Functional safety of safetyrelated electrical, electronic and programmable electronic control systems Safety of machinery - Electrical equipment of machines - Part 1: General requirements

For products including ATEX option, it requires STO function in the products. The products can have the VLT PTC Thermistor Card MCB112 installed from factory (2 at character 32 in the typecode), or it can be separately installed as an additional part.

# 2014/34/EU - Equipment for explosive atmospheres (ATEX)

Based on EU harmonized standard: EN 50495: 2010

Safety devices required for safe functioning of equipment with respect to explosion risks.

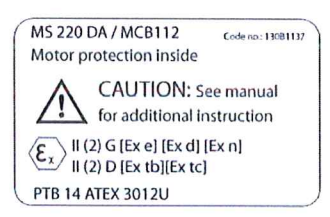

Notified Body:

PTB Physikalisch-Technische Bundesanstalt, Bundesallee 100, 38116 Braunschweig, has assessed the conformity of the "ATEX certified motor thermal protection systems" of Danfoss FC VLT Drives with Safe Torque Off function and has issued the certificate PTB 14 ATEX 3009.

**Contents Contents Contents Contents Contents Contents Contents Contents Contents Contents Contents Contents Contents Contents Contents Contents Contents Contents Contents Contents C** 

# Danfoss

# **Contents**

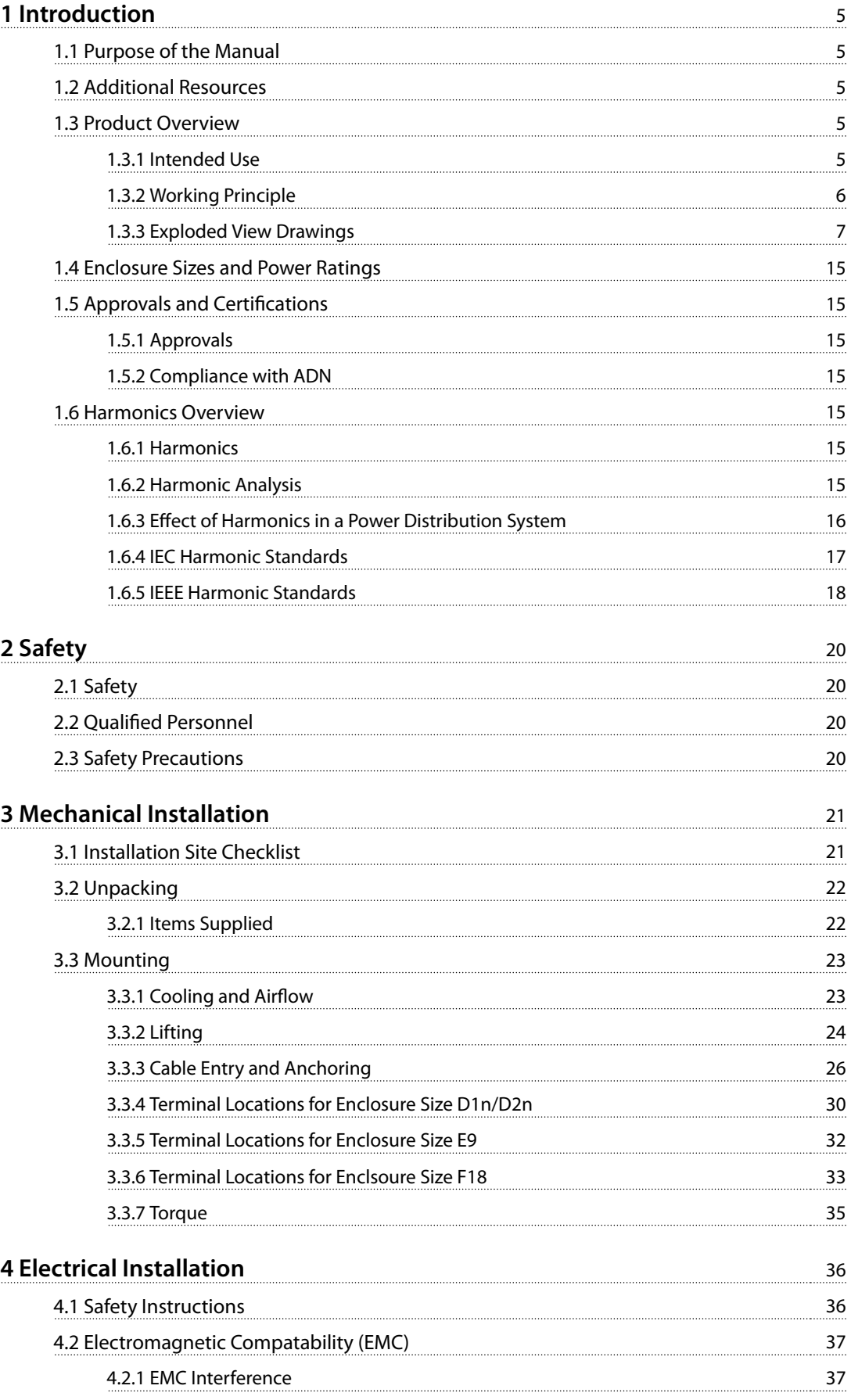

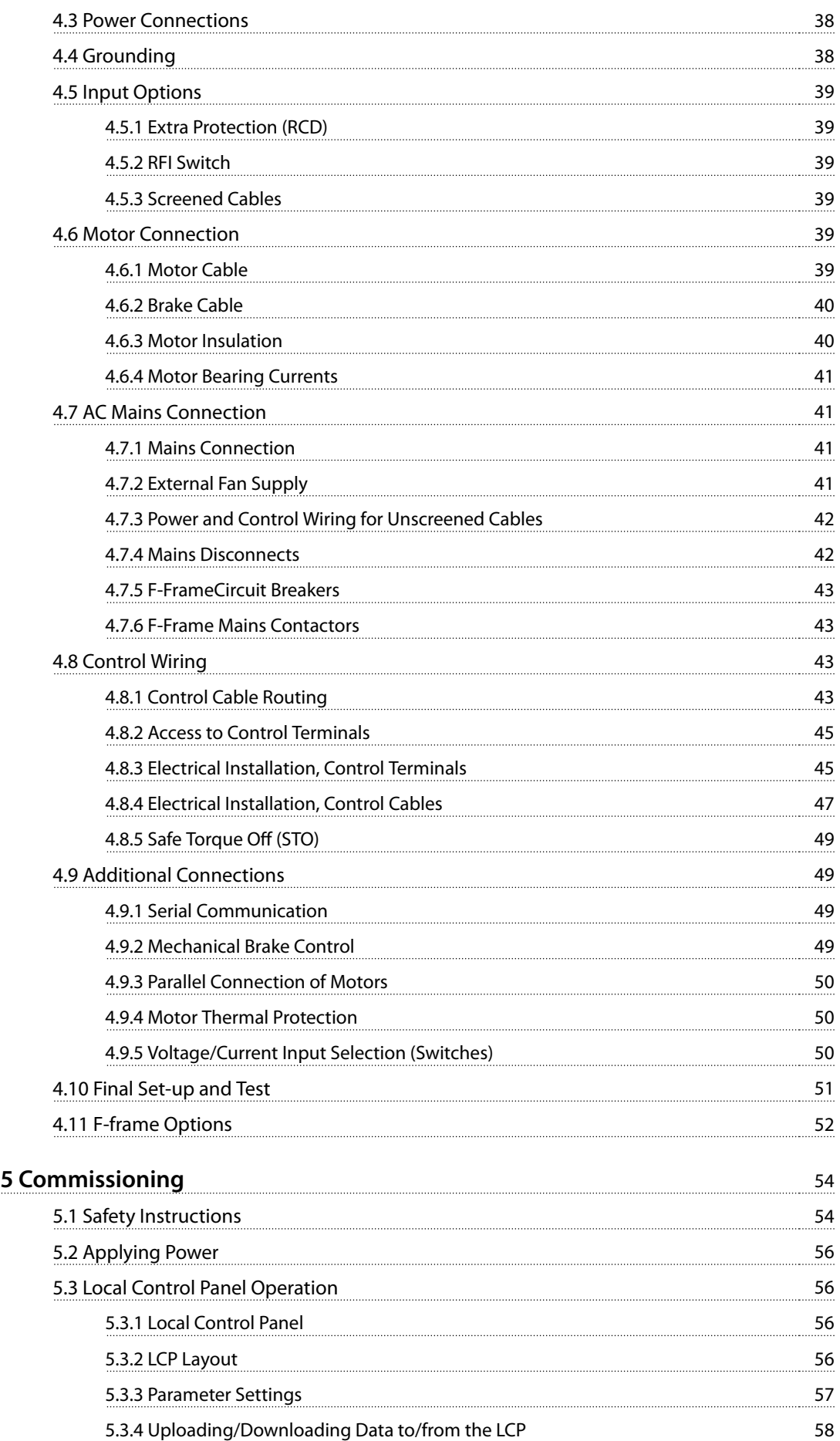

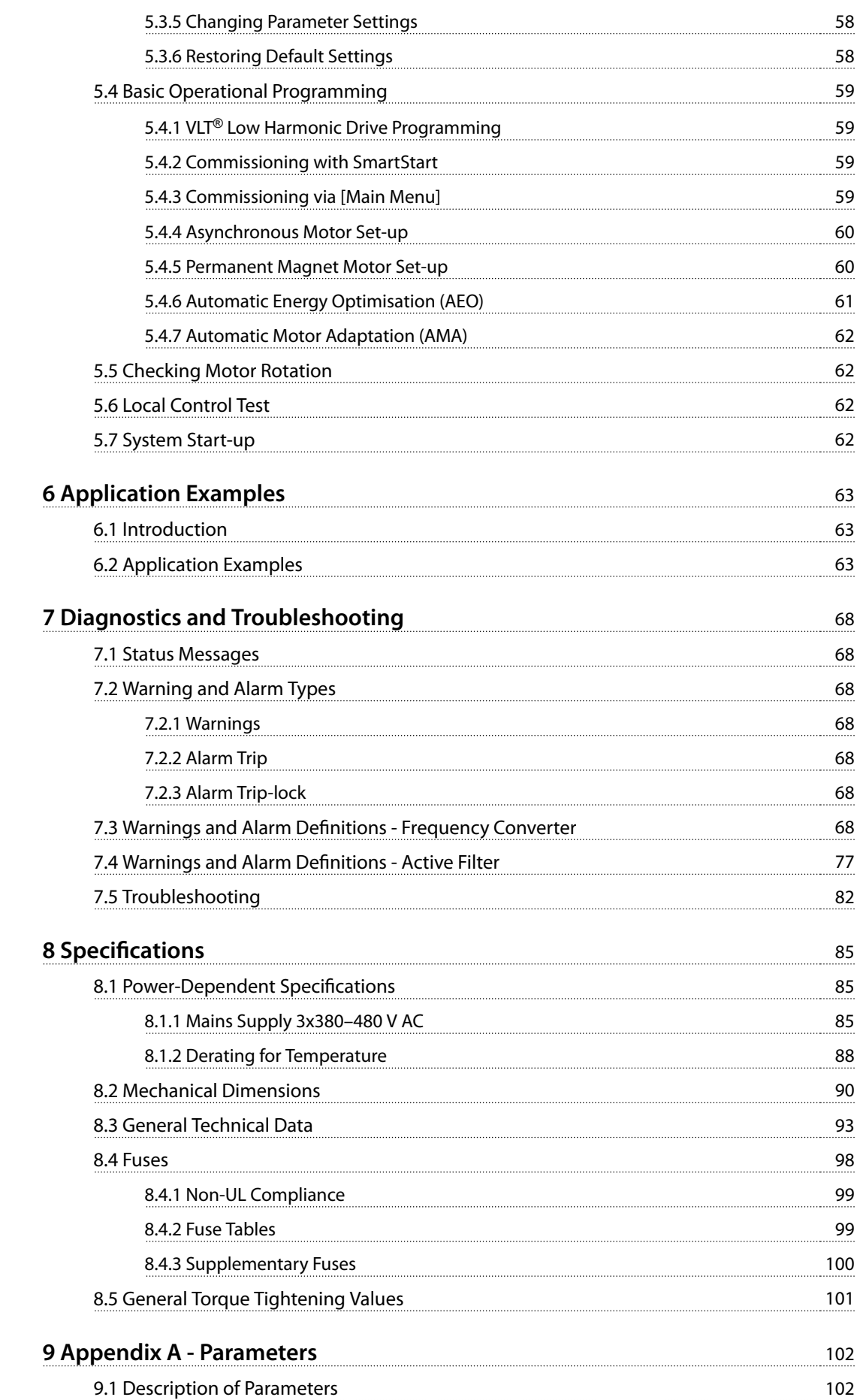

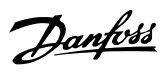

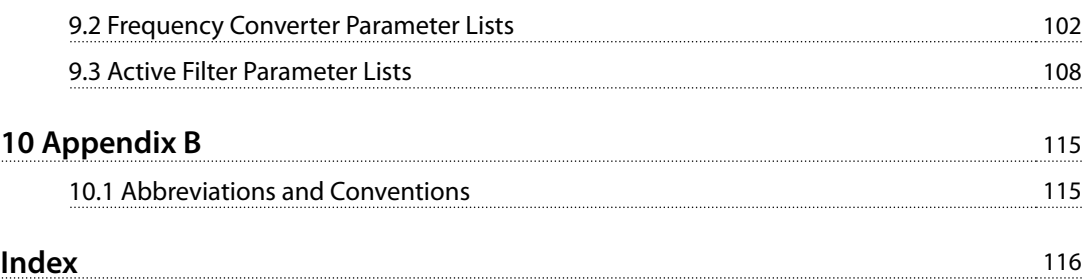

# <span id="page-8-0"></span>1 Introduction

# 1.1 Purpose of the Manual

The purpose of this manual is to provide information for the installation and operation of a VLT® AutomationDrive FC 302 Low Harmonic Drive. The manual includes relevant safety information for installation and operation.

*Chapter 1 Introduction*, *[chapter 2 Safety](#page-23-0)*,

*[chapter 3 Mechanical Installation](#page-24-0)*, and *[chapter 4 Electrical](#page-39-0) [Installation](#page-39-0)* introduce the unit functions and cover proper mechanical and electrical installation procedures. There are chapters on start-up and commissioning, applications and basic troubleshooting. *Chapter 8 Specifications* provides a quick reference for ratings and dimensions, as well as other operating specifications. This manual provides a basic knowledge of the unit and explains set-up and basic operation.

VLT® is a registered trademark.

### 1.2 Additional Resources

Other resources are available to understand advanced functions and programming.

- **•** The *VLT*® *AutomationDrive FC 302 Programming Guide* provides greater detail on working with parameters and many application examples.
- **•** The *VLT*® *AutomationDrive FC 302 Design Guide* provides detailed capabilities and functionality to design motor control systems.
- **•** Supplemental publications and manuals are available from Danfoss. See *[vlt-drives.danfoss.com/Support/Technical-](http://vlt-drives.danfoss.com/Support/Technical-Documentation/)[Documentation/](http://vlt-drives.danfoss.com/Support/Technical-Documentation/)* for listings.
- **•** Optional equipment may change some of the procedures described. Reference the instructions supplied with those options for specific requirements. Contact the local Danfoss supplier or visit the Danfoss website: *[vlt](http://vlt-drives.danfoss.com/Support/Technical-Documentation/)[drives.danfoss.com/Support/Technical-](http://vlt-drives.danfoss.com/Support/Technical-Documentation/)[Documentation/](http://vlt-drives.danfoss.com/Support/Technical-Documentation/)* for downloads or additional information.
- **•** The *VLT*® *Active Filter AAF 006 Operating Instructions* provide additional information about the filter portion of the low harmonic drive.

# 1.3 Product Overview

### 1.3.1 Intended Use

A frequency converter is an electronic motor controller that converts AC mains input into a variable AC waveform output. The frequency and voltage of the output are regulated to control the motor speed or torque. The frequency converter can vary the speed of the motor in response to system feedback, such as with position sensors on a conveyor belt. The frequency converter can also regulate the motor by responding to remote commands from external controllers.

The frequency converter:

- **•** Monitors the system and motor status.
- **•** Issues warnings or alarms for fault conditions.
- **•** Starts and stops the motor.
- **Optimises energy efficiency.**

Operation and monitoring functions are available as status indications to an outside control system or serial communication network.

A low harmonic drive (LHD) is a single unit that combines the frequency converter with an advanced active filter (AAF) for harmonic mitigation. The frequency converter and filter are packaged together in an integrated system, but each functions independently. In this manual, there are separate specifications for the frequency converter and the filter. Since the frequency converter and filter are in the same enclosure, the unit is transported, installed, and operated as a single entity.

Danfoss

Danfoss

<span id="page-9-0"></span>**Introduction VLT**® **AutomationDrive FC 302 Low Harmonic Drive 132-630 kW**

# 1.3.2 Working Principle

The low harmonic drive is a high-power frequency converter with an integrated active filter. An active filter is a device that actively monitors harmonic distortion levels and injects compensative harmonic current onto the line to cancel the harmonics.

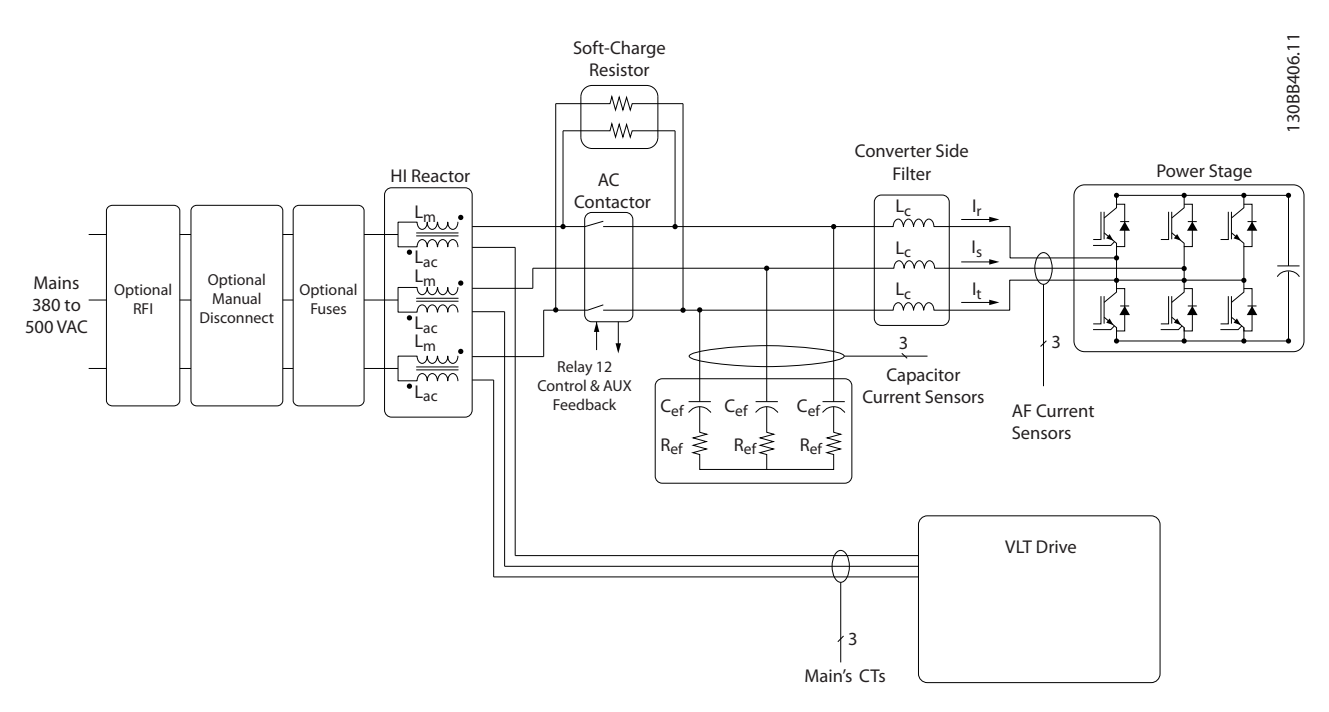

**Illustration 1.1 Basic Layout for the Low Harmonic Drive**

Low harmonic drives are designed to draw an ideal sinusoidal current waveform from the supply grid with a power factor of 1. Where traditional non-linear load draws pulse-shaped currents, the low harmonic drive compensates that via the parallel filter path, lowering the stress on the supply grid. The low harmonic drive meets the highest harmonic standards with a THDi less than 5% at full load for <3% pre-distortion on a 3% unbalanced 3-phase grid.

Danfoss

<span id="page-10-0"></span>**Introduction Operating Instructions**

# 1.3.3 Exploded View Drawings

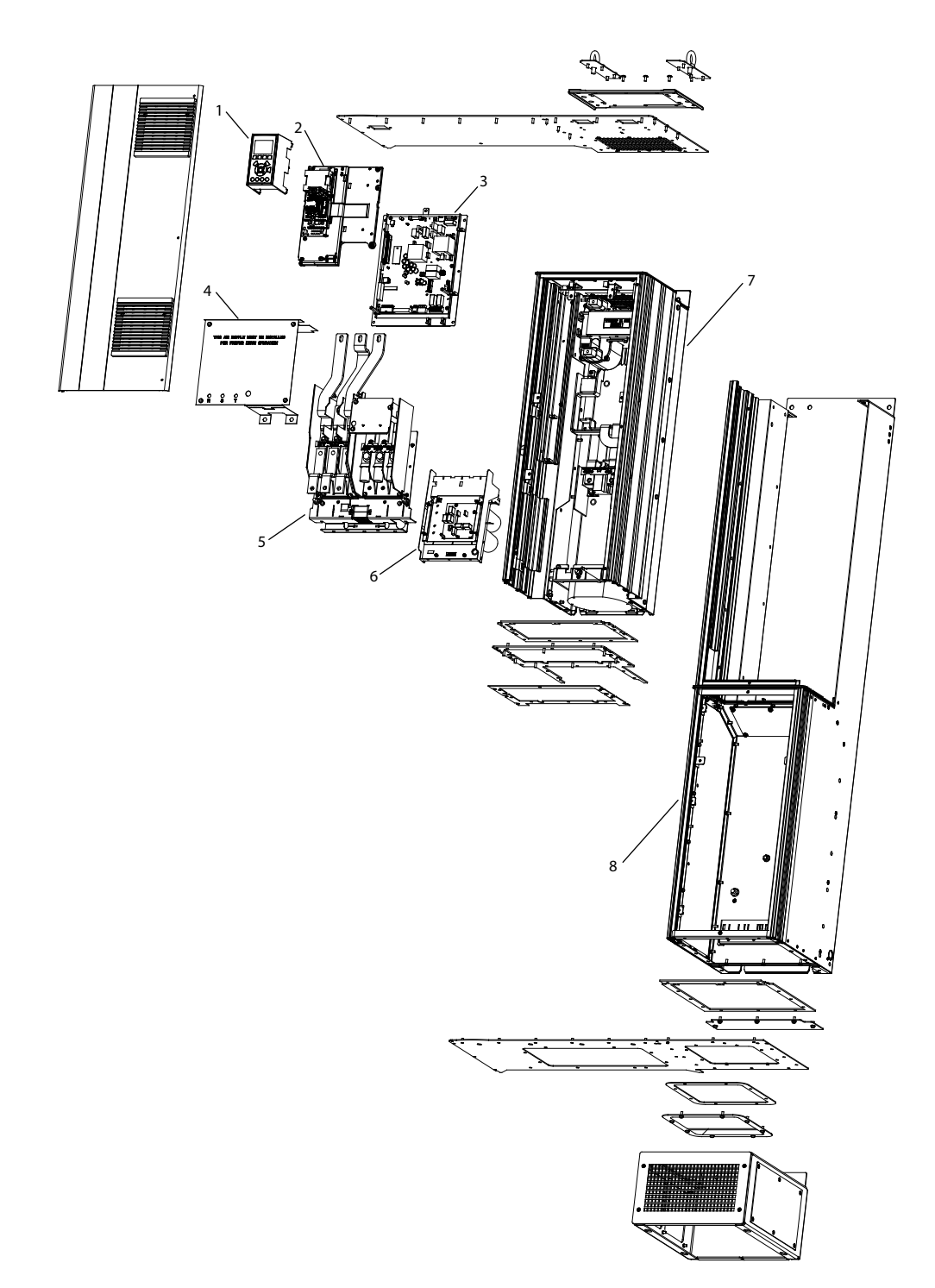

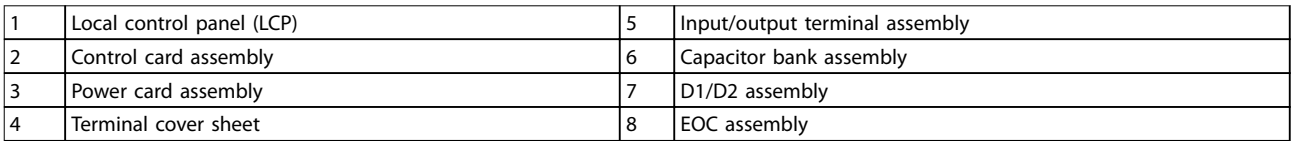

**Illustration 1.2 Enclosure Size D1n/D2n, Frequency Converter Enclosure**

130BE136.10

Danfoss

**1 1**

**Introduction VLT**® **AutomationDrive FC 302 Low Harmonic Drive 132-630 kW**

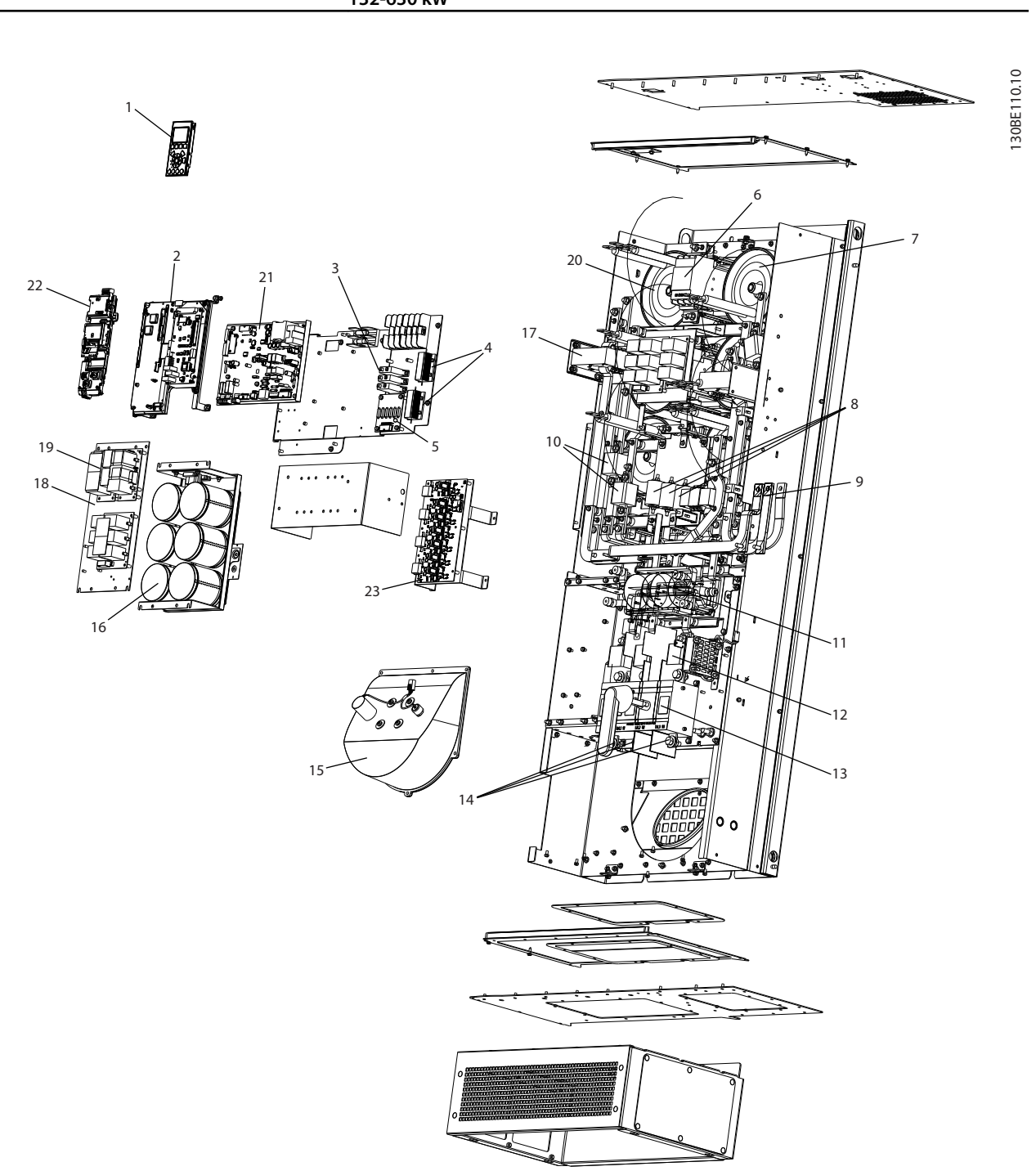

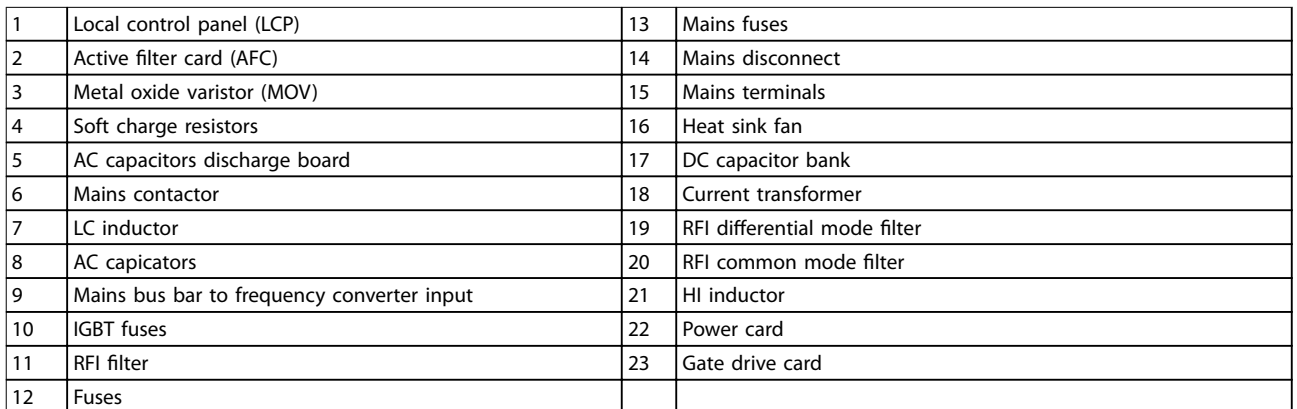

#### **Illustration 1.3 Enclosure Size D1n/D2n, Filter Enclosure**

Danfoss

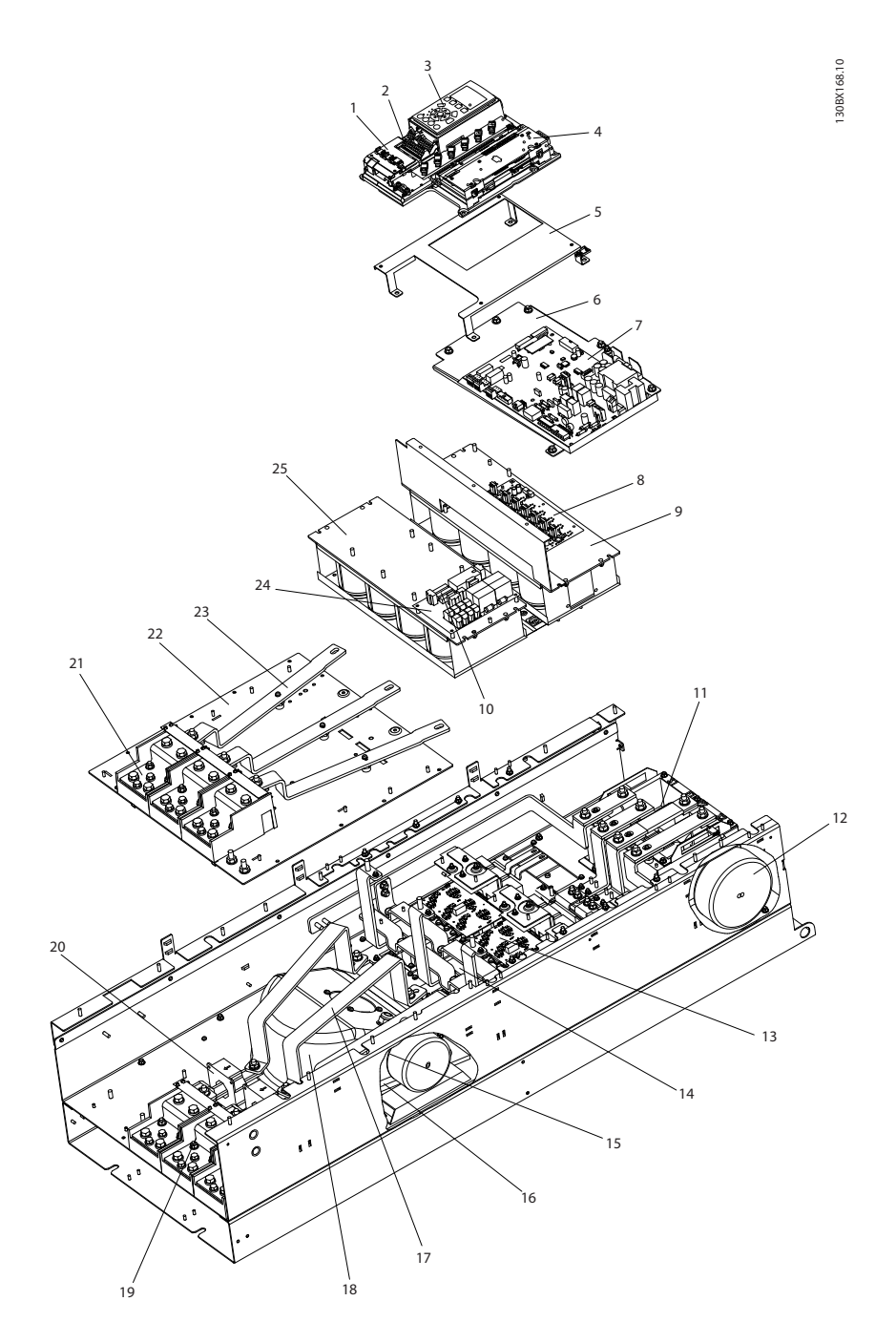

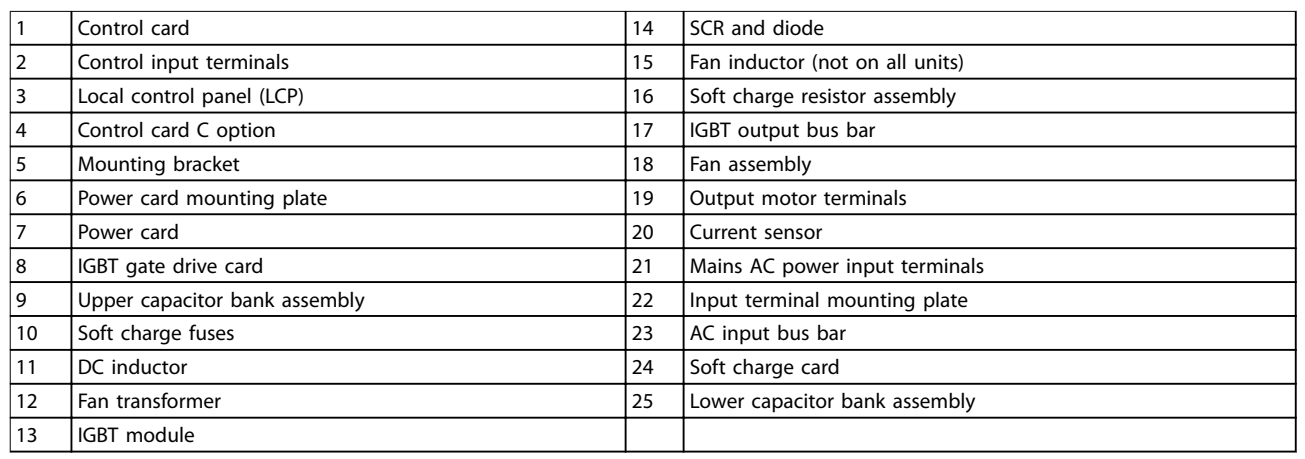

#### **Illustration 1.4 Enclosure Size E9, Frequency Converter Enclosure**

Danfoss

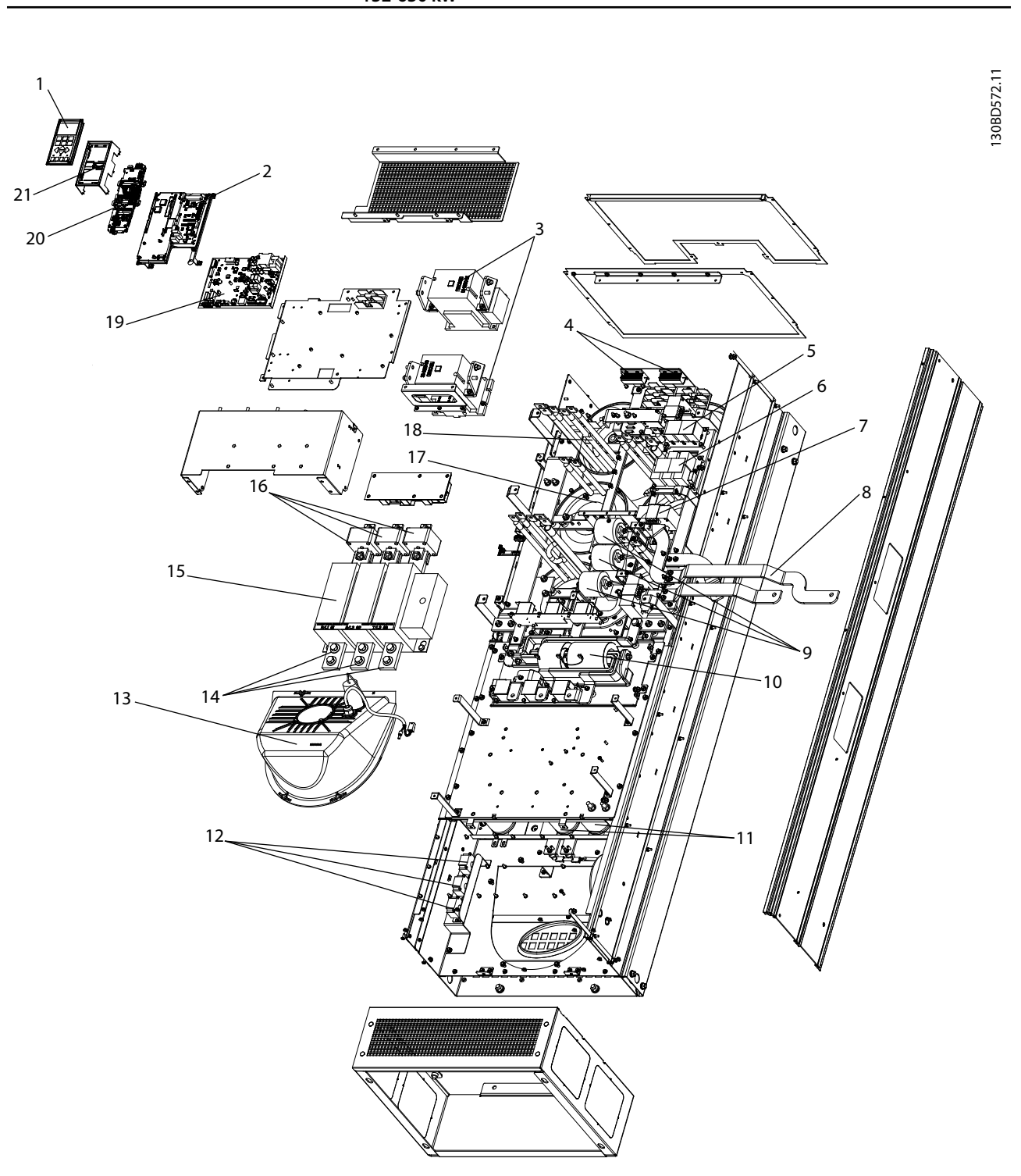

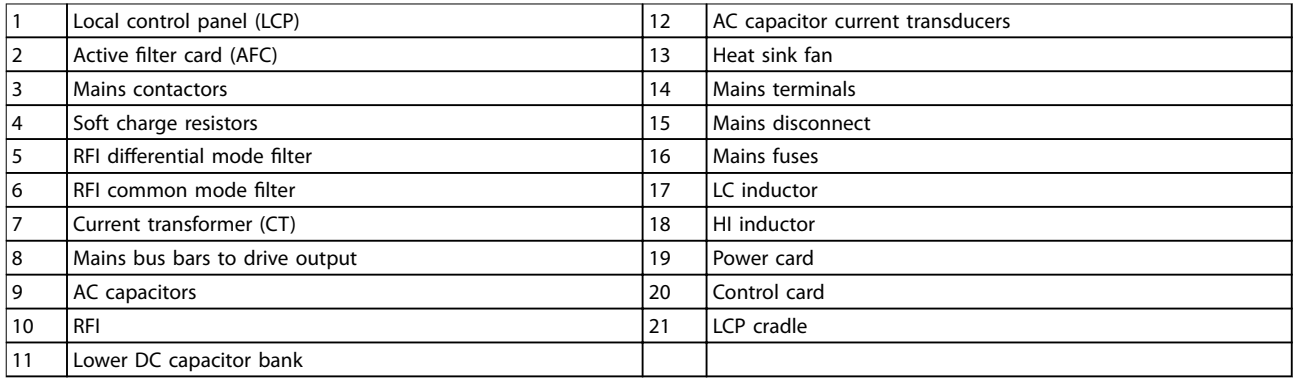

**Illustration 1.5 Enclosure Size E9, Filter Enclosure**

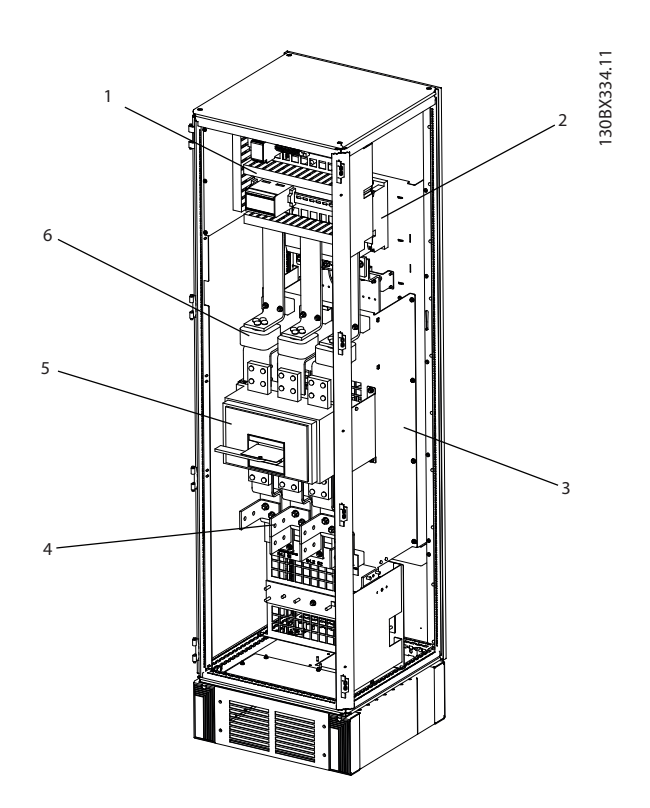

| Contactor                      | Circuit breaker or disconnect (if purchased) |
|--------------------------------|----------------------------------------------|
| RFI filter                     | AC mains/line fuses (if purchased)           |
| Mains AC power input terminals | l Mains disconnect                           |

**Illustration 1.6 Enclosure Size F18, Input Options Cabinet**

Danfoss

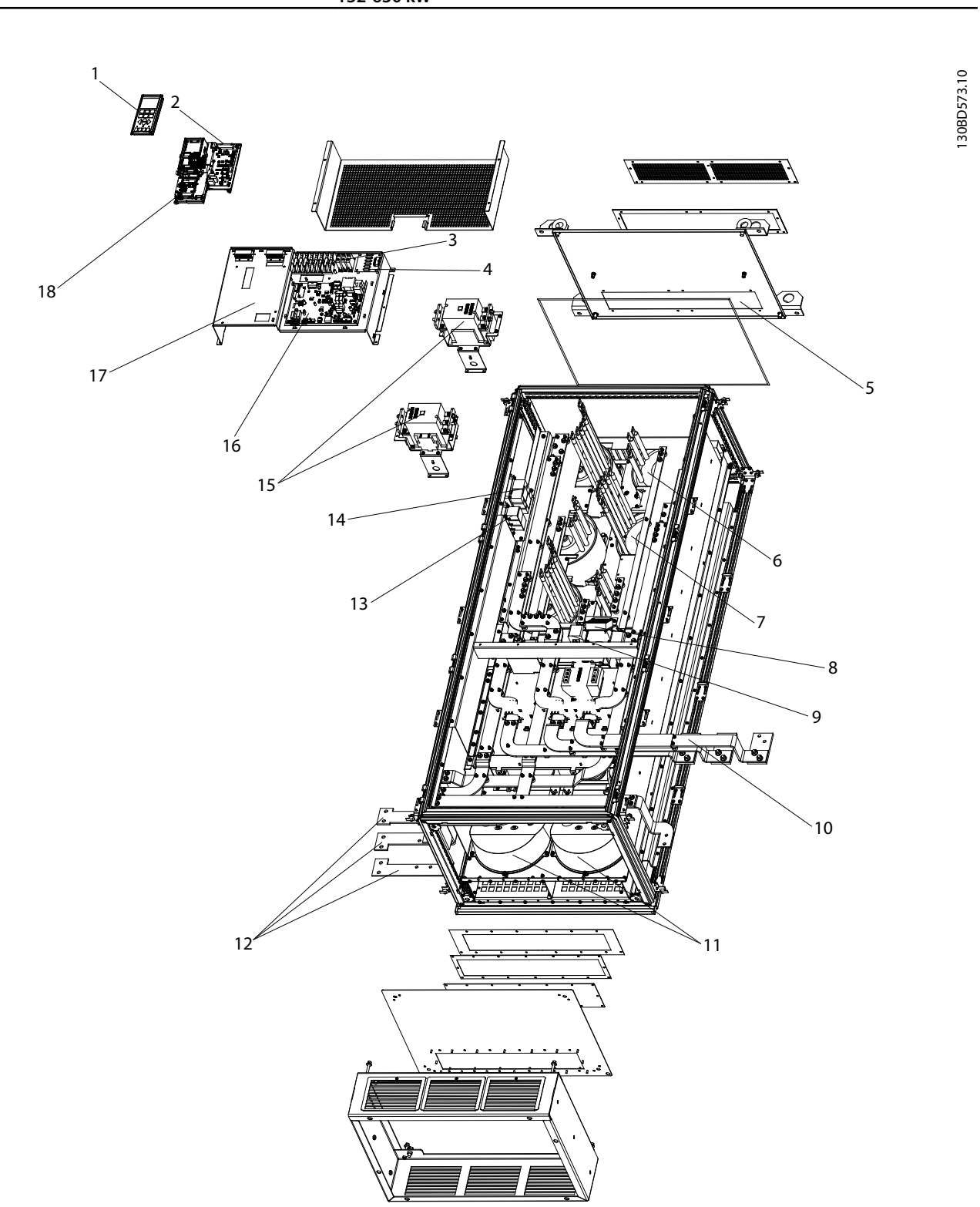

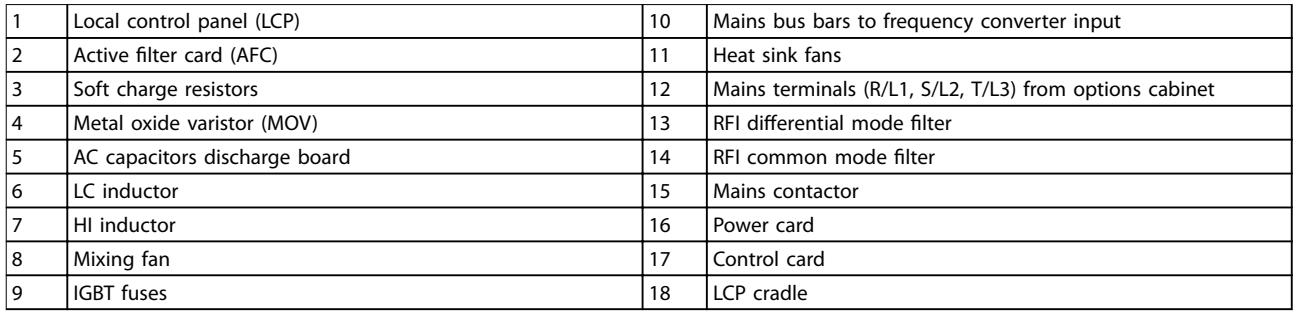

**Illustration 1.7 Enclosure Size F18, Filter Cabinet**

1 2 5 6 7 10 11 12 4 3 130BX331.11 13 **Introduction Operating Instructions**

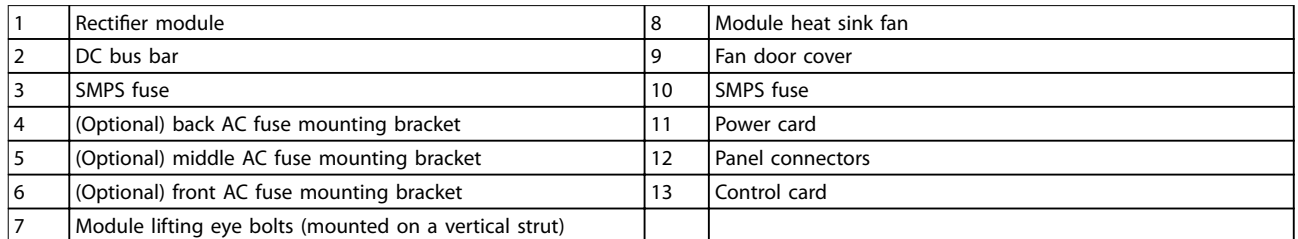

9

**Illustration 1.8 Enclosure Size F18, Rectifier Cabinet** 

Danfoss

8

Danfoss

**1 1**

![](_page_17_Figure_3.jpeg)

![](_page_17_Picture_106.jpeg)

**Illustration 1.9 Enclosure Size F18, Inverter Cabinet**

# <span id="page-18-0"></span>1.4 Enclosure Sizes and Power Ratings

![](_page_18_Picture_324.jpeg)

**Table 1.1 Mechanical Dimensions, Enclosure Sizes D, E, and F**

# 1.5 Approvals and Certifications

### 1.5.1 Approvals

![](_page_18_Picture_9.jpeg)

**Table 1.2 Compliance Marks: CE, UL, and C-Tick**

# 1.5.2 Compliance with ADN

For compliance with the European Agreement concerning International Carriage of Dangerous Goods by Inland Waterways (ADN), refer to *ADN-compliant Installation* in the *Design Guide*.

### 1.6 Harmonics Overview

## 1.6.1 Harmonics

Non-linear loads such as found with 6-pulse frequency converters do not draw current uniformly from the power line. This non-sinusoidal current has components which are multiples of the fundamental current frequency. These components are referred to as harmonics. It is important to control the total harmonic distortion on the mains supply. Although the harmonic currents do not directly affect electrical energy consumption, they generate heat in wiring and transformers and can impact other devices on the same power line.

# 1.6.2 Harmonic Analysis

Since harmonics increase heat losses, it is important to design systems with harmonics in mind to prevent overloading the transformer, inductors, and wiring.

When necessary, perform an analysis of the system harmonics to determine equipment effects.

A non-sinusoidal current is transformed with a Fourier series analysis into sine-wave currents at different frequencies, that is, different harmonic currents  $I_N$  with 50 Hz or 60 Hz as the fundamental frequency.

![](_page_18_Picture_325.jpeg)

#### **Table 1.3 Harmonics-related Abbreviations**

![](_page_18_Picture_326.jpeg)

#### **Table 1.4 Fundamental and Harmonic Currents**

![](_page_18_Picture_327.jpeg)

#### **Table 1.5 Harmonic Currents Compared to the RMS Input Current**

The voltage distortion on the mains supply voltage depends on the size of the harmonic currents multiplied <span id="page-19-0"></span>by the mains impedance for the frequency in question. The total voltage distortion (THDi) is calculated based on the individual voltage harmonics using this formula:

$$
THDi = \frac{\sqrt{U25 + U27 + \dots + U2n}}{U}
$$

## 1.6.3 Effect of Harmonics in a Power Distribution System

In *Illustration 1.10*, a transformer is connected on the primary side to a point of common coupling PCC1, on the medium voltage supply. The transformer has an impedance Z<sub>xfr</sub> and feeds a number of loads. The point of common coupling where all loads are connected is PCC2. Each load is connected through cables that have an impedance  $Z_1$ , Z2, Z3.

![](_page_19_Figure_7.jpeg)

![](_page_19_Picture_292.jpeg)

![](_page_19_Figure_9.jpeg)

Harmonic currents drawn by non-linear loads cause distortion of the voltage because of the voltage drop on the impedances of the distribution system. Higher impedances result in higher levels of voltage distortion.

Current distortion relates to apparatus performance and it relates to the individual load. Voltage distortion relates to system performance. It is not possible to determine the voltage distortion in the PCC knowing only the harmonic performance of the load. To predict the distortion in the

PCC, the configuration of the distribution system and relevant impedances must be known.

A commonly used term for describing the impedance of a grid is the short-circuit ratio R<sub>sce</sub>. R<sub>sce</sub> is defined as the ratio between the short circuit apparent power of the supply at the PCC  $(S_{sc})$  and the rated apparent power of the load (Sequ).

Danfoss

$$
R_{\text{sce}} = \frac{S_{\text{sc}}}{S_{\text{equ}}}
$$

where  $S_{sc} = \frac{U^2}{Z}$  $\frac{C}{Z_{supply}}$  and  $S_{equ} = U \times I_{equ}$ 

### **Negative effects of harmonics**

- **•** Harmonic currents contribute to system losses (in cabling, and transformer).
- **•** Harmonic voltage distortion causes disturbance to other loads and increases losses in other loads.

# <span id="page-20-0"></span>1.6.4 IEC Harmonic Standards

The mains voltage is rarely a uniform sinusoidal voltage with constant amplitude and frequency because loads that draw non-sinusoidal currents from the mains have non-linear characteristics.

Harmonics and voltage fluctuations are 2 forms of low-frequency mains interference. They have a different appearance at their origin than at any other point in the mains system when a load is connected. So, a range of influences must be determined collectively when assessing the effects of mains interference. These influences include the mains feed, structure, and loads.

Mains interference can cause the following:

### **Undervoltage warnings**

- **•** Incorrect voltage measurements due to distortion of the sinusoidal mains voltage.
- **•** Cause incorrect power measurements because only RMS-true measuring takes harmonic content into account.

#### **Higher functional losses**

- **•** Harmonics reduce the active power, apparent power, and reactive power.
- **•** Distort electrical loads resulting in audible interference in other devices, or in worst case, even destruction.
- **•** Shorten the lifetime of devices as a result of heating.

In most of Europe, the basis for the objective assessment of the quality of mains power is the Electromagnetic Compatibility of Devices Act (EMVG). Compliance with these regulations ensures that all devices and networks connected to electrical distribution systems fulfil their intended purpose without generating problems.

![](_page_20_Picture_213.jpeg)

#### **Table 1.6 EN Design Standards for Mains Power Quality**

There are 2 European standards that address harmonics in the frequency range from 0 Hz to 9 kHz:

EN 61000-2-2 (Compatibility Levels for Low-Frequency Conducted Disturbances and Signalling in Public Low-Voltage Power Supply Systems) states the requirements for compatibility levels for PCC (point of common coupling) of low-voltage AC systems on a public supply network. Limits are specified only for harmonic voltage and total harmonic distortion of the voltage. EN 61000-2-2 does not define limits for harmonic currents. In situations where the total harmonic distortion THD(V)=8%, PCC limits are identical to those limits specified in the EN 61000-2-4 Class 2.

EN 61000-2-4 (Compatibility Levels for Low-Frequency Conducted Disturbances and Signalling in Industrial Plants) states the requirements for compatibility levels in industrial and private networks. The standard further defines the following 3 classes of electromagnetic environments:

- Class 1 relates to compatibility levels that are less than the public supply network, which affects equipment sensitive to disturbances (lab equipment, some automation equipment, and certain protection devices).
- **•** Class 2 relates to compatibility levels that are equal to the public supply network. The class applies to PCCs on the public supply network and to IPCs (internal points of coupling) on industrial or other private supply networks. Any equipment designed for operation on a public supply network is allowed in this class.
- **•** Class 3 relates to compatibility levels greater than the public supply network. This class applies only to IPCs in industrial environments. Use this class where the following equipment is found:

Danfoss

<span id="page-21-0"></span>**1 1**

- 
- **-** Large converters.
- **-** Welding machines.
- Large motors starting frequently.
- **-** Loads that change quickly.

Typically, a class cannot be defined ahead of time without taking into account the intended equipment and processes to be used in the environment. VLT® AutomationDrive FC 302 Low Harmonic Drive observes the limits of Class 3 under typical supply system conditions (Rsc>10 or vk Line<10%).

![](_page_21_Picture_226.jpeg)

#### **Table 1.7 Compatibility Levels for Harmonics**

![](_page_21_Picture_227.jpeg)

**Table 1.8 Compatibility Levels for the Total Harmonic Voltage Distortion THD(V)**

# 1.6.5 IEEE Harmonic Standards

The IEEE 519 standard (Recommended Practices and Requirements for Harmonic Control in Electrical Power Systems) provides specific limits for harmonic voltages and currents for individual components within the supply network. The standard also provides limits for the sum of all loads at the point of common coupling (PCC).

To determine permissible harmonic voltage levels, IEEE 519 uses a ratio between the supply short-circuit current and the maximum current of the individual load. For permissible harmonic voltage levels for individual loads, see *Table 1.9*. For permissible levels for all loads connected to the PCC, see *Table 1.10*.

![](_page_21_Picture_228.jpeg)

**Table 1.9 Permissible Voltage THD at the PCC for Each Individual Load**

![](_page_21_Picture_229.jpeg)

### **Table 1.10 Permissible Voltage THD at the PCC for all Loads**

Limit harmonic currents to specified levels, as shown in *[Table 1.11](#page-22-0)*. IEEE 519 utilises a ratio between the supply short-circuit current and the maximum current consumption at the PCC, averaged over 15 minutes or 30 minutes. In certain instances when dealing with harmonic limits containing low harmonic numbers, the IEEE 519 limits are lower than the 61000-2-4 limits. Low harmonic drives observe the total harmonic distortion as defined in IEEE 519 for all R<sub>sce</sub>. Each individual harmonic current fulfills table 10-3 in IEEE 519 for R<sub>sce</sub>≥20.

Danfoss

# Danfoss

**1 1**

<span id="page-22-0"></span>**Introduction Operating Instructions**

![](_page_22_Picture_83.jpeg)

### **Table 1.11 Permissible Harmonic Currents at the PCC**

The VLT® AutomationDrive FC 302 Low Harmonic Drive complies with the following standards:

- **•** IEC61000-2-4
- **•** IEC61000-3-4
- **•** IEEE 519
- **•** G5/4

**2 2**

<span id="page-23-0"></span>**Safety VLT**® **AutomationDrive FC 302 Low Harmonic Drive 132-630 kW**

# 2 Safety

# 2.1 Safety

The following symbols are used in this document:

# **WARNING**

**Indicates a potentially hazardous situation which could result in death or serious injury.**

# **CAUTION**

**Indicates a potentially hazardous situation which could result in minor or moderate injury. It may also be used to alert against unsafe practices.**

# **NOTICE**

**Indicates important information, including situations that may result in damage to equipment or property.**

# 2.2 Oualified Personnel

Correct and reliable transport, storage, installation, operation and maintenance are required for the safe operation of the frequency converter. Only qualified personnel are allowed to install or operate this equipment.

Qualified personnel is defined as trained staff, who are authorised to install, commission, and maintain equipment, systems and circuits in accordance with pertinent laws and regulations. Additionally, qualified personnel are familiar with the instructions and safety measures described in this document.

# 2.3 Safety Precautions

# **AWARNING**

### **HIGH VOLTAGE**

**Frequency converters contain high voltage when connected to AC mains input power. Qualied personnel only should perform installation, start up, and maintenance. Failure to perform installation, start up,** and maintenance by qualified personnel could result in **death or serious injury.** 

Danfoss

# **AWARNING**

### **UNINTENDED START**

**When the frequency converter is connected to AC mains, the motor may start at any time. The frequency converter, motor, and any driven equipment must be in operational readiness. Failure to be in operational readiness when the frequency converter is connected to AC mains could result in death, serious injury, equipment, or property damage.**

# **WARNING**

### **DISCHARGE TIME**

**Frequency converters contain DC-link capacitors that can remain charged even when the frequency converter is not powered. To avoid electrical hazards, disconnect AC mains, any permanent magnet type motors, and any remote DC-link power supplies, including battery backups, UPS, and DC-link connections to other frequency converters. Wait for the capacitors to fully discharge before performing any service or repair work. The amount of wait time is listed in the Discharge Time table.** Failure to wait the specified time after power has been **removed before doing service or repair could result in death or serious injury.** 

![](_page_23_Picture_261.jpeg)

**Table 2.1 Discharge Times**

Danfoss

# <span id="page-24-0"></span>3 Mechanical Installation

- 3.1 Installation Site Checklist
- 3.1.1 Planning the Installation Site

# **ACAUTION**

**It is important to plan the installation of the frequency converter. Neglecting to plan may result in extra work during and after installation.** 

## **Select the best possible operation site by considering the following:**

- **•** Ambient operating temperature.
- **•** Installation method.
- **•** How to cool the unit.
- **•** Position of the frequency converter.
- **•** Cable routing.
- **•** Ensure that the power source supplies the correct voltage and necessary current.
- **•** Ensure that the motor current rating is within the maximum current from the frequency converter.
- **•** If the frequency converter is without built-in fuses, ensure that the external fuses are rated correctly.

# 3.1.2 Equipment Pre-Installation Checklist

- **•** Before unpacking the frequency converter, examine the packaging for signs of damage. If the unit is damaged, refuse delivery, and immediately contact the shipping company to claim the damage.
- **•** Before unpacking the frequency converter, locate it as close as possible to the final installation site.
- **•** Compare the model number on the nameplate to what was ordered to verify the proper equipment.
- **•** Ensure that each of the following are rated for the same voltage:
	- **-** Mains (power)
	- **-** Frequency converter
	- **-** Motor
- **•** Ensure that the output current rating is equal to or greater than the motor full load current for peak motor performance.
- **-** Motor size and frequency converter power must match for proper overload protection.
- **-** If frequency converter rating is less than that of the motor, full motor output is impossible.

# <span id="page-25-0"></span>3.2 Unpacking

# 3.2.1 Items Supplied

Items supplied may vary according to product configuration.

- **•** Make sure that the items supplied and the information on the nameplate correspond to the order confirmation.
- **•** Check the packaging and the frequency converter visually for damage caused by inappropriate handling during shipment. File any claim for damage with the carrier. Retain damaged parts for clarification.

![](_page_25_Picture_8.jpeg)

| 1  | Type code                                          |
|----|----------------------------------------------------|
| 2  | Order number                                       |
| 3  | Serial number                                      |
| 4  | Power rating                                       |
| 5  | Input voltage, frequency and current (at low/high  |
|    | voltages)                                          |
| 6  | Output voltage, frequency and current (at low/high |
|    | voltages)                                          |
| 7  | Enclosure type and IP rating                       |
| 8  | Maximum ambient temperature                        |
| 9  | Certifications                                     |
| 10 | Discharge time (Warning)                           |

**Illustration 3.1 Product Nameplate (Example)**

# **NOTICE**

**Do not remove the nameplate from the frequency converter (loss of warranty).** 

# <span id="page-26-0"></span>3.3 Mounting

# 3.3.1 Cooling and Airflow

### **Cooling**

Obtain cooling by taking air in through the plinth in the front and out of the top, in and out the back of the unit, or by combining the cooling possibilities.

### **Back cooling**

The backchannel air can also be ventilated in and out the back. This offers a solution where the backchannel could take air from outside the facility and return the heat losses outside the facility thus reducing air-conditioning requirements.

### **Airflow**

Secure the necessary airflow over the heat sink. The flow rate is shown in *Table 3.1*.

![](_page_26_Picture_373.jpeg)

**Table 3.1 Heat Sink Air Flow**

# **NOTICE**

**For the frequency converter section, the fan runs for the following reasons:**

- **• AMA.**
- **• DC hold.**
- **• Pre-mag.**
- **• DC brake.**
- **• 60% of nominal current is exceeded.**
- **Specific heat sink temperature exceeded (power size dependent).**
- **Specific power card ambient temperature exceeded (power size dependent).**
- **Specific control card ambient temperature exceeded.**

**Once the fan is started, it runs for minimum 10 minutes.**

# **NOTICE**

For the active filter, the fan runs for the following **reasons:**

- **• Active lter running.**
- **• Active lter not running, but mains current exceeding the limit (power size dependent).**
- **Specific heat sink temperature exceeded (power size dependent).**
- **Specific power card ambient temperature exceeded (power size dependent).**
- **Specific control card ambient temperature exceeded.**

**Once the fan is started, it runs for minimum 10 minutes.**

### **External ducts**

If additional duct work is added externally to the Rittal cabinet, calculate the pressure drop in the ducting. Use *[Illustration 3.2](#page-27-0)*, *[Illustration 3.3](#page-27-0)*, and *[Illustration 3.4](#page-27-0)* to derate the frequency converter according to the pressure drop.

Danfoss

<span id="page-27-0"></span>**Mechanical Installation VLT**® **AutomationDrive FC 302 Low Harmonic Drive 132-630 kW**

![](_page_27_Figure_3.jpeg)

**Illustration 3.2 D-Enclosure Derating vs. Pressure Change Frequency Converter Air Flow: 450 cfm (765 m<sup>3</sup> /h)**

![](_page_27_Figure_5.jpeg)

**Frequency Converter Air Flow: 850 cfm (1445 m<sup>3</sup> /h)**

![](_page_27_Figure_7.jpeg)

**Illustration 3.4 F-Enclosure Derating vs. Pressure Change Frequency Converter Air Flow: 580 cfm (985 m<sup>3</sup> /h)**

# 3.3.2 Lifting

Lift the frequency converter using the dedicated lifting eyes. For all D-frames, use a bar to avoid bending the lifting holes of the frequency converter.

![](_page_27_Figure_11.jpeg)

**Illustration 3.5 Recommended Lifting Method, Enclosure Size D1n/D2n**

![](_page_27_Figure_13.jpeg)

**Illustration 3.6 Recommended Lifting Method, Enclosure Size E9**

# **AWARNING**

**The lifting bar must be able to handle the weight of the frequency converter. See [chapter 8.2 Mechanical](#page-93-0) [Dimensions](#page-93-0) for the weight of the different enclosure sizes. Maximum diameter for bar is 2.5 cm (1 inch). The angle from the top of the frequency converter to the lifting cable should be 60° or greater.**

Danfoss

![](_page_28_Picture_3.jpeg)

**Illustration 3.7 Recommended Lifting Method, Enclosure Size F18**

# **NOTICE**

**A spreader bar is also an acceptable way to lift the Fframe.**

# **NOTICE**

**The F18 pedestal is packaged separately and included in the shipment. Mount the frequency converter on the pedestal in its nal location. The pedestal allows proper** airflow and cooling.

<span id="page-29-0"></span>**Mechanical Installation VLT**® **AutomationDrive FC 302 Low Harmonic Drive 132-630 kW**

# 3.3.3 Cable Entry and Anchoring

Cables enter the unit through gland plate openings in the bottom. *Illustration 3.8*, *[Illustration 3.9](#page-30-0)*, *[Illustration 3.10](#page-31-0)*, and *[Illustration 3.11](#page-32-0)* show gland entry locations and detailed views of anchoring hole dimensions.

### **Bottom View, D1n/D2n**

![](_page_29_Figure_6.jpeg)

**Illustration 3.8 Cable Entry Diagram, Enclsoure Size D1n**

Danfoss

**3 3**

<span id="page-30-0"></span>![](_page_30_Figure_3.jpeg)

**Illustration 3.9 Cable Entry Diagram, Enclsoure Size D2n**

Danfoss

<span id="page-31-0"></span>**Mechanical Installation VLT**® **AutomationDrive FC 302 Low Harmonic Drive 132-630 kW**

**Bottom view, enclosure size E9**

![](_page_31_Figure_4.jpeg)

1 Cable entry locations

**Illustration 3.10 Cable Entry Diagram, E9**

<span id="page-32-0"></span>**Mechanical Installation Operating Instructions**

### **Bottom view, F18**

![](_page_32_Figure_4.jpeg)

![](_page_32_Picture_98.jpeg)

**Illustration 3.11 Cable Entry Diagram, F18**

<span id="page-33-0"></span>**Mechanical Installation VLT**® **AutomationDrive FC 302 Low Harmonic Drive 132-630 kW**

# 3.3.4 Terminal Locations for Enclosure Size D1n/D2n

![](_page_33_Figure_4.jpeg)

**Illustration 3.12 Terminal Locations, Enclosure Size D1n**

![](_page_34_Figure_2.jpeg)

**Illustration 3.13 Terminal Locations, Enclosure Size D2n**

Allow for bend radius of heavy power cables.

# **NOTICE**

**All D-frames are available with standard input terminals, fuse, or disconnect switch.**

Danfoss

<span id="page-35-0"></span>**Mechanical Installation VLT**® **AutomationDrive FC 302 Low Harmonic Drive 132-630 kW**

# 3.3.5 Terminal Locations for Enclosure Size E9

![](_page_35_Figure_4.jpeg)

**Illustration 3.14 Terminal Locations, Enclsoure Size E9**

Allow for bend radius of heavy power cables.

# **NOTICE**

**All E-frames are available with standard input terminals, fuse, or disconnect switch.**

![](_page_35_Figure_9.jpeg)

**Illustration 3.15 Close-up Terminal Diagrams**
## 3.3.6 Terminal Locations for Enclsoure Size F18

Consider the position of the terminals when designing the cable access.

F-frame units have 4 interlocked cabinets:

- **•** Input options cabinet (not optional for LHD)
- **•** Filter cabinet
- **Rectifier cabinet**
- **•** Inverter cabinet

See *[chapter 1.3.3 Exploded View Drawings](#page-10-0)* for exploded views of each cabinet. Mains inputs are located in the input option cabinet, which conducts power to the rectifier via interconnecting bus bars. Output from the unit is from the inverter cabinet. No connection terminals are located in the rectifier cabinet. Interconnecting bus bars are not shown.

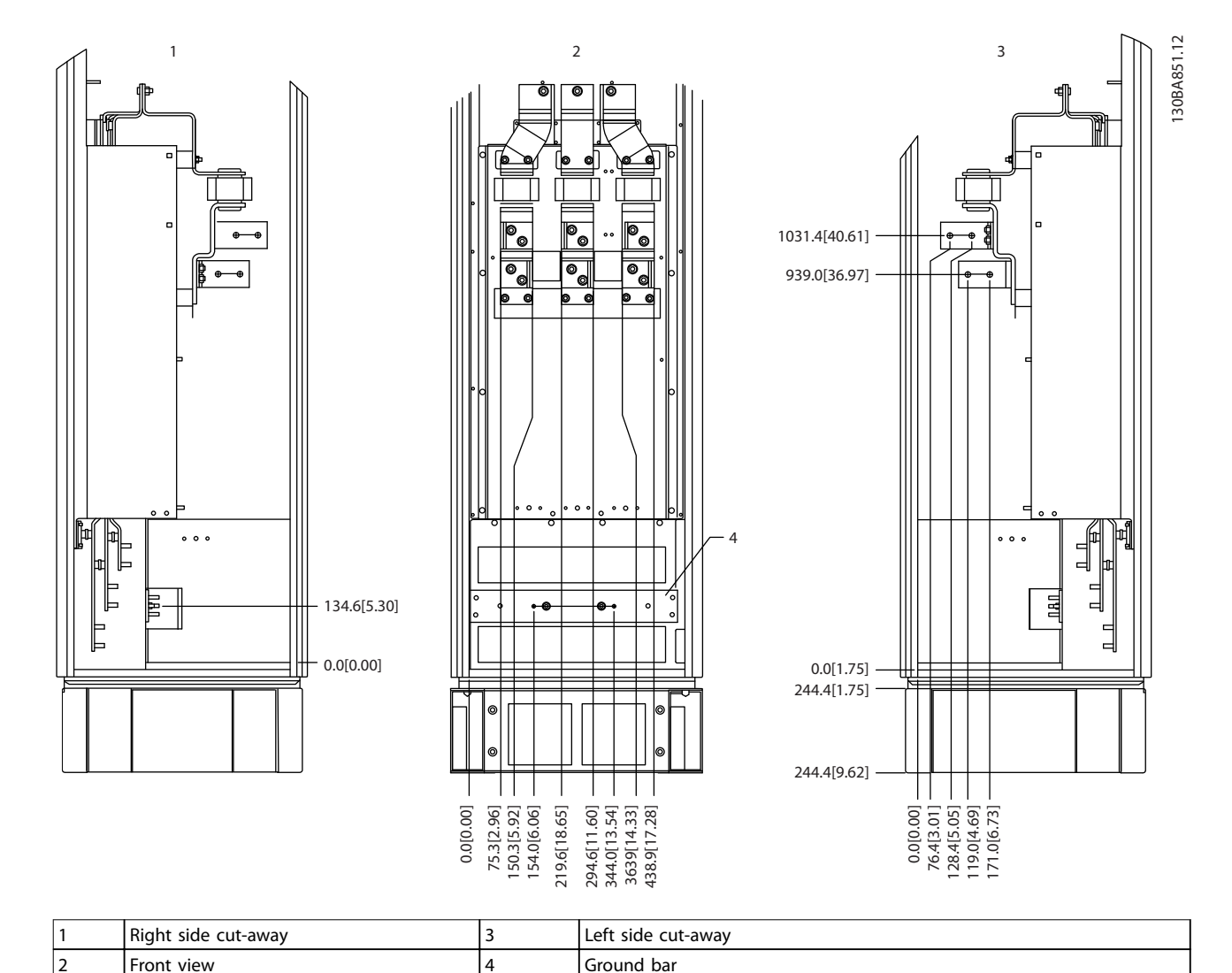

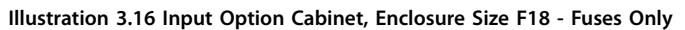

The gland plate is 42 mm below the 0 level. Shown are the left side view, front, and right.

<u>Danfoss</u>

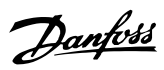

**Mechanical Installation VLT**® **AutomationDrive FC 302 Low Harmonic Drive 132-630 kW**

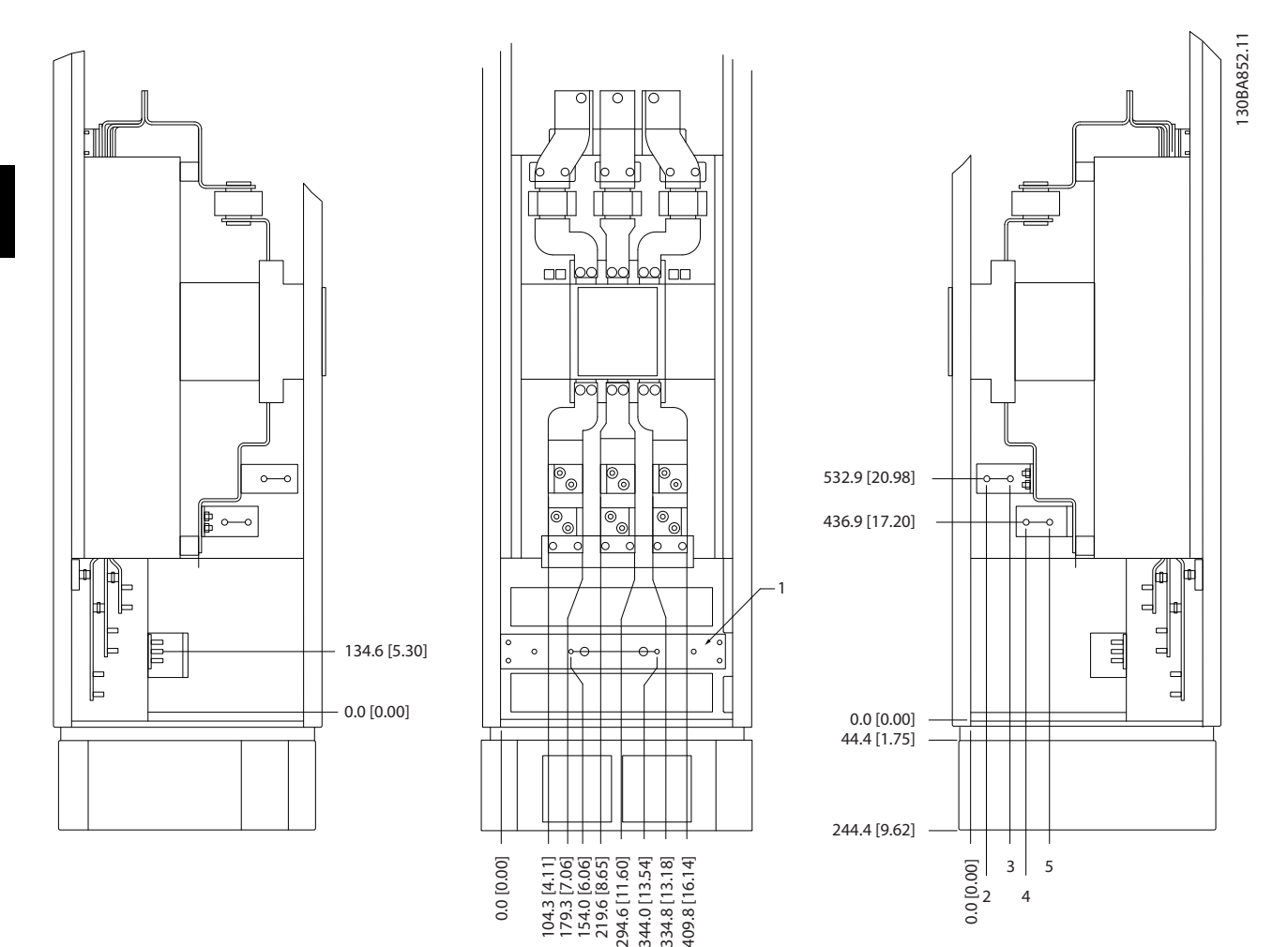

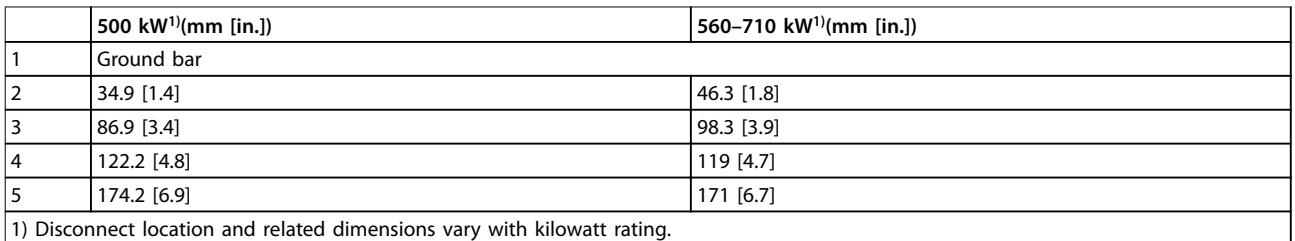

#### **Illustration 3.17 Input Option Cabinet with Circuit Breaker, Enclosure Size F18**

The gland plate is 42 mm below the 0 level. Shown are the left side view, front, and right.

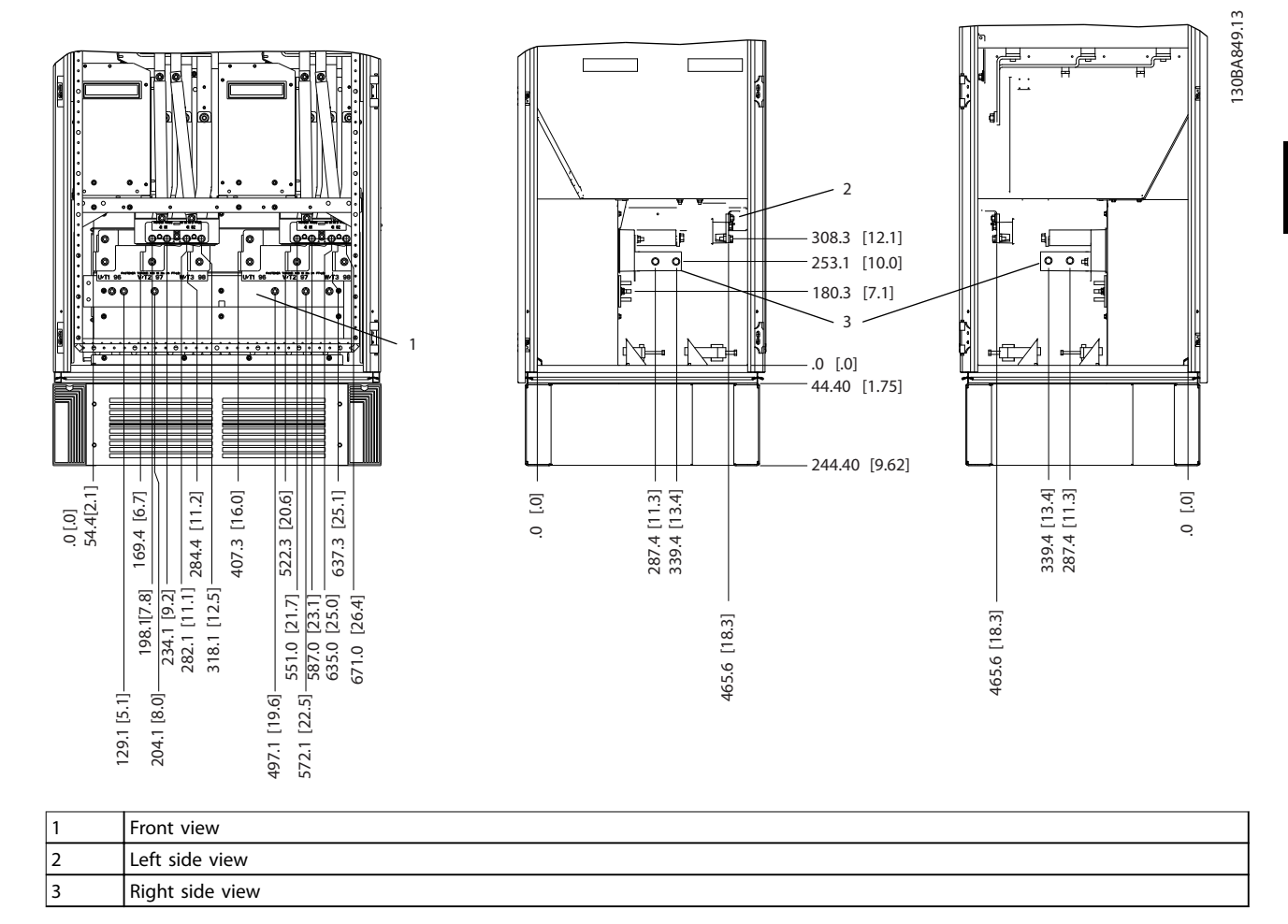

**Illustration 3.18 Inverter Cabinet, Enclosure Size F18**

The gland plate is 42 mm below the 0 level. Shown are the left side view, front, and right.

### 3.3.7 Torque

Correct torque is imperative for all electrical connections. The correct values are listed in *Table 3.2*. Incorrect torque results in a bad electrical connection. Use a torque wrench to ensure correct torque.

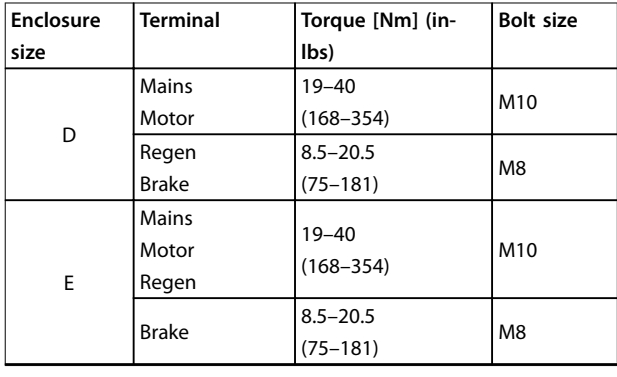

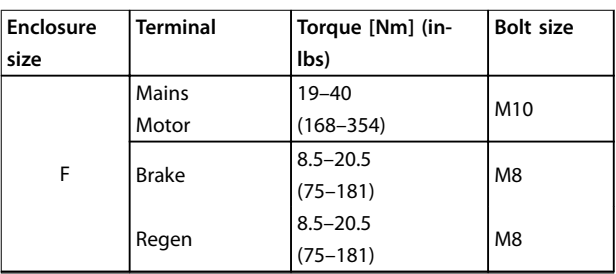

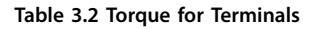

Danfoss

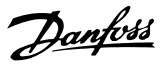

## 4 Electrical Installation

## 4.1 Safety Instructions

See *[chapter 2 Safety](#page-23-0)* for general safety instructions.

## **WARNING**

#### **INDUCED VOLTAGE**

**Induced voltage from output motor cables that run together can charge equipment capacitors, even with the equipment turned o and locked out. Failure to run output motor cables separately or use screened cables could result in death or serious injury.**

- **• Run output motor cables separately, or**
- **• Use screened cables.**

# **ACAUTION**

### **SHOCK HAZARD**

**The frequency converter can cause a DC current in the PE conductor. Failure to follow the recommendation means that the RCD may not provide the intended protection.**

**• When a residual current-operated protective device (RCD) is used for protection against electrical shock, only an RCD of Type B is permitted on the supply side.**

#### **Overcurrent protection**

- **•** Extra protective equipment, such as short-circuit protection or motor thermal protection between frequency converter and motor, is required for applications with multiple motors.
- **•** Input fusing is required to provide short-circuit and overcurrent protection. If not factorysupplied, the installer must provide fuses. See maximum fuse ratings in *[chapter 8.4 Fuses](#page-101-0)*.

#### **Wire type and ratings**

- **•** All wiring must comply with local and national regulations regarding cross-section and ambient temperature requirements.
- **•** Power connection wire recommendation: Minimum 75 °C rated copper wire.

See and *[chapter 8.3 General Technical Data](#page-96-0)* for recommended wire sizes and types.

## 4.2 Electromagnetic Compatability (EMC)

To obtain an EMC-compliant installation, follow the instructions provided in *[chapter 4.4 Grounding](#page-41-0)*, *[chapter 4.3 Power Connections](#page-41-0)*, *[chapter 4.6 Motor](#page-42-0) [Connection](#page-42-0)*, and *[chapter 4.8 Control Wiring](#page-46-0)*.

## 4.2.1 EMC Interference

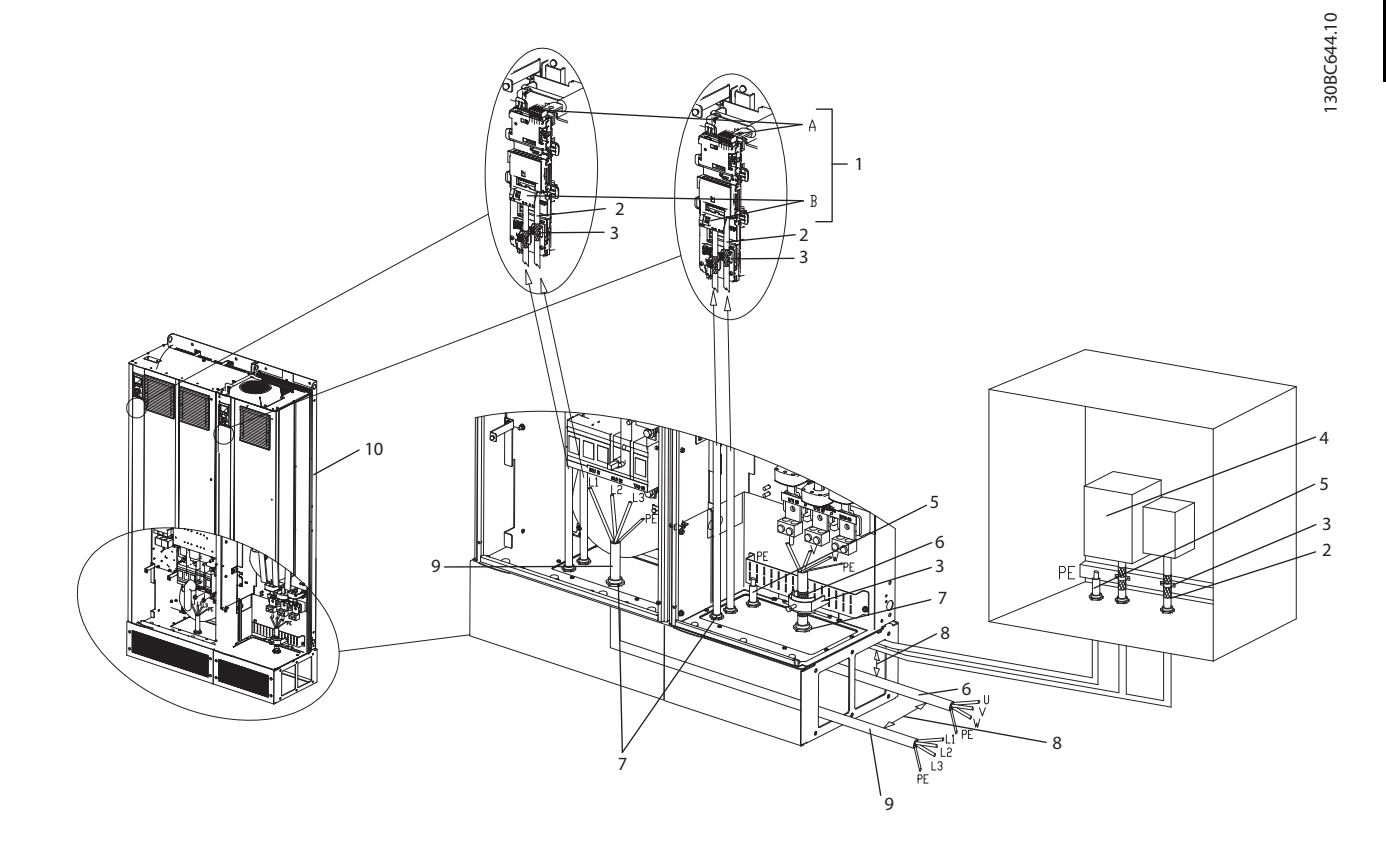

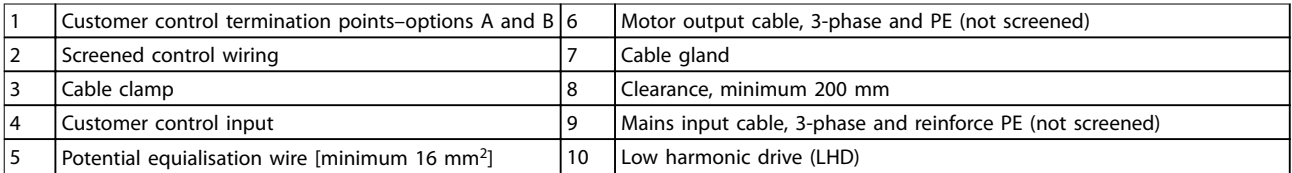

**Illustration 4.1 EMC-correct Installation**

## **NOTICE**

#### **EMC Interference**

**Use screened cables for motor and control wiring. Separate the LHD mains input cable, motor cable, and control wiring. Minimum 200 mm (7.9 in) clearance between power, motor, and control cables is required. Maximise this clearance to minimise EMC emissions. This reduces the risk of interference between the LHD and other electronic devices.**

Danfoss

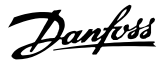

#### <span id="page-41-0"></span>4.3 Power Connections

## **NOTICE**

**Cables, general information**

**All cabling must comply with national and local regulations on cable cross-sections and ambient temperature. UL applications require 75** °**C copper conductors. For non-UL applications, 75 and 90** °**C copper conductors are thermally acceptable.**

The power cable connections are located as shown in *Illustration 4.2*. Dimension cable cross-section in accordance with the current ratings and local legislation. See *chapter 8.3.1 Cable lengths and cross-sections* for details.

For protection of the frequency converter, use the recommended fuses if there are no built-in fuses. Fuse recommendations are provided in *[chapter 8.4 Fuses](#page-101-0)*. Ensure that proper fusing is made according to local regulation.

If included, the mains connection is fitted to the mains switch.

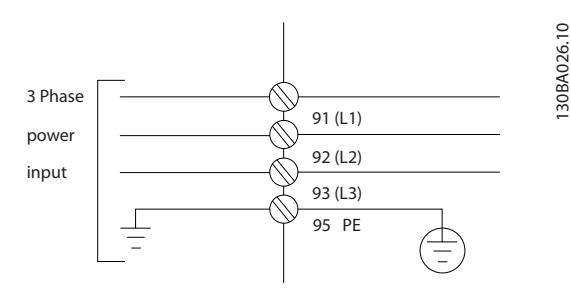

**Illustration 4.2 Power Cable Connections**

## **NOTICE**

To comply with EMC emission specifications, screened/ **armoured cables are recommended. If an unscreened/ unarmoured cable is used, see [chapter 4.7.3 Power and](#page-45-0) [Control Wiring for Unscreened Cables](#page-45-0).**

See *chapter 8 Specifications* for correct dimensioning of motor cable cross-section and length.

#### **Screening of cables**

Avoid installation with twisted screen ends (pigtails). They spoil the screening effect at higher frequencies. If breaking the screen is necessary to install a motor isolator or contactor, continue the screen at the lowest possible HF impedance.

Connect the motor cable screen to both the de-coupling plate of the frequency converter and to the metal housing of the motor.

Make the screen connections with the largest possible surface area (cable clamp). Use the installation devices within the frequency converter.

#### **Cable-length and cross-section**

The frequency converter has been EMC-tested with a given cable length. To reduce the noise level and leakage currents, keep the motor cable as short as possible.

#### **Switching frequency**

When frequency converters are used with sine-wave filters to reduce the acoustic noise from a motor, set the switching frequency according to *parameter 14-01 Switching Frequency*.

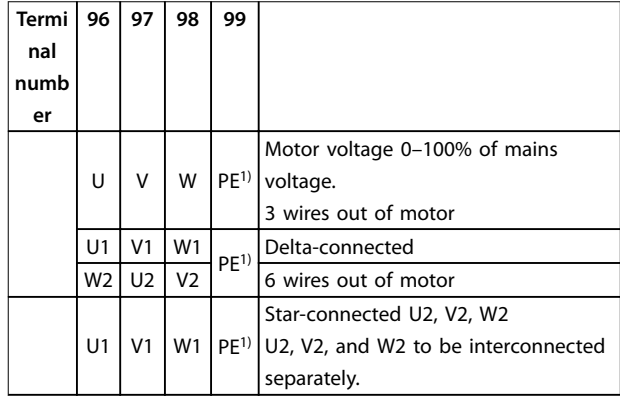

#### **Table 4.1 Terminal Connections**

*1) Protective earth connection*

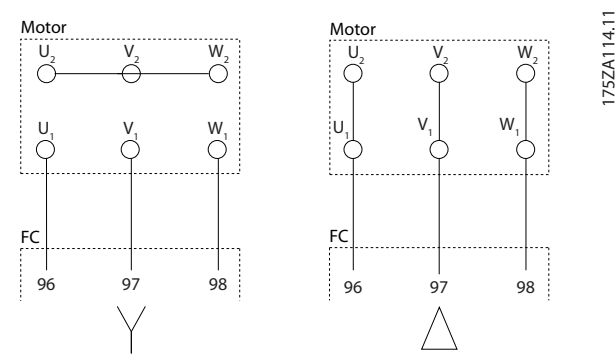

**Illustration 4.3 Y and Delta Terminal Congurations**

## 4.4 Grounding

## **WARNING GROUNDING HAZARD!**

**For operator safety, it is important to ground the frequency converter properly in accordance with national and local electrical codes as well as instructions contained within this document. Do not use conduit connected to the frequency converter as a replacement for proper grounding. Ground currents are higher than 3.5 mA. Failure to ground the frequency converter properly could result in death or serious injury.**

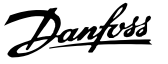

## <span id="page-42-0"></span>**NOTICE**

**It is the responsibility of the user or certied electrical installer to ensure correct grounding of the equipment in accordance with national and local electrical codes and standards.**

- **•** Follow all local and national electrical codes to ground electrical equipment properly.
- **•** Establish proper protective earthing for equipment with ground currents higher than 3.5 mA, see *chapter 4.4.1 Leakage Current (>3.5 mA)*.
- **•** A dedicated ground wire is required for input power, motor power, and control wiring.
- **•** Use the clamps provided with the equipment for proper ground connections.
- **•** Do not ground one frequency converter to another in a "daisy chain" fashion.
- **•** Keep the ground wire connections as short as possible.
- **•** Using high-strand wire to reduce electrical noise is recommended.
- **•** Follow motor manufacturer wiring requirements.

#### 4.4.1 Leakage Current (>3.5 mA)

Follow national and local codes regarding protective earthing of equipment with a leakage current >3.5 mA. Frequency converter technology implies high frequency switching at high power. This generates a leakage current in the ground connection. A fault current in the frequency converter at the output power terminals might contain a DC component, which can charge the filter capacitors and cause a transient ground current. The earth leakage current depends on various system configurations including RFI filtering, screened motor cables, and frequency converter power.

EN/IEC61800-5-1 (Power Drive System Product Standard) requires special care if the leakage current exceeds 3.5 mA. Grounding must be reinforced in 1 of the following ways:

- Ground wire of at least 10 mm<sup>2</sup>.
- **•** 2 separate ground wires both complying with the dimensioning rules.

See EN 60364-5-54 § 543.7 for further information.

#### 4.5 Input Options

## 4.5.1 Extra Protection (RCD)

ELCB relays, multiple protective grounding, or standard grounding provide extra protection, if local safety regulations are followed.

In the case of a ground fault, a DC component develops in the fault current.

If using ELCB relays, observe local regulations. Relays must be suitable for protection of 3-phase equipment with a bridge rectifier and for a brief discharge on power-up.

### 4.5.2 RFI Switch

#### **Mains supply isolated from ground**

If the frequency converter is supplied from an isolated mains source or TT/TN-S mains with grounded leg, turn o the RFI switch via *parameter 14-50 RFI Filter* on both frequency converter and the filter. For further reference, see IEC 364-3. When optimum EMC performance is needed, parallel motors are connected, or the motor cable length is above 25 m, set *parameter 14-50 RFI Filter* to [ON]. In OFF, the internal RFI capacitors (filter capacitors) between the enclosure and the DC link are cut off to avoid damage to the intermediate circuit and reduce ground capacity currents (IEC 61800-3).

Refer to the application note *VLT on IT mains.* It is important to use isolation monitors that work together with power electronics (IEC 61557-8).

## 4.5.3 Screened Cables

It is important to connect screened cables properly to ensure high EMC immunity and low emissions.

#### **Connection can be made using either cable glands or clamps:**

- **•** EMC cable glands: Generally available cable glands can be used to ensure an optimum EMC connection.
- **•** EMC cable clamp: Clamps allowing easy connection are supplied with the unit.

#### 4.6 Motor Connection

#### 4.6.1 Motor Cable

Connect the motor to terminals U/T1/96, V/T2/97, W/T3/98, on the far right of the unit. Ground to terminal 99. All types of 3-phase asynchronous standard motors can be used with a frequency converter. The factory setting is for clockwise rotation with the frequency converter output connected as follows:

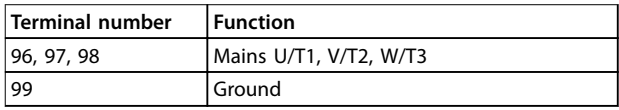

**Table 4.2 Terminal Functions**

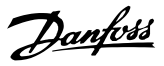

- **•** Terminal U/T1/96 connected to U-phase.
- **•** Terminal V/T2/97 connected to V-phase.
- **•** Terminal W/T3/98 connected to W-phase.

The direction of rotation can be changed by switching 2 phases in the motor cable or by changing the setting of *parameter 4-10 Motor Speed Direction*.

Motor rotation check can be performed via *parameter 1-28 Motor Rotation Check* and following the steps shown in the display.

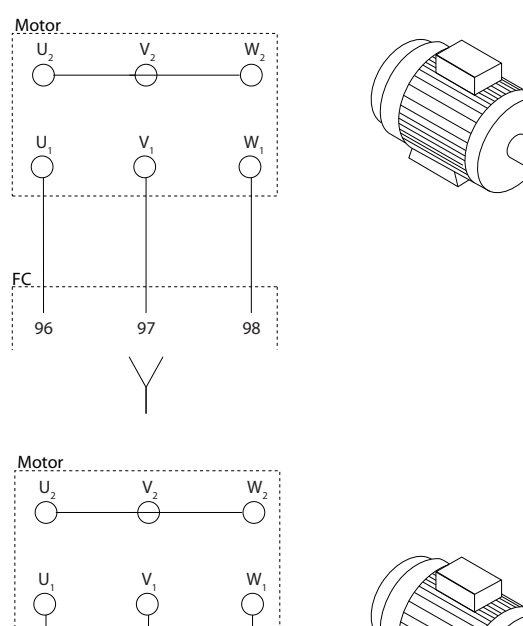

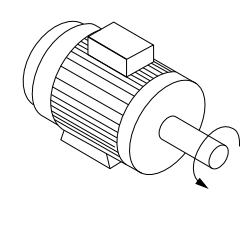

**Illustration 4.4 Motor Rotation Check** 

96 97 98

FC

#### **F-frame requirements**

Use motor phase cables in quantities of 2, resulting in 2, 4, 6, or 8 to obtain an equal number of wires on both inverter module terminals. The cables are required to be equal length within 10% between the inverter module terminals and the first common point of a phase. The recommended common point is the motor terminals.

#### **Output junction box requirements**

The length, minimum 2.5 m, and quantity of cables must be equal from each inverter module to the common terminal in the junction box.

## **NOTICE**

175HA036.11

**If a retrot application requires an unequal number of wires per phase, consult the factory or use the top/ bottom entry side cabinet option instruction.**

## 4.6.2 Brake Cable

Frequency converters with factory installed brake chopper option.

(Only standard with letter B in position 18 in the type code).

The connection cable to the brake resistor must be screened and the maximum length from frequency converter to the DC bar is limited to 25 m.

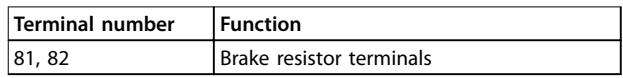

#### **Table 4.3 Terminal Functions**

The connection cable to the brake resistor must be screened. Connect the screen with cable clamps to the conductive back plate of the frequency converter and the metal cabinet of the brake resistor.

Size the brake cable cross-section to match the brake torque.

## **WARNING**

**Note that voltages up to 790 V DC, depending on the supply voltage, are possible on the terminals.**

#### **F-frame requirements**

Connect the brake resistors to the brake terminals in each inverter module.

### 4.6.3 Motor Insulation

For motor cable lengths  $\leq$  the maximum cable length, the motor insulation ratings listed in *Table 4.4* are recommended. The peak voltage can be twice the DC-link voltage or 2.8 times mains voltage, due to transmission line effects in the motor cable. If a motor has lower insulation rating, use a dU/dt or sine wave filter.

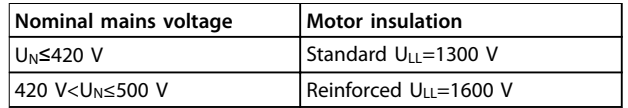

**Table 4.4 Recommended Motor Insulation Ratings**

## 4.6.4 Motor Bearing Currents

Motors with a rating of 110 kW or higher combined with frequency converters are best with NDE (non-drive end) insulated bearings to eliminate circulating bearing currents caused by motor size. To minimise DE (drive end) bearing and shaft currents, proper grounding is required for:

- The frequency converter.
- **•** The motor.
- **•** Motor-driven machine.
- **•** Motor to the driven machine.

Although failure due to bearing currents is infrequent, use the following strategies to reduce the likelihood:

- **•** Use an insulated bearing.
- **•** Apply rigorous installation procedures.
- **•** Ensure that the motor and load motor are aligned.
- **•** Strictly follow the EMC Installation guideline.
- **•** Reinforce the PE so the high frequency impedance is lower in the PE than the input power leads.
- **•** Provide a good high frequency connection between the motor and the frequency converter.
- **•** Ensure that the impedance from frequency converter to building ground is lower than the grounding impedance of the machine. Make a direct ground connection between the motor and load motor.
- **•** Apply conductive lubrication.
- **•** Balance the line voltage to ground.
- **•** Use an insulated bearing as recommended by the motor manufacturer.

## **NOTICE**

**Motors from reputable manufacturers typically have insulated bearings as standard in motors of this size.**

**If necessary, and after consultation with Danfoss:**

- **•** Lower the IGBT switching frequency.
- **•** Modify the inverter waveform, 60° AVM vs. SFAVM.
- **•** Install a shaft grounding system or use an isolating coupling between motor and load.
- **•** Use minimum speed settings if possible.
- Use a dU/dt or sine-wave filter.

## 4.7 AC Mains Connection

### 4.7.1 Mains Connection

Connect mains to terminals 91, 92, and 93 on the far left of the unit. Ground is connected to the terminal on the right of terminal 93.

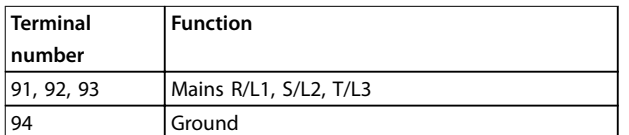

#### **Table 4.5 Terminal Functions**

Ensure sufficient current supply to the frequency converter.

If the unit is without built-in fuses, ensure that the appropriate fuses have the correct current rating.

## 4.7.2 External Fan Supply

## **NOTICE**

#### **Applicable for E and F enclosures only.**

If the frequency converter is supplied by DC, or the fan must run independently of the supply, use an external supply. Make the connection on the power card.

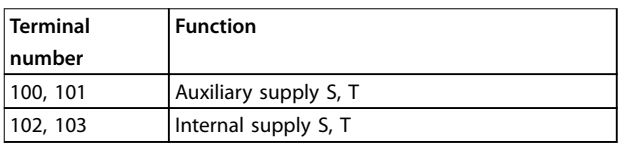

#### **Table 4.6 Terminal Functions**

The connector on the power card provides the connection of line voltage for the cooling fans. The fans are connected from the factory to be supplied from a common AC line (jumpers between 100–102 and 101–103). If external supply is needed, remove the jumpers and connect the supply to terminals 100 and 101. Protect with a 5 A fuse. In UL applications, use a LittelFuse KLK-5 or equivalent.

<span id="page-45-0"></span>4.7.3 Power and Control Wiring for Unscreened Cables

## **WARI**

#### **INDUCED VOLTAGE**

**Induced voltage from coupled output motor cables charges equipment capacitors even with the equipment turned o and locked out. Run motor cables from multiple frequency converters separately. Failure to run output cables separately could result in death or serious injury.**

## **CAUTION**

#### **COMPROMISED PERFORMANCE**

The frequency converter runs less efficiently if wiring is **not isolated properly. To isolate high frequency noise, place the following in separate metallic conduits:**

- **• Power wiring**
- **• Motor wiring**
- **• Control wiring**

**Failure to isolate these connections could result in less than optimum controller and associated equipment performance.**

Because the power wiring carries high-frequency electrical pulses, it is important to run input power and motor power in separate conduit. If incoming power wiring is in the same conduit as motor wiring, these pulses can couple electrical noise back onto the power grid. Isolate control wiring from high-voltage power wiring. See *Illustration 4.5*. When screened/armoured cable is not used, at least 3 separate conduits are connected to the panel options cabinet.

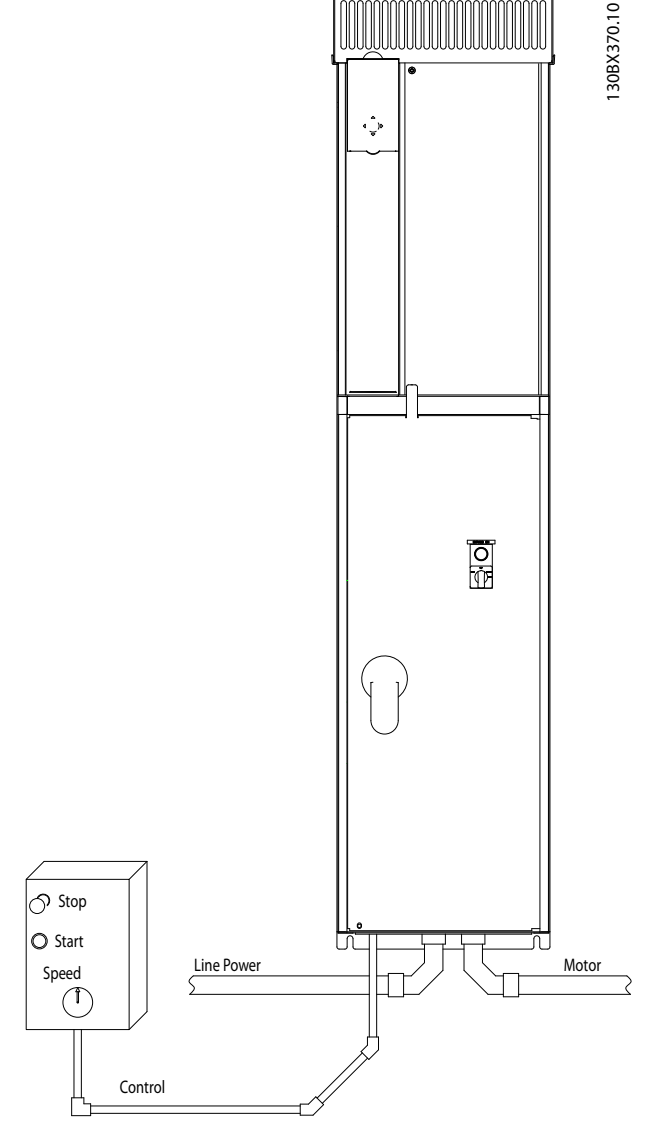

**Illustration 4.5 Example of Proper Electrical Installation Using Conduit**

## 4.7.4 Mains Disconnects

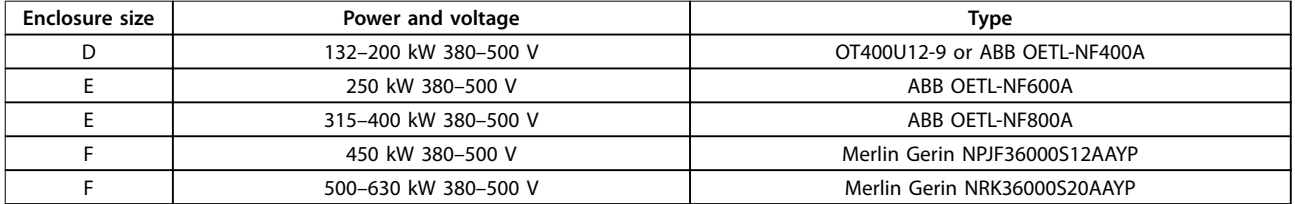

**Table 4.7 Recommended Mains Disconnects**

## <span id="page-46-0"></span>4.7.5 F-FrameCircuit Breakers

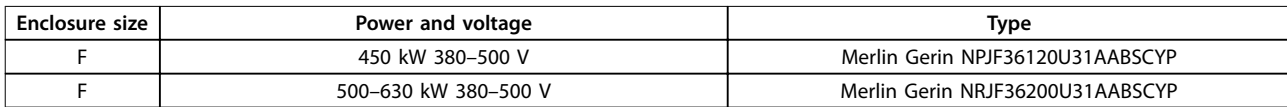

**Table 4.8 Recommended Circuit Breakers**

## 4.7.6 F-Frame Mains Contactors

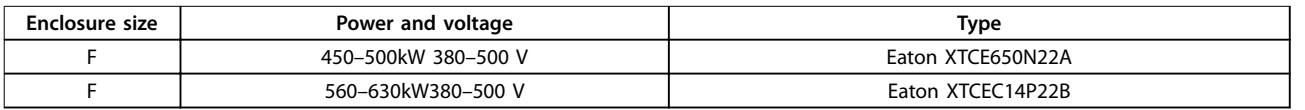

#### **Table 4.9 Recommended Contactors**

## 4.8 Control Wiring

## 4.8.1 Control Cable Routing

Tie down all control wires to the designated control cable routing as shown in *Illustration 4.6*, *[Illustration 4.7](#page-47-0)*, *[Illustration 4.8](#page-47-0)*, and *[Illustration 4.9](#page-48-0)*. Remember to connect the shields in a proper way to ensure optimum electrical immunity.

#### **Fieldbus connection**

Connections are made to the relevant options on the control card. For details, see the relevant fieldbus instruction. The cable must either be entered through the access point in the top or be placed in the provided path inside the frequency converter and tied down with other control wires (see *Illustration 4.6*, *[Illustration 4.7](#page-47-0)*, and *[Illustration 4.8](#page-47-0)*).

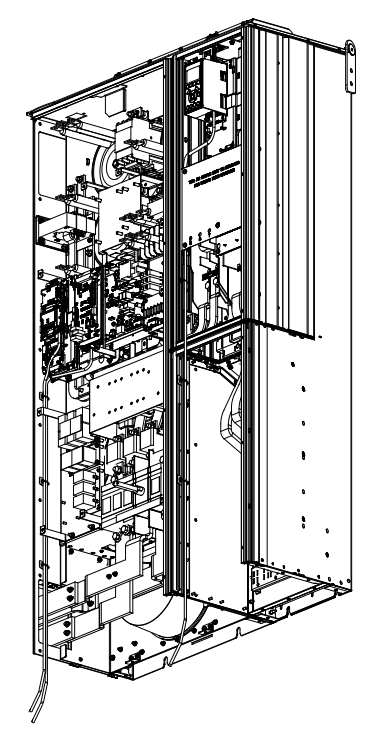

**Illustration 4.6 Control Card Wiring Path for Enclosure Size D1n**

Danfoss

<span id="page-47-0"></span>**Electrical Installation VLT**® **AutomationDrive FC 302 Low Harmonic Drive 132-630 kW**

10BE1371

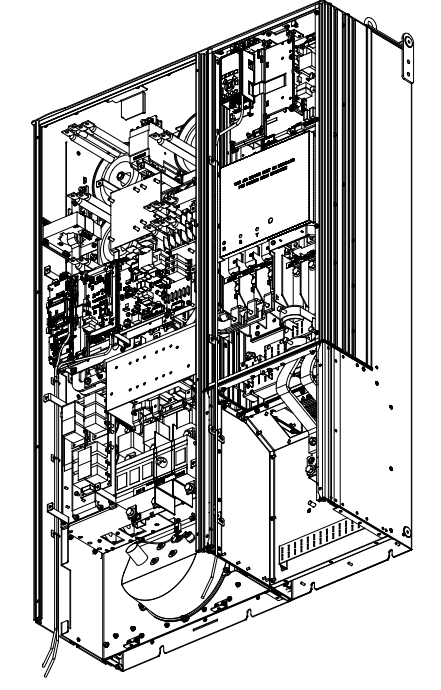

**Illustration 4.7 Control Card Wiring Path for Enclosure Size D2n**

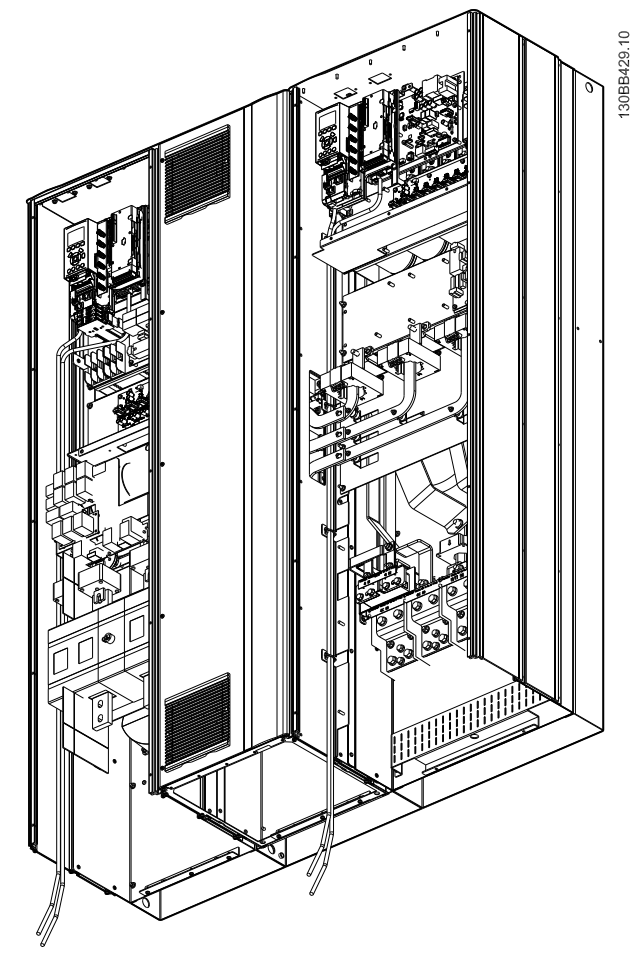

**Illustration 4.8 Control Card Wiring Path for Enclosure Size E9**

<span id="page-48-0"></span>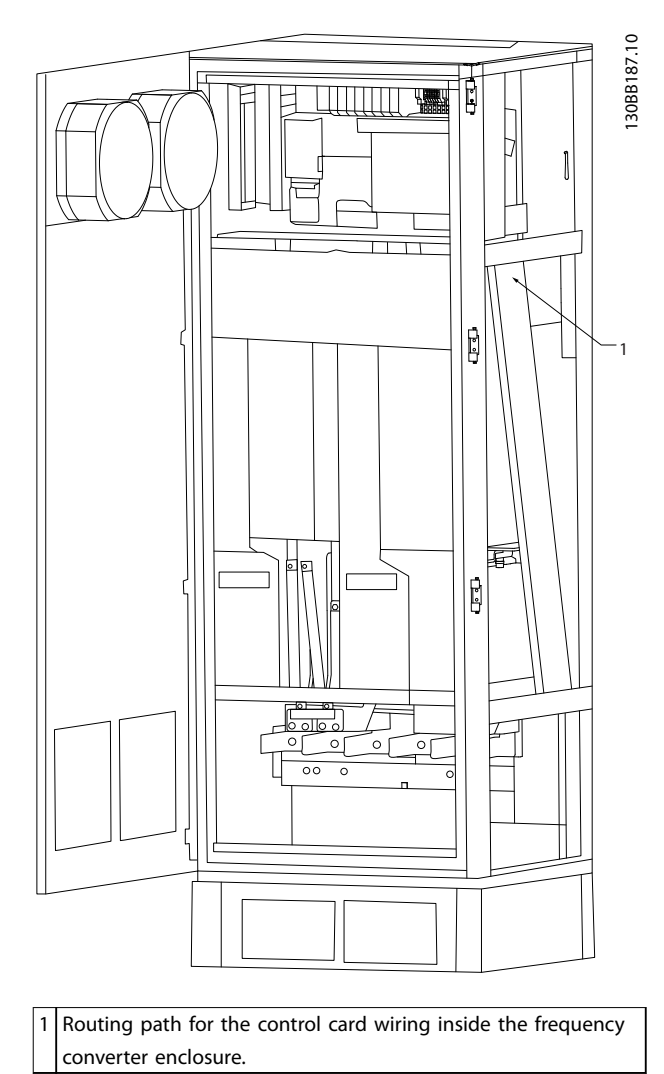

**Illustration 4.9 Control Card Wiring Path for Enclosure Size F18**

## 4.8.2 Access to Control Terminals

All terminals for the control cables are located beneath the LCP (both filter and frequency converter LCPs). They are accessed by opening the door of the unit.

## 4.8.3 Electrical Installation, Control **Terminals**

### **To connect the cable to the terminal:**

1. Strip insulation by about 9–10 mm.

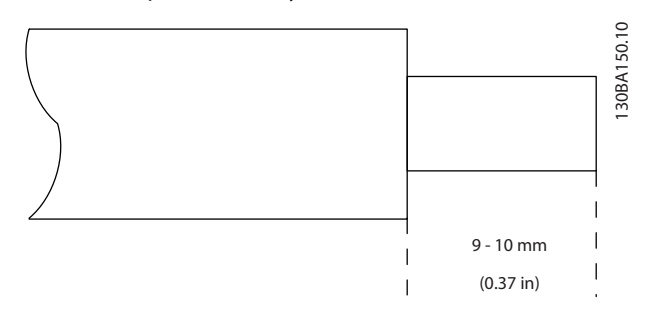

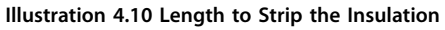

- 2. Insert a screwdriver (maximum 0.4 x 2.5 mm) in the square hole.
- 3. Insert the cable in the adjacent circular hole.

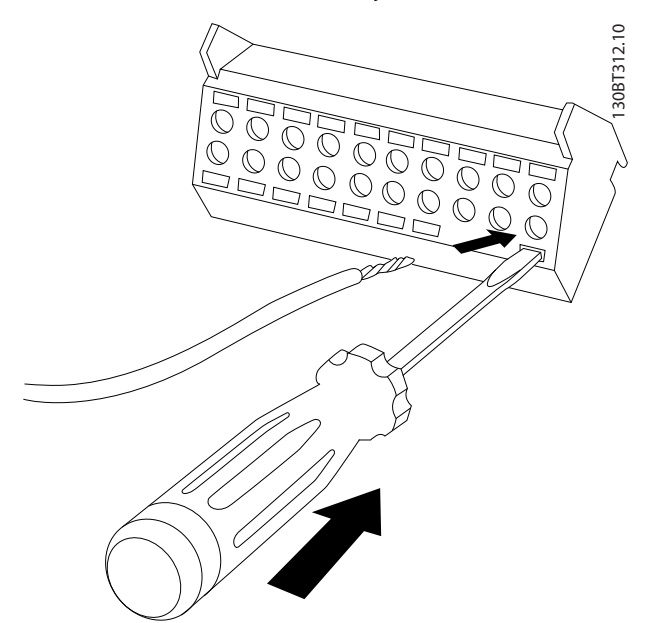

**Illustration 4.11 Inserting the Cable in the Terminal Block**

4. Remove the screwdriver. The cable is now mounted in the terminal.

#### **To remove the cable from the terminal:**

- 1. Insert a screwdriver (maximum 0.4 x 2.5 mm) in the square hole.
- 2. Pull out the cable.

Danfoss

**Electrical Installation VLT**® **AutomationDrive FC 302 Low Harmonic Drive 132-630 kW**

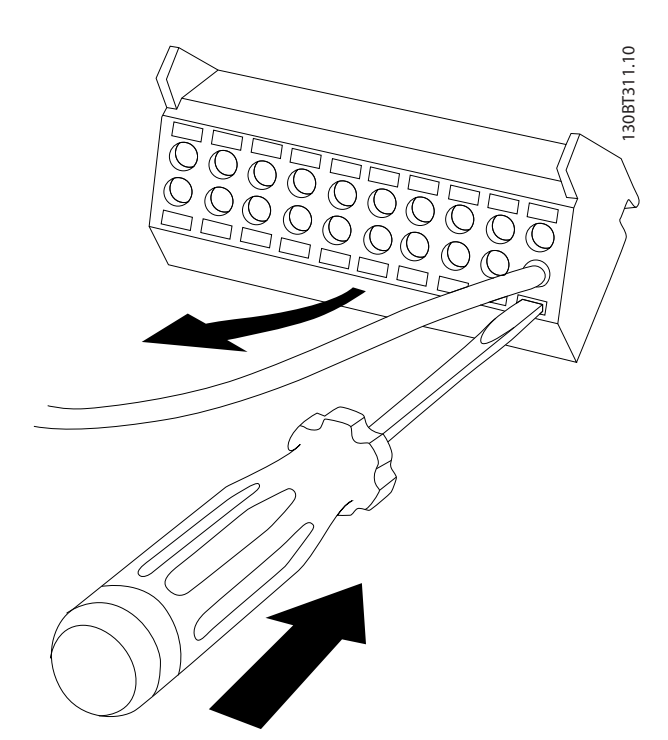

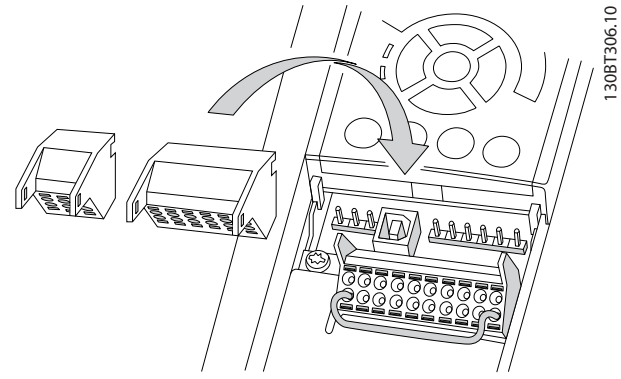

```
Illustration 4.13 Control Terminal Locations
```
**Illustration 4.12 Removing the Screwdriver after Cable Insertion**

130BE195.10

<span id="page-50-0"></span>**Electrical Installation Operating Instructions**

## 4.8.4 Electrical Installation, Control Cables

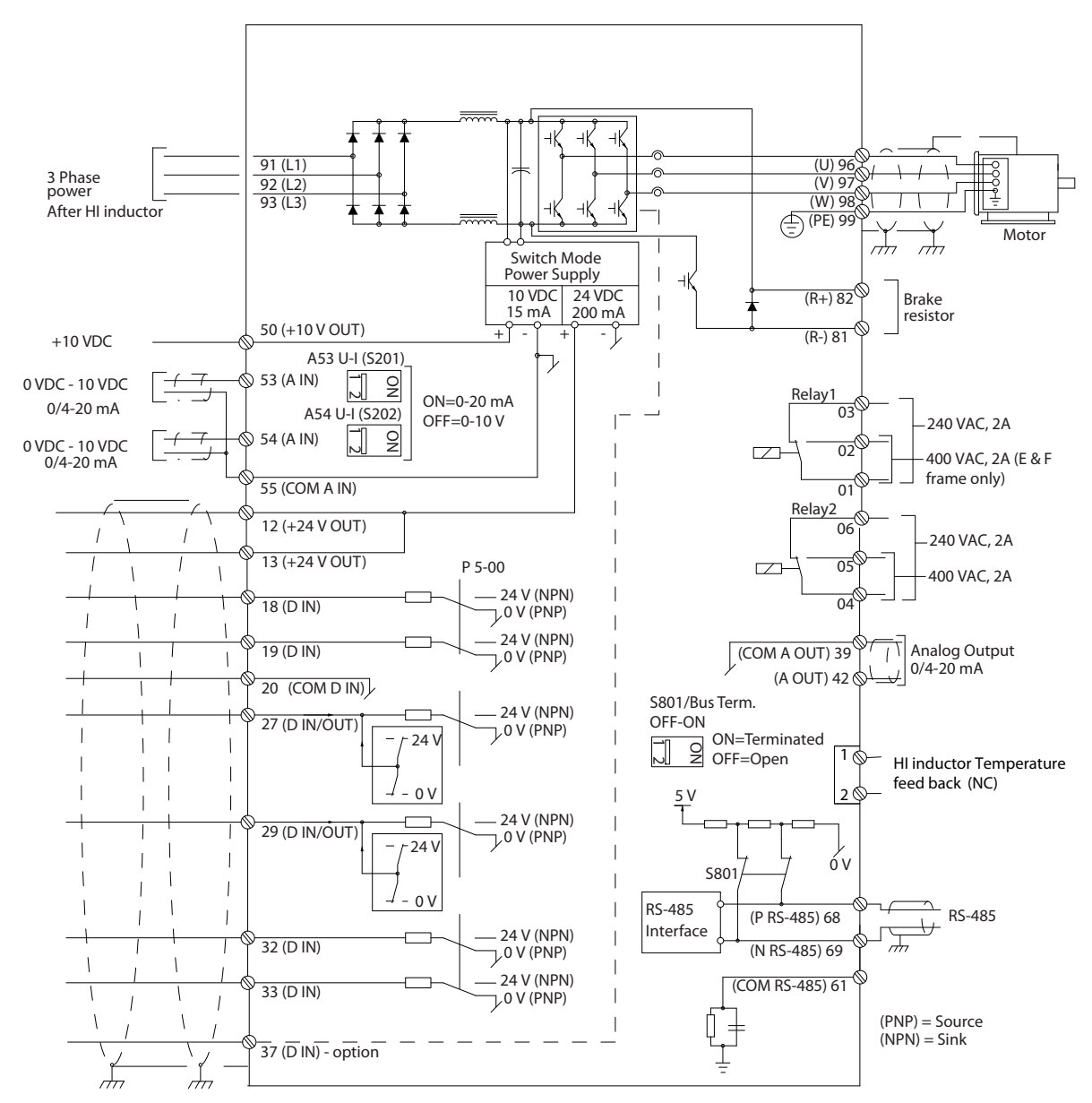

**Illustration 4.14 Terminal Diagram for the Frequency Converter Side**

<span id="page-51-0"></span>**Electrical Installation VLT**® **AutomationDrive FC 302 Low Harmonic Drive 132-630 kW**

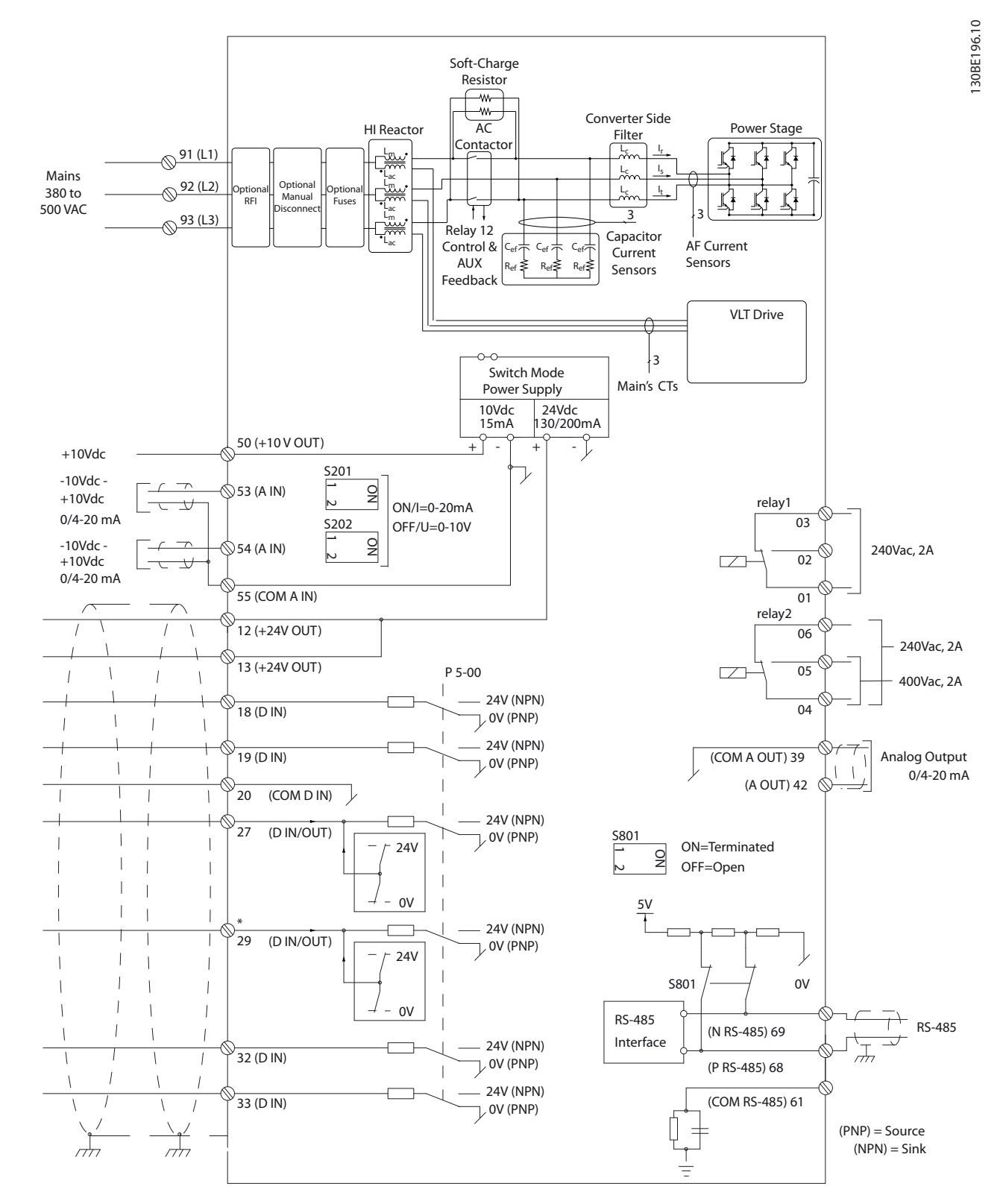

**Illustration 4.15 Terminal Diagram for the Filter Side**

**4 4**

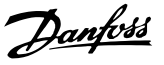

## 4.8.5 Safe Torque Off (STO)

To run STO, additional wiring for the frequency converter is required. Refer to *VLT*® *Frequency Converters Safe Torque* O *Operating Instructions* for further information.

### 4.9 Additional Connections

#### 4.9.1 Serial Communication

RS485 is a 2-wire bus interface compatible with multi-drop network topology, that is nodes can be connected as a bus, or via drop cables from a common trunk line. A total of 32 nodes can be connected to 1 network segment. Repeaters divide networks.

## **NOTICE**

**Each repeater functions as a node within the segment in which it is installed. Each node connected within a given network must have a unique node address across all segments.**

Terminate each segment at both ends, using either the termination switch (S801) of the frequency converters or a biased termination resistor network. Always use screened twisted pair (STP) cable for bus cabling, and always follow good common installation practice.

Low-impedance ground connection of the screen at every node is important, including at high frequencies. Thus, connect a large surface of the screen to ground, for example with a cable clamp or a conductive cable gland. It may be necessary to apply potential-equalizing cables to maintain the same ground potential throughout the network, particularly in installations with long cables. To prevent impedance mismatch, always use the same type of cable throughout the entire network. When connecting a motor to the frequency converters, always use screened motor cable.

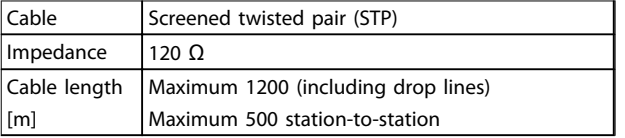

**Table 4.10 Cable Recommendations**

## 4.9.2 Mechanical Brake Control

#### **In hoisting/lowering applications, it is necessary to be able to control an electro-mechanical brake:**

- **•** Control the brake using any relay output or digital output (terminal 27 or 29).
- **•** Keep the output closed (voltage-free) as long as the frequency converter is unable to support the motor, due to the load being too heavy, for example.
- **•** Select *[32] Mechanical brake control* in parameter group *5-4\* Relays* for applications with an electromechanical brake.
- **•** The brake is released when the motor current exceeds the preset value in *parameter 2-20 Release Brake Current*.
- **•** The brake engages when the output frequency is less than the frequency set in *parameter 2-21 Activate Brake Speed [RPM]* or *parameter 2-22 Activate Brake Speed [Hz]*, only if the frequency converter completes a stop command.

If the frequency converter is in alarm mode or in an overvoltage situation, the mechanical brake immediately cuts in.

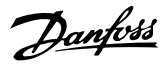

## 4.9.3 Parallel Connection of Motors

The frequency converter can control several parallelconnected motors. The total current consumption of the motors must not exceed the rated output current I<sub>M,N</sub> for the frequency converter.

## **NOTICE**

**Installations with cables connected in a common joint as in Illustration 4.16 are only recommended for short cable lengths.**

## **NOTICE**

**When motors are connected in parallel, parameter 1-29 Automatic Motor Adaptation (AMA) cannot be used.**

## **NOTICE**

**The electronic thermal relay (ETR) of the frequency converter cannot be used as motor protection for the individual motor in systems with parallel-connected motors. Provide further motor protection with thermistors in each motor or individual thermal relays. Circuit breakers are not suitable as protection.**

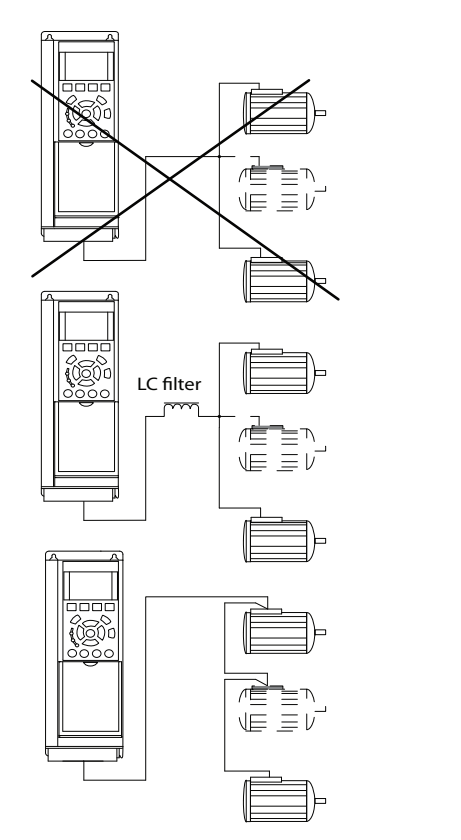

**Illustration 4.16 Installations with Cables Connected in a Common Joint**

Problems are possible at start and at low RPM values if motor sizes vary widely. The relatively high ohmic resistance in the stator of small motors calls for a higher voltage at start and at low RPM values.

## 4.9.4 Motor Thermal Protection

The electronic thermal relay in the frequency converter has received UL-approval for single motor protection, when *parameter 1-90 Motor Thermal Protection* is set for *[4] ETR Trip 1* and *parameter 1-24 Motor Current* is set to the rated motor current (see motor nameplate).

For the North American market: The ETR functions provide class 20 motor overload protection in accordance with NEC.

For motor thermal protection, it is also possible to use the VLT® PTC Thermistor Card MCB 112. This card provides ATEX certification to protect motors in explosion hazardous areas, Zone 1/21 and Zone 2/22. When *parameter 1-90 Motor Thermal Protection* is set to *[20] ATEX ETR* and MCB 112 are combined, it is possible to control an Ex-e motor in explosion hazardous areas. Consult the *Programming Guide* for details on how to set up the frequency converter for safe operation of Ex-e motors.

### 4.9.5 Voltage/Current Input Selection (Switches)

The analog mains terminals 53 and 54 allow setting of input signal to voltage (0–10 V) or current (0/4–20 mA). See *[Illustration 4.14](#page-50-0)* and *[Illustration 4.15](#page-51-0)* for the location of the control terminals within the low harmonic drive.

#### **Default parameter settings:**

- **•** Terminal 53: Speed reference signal in open loop (see *parameter 16-61 Terminal 53 Switch Setting*).
- **•** Terminal 54: Feedback signal in closed loop (see *parameter 16-63 Terminal 54 Switch Setting*).

## **NOTICE**

#### **REMOVE POWER**

**Remove power to the low harmonic drive before changing switch positions.**

- 1. Remove the LCP (see *[Illustration 4.17](#page-54-0)*).
- 2. Remove any optional equipment covering the switches.
- 3. Set switches A53 and A54 to select the signal type. U selects voltage, I selects current.

130BA170.11

<span id="page-54-0"></span>**Electrical Installation Operating Instructions**

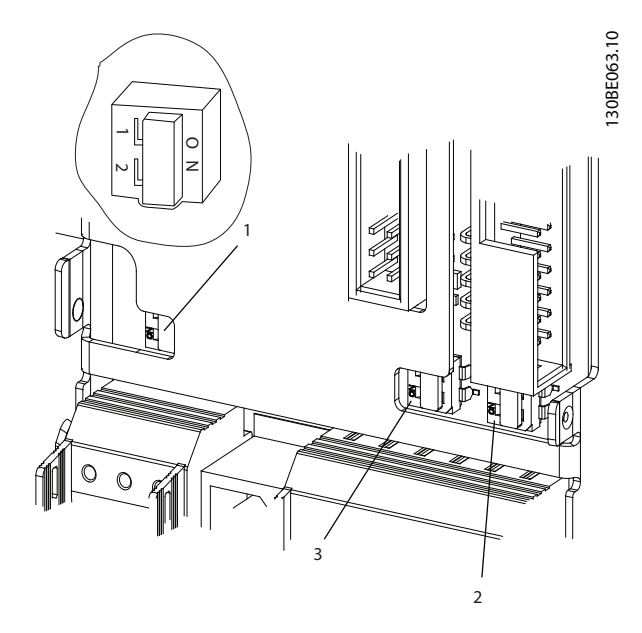

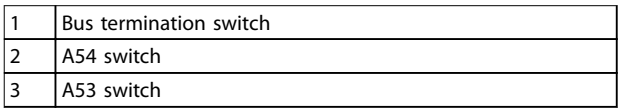

**Illustration 4.17 Bus Termination Switch, A53, and A54 Switch Locations**

## 4.10 Final Set-up and Test

Before operating the frequency converter, perform a final test of the installation:

- 1. Locate the motor name plate to find out whether the motor is star- (Y) or delta- connected  $(Δ)$ .
- 2. Enter the motor name plate data in the parameter list. Access the list by pressing the [Quick Menu] key and selecting *Q2 Quick Set-up*. See *Table 4.11*.

|    | Parameter 1-20 Motor Power [kW]    |  |  |  |
|----|------------------------------------|--|--|--|
|    | Parameter 1-21 Motor Power [HP]    |  |  |  |
|    | Parameter 1-22 Motor Voltage       |  |  |  |
| 3. | Parameter 1-23 Motor Frequency     |  |  |  |
|    | Parameter 1-24 Motor Current       |  |  |  |
|    | Parameter 1-25 Motor Nominal Speed |  |  |  |

**Table 4.11 Quick Set-up Parameters**

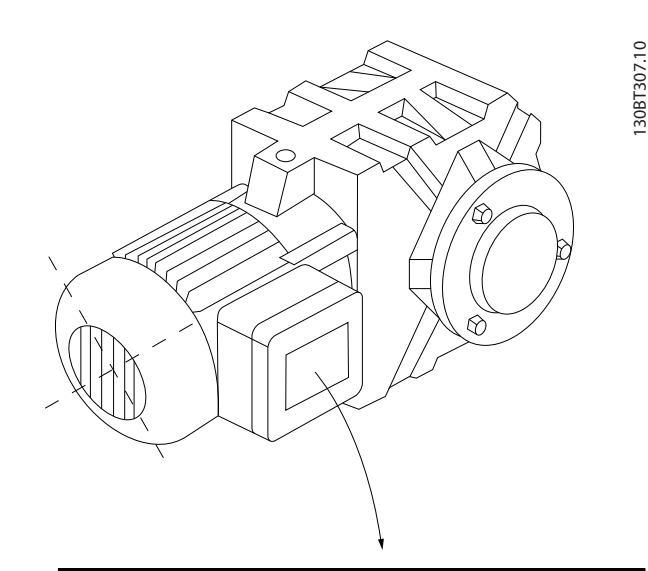

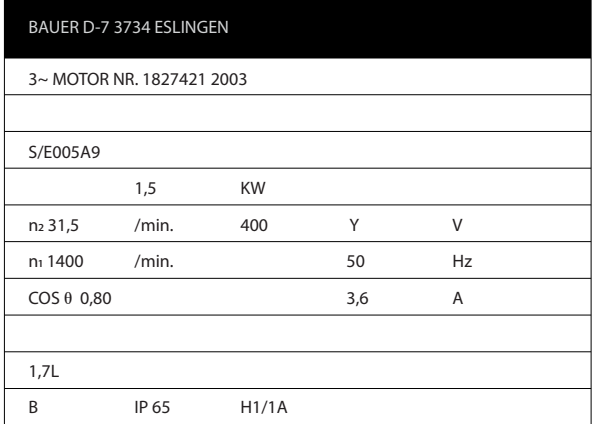

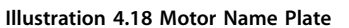

- 3. Perform an automatic motor adaptation (AMA) to ensure optimum performance.
	- 3a Connect terminal 27 to terminal 12 or set *parameter 5-12 Terminal 27 Digital Input* to *[0] No operation*.
	- 3b Activate the AMA in *parameter 1-29 Automatic Motor Adaptation (AMA)*.
	- 3c Select either complete or reduced AMA. If an LC filter is mounted, run only the reduced AMA, or remove the LC filter during the AMA procedure.
	- 3d Press [OK]. The display shows *Press [Hand On] to start*.
	- 3e Press [Hand On]. A progress bar indicates whether the AMA is in progress.
	- 3f Press [Off] the frequency converter enters alarm mode and the display shows that the user terminated AMA.

Danfoss

**Electrical Installation VLT**® **AutomationDrive FC 302 Low Harmonic Drive 132-630 kW**

#### **Stop the AMA during operation Successful AMA**

- **Fig. 7** The display shows *Press [OK] to finish AMA*.
- **•** Press [OK] to exit the AMA state.

#### **Unsuccessful AMA**

- The frequency converter enters into alarm mode. A description of the alarm can be found in *[chapter 7 Diagnostics and Troubleshooting](#page-71-0)*.
- **•** Report value in the alarm log shows the last measuring sequence carried out by the AMA before the frequency converter entered alarm mode. This number, along with the description of the alarm, helps with troubleshooting. Mention the number and alarm description when contacting Danfoss service personnel.

Unsuccessful AMA is the result of incorrectly registered motor nameplate data or too large a difference between the motor power size and the frequency converter power size.

#### **Set up the desired limits for speed and ramp time**

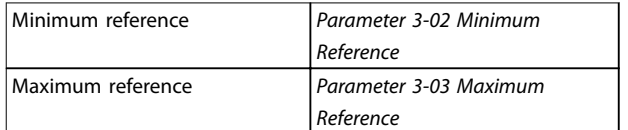

#### **Table 4.12 Reference Parameters**

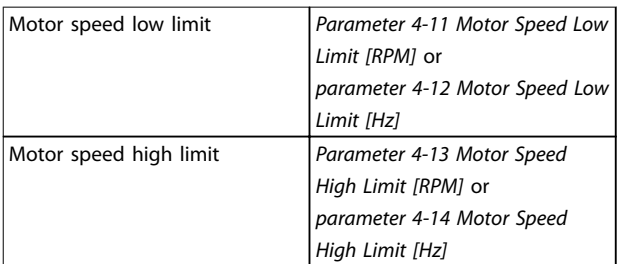

#### **Table 4.13 Speed Limits**

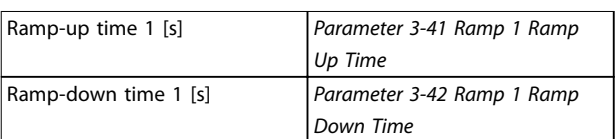

**Table 4.14 Ramp Times**

## 4.11 F-frame Options

#### **Space heaters and thermostat**

There are space heaters mounted on the cabinet interior of F-frame frequency converters. These heaters are controlled by an automatic thermostat and help control humidity inside the enclosure. The thermostat default settings turn on the heaters at 10  $^{\circ}$ C (50  $^{\circ}$ F) and turn them off at 15.6  $^{\circ}$ C (60 $^{\circ}$ F).

#### **Cabinet light with power outlet**

A light mounted on the cabinet interior of F-frame frequency converters increases visibility during servicing and maintenance. The housing includes a power outlet for temporarily powering tools or other devices, available in 2 voltages:

- **•** 230 V, 50 Hz, 2.5 A, CE/ENEC
- **•** 120 V, 60 Hz, 5 A, UL/cUL

#### **Transformer tap set-up**

If the cabinet light, outlet, and/or the space heaters, and thermostat are installed, transformer T1 requires its taps to be set to the proper input voltage. A 380–480/500 V frequency converter is initially set to the 525 V tap to ensure that no overvoltage of secondary equipment occurs if the tap is not changed before applying power. See *Table 4.15* to set the proper tap at terminal T1 located in the rectifier cabinet.

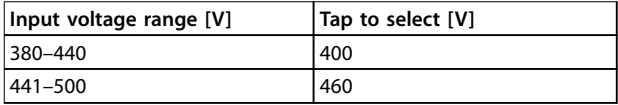

**Table 4.15 Transformer Tap Set-up**

#### **NAMUR terminals**

NAMUR is an international association of automation technology users in the process industries, primarily chemical and pharmaceutical industries in Germany. Selecting this option, provides terminals organised and labeled to the specifications of the NAMUR standard for frequency converters input and output terminals. This requires VLT® PTC Thermistor Card MCB 112 and VLT® Extended Relay Card MCB 113.

#### **RCD (residual current device)**

Uses the core balance method to monitor ground fault currents in grounded and high-resistance grounded systems (TN and TT systems in IEC terminology). There is a pre-warning (50% of main alarm set-point) and a main alarm set-point. Associated with each set-point is an SPDT alarm relay for external use. Requires an external windowtype current transformer (supplied and installed by the customer).

- **•** Integrated into the frequency converter safe torque off circuit.
- **•** IEC 60755 Type B device monitors AC, pulsed DC, and pure DC ground fault currents.
- **•** LED bar graph indicator of the ground fault current level from 10–100% of the setpoint.
- **•** Fault memory.
- **•** TEST/RESET key.

#### **Insulation resistance monitor (IRM)**

Monitors the insulation resistance in ungrounded systems (IT systems in IEC terminology) between the system phase conductors and ground. There is an ohmic pre-warning and a main alarm setpoint for the insulation level. An SPDT alarm relay for external use is associated with each setpoint.

## **NOTICE**

**Only 1 insulation resistance monitor can be connected to each ungrounded (IT) system.**

- **•** Integrated into the frequency converter Safe Torque Off circuit.
- **•** LCD display of the ohmic value of the insulation resistance.
- **•** Fault memory.
- **•** INFO, TEST, and RESET keys.

#### **IEC emergency stop with Pilz safety relay**

Includes a redundant 4-wire emergency-stop push button mounted on the front of the enclosure and a Pilz relay that monitors it in conjunction with the frequency converter STO (Safe Torque Off) circuit and the mains contactor located in the options cabinet.

#### **Manual motor starters**

Provide 3-phase power for electric blowers often required for larger motors. Power for the starters is provided from the load side of any supplied contactor, circuit breaker, or disconnect switch. Power is fused before each motor starter, and is off when the incoming power to the frequency converters is off. Up to 2 starters are allowed (1 if a 30 A, fuse-protected circuit is ordered), and are integrated into the frequency converter STO circuit. Unit features include:

- **Operation switch (on/off).**
- **•** Short-circuit and overload protection with test function.
- **•** Manual reset function.

#### **30 A, fuse-protected terminals**

- **•** 3-phase power matching incoming mains voltage for powering auxiliary customer equipment.
- **•** Not available if 2 manual motor starters are selected.
- Terminals are off when the incoming power to the frequency converter is off.
- **•** Power for the fused protected terminals is provided from the load side of any supplied contactor, circuit breaker, or disconnect switch.

In applications where the motor is used as a brake, energy is generated in the motor and sent back into the frequency converter. If the energy cannot be transported back to the motor, it increases the voltage in the frequency converter DC line. In applications with frequent braking and/or high inertia loads, this increase may lead to an overvoltage trip in the frequency converter and finally a shut down. Brake resistors are used to dissipate the excess energy resulting from the regenerative braking. The resistor is selected based on its ohmic value, its power dissipation rate, and its physical size. Danfoss offers a wide variety of different resistors that are specifically designed for Danfoss frequency converters.

Danfoss

# Danfoss

## 5 Commissioning

## 5.1 Safety Instructions

See *[chapter 2 Safety](#page-23-0)* for general safety instructions.

## **WARNING**

#### **HIGH VOLTAGE**

**Frequency converters contain high voltage when connected to AC mains input power. Failure to perform** installation, start-up, and maintenance by qualified **personnel could result in death or serious injury.**

**• Installation, start-up, and maintenance must be performed by qualified personnel only.** 

#### **Before applying power:**

- 1. Close the cover properly.
- 2. Check that all cable glands are firmly tightened.
- 3. Ensure that input power to the unit is OFF and locked out. Do not rely on the frequency

#### 5.1.1 Pre-start

converter disconnect switches for input power isolation.

- 4. Verify that there is no voltage on input terminals L1 (91), L2 (92), and L3 (93), phase-to-phase, and phase-to-ground.
- 5. Verify that there is no voltage on output terminals 96 (U), 97 (V), and 98 (W), phase-tophase, and phase-to-ground.
- 6. Confirm continuity of the motor by measuring  $\Omega$ values on U-V (96-97), V-W (97-98), and W-U (98-96).
- 7. Check for proper grounding of the frequency converter as well as the motor.
- 8. Inspect the frequency converter for loose connections on the terminals.
- 9. Confirm that the supply voltage matches the voltage of the frequency converter and the motor.

# **ACAUTION**

**Before applying power to the unit, inspect the entire installation as detailed in Table 5.1. Check mark those items when completed.**

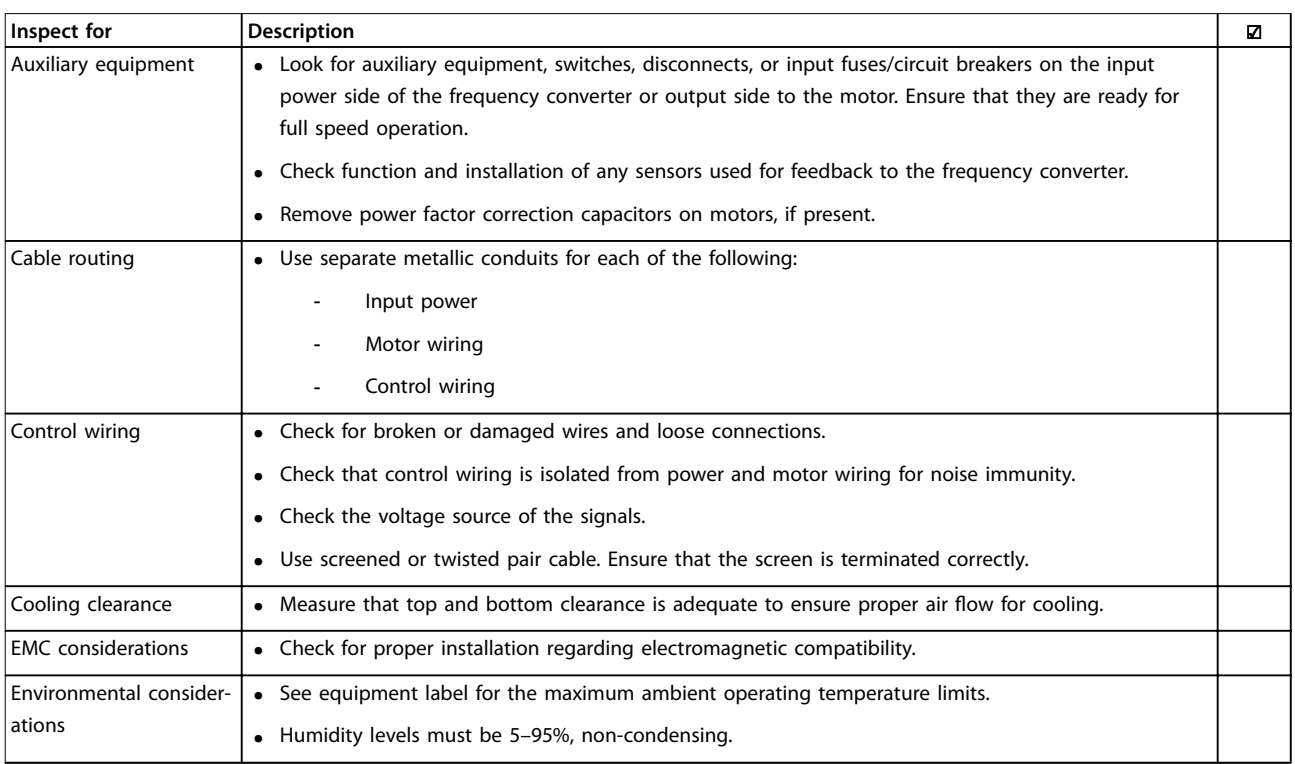

Danfoss

**Commissioning Commissioning Commissioning Commissioning** 

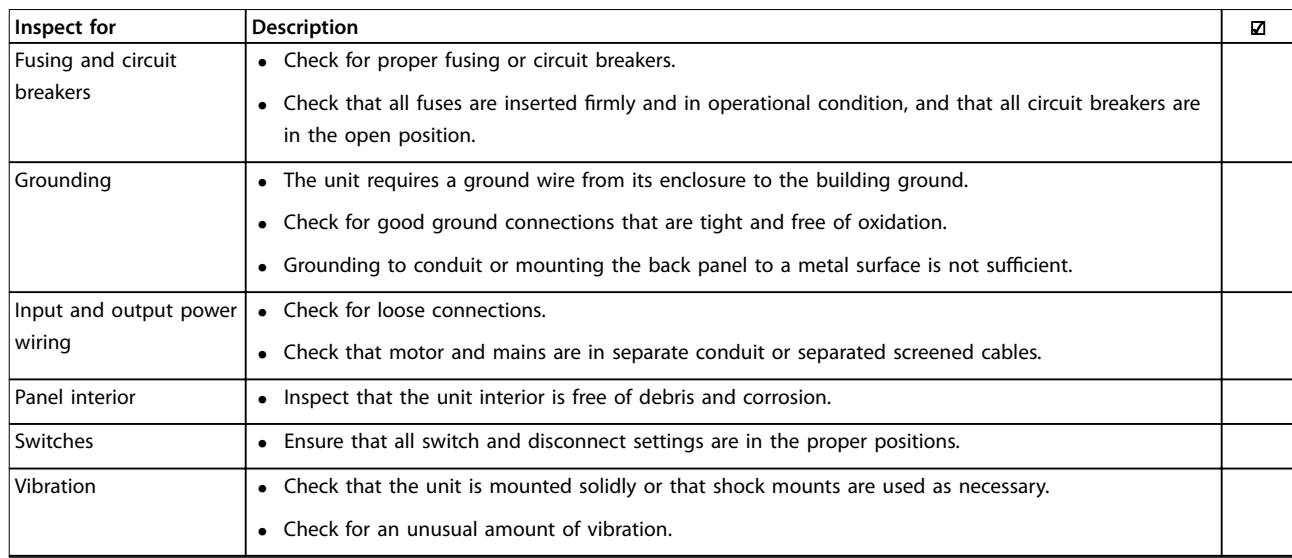

**Table 5.1 Start-up Checklist**

## <span id="page-59-0"></span>5.2 Applying Power

# **WARNING**

### **HIGH VOLTAGE!**

**Frequency converters contain high voltage when connected to AC mains. Installation, start-up, and maintenance should be performed by qualified personnel only. Failure to comply could result in death or serious injury.**

## **AWARNING**

## **UNINTENDED START!**

**When the frequency converter is connected to AC mains, the motor may start at any time. The frequency converter, motor, and any driven equipment must be in operational readiness. Failure to comply could result in death, serious injury, equipment, or property damage.**

- 1. Confirm that the input voltage is balanced within 3%. If not, correct input voltage imbalance before proceeding.
- 2. Ensure that optional equipment wiring, if present, matches the installation application.
- 3. Ensure that all operator devices are off. Panel doors should be closed or cover mounted.
- 4. Apply power to the unit. Do not start the frequency converter at this time. For units with a disconnect switch, turn the switch on to apply power.

## **NOTICE**

**If the status line at the bottom of the LCP reads AUTO REMOTE COASTING or Alarm 60 External Interlock is displayed, the unit is ready to operate but is missing an input signal on terminal 27.**

## 5.3 Local Control Panel Operation

## 5.3.1 Local Control Panel

The local control panel (LCP) is the combined display and keypad on the front of the unit. The low harmonic drive includes 2 LCPs: 1 to control the frequency converter side and 1 to control the filter side.

#### **The LCP has several functions:**

- **•** Control speed of frequency converter when in local mode.
- **•** Start and stop in local mode.
- **•** Display operational data, status, warnings, and alarms.

Programme frequency converter and active filter functions.

Danfoss

**•** Manually reset the frequency converter or active filter after a fault when auto-reset is inactive.

## **NOTICE**

**For commissioning via PC, install the MCT 10 Set-up Software. The software is available for download (basic version) or for ordering (advanced version, order number 130B1000). For more information and downloads, see [www.danfoss.com/BusinessAreas/DrivesSolutions/Software](http://www.danfoss.com/BusinessAreas/DrivesSolutions/Software+MCT10/MCT10+Downloads.htm) [+MCT10/MCT10+Downloads.htm](http://www.danfoss.com/BusinessAreas/DrivesSolutions/Software+MCT10/MCT10+Downloads.htm).**

## 5.3.2 LCP Layout

The LCP is divided into 4 functional groups (see *Illustration 5.1*).

- A. Display area
- B. Display menu keys
- C. Navigation keys and indicator lights (LEDs)
- D. Operation keys and reset

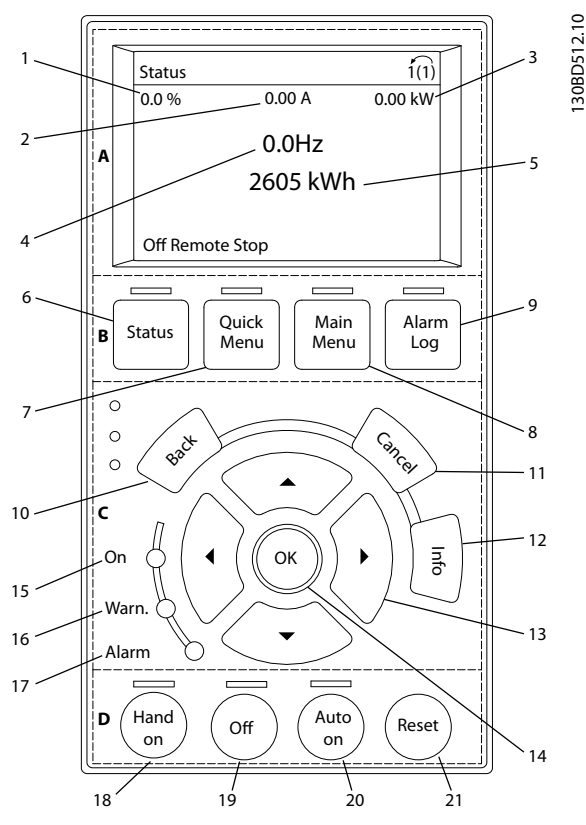

**Illustration 5.1 Local Control Panel (LCP)**

#### **A. Display area**

The display area is activated when the frequency converter receives power from mains voltage, a DC bus terminal, or an external 24 V DC supply.

The information displayed on the LCP can be customised for user application. Select options in the *Quick Menu Q3-13 Display Settings*.

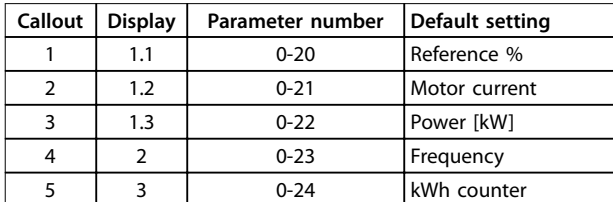

**Table 5.2 Legend to [Illustration 5.1](#page-59-0), Display Area (Frequency Converter Side)**

#### **B. Display menu keys**

Menu keys are used for menu access for parameter set-up, toggling through status display modes during normal operation, and viewing fault log data.

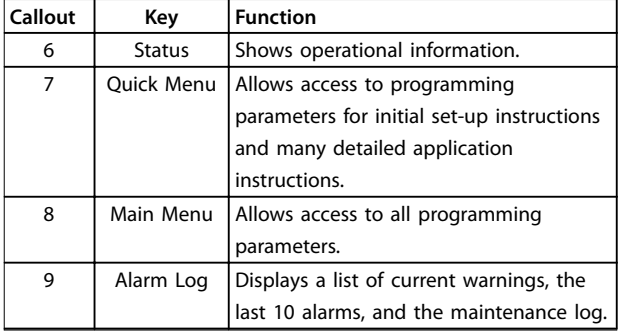

**Table 5.3 Legend to [Illustration 5.1](#page-59-0), Display Menu Keys**

#### **C. Navigation keys and indicator lights (LEDs)**

Navigation keys are used for programming functions and moving the display cursor. The navigation keys also provide speed control in local (hand) operation. There are also 3 frequency converter status indicator lights in this area.

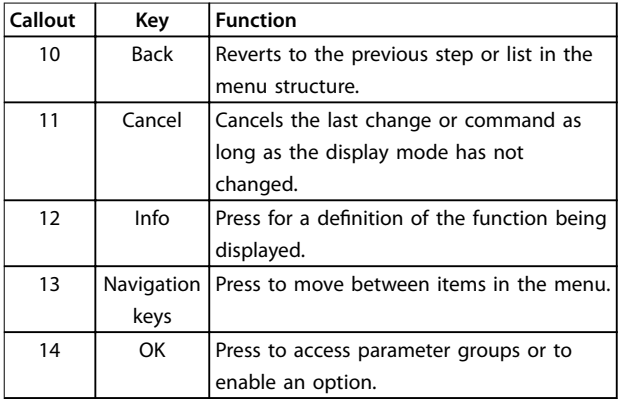

**Table 5.4 Legend to [Illustration 5.1](#page-59-0), Navigation Keys**

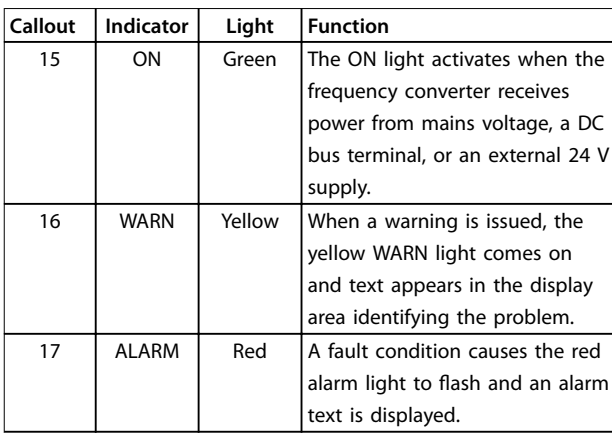

**Table 5.5 Legend to [Illustration 5.1](#page-59-0), Indicator Lights (LEDs)**

#### **D. Operation keys and reset**

Operation keys are located at the bottom of the LCP.

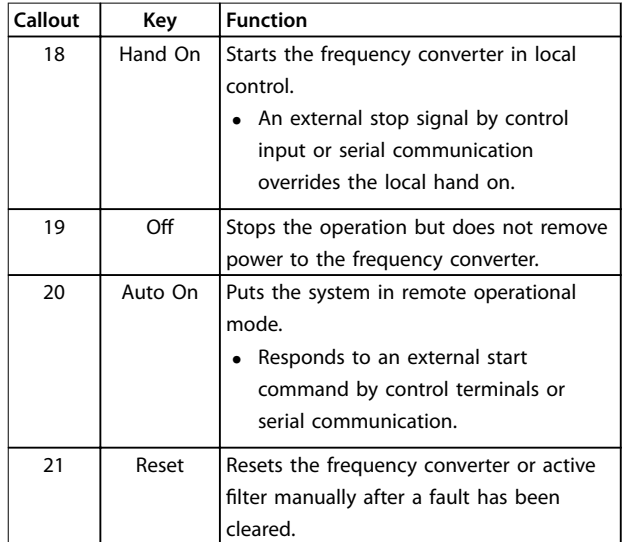

**Table 5.6 Legend to [Illustration 5.1](#page-59-0), Operation Keys and Reset**

## **NOTICE**

**The display contrast can be adjusted by pressing [Status] and [**▲**]/[**▼**] keys.**

#### 5.3.3 Parameter Settings

Establishing the correct programming for applications often requires setting functions in several related parameters.

Programming data are stored internally in the frequency converter.

- **•** For back-up, upload data into the LCP memory.
- **•** To download data to another frequency converter, connect the LCP to that unit and download the stored settings.
- **•** Restoring factory default settings does not change data stored in the LCP memory.

**5 5**

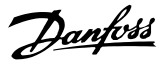

### 5.3.4 Uploading/Downloading Data to/from the LCP

- 1. Press [Off] to stop operation before uploading or downloading data.
- 2. Press [Main Menu] *parameter 0-50 LCP Copy* and press [OK].
- 3. Select *[1] All to LCP* to upload data to the LCP or select *[2] All from LCP* to download data from the LCP.
- 4. Press [OK]. A progress bar shows the uploading or downloading progress.
- 5. Press [Hand On] or [Auto On] to return to normal operation.

## 5.3.5 Changing Parameter Settings

Parameter settings can be accessed and changed from the *Quick Menu* or from the *Main Menu*. The *Quick Menu* only gives access to a limited number of parameters.

- 1. Press [Quick Menu] or [Main Menu] on the LCP.
- 2. Press  $[4] [\nabla]$  to browse through the parameter groups, press [OK] to select a parameter group.
- 3. Press [▲] [▼] to browse through the parameters, press [OK] to select a parameter.
- 4. Press [▲] [▼] to change the value of a parameter setting.
- 5. Press [◄] [►] to shift digit when a decimal parameter is in the editing state.
- 6. Press [OK] to accept the change.
- 7. Press either [Back] twice to enter *Status*, or press [Main Menu] once to enter the *Main Menu*.

#### **View changes**

*Quick Menu Q5 - Changes Made* lists all parameters changed from default settings.

- **•** The list only shows parameters, which have been changed in the current edit set-up.
- **•** Parameters, which have been reset to default values, are not listed.
- **•** The message *Empty* indicates that no parameters have been changed.

## 5.3.6 Restoring Default Settings

## **NOTICE**

**Risk of losing programming and monitoring records by restoration of default settings. To provide a back-up, upload data to the LCP before initialisation.**

Restoring the default parameter settings is done by initialisation of the frequency converter. Initialisation is carried out through *parameter 14-22 Operation Mode* (recommended) or manually.

- **•** Initialisation using *parameter 14-22 Operation Mode* does not reset frequency converter settings, such as operating hours, serial communication selections, personal menu settings, fault log, alarm log, and other monitoring functions.
- **•** Manual initialisation erases all motor, programming, localisation, and monitoring data, and restores factory default settings.

#### **Recommended initialisation procedure, via parameter 14-22 Operation Mode**

- 1. Press [Main Menu] twice to access parameters.
- 2. Scroll to *parameter 14-22 Operation Mode* and press [OK].
- 3. Scroll to *[2] Initialisation* and press [OK].
- 4. Remove power to the unit and wait for the display to turn off.
- 5. Apply power to the unit.

Default parameter settings are restored during start-up. This may take slightly longer than normal.

- 6. Alarm 80 is displayed.
- 7. Press [Reset] to return to operation mode.

#### **Manual initialisation procedure**

- 1. Remove power to the unit and wait for the display to turn off.
- 2. Press and hold [Status], [Main Menu], and [OK] at the same time while applying power to the unit (approximately 5 s or until audible click and fan starts).

Factory default parameter settings are restored during start-up. This may take slightly longer than normal.

Manual initialisation does not reset the following frequency converter information:

- **•** *Parameter 15-00 Operating hours*
- **•** *Parameter 15-03 Power Up's*
- **•** *Parameter 15-04 Over Temp's*
- **•** *Parameter 15-05 Over Volt's*

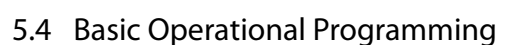

## 5.4.1 VLT® Low Harmonic Drive Programming

The low harmonic drive includes 2 LCPs: 1 to control the frequency converter side and 1 to control the filter side. Because of this unique design, the detailed parameter information for the product is found in 2 places.

Detailed programming information for the frequency converter portion can be found in the relevant *programming guide*. Detailed programming information for the filter can be found in the *VLT®* Active Filter AAF 006 *Operating Instructions*.

The remaining sections in this chapter apply to the frequency converter side. The active filter of the low harmonic drives is pre-configured for optimal performance and must only be turned on by pressing its [Hand On] key after the frequency converter side is commissioned.

## 5.4.2 Commissioning with SmartStart

The SmartStart wizard enables fast configuration of basic motor and application parameters.

- SmartStart starts automatically at first power-up or after initialisation of the frequency converter.
- **•** Follow the on-screen instructions to complete the commissioning of the frequency converter. Always reactivate SmartStart by selecting *Quick Menu Q4 - SmartStart*.
- **•** For commissioning without use of the SmartStart wizard, refer to *chapter 5.4.3 Commissioning via [Main Menu]* or the programming guide.

## **NOTICE**

**Motor data is required for the SmartStart set-up. The required data is normally available on the motor nameplate.**

## 5.4.3 Commissioning via [Main Menu]

Recommended parameter settings are intended for startup and check-out purposes. Application settings may vary.

Enter data with power ON, but before operating the frequency converter.

- 1. Press [Main Menu] on the LCP.
- 2. Press the navigation keys to scroll to parameter group *0-\*\* Operation/Display* and press [OK].

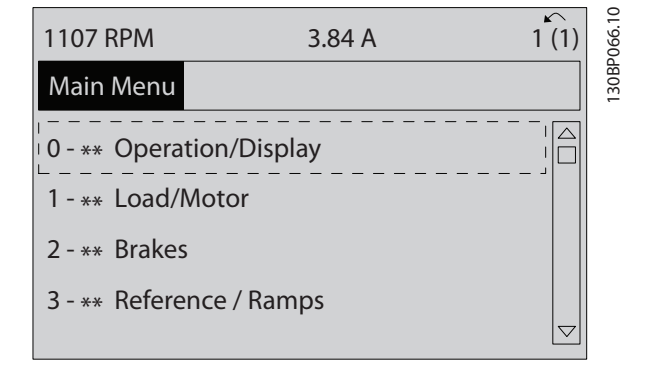

#### **Illustration 5.2 Main Menu**

3. Press the navigation keys to scroll to parameter group *0-0\* Basic Settings* and press [OK].

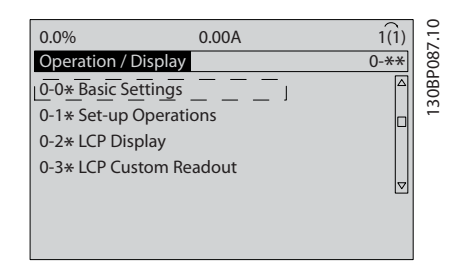

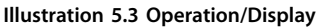

4. Press the navigation keys to scroll to *parameter 0-03 Regional Settings* and press [OK].

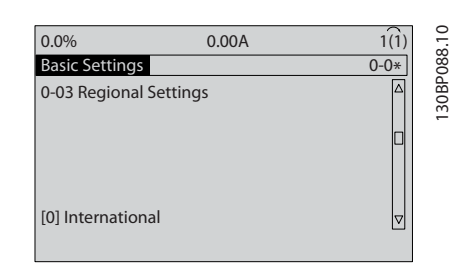

**Illustration 5.4 Basic Settings**

- 5. Press the navigation keys to select *[0] International* or *[1] North America* as appropriate and press [OK]. (This changes the default settings for a number of basic parameters).
- 6. Press [Main Menu] on the LCP.
- 7. Press the navigation keys to scroll to *parameter 0-01 Language*.
- 8. Select the language and press [OK].
- 9. If a jumper wire is in place between control terminals 12 and 27, leave *parameter 5-12 Terminal 27 Digital Input* at factory default. Otherwise, select *No Operation* in *parameter 5-12 Terminal 27 Digital Input*.

<u>Danfoss</u>

- <span id="page-63-0"></span>10. Make the application-specific settings in the following parameters:
	- 10a *Parameter 3-02 Minimum Reference*.
	- 10b *Parameter 3-03 Maximum Reference*.
	- 10c *Parameter 3-41 Ramp 1 Ramp Up Time*.
	- 10d *Parameter 3-42 Ramp 1 Ramp Down Time*.
	- 10e *Parameter 3-13 Reference Site*. Linked to Hand/Auto Local Remote.

#### 5.4.4 Asynchronous Motor Set-up

Enter the following motor data. The information can be found on the motor nameplate.

- 1. *Parameter 1-20 Motor Power [kW]* or *parameter 1-21 Motor Power [HP]*.
- 2. *Parameter 1-22 Motor Voltage*.
- 3. *Parameter 1-23 Motor Frequency*.
- 4. *Parameter 1-24 Motor Current*.
- 5. *Parameter 1-25 Motor Nominal Speed*.

When running in flux mode, or for optimum performance in VVC<sup>+</sup> mode, extra motor data is required to set up the following parameters. The data can be found in the motor datasheet (this data is typically not available on the motor nameplate). Run a complete AMA using

*parameter 1-29 Automatic Motor Adaptation (AMA) [1] Enable Complete AMA* or enter the parameters manually. *Parameter 1-36 Iron Loss Resistance (Rfe)* is always entered manually.

- 1. *Parameter 1-30 Stator Resistance (Rs)*.
- 2. *Parameter 1-31 Rotor Resistance (Rr)*.
- 3. *Parameter 1-33 Stator Leakage Reactance (X1)*.
- 4. *Parameter 1-34 Rotor Leakage Reactance (X2)*.
- 5. *Parameter 1-35 Main Reactance (Xh)*.
- 6. *Parameter 1-36 Iron Loss Resistance (Rfe)*.

#### Application-specific adjustment when running VVC<sup>+</sup>

VVC<sup>+</sup> is the most robust control mode. In most situations, it provides optimum performance without further adjustments. Run a complete AMA for best performance.

Application-specific adjustment when running Flux Flux mode is the preferred control mode for optimum shaft performance in dynamic applications. Perform an AMA since this control mode requires precise motor data. Depending on the application, further adjustments may be required.

See *Table 5.7* for application-related recommendations.

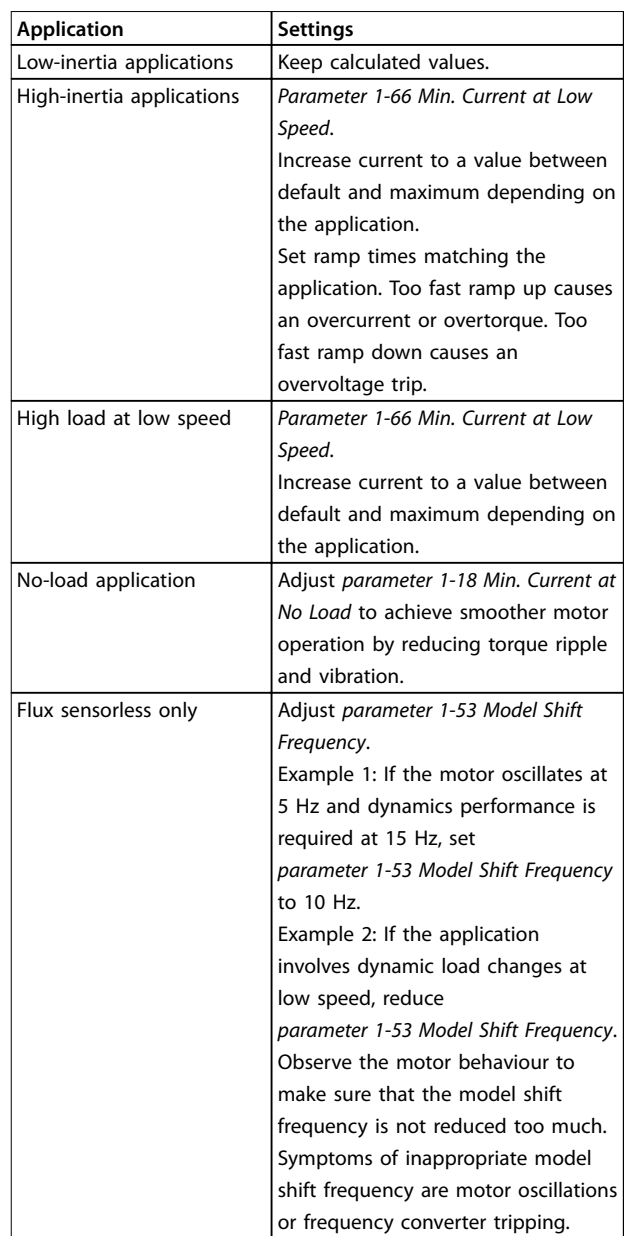

**Table 5.7 Recommendations for Flux Applications**

### 5.4.5 Permanent Magnet Motor Set-up

## **NOTICE**

**Only use permanent magnet (PM) motor with fans and pumps.**

#### **Initial programming steps**

- 1. Activate PM motor operation in *parameter 1-10 Motor Construction*, select *[1] PM, non-salient SPM*.
- 2. Set *parameter 0-02 Motor Speed Unit* to *[0] RPM*.

#### **Programming motor data**

After selecting *PM motor* in *parameter 1-10 Motor Construction*, the PM motor-related parameters in parameter groups *1-2\* Motor Data*, *1-3\* Adv. Motor Data*, and *1-4\** are active.

Find the necessary data on the motor nameplate and in the motor data sheet.

Program the following parameters in the listed order:

- 1. *Parameter 1-24 Motor Current*.
- 2. *Parameter 1-26 Motor Cont. Rated Torque*.
- 3. *Parameter 1-25 Motor Nominal Speed*.
- 4. *Parameter 1-39 Motor Poles*.
- 5. *Parameter 1-30 Stator Resistance (Rs)*. Enter line to common stator winding resistance  $(R<sub>s</sub>)$ . If only line-line data are available, divide the line-line value with 2 to achieve the line to common (starpoint) value. It is also possible to measure the value with an ohmmeter, which takes the resistance of the cable into account. Divide the measured value by 2 and enter the result.
- 6. *Parameter 1-37 d-axis Inductance (Ld)*. Enter line to common direct axis inductance of the PM motor. If only line-line data are available, divide the line-

line value with 2 to achieve the line-common (starpoint) value.

It is also possible to measure the value with an inductancemeter, which takes the inductance of the cable into account. Divide the measured value by 2 and enter the result.

7. *Parameter 1-40 Back EMF at 1000 RPM* Enter line-line back EMF of PM Motor at 1000 RPM mechanical speed (RMS value). Back EMF is the voltage generated by a PM motor when no frequency converter is connected and the shaft is turned externally. Back EMF is normally specified for nominal motor speed or for 1000 RPM measured between 2 lines. If the value is not available for a motor speed of 1000 RPM, calculate the correct value as follows: If back EMF is for example 320 V at 1800 RPM, it can be calculated at 1000 RPM as follows: Back EMF = (Voltage/RPM)x1000 = (320/1800)x1000 = 178. Program this value for *parameter 1-40 Back EMF at 1000 RPM*.

#### **Test motor operation**

- 1. Start the motor at low speed (100–200 RPM). If the motor does not turn, check installation, general programming, and motor data.
- 2. Check if start function in *parameter 1-70 PM Start Mode* fits the application requirements.

#### **Rotor detection**

This function is the recommended choice for applications where the motor starts from standstill, for example pumps or conveyors. On some motors, a sound is heard when the impulse is sent out. This does not harm the motor.

#### **Parking**

This function is the recommended choice for applications where the motor is rotating at slow speed for example windmilling in fan applications. *Parameter 2-06 Parking Current* and *parameter 2-07 Parking Time* can be adjusted. Increase the factory setting of these parameters for applications with high inertia.

Start the motor at nominal speed. If the application does not run well, check the VVC<sup>+</sup> PM settings. *[Table 5.7](#page-63-0)* shows recommendations in different applications.

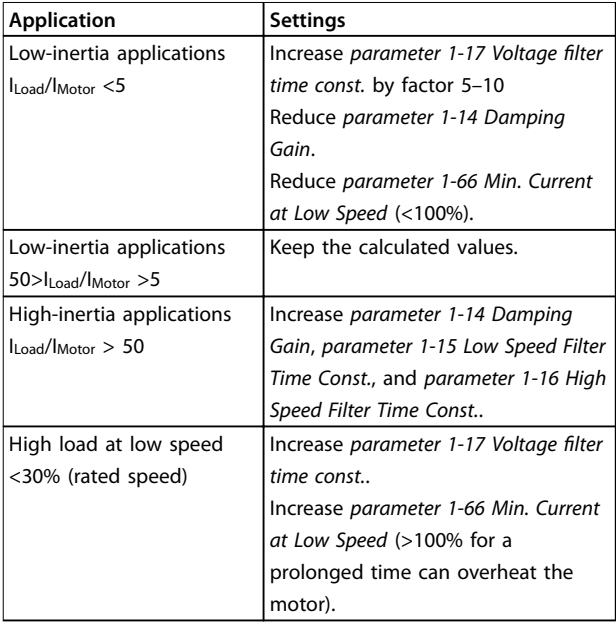

#### **Table 5.8 Recommendations in Different Applications**

If the motor starts oscillating at a certain speed, increase *parameter 1-14 Damping Gain*. Increase the value in small steps. Depending on the motor, a good value for this parameter can be 10% or 100% higher than the default value.

Starting torque can be adjusted in *parameter 1-66 Min. Current at Low Speed*. 100% provides nominal torque as starting torque.

## 5.4.6 Automatic Energy Optimisation (AEO)

## **NOTICE**

#### **AEO is not relevant for permanent magnet motors.**

AEO is a procedure which minimises voltage to the motor, thereby reducing energy consumption, heat, and noise.

To activate AEO, set *parameter 1-03 Torque Characteristics* to *[2] Auto Energy Optim. CT* or *[3] Auto Energy Optim. VT*.

## 5.4.7 Automatic Motor Adaptation (AMA)

AMA is a procedure which optimises compatibility between the frequency converter and the motor.

- **•** The frequency converter builds a mathematical model of the motor for regulating output motor current. The procedure also tests the input phase balance of electrical power. It compares the motor characteristics with the entered nameplate data.
- **•** The motor shaft does not turn and no harm is done to the motor while running the AMA.
- **•** Some motors may be unable to run the complete version of the test. In that case, select *[2] Enable reduced AMA*.
- If an output filter is connected to the motor, select *[2] Enable reduced AMA*.
- **•** If warnings or alarms occur, see *[chapter 7 Diagnostics and Troubleshooting](#page-71-0)*.
- **•** Run this procedure on a cold motor for best results.

#### **To run AMA**

- 1. Press [Main Menu] to access parameters.
- 2. Scroll to parameter group *1-\*\* Load and Motor* and press [OK].
- 3. Scroll to parameter group *1-2\* Motor Data* and press [OK].
- 4. Scroll to *parameter 1-29 Automatic Motor Adaptation (AMA)* and press [OK].
- 5. Select *[1] Enable complete AMA* and press [OK].
- 6. Follow the on-screen instructions.
- 7. The test runs automatically and indicates when it is complete.
- 8. The advanced motor data is entered in parameter group *1-3\* Adv. Motor Data*.

### 5.5 Checking Motor Rotation

## **NOTICE**

**Risk of damage to pumps/compressors caused by motor running in wrong direction. Before running the frequency converter, check the motor rotation.**

The motor runs briefly at 5 Hz or the minimum frequency set in *parameter 4-12 Motor Speed Low Limit [Hz]*.

- 1. Press [Main Menu].
- 2. Scroll to *parameter 1-28 Motor Rotation Check* and press [OK].
- 3. Scroll to *[1] Enable*.

The following text appears: *Note! Motor may run in wrong direction*.

- 4. Press [OK].
- 5. Follow the on-screen instructions.

## **NOTICE**

**To change the direction of rotation, remove power to the frequency converter and wait for power to discharge. Reverse the connection of any 2 of the 3 motor wires on the motor or frequency converter side of the connection.**

### 5.6 Local Control Test

- 1. Press [Hand On] to provide a local start command to the frequency converter.
- 2. Accelerate the frequency converter by pressing [▲] to full speed. Moving the cursor left of the decimal point provides quicker input changes.
- 3. Note any acceleration problems.
- 4. Press [Off]. Note any deceleration problems.

In the event of acceleration or deceleration problems, see *[chapter 7.5 Troubleshooting](#page-85-0)*. See *[chapter 7.3 Warnings and](#page-71-0)* Alarm Definitions [- Frequency Converter](#page-71-0) for resetting the frequency converter after a trip.

### 5.7 System Start-up

The procedure in this section requires wiring and application programming to be completed. The following procedure is recommended after application set-up is completed.

- 1. Press [Auto On].
- 2. Apply an external run command.
- 3. Adjust the speed reference throughout the speed range.
- 4. Remove the external run command.
- 5. Check the sound and vibration levels of the motor to ensure that the system is working as intended.

If warnings or alarms occur, see *[chapter 7.3 Warnings and](#page-71-0)* Alarm Definitions [- Frequency Converter](#page-71-0) or *[chapter 7.4 Warnings and Alarm](#page-80-0)* Denitions *- Active Filter*.

Application Examples **Conservations** Operating Instructions

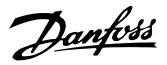

## 6 Application Examples

## 6.1 Introduction

The examples in this section are intended as a quick reference for common applications.

- **•** Parameter settings are the regional default values unless otherwise indicated (selected in *parameter 0-03 Regional Settings*).
- **•** Parameters associated with the terminals and their settings are shown next to the drawings.
- **•** Required switch settings for analog terminals A53 or A54 are also shown.

## **NOTICE**

**When using the optional STO feature, a jumper wire may be required between terminal 12 (or 13) and terminal 37 for the frequency converter to operate with factory default programming values.**

## **NOTICE**

**The following examples refer only to the frequency converter control card (right LCP), not the lter.**

## 6.2 Application Examples

**ACAUTION** 

**Thermistors must use reinforced or double insulation to meet PELV insulation requirements.**

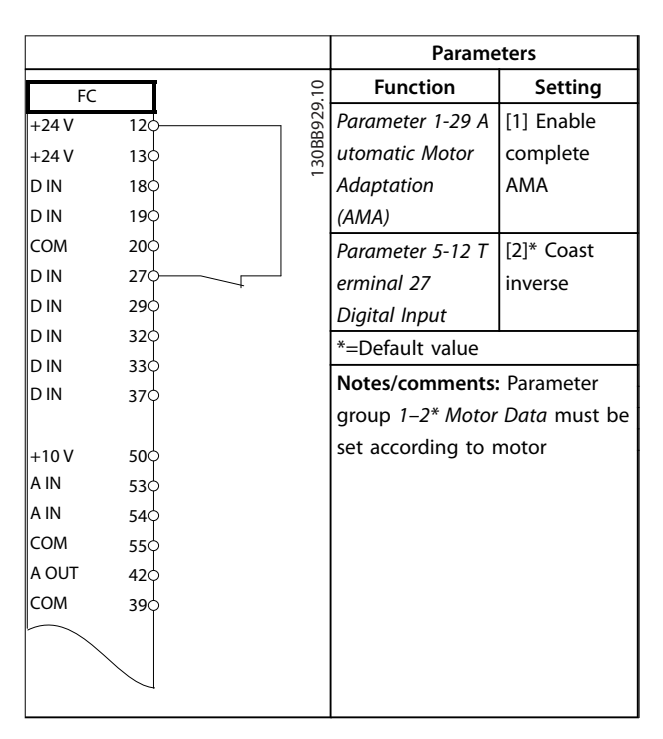

**Table 6.1 AMA with T27 Connected**

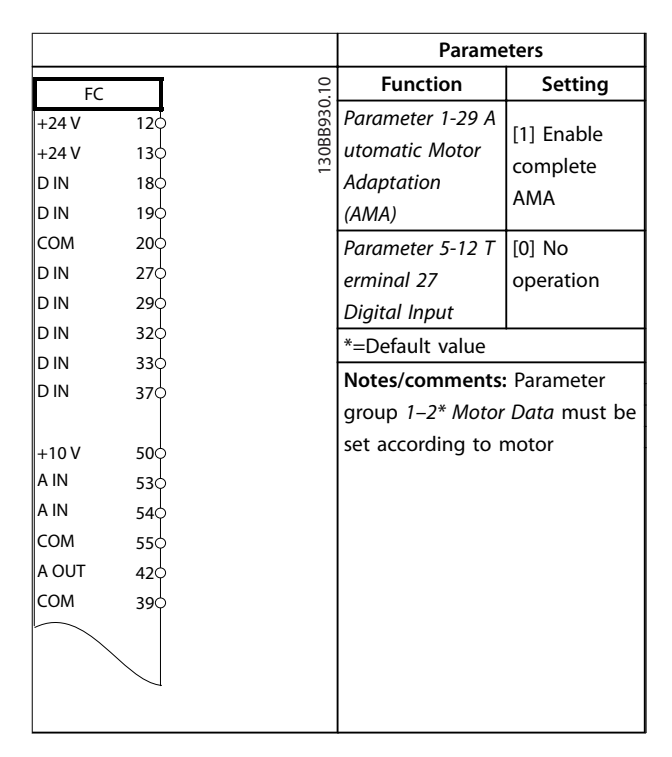

**Table 6.2 AMA without T27 Connected** 

Danfoss

**Application Examples VLT**® **AutomationDrive FC 302 Low Harmonic Drive 132-630 kW**

|            |     |              | <b>Parameters</b> |           |
|------------|-----|--------------|-------------------|-----------|
| FC         |     |              | <b>Function</b>   | Setting   |
| $+24V$     | 120 | 30BB926.10   | Parameter 6-10 T  | $0.07 V*$ |
| $+24V$     | 130 |              | erminal 53 Low    |           |
| <b>DIN</b> | 180 |              | Voltage           |           |
| <b>DIN</b> | 190 |              | Parameter 6-11 T  | $10 V^*$  |
| <b>COM</b> | 200 |              | erminal 53 High   |           |
| <b>DIN</b> | 27¢ |              | Voltage           |           |
| <b>DIN</b> | 290 |              | Parameter 6-14 T  | 0 RPM     |
| <b>DIN</b> | 320 |              | erminal 53 Low    |           |
| <b>DIN</b> | 330 |              | Ref./Feedb. Value |           |
| <b>DIN</b> | 37Ò |              | Parameter 6-15 T  | 1500 RPM  |
| $+10V$     | 500 |              | erminal 53 High   |           |
| A IN       | 530 | $\pm$        | Ref./Feedb. Value |           |
| A IN       | 540 |              | *=Default value   |           |
| <b>COM</b> | 550 |              | Notes/comments:   |           |
| A OUT      | 420 |              |                   |           |
| COM        | 390 | $-10 - +10V$ |                   |           |
|            |     |              |                   |           |
| $U - I$    |     |              |                   |           |
|            |     |              |                   |           |
| A53        |     |              |                   |           |
|            |     |              |                   |           |

**Table 6.3 Analog Speed Reference (Voltage)**

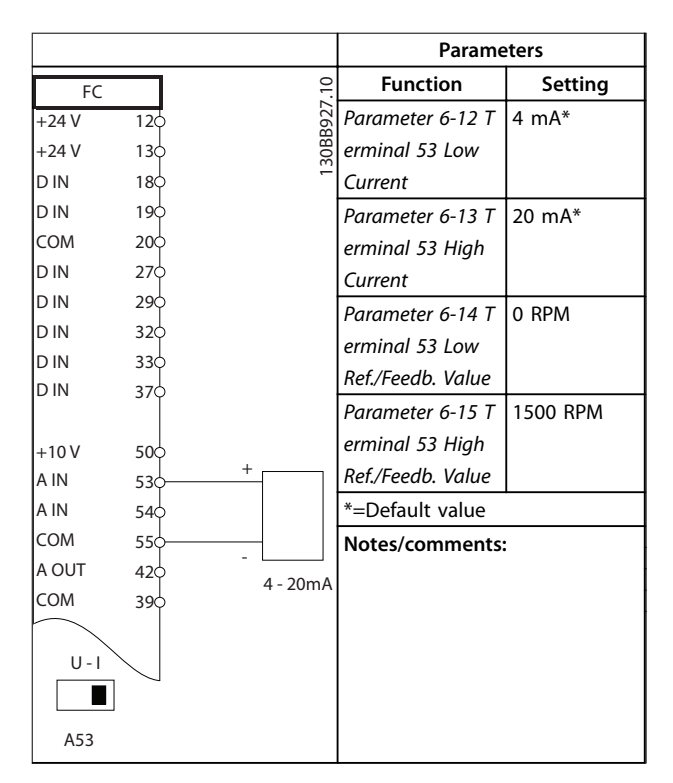

**Table 6.4 Analog Speed Reference (Current)**

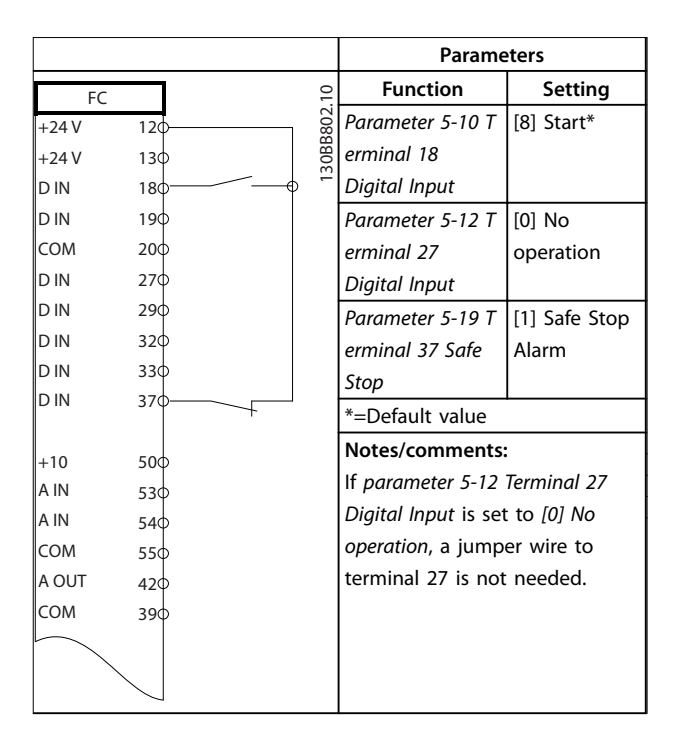

**Table 6.5 Start/Stop Command with Safe Torque O**

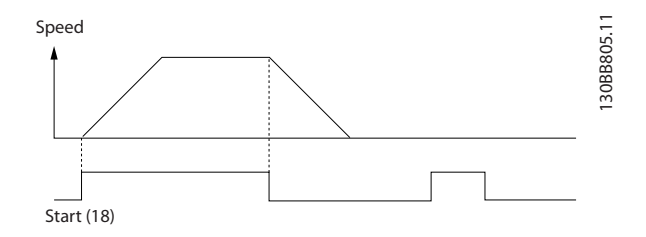

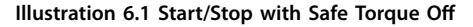

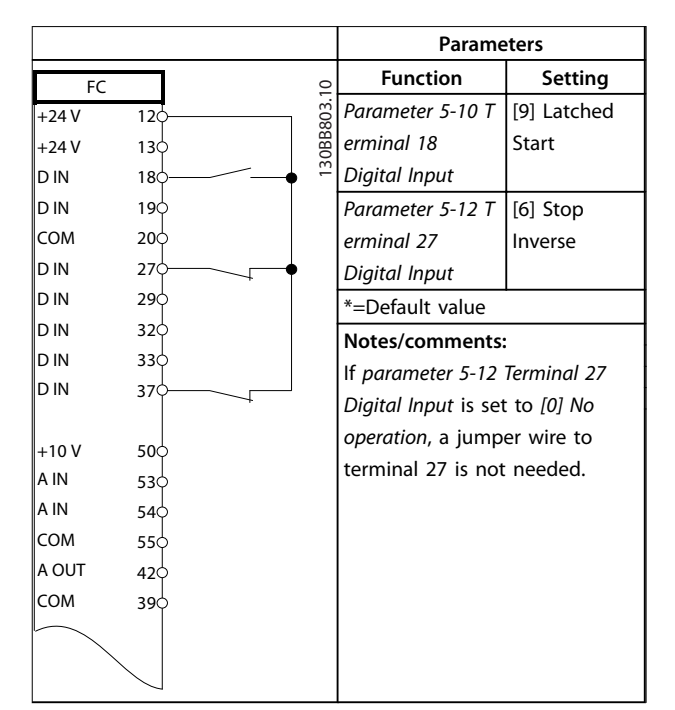

**Table 6.6 Pulse Start/Stop**

Danfoss

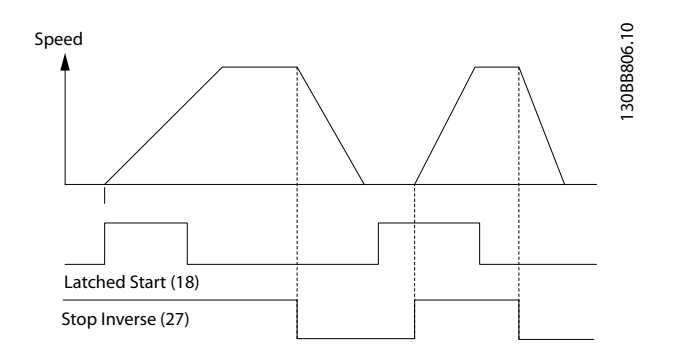

**Illustration 6.2 Latched Start/Stop Inverse**

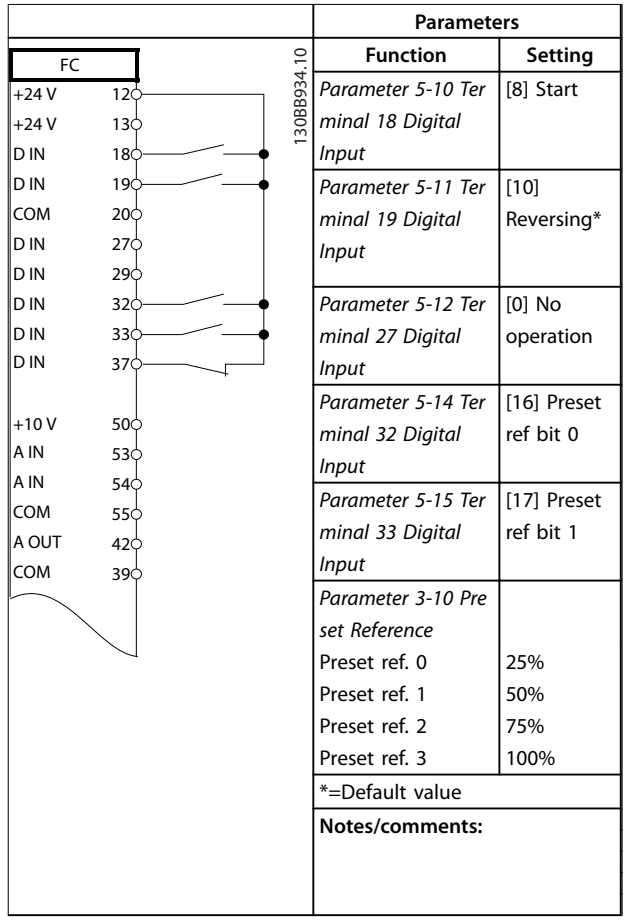

**Table 6.7 Start/Stop with Reversing and 4 Preset Speeds**

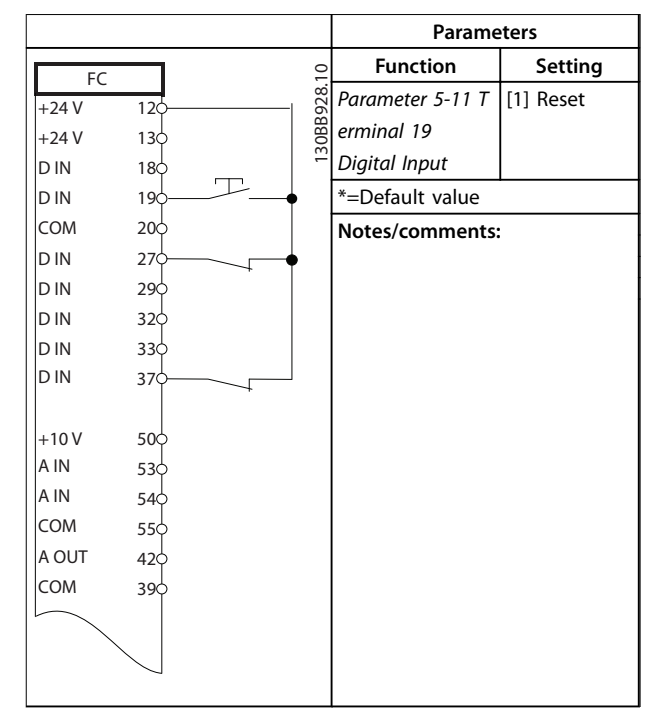

**Table 6.8 External Alarm Reset**

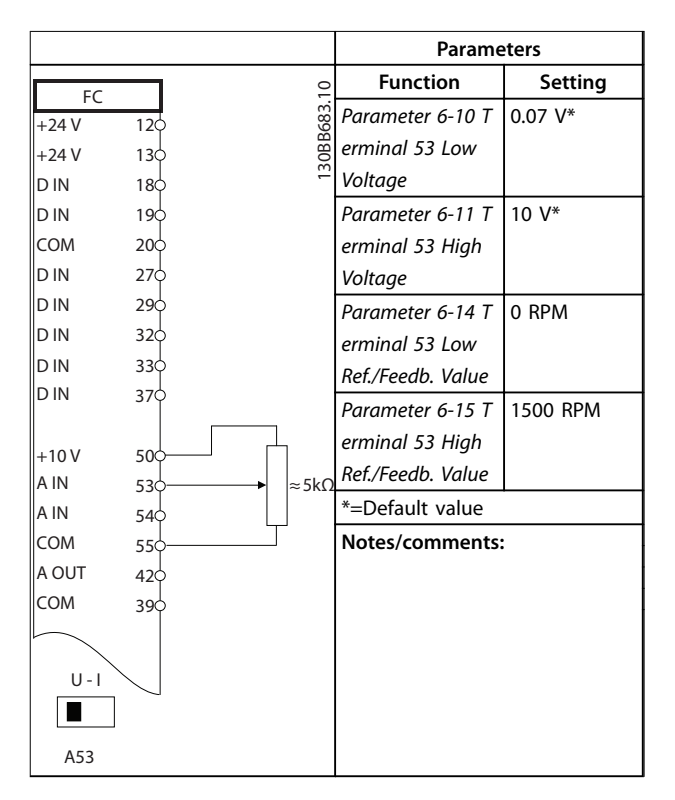

**Table 6.9 Speed Reference (using a Manual Potentiometer)**

Danfoss

**Application Examples VLT**® **AutomationDrive FC 302 Low Harmonic Drive 132-630 kW**

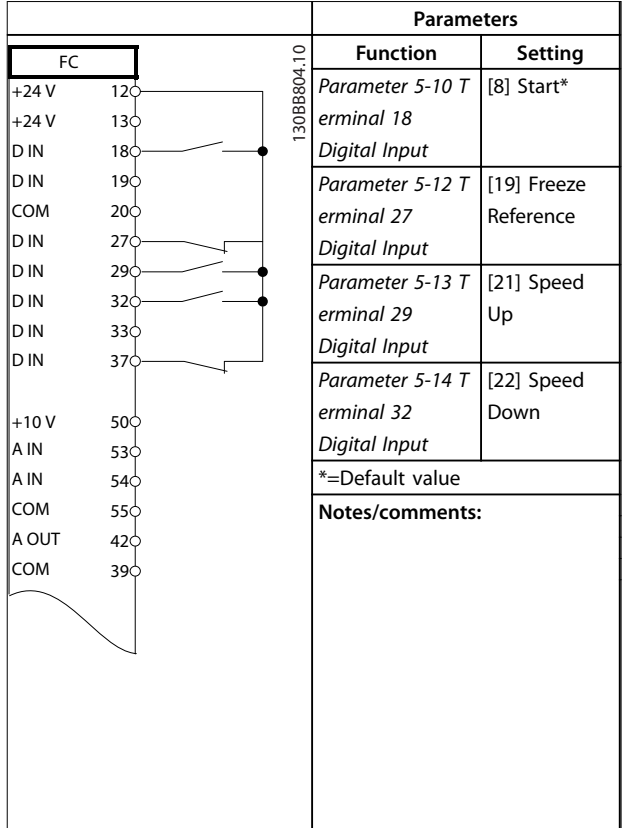

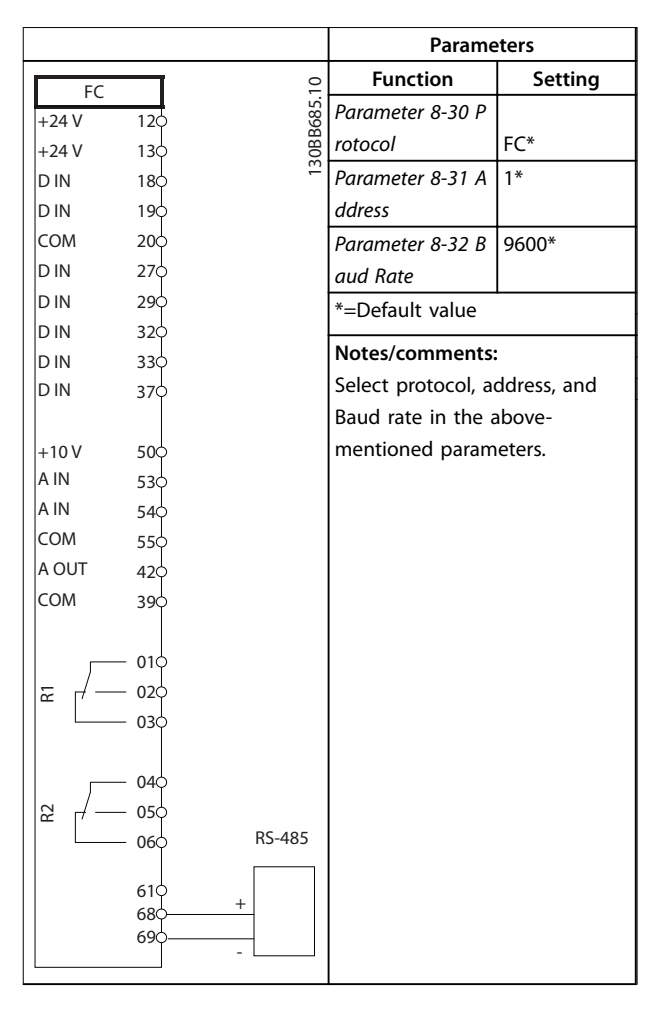

**Table 6.11 RS485 Network Connection**

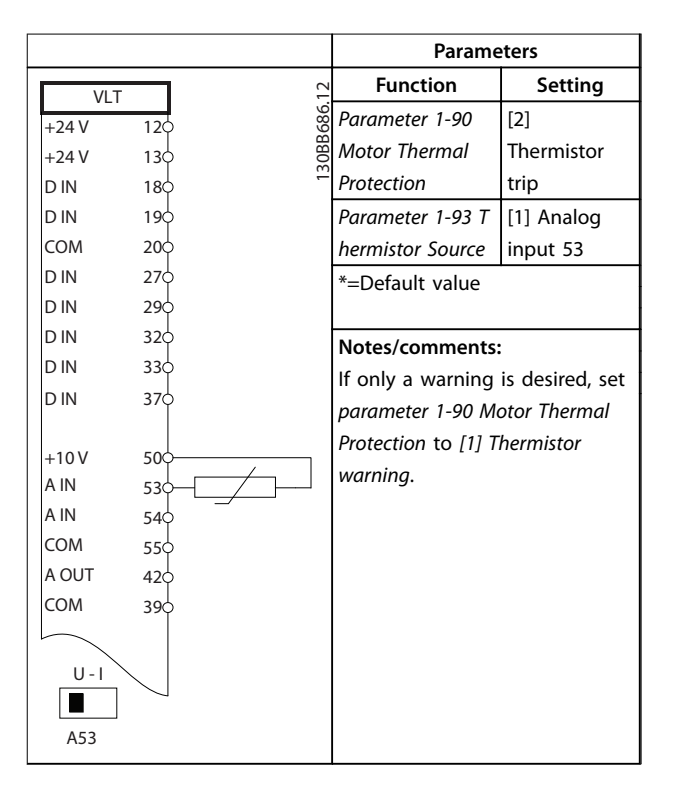

**Table 6.12 Motor Thermistor**

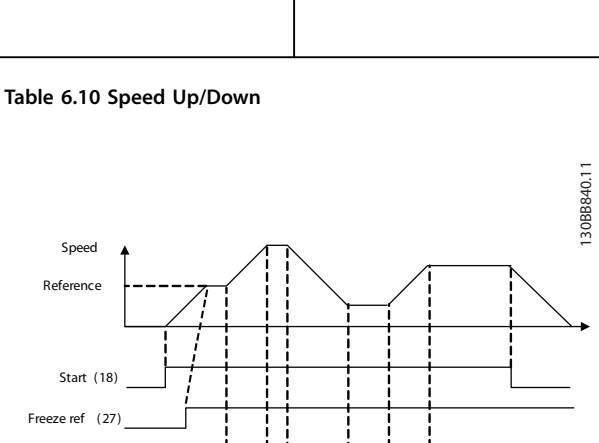

**Illustration 6.3 Speed Up/Down**

Speed up (29) Speed down (32 )

Danfoss

Application Examples **Conservations** Operating Instructions

٦

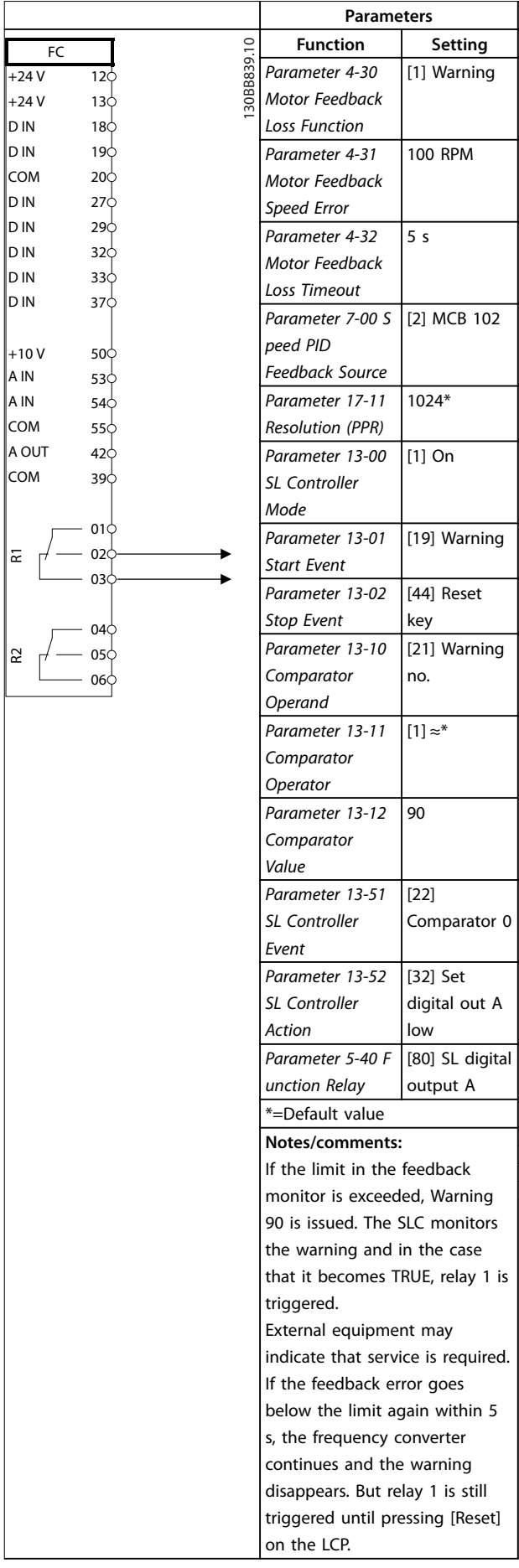

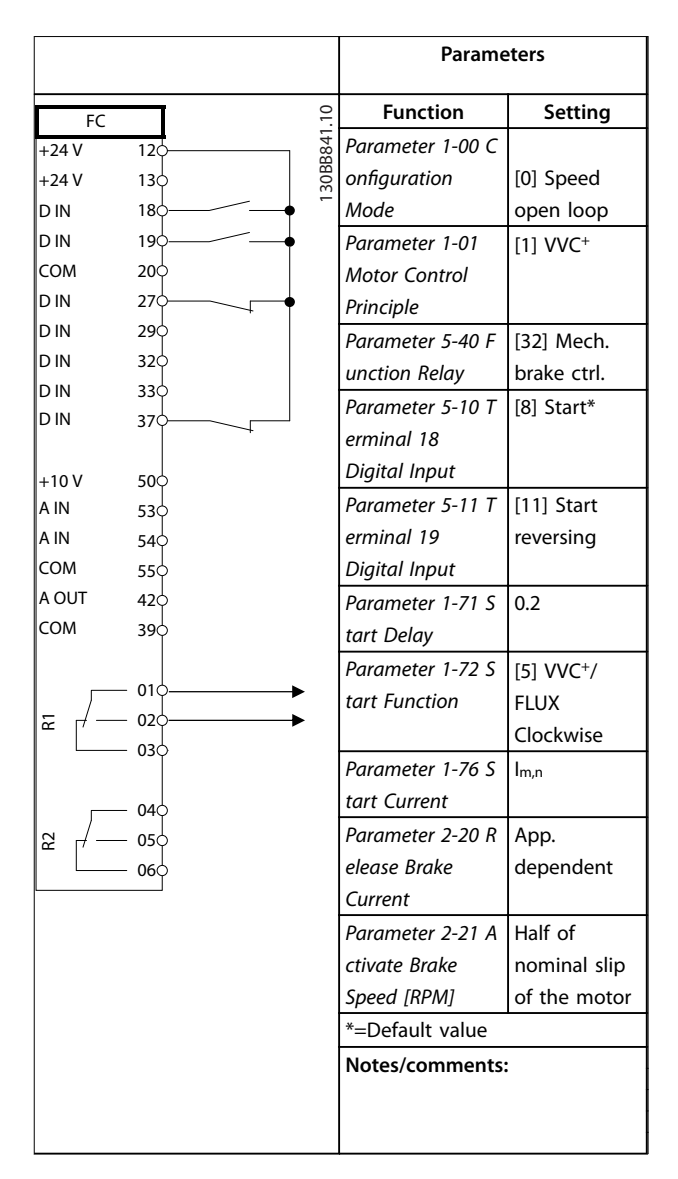

**Table 6.14 Mechanical Brake Control (Open Loop)**

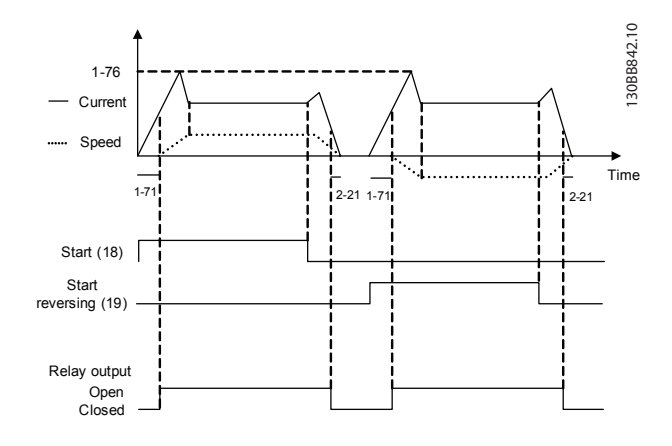

**Illustration 6.4 Mechanical Brake Control (Open Loop)** 

**6 6**

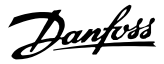

## <span id="page-71-0"></span>7 Diagnostics and Troubleshooting

## 7.1 Status Messages

When the frequency converter is in *Status* mode, status messages are generated automatically and appear in the bottom line of the display (see *Illustration 7.1*). Refer to the *VLT*® *AutomationDrive FC 302 Programming Guide* for detailed descriptions of the displayed status messages.

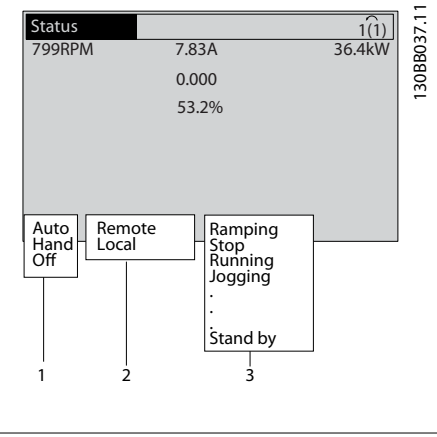

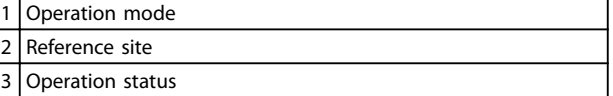

**Illustration 7.1 Status Display**

## 7.2 Warning and Alarm Types

The frequency converter monitors the condition of its input power, output, and motor factors, as well as other system performance indicators. A warning or alarm does not necessarily indicate a problem internally the frequency converter. In many cases, it indicates failure conditions from:

- **•** Input voltage.
- **•** Motor load.
- **•** Motor temperature.
- **•** External signals.
- **•** Other areas monitored by internal logic.

Investigate as indicated in the alarm or warning.

## 7.2.1 Warnings

A warning is issued when an alarm condition is impending or when an abnormal operating condition is present and may result in the frequency converter issuing an alarm. A warning clears by itself when the abnormal condition is removed.

## 7.2.2 Alarm Trip

An alarm is issued when the frequency converter is tripped, that is, the frequency converter suspends operation to prevent frequency converter or system damage. The motor coasts to a stop, if the alarm trip is on the frequency converter side. The frequency converter logic continues to operate and monitors the frequency converter status. After the fault condition is remedied, reset the frequency converter. It is then ready to start operation again.

A trip can be reset in any of 4 ways:

- **•** Press [Reset] on the LCP.
- **•** Digital reset input command.
- **•** Serial communication reset input command.
- **•** Auto reset.

## 7.2.3 Alarm Trip-lock

An alarm that causes the frequency converter to trip-lock requires that input power is cycled. If the alarm trip is on the frequency converter side, the motor coasts to a stop. The frequency converter logic continues to operate and monitors the frequency converter status. Remove input power to the frequency converter and correct the cause of the fault, then restore power. This action puts the frequency converter into a trip condition as described in *chapter 7.2.2 Alarm Trip* and may be reset in any of the 4 ways.

## 7.3 Warnings and Alarm Definitions -Frequency Converter

The following warning/alarm information defines each warning/alarm condition, provides the probable cause for the condition, and details a remedy or troubleshooting procedure.

#### **WARNING 1, 10 Volts low**

The control card voltage is <10 V from terminal 50. Remove some of the load from terminal 50, as the 10 V supply is overloaded. Maximum 15 mA or minimum 590 Ω.

A short circuit in a connected potentiometer or incorrect wiring of the potentiometer can cause this condition.

#### **Troubleshooting**

**•** Remove the wiring from terminal 50. If the warning clears, the problem is with the wiring. If the warning does not clear, replace the control card.
#### **WARNING/ALARM 2, Live zero error**

This warning or alarm only appears if programmed in *parameter 6-01 Live Zero Timeout Function*. The signal on 1 of the analog inputs is less than 50% of the minimum value programmed for that input. Broken wiring or a faulty device sending the signal can cause this condition.

#### **Troubleshooting**

- **•** Check the connections on all the analog mains terminals.
	- **-** Control card terminals 53 and 54 for signals, terminal 55 common.
	- **-** MCB 101 terminals 11 and 12 for signals, terminal 10 common.
	- **-** MCB 109 terminals 1, 3, and 5 for signals, terminals 2, 4, and 6 common.
- **•** Check that the frequency converter programming and switch settings match the analog signal type.
- **•** Perform an input terminal signal test.

#### **WARNING/ALARM 3, No motor**

No motor has been connected to the output of the frequency converter.

#### **WARNING/ALARM 4, Mains phase loss**

A phase is missing on the supply side, or the mains voltage imbalance is too high. This message also appears for a fault in the input rectifier on the frequency converter. Options are programmed in *parameter 14-12 Function at Mains Imbalance*.

#### **Troubleshooting**

**•** Check the supply voltage and supply currents to the frequency converter.

#### **WARNING 5, DC link voltage high**

The DC-link voltage (DC) is higher than the high-voltage warning limit. The limit depends on the frequency converter voltage rating. The unit is still active.

#### **WARNING 6, DC link voltage low**

The DC-link voltage (DC) is lower than the low-voltage warning limit. The limit depends on the frequency converter voltage rating. The unit is still active.

#### **WARNING/ALARM 7, DC overvoltage**

If the DC-link voltage exceeds the limit, the frequency converter trips after a time.

#### **Troubleshooting**

- **•** Connect a brake resistor.
- **•** Extend the ramp time.
- **•** Change the ramp type.
- **•** Activate the functions in *parameter 2-10 Brake Function*.
- **•** Increase *parameter 14-26 Trip Delay at Inverter Fault*.

**•** If the alarm/warning occurs during a power sag, use kinetic back-up (*parameter 14-10 Mains Failure*).

#### **WARNING/ALARM 8, DC under voltage**

If the DC-link voltage drops below the undervoltage limit, the frequency converter checks if a 24 V DC back-up supply is connected. If no 24 V DC back-up supply is connected, the frequency converter trips after a fixed time delay. The time delay varies with unit size.

#### **Troubleshooting**

- **•** Check that the supply voltage matches the frequency converter voltage.
- **•** Perform an input voltage test.
- **•** Perform a soft charge circuit test.

#### **WARNING/ALARM 9, Inverter overload**

The frequency converter has run with more than 100% overload for too long and is about to cut-out. The counter for electronic thermal inverter protection issues a warning at 98% and trips at 100%, while giving an alarm. The frequency converter cannot be reset until the counter is below 90%.

#### **Troubleshooting**

- **•** Compare the output current shown on the LCP with the frequency converter rated current.
- **•** Compare the output current shown on the LCP with the measured motor current.
- **•** Display the thermal frequency converter load on the LCP and monitor the value. When running above the frequency converter continuous current rating, the counter increases. When running below the frequency converter continuous current rating, the counter decreases.

#### **WARNING/ALARM 10, Motor overload temperature**

According to the electronic thermal protection (ETR), the motor is too hot. Select whether the frequency converter issues a warning or an alarm when the counter reaches 100% in *parameter 1-90 Motor Thermal Protection*. The fault occurs when the motor runs with more than 100% overload for too long.

#### **Troubleshooting**

- **•** Check for motor overheating.
- **•** Check if the motor is mechanically overloaded.
- **•** Check that the motor current set in *parameter 1-24 Motor Current* is correct.
- **•** Ensure that the motor data in *parameters 1–20* to *1–25* are set correctly.
- **•** If an external fan is in use, check that it is selected in *parameter 1-91 Motor External Fan*.
- **•** Running AMA in *parameter 1-29 Automatic Motor Adaptation (AMA)* tunes the frequency converter to the motor more accurately and reduces thermal loading.

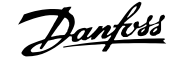

#### **WARNING/ALARM 11, Motor thermistor overtemp**

The thermistor may be disconnected. Select whether the frequency converter issues a warning or an alarm in *parameter 1-90 Motor Thermal Protection*.

#### **Troubleshooting**

- **•** Check for motor overheating.
- **•** Check if the motor is mechanically overloaded.
- **•** Check that the thermistor is connected correctly between either terminal 53 or 54 (analog voltage input) and terminal 50 (+10 V supply). Also check that the terminal switch for 53 or 54 is set for voltage. Check that *parameter 1-93 Thermistor Resource* is set to terminal 53 or 54.
- **•** When using digital inputs 18 or 19, check that the thermistor is connected correctly between either terminal 18 or 19 (digital input PNP only) and terminal 50.
- **•** If a KTY sensor is used, check for correct connection between terminals 54 and 55
- **•** If using a thermal switch or thermistor, check that the programming of *parameter 1-93 Thermistor Resource* matches sensor wiring.
- **•** If using a KTY Sensor, check the programming of *parameter 1-95 KTY Sensor Type*, *parameter 1-96 KTY Thermistor Resource* and *parameter 1-97 KTY Threshold level* match sensor wiring.

### **WARNING/ALARM 12, Torque limit**

The torque has exceeded the value in *parameter 4-16 Torque Limit Motor Mode* or the value in *parameter 4-17 Torque Limit Generator Mode*. *Parameter 14-25 Trip Delay at Torque Limit* can change this warning from a warning-only condition to a warning followed by an alarm.

#### **Troubleshooting**

- **•** If the motor torque limit is exceeded during ramp-up, extend the ramp-up time.
- **•** If the generator torque limit is exceeded during ramp-down, extend the ramp-down time.
- **•** If torque limit occurs while running, increase the torque limit. Make sure that the system can operate safely at a higher torque.
- **•** Check the application for excessive current draw on the motor.

#### **WARNING/ALARM 13, Over current**

The inverter peak current limit (approximately 200% of the rated current) is exceeded. The warning lasts approximately 1.5 s, then the frequency converter trips and issues an alarm. Shock loading or quick acceleration with high-inertia loads can cause this fault. If the acceleration during rampup is quick, the fault can also appear after kinetic back-up. If extended mechanical brake control is selected, a trip can be reset externally.

#### **Troubleshooting**

**•** Remove the power and check if the motor shaft can be turned.

Danfoss

- **•** Check that the motor size matches the frequency converter.
- **•** Check that the motor data is correct in *parameters 1–20* to *1–25*.

#### **ALARM 14, Earth (ground) fault**

There is current from the output phases to ground, either in the cable between the frequency converter and the motor, or in the motor itself.

#### **Troubleshooting**

- **•** Remove the power to the frequency converter and repair the ground fault.
- **•** Check for ground faults in the motor by measuring the resistance to the ground of the motor cables and the motor with a megohmmeter.
- **•** Perform a current sensor test.

#### **ALARM 15, Hardware mismatch**

A fitted option is not operational with the present control board hardware or software.

Record the value of the following parameters and contact Danfoss:

- **•** *Parameter 15-40 FC Type*.
- **•** *Parameter 15-41 Power Section*.
- **•** *Parameter 15-42 Voltage*.
- **•** *Parameter 15-43 Software Version*.
- **•** *Parameter 15-45 Actual Typecode String*.
- **•** *Parameter 15-49 SW ID Control Card*.
- **•** *Parameter 15-50 SW ID Power Card*.
- **•** *Parameter 15-60 Option Mounted*.
- **•** *Parameter 15-61 Option SW Version* (for each option slot).

#### **ALARM 16, Short circuit**

There is short-circuiting in the motor or motor wiring.

#### **Troubleshooting**

**•** Remove the power to the frequency converter and repair the short circuit.

#### **WARNING/ALARM 17, Control word timeout**

There is no communication with the frequency converter. The warning is only active when *parameter 8-04 Control Word Timeout Function* is not set to [0] Off. If *parameter 8-04 Control Word Timeout Function* is set to *[2] Stop* and *[26] Trip*, a warning appears and the frequency converter ramps down until it trips and then displays an alarm.

Danfoss

#### **Troubleshooting**

- **•** Check the connections on the serial communication cable.
- **•** Increase *parameter 8-03 Control Word Timeout Time*
- **•** Check the operation of the communication equipment.
- **•** Verify a proper installation based on EMC requirements.

### **WARNING/ALARM 22, Hoist mechanical brake**

Report value shows what kind it is.

 $0 =$  The torque reference was not reached before timeout (*parameter 2-27 Torque Ramp Up Time*).

1 = Expected brake feedback not received before timeout (*parameter 2-23 Activate Brake Delay*, *parameter 2-25 Brake Release Time*).

#### **WARNING 23, Internal fan fault**

The fan warning function is an extra protective function that checks if the fan is running/mounted. The fan warning can be disabled in *parameter 14-53 Fan Monitor ([0] Disabled)*.

#### **Troubleshooting**

- **•** Check the fan resistance.
- **•** Check the soft charge fuses.

#### **WARNING 24, External fan fault**

The fan warning function is an extra protective function that checks if the fan is running/mounted. The fan warning can be disabled in *parameter 14-53 Fan Monitor ([0] Disabled)*.

#### **Troubleshooting**

- **•** Check the fan resistance.
- **•** Check the soft charge fuses.

#### **WARNING 25, Brake resistor short circuit**

The brake resistor is monitored during operation. If a short circuit occurs, the brake function is disabled and the warning appears. The frequency converter is still operational, but without the brake function.

#### **Troubleshooting**

**•** Remove the power to the frequency converter and replace the brake resistor (see *parameter 2-15 Brake Check*).

#### **WARNING/ALARM 26, Brake resistor power limit**

The power transmitted to the brake resistor is calculated as a mean value over the last 120 s of run time. The calculation is based on the intermediate circuit voltage and the brake resistance value set in *parameter 2-16 AC brake Max. Current*. The warning is active when the dissipated braking is >90% of the brake resistance power. If *[2] Trip* is selected in *parameter 2-13 Brake Power Monitoring*, the frequency converter trips when the dissipated braking power reaches 100%.

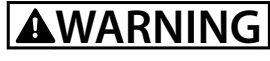

**If the brake transistor is short-circuited, there is a risk of substantial power being transmitted to the brake resistor.**

#### **WARNING/ALARM 27, Brake chopper fault**

This alarm/warning could occur if the brake resistor overheats. Terminals 104 and 106 are available as brake resistors Klixon inputs.

### **NOTICE**

**This signal feedback is used by LHD to monitor the temperature of the HI inductor. This fault indicates that Klixon opened on the HI inductor at the active lter side.**

#### **WARNING/ALARM 28, Brake check failed**

The brake resistor is not connected or not working. Check *parameter 2-15 Brake Check*.

#### **ALARM 29, Heat Sink temp**

The maximum temperature of the heat sink has been exceeded. The temperature fault resets when the temperature falls below a defined heat sink temperature. The trip and reset points vary based on the frequency converter power size.

#### **Troubleshooting**

Check for the following conditions.

- **•** Ambient temperature too high.
- **•** Motor cables too long.
- Incorrect airflow clearance above and below the frequency converter.
- Blocked airflow around the frequency converter.
- **•** Damaged heat sink fan.
- **•** Dirty heat sink.

For D, E, and F enclosures, this alarm is based on the temperature measured by the heat sink sensor mounted inside the IGBT modules. For the F enclosures, the thermal sensor in the rectifier module can also cause this alarm.

#### **Troubleshooting**

- **•** Check the fan resistance.
- **•** Check the soft charge fuses.
- **•** Check the IGBT thermal sensor.

#### **ALARM 30, Motor phase U missing**

Motor phase U between the frequency converter and the motor is missing.

#### **Troubleshooting**

**•** Remove the power from the frequency converter and check motor phase U.

#### **ALARM 31, Motor phase V missing**

Motor phase V between the frequency converter and the motor is missing.

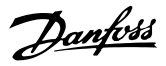

#### **Troubleshooting**

**•** Remove the power from the frequency converter and check motor phase V.

#### **ALARM 32, Motor phase W missing**

Motor phase W between the frequency converter and the motor is missing.

#### **Troubleshooting**

**•** Remove the power from the frequency converter and check motor phase W.

#### **ALARM 33, Inrush fault**

Too many power-ups have occurred within a short time period.

#### **Troubleshooting**

**•** Let the unit cool to operating temperature.

#### **WARNING/ALARM 34, Fieldbus communication fault**

The fieldbus on the communication option card is not working.

#### **WARNING/ALARM 36, Mains failure**

This warning/alarm is only active if the supply voltage to the frequency converter is lost and *parameter 14-10 Mains Failure* is not set to option *[0] No Function*. Check the fuses to the frequency converter and mains supply to the unit.

#### **ALARM 38, Internal fault**

When an internal fault occurs, a code number defined in *Table 7.1* is displayed.

#### **Troubleshooting**

- **•** Cycle the power.
- **•** Check that the option is properly installed.
- **•** Check for loose or missing wiring.

It may be necessary to contact Danfoss Service or the supplier. Note the code number for further troubleshooting directions.

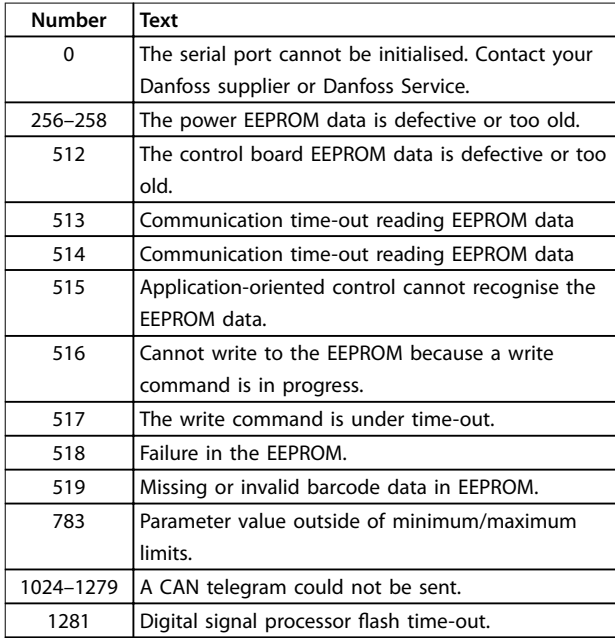

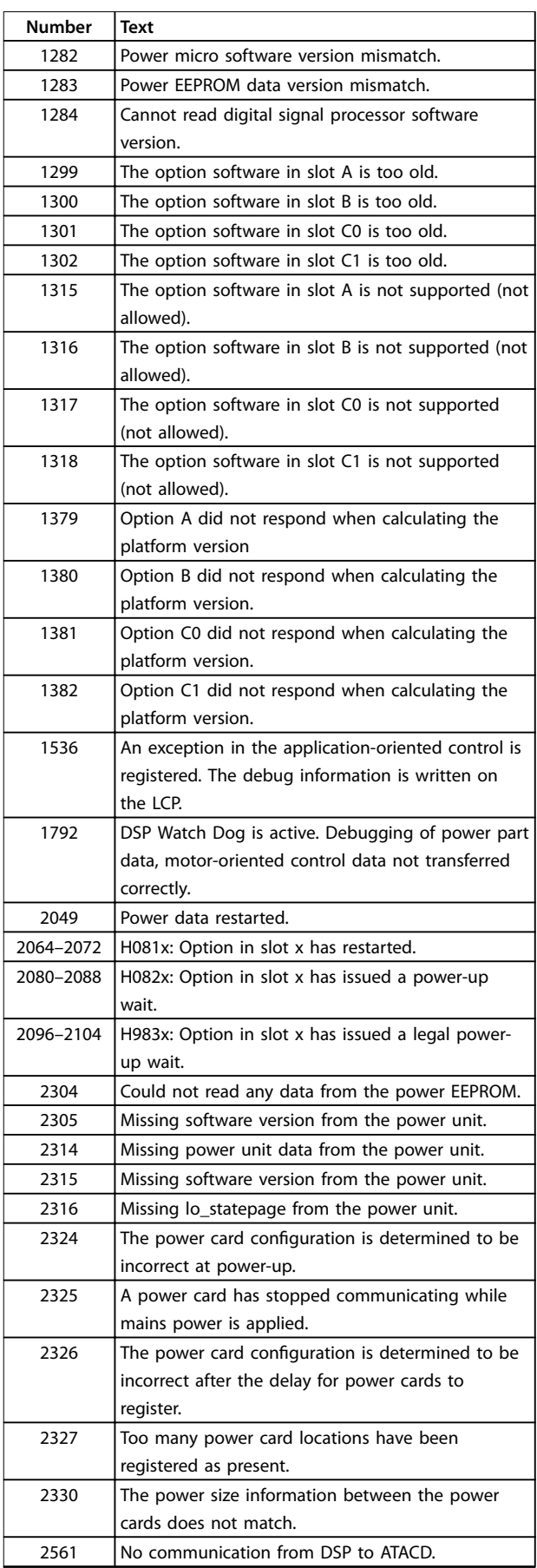

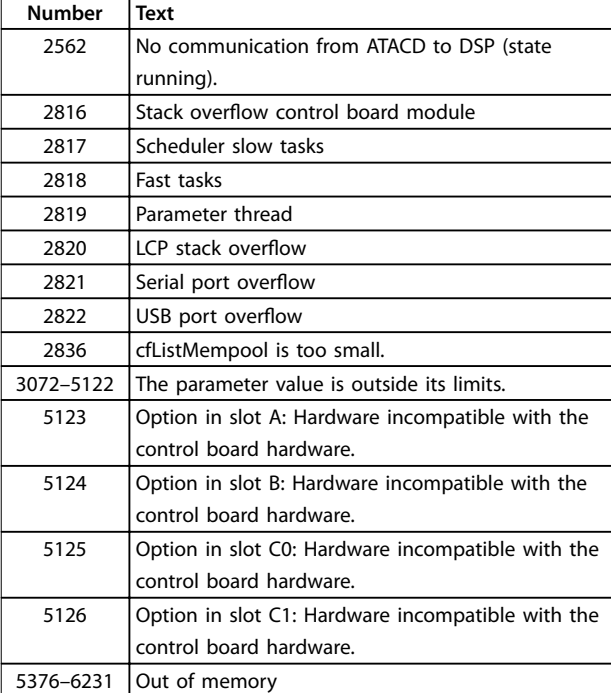

#### **Table 7.1 Internal Fault, Code Numbers**

#### **ALARM 39, Heat sink sensor**

No feedback from the heat sink temperature sensor.

The signal from the IGBT thermal sensor is not available on the power card. The problem could be on the power card, on the gate drive card, or the ribbon cable between the power card and gate drive card.

#### **WARNING 40, Overload of digital output terminal 27** Check the load connected to terminal 27 or remove the short circuit connection. Check *parameter 5-00 Digital I/O Mode* and *parameter 5-01 Terminal 27 Mode*.

#### **WARNING 41, Overload of digital output terminal 29**

Check the load connected to terminal 29 or remove the short circuit connection. Check *parameter 5-00 Digital I/O Mode* and *parameter 5-02 Terminal 29 Mode*.

#### **WARNING 42, Overload of digital output on X30/6 or overload of digital output on X30/7**

For X30/6, check the load connected to X30/6 or remove the short circuit connection. Check *parameter 5-32 Term X30/6 Digi Out (MCB 101)*.

For X30/7, check the load connected to X30/7 or remove the short-circuit connection. Check *parameter 5-33 Term X30/7 Digi Out (MCB 101)*.

#### **ALARM 45, Earth fault 2** Ground fault.

#### **Troubleshooting**

- **•** Check for proper grounding and loose connections.
- **•** Check for proper wire size.
- **•** Check the motor cables for short circuits or leakage currents.

#### **ALARM 46, Power card supply**

The supply on the power card is out of range.

There are 3 power supplies generated by the switch mode power supply (SMPS) on the power card: 24 V, 5 V, and ±18 V. When powered with 24 V DC with the MCB 107 option, only the 24 V and 5 V supplies are monitored. When powered with 3-phase mains voltage, all 3 supplies are monitored.

#### **WARNING 47, 24 V supply low**

The supply on the power card is out of range.

There are 3 supplies generated by the switch mode supply (SMPS) on the power card:

- **•** 24 V.
- **•** 5 V.
- **•** <sup>±</sup>18 V.

#### **Troubleshooting**

**•** Check for a defective power card.

#### **WARNING 48, 1.8 V supply low**

The 1.8 V DC supply used on the control card is outside of the allowable limits. The supply is measured on the control card. Check for a defective control card. If an option card is present, check for overvoltage.

#### **WARNING 49, Speed limit**

When the speed is outside of the specified range in *parameter 4-11 Motor Speed Low Limit [RPM]* and *parameter 4-13 Motor Speed High Limit [RPM]*, the frequency converter shows a warning. When the speed is below the specified limit in *parameter 1-86 Trip Speed Low [RPM]* (except when starting or stopping), the frequency converter trips.

#### **ALARM 50, AMA calibration failed**

Contact the Danfoss supplier or Danfoss Service.

#### **ALARM 51, AMA check Unom and Inom**

The settings for motor voltage, motor current, and motor power are wrong. Check the settings in *parameters 1–20* to *1–25*.

#### **ALARM 52, AMA low Inom**

The motor current is too low. Check the settings in *parameter 4-18 Current Limit*.

#### **ALARM 53, AMA motor too big**

The motor is too big for the AMA to operate.

**ALARM 54, AMA motor too small** The motor is too small for the AMA to operate.

#### **ALARM 55, AMA parameter out of range**

The parameter values of the motor are outside of the acceptable range. AMA cannot run.

#### **ALARM 56, AMA interrupted by user** The user has interrupted AMA.

#### **ALARM 57, AMA internal fault**

Continue to restart the AMA, until the AMA is carried out.

### **NOTICE**

**Repeated runs may heat the motor to a level where the resistance Rs and Rr are increased. In most cases, however, this behaviour is not critical.**

#### **ALARM 58, AMA Internal fault**

Contact the Danfoss supplier.

#### **WARNING 59, Current limit**

The current is higher than the value in *parameter 4-18 Current Limit*. Ensure that motor data in *parameters 1–20* to *1–25* are set correctly. Increase the current limit if necessary. Ensure that the system can operate safely at a higher limit.

#### **WARNING 60, External interlock**

External interlock has been activated. To resume normal operation, apply 24 V DC to the terminal programmed for external interlock and reset the frequency converter (via serial communication, digital I/O, or by pressing [Reset]).

#### **WARNING/ALARM 61, Tracking error**

An error has occurred between the calculated motor speed and the speed measurement from the feedback device. The function warning/alarm/disable is set in *parameter 4-30 Motor Feedback Loss Function*. Accepted error setting in *parameter 4-31 Motor Feedback Speed Error* and the allowed time the error occur setting in *parameter 4-32 Motor Feedback Loss Timeout*. During a commissioning procedure, the function could be effective.

# **WARNING 62, Output frequency at maximum limit**

The output frequency is higher than the value set in *parameter 4-19 Max Output Frequency*.

#### **ALARM 63, Mechanical brake low**

The actual motor current has not exceeded the release brake current within the start delay time window.

#### **ALARM 64, Voltage Limit**

The load and speed combination demands a motor voltage higher than the actual DC-link voltage.

#### **WARNING/ALARM 65, Control card over temperature**

The cut-out temperature of the control card is 80 °C.

#### **Troubleshooting**

- **•** Check that the ambient operating temperature is within the limits.
- **Check for clogged filters.**
- **•** Check the fan operation.
- **•** Check the control card.

#### **WARNING 66, Heat sink temperature low**

The frequency converter is too cold to operate. This warning is based on the temperature sensor in the IGBT module.

Increase the ambient temperature of the unit. Also, a trickle amount of current can be supplied to the frequency converter whenever the motor is stopped by setting *parameter 2-00 DC Hold/Preheat Current* at 5% and *parameter 1-80 Function at Stop*.

#### **Troubleshooting**

The heat sink temperature measured as 0 °C could indicate that the temperature sensor is defective, causing the fan speed to increase to the maximum. This warning results if the sensor wire between the IGBT and the gate drive card is disconnected. Also, check the IGBT thermal sensor.

#### **ALARM 67, Option module conguration has changed**

1 or more options have either been added or removed since the last power-down. Check that the configuration change is intentional and reset the unit.

#### **ALARM 68, Safe Stop activated**

STO has been activated. To resume normal operation, apply 24 V DC to terminal 37, then send a reset signal (via bus, digital I/O, or by pressing [Reset].

#### **ALARM 69, Power card temperature**

The temperature sensor on the power card is either too hot or too cold.

#### **Troubleshooting**

- **•** Check the operation of the door fans.
- Check that the filters for the door fans are not blocked.
- **•** Check that the gland plate is properly installed on IP21/IP54 (NEMA 1/12) frequency converters.

#### **ALARM 70, Illegal FC conguration**

The control card and power card are incompatible. To check compatibility, contact the Danfoss supplier with the type code of the unit from the nameplate and the part numbers of the cards.

#### **ALARM 71, PTC 1 Safe Torque O**

STO has been activated from the VLT® PTC Thermistor Card MCB 112 (motor too warm). Normal operation can resume when the VLT® PTC Thermistor Card MCB 112 applies 24 V DC to terminal 37 (when the motor temperature is acceptable ) and when the digital input from the VLT® PTC Thermistor Card MCB 112 is deactivated. When that happens, a reset signal is be sent (via Bus, Digital I/O, or by pressing [Reset]).

### **NOTICE**

**If automatic restart is enabled, the motor could start when the fault is cleared.**

#### **ALARM 72, Dangerous failure**

STO with trip lock. Unexpected signal levels on safe stop and digital input from the VLT® PTC Thermistor Card MCB 112.

#### **WARNING 73, Safe Stop auto restart**

Safe Torque Off activated. With automatic restart enabled, the motor can start when the fault is cleared.

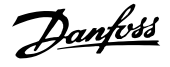

#### **WARNING 76, Power unit setup**

The required number of power units does not match the detected number of active power units.

#### **Troubleshooting**

When replacing an F-frame module, this warning occurs, if the power-specific data in the module power card does not match the rest of the frequency converter. Confirm that the spare part and its power card are the correct part number.

#### **WARNING 77, Reduced power mode**

The frequency converter is operating in reduced power mode (less than the allowed number of inverter sections). This warning is generated on power cycle when the frequency converter is set to run with fewer inverters and remains on.

#### **ALARM 79, Illegal power section conguration**

The scaling card has an incorrect part number or is not installed. The MK102 connector on the power card could not be installed.

#### **ALARM 80, Drive initialised to default value**

Parameter settings are initialised to default settings after a manual reset. To clear the alarm, reset the unit.

#### **ALARM 81, CSIV corrupt**

CSIV file has syntax errors.

#### **ALARM 82, CSIV parameter error**

CSIV failed to initialise a parameter.

#### **ALARM 85, Dang fail PB** PROFIBUS/PROFIsafe error.

#### **WARNING/ALARM 104, Mixing fan fault**

The fan is not operating. The fan monitor checks that the fan is spinning at power-up or whenever the mixing fan is turned on. The mixing-fan fault can be configured as a warning or an alarm trip in *parameter 14-53 Fan Monitor*.

#### **Troubleshooting**

**•** Cycle power to the frequency converter to determine if the warning/alarm returns.

#### **ALARM 243, Brake IGBT**

This alarm is only for enclosure size F frequency converters. It is equivalent to Alarm 27. The report value in the alarm log indicates which power module generated the alarm:

 $1 =$  Left most inverter module.

2 = Middle inverter module in enclosure sizes F12 or F13.

 $2 =$  Right inverter module in enclosure sizes F10 or F11.

2 = Second frequency converter from the left inverter module in enclosure size F14.

3 = Right inverter module in enclosure sizes F12 or F13.

 $3 =$  Third from the left intverter module in enclosure size F14 or F15.

 $5 =$  Rectifier module.

 $6$  = Right rectifier module in enclosure size F14 or F15.

#### **ALARM 244, Heat Sink temperature**

This alarm is only for enclosure type F frequency converters. It is equivalent to Alarm 29. The report value in the alarm log indicates which power module generated the alarm:

 $1 =$  Left most inverter module.

2 = Middle inverter module in enclosure size F12 or F13.

2 = Right inverter module in enclosure size F10 or F11.

 $2 =$  Second frequency converter from the left inverter module in enclosure size F14 or F15.

3 = Rght inverter module in enclosure sizes F12 or F13.

3 = Tird from the left intverter module in enclosure size F14 or F15.

 $4$  = Far right inverter module in enclosure sizes F14 or F15.

 $5 =$  Rectifier module.

 $6$  = Right rectifier module in enclosure sizes F14 or F15.

#### **ALARM 245, Heat Sink sensor**

This alarm is only for enclosure size F frequency converters. It is equivalent to Alarm 39. The report value in the alarm log indicates which power module generated the alarm:

 $1 =$  Left most inverter module.

2 = Middle inverter module in enclosure sizes F12 or F13.

 $2$  = Right inverter module in enclosure sizes F10 or F11.

 $2 =$  Second frequency converter from the left inverter module in enclosure size F14 or F15.

3 = Right inverter module in enclosure sizes F12 or F13.

3 = Third from the left inverter module in enclosure size F14 or F15.

 $4 = Far$  right inverter module in enclosure size F14 or F15.

 $5 =$  Rectifier module.

 $6$  = Right rectifier module in enclosure size F14 or F15.

The 12-pulse frequency converter may generate this warning/alarm when one of the disconnects or circuit breakers is opened while the unit is on.

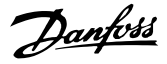

#### **ALARM 246, Power card supply**

This alarm is only for enclosure size F frequency converters. It is equivalent to Alarm 46. The report value in the alarm log indicates which power module generated the alarm:

 $1 =$  Left most inverter module.

2 = Middle inverter module in enclosure sizes F12 or F13.

2 = Right inverter module in enclosure sizes F10 or F11.

2 = Second frequency converter from the left inverter module in enclosure size F14 or F15.

3 = Right inverter module in enclosure sizes F12 or F13.

3 = Third from the left inverter module in enclosure size F14 or F15.

 $4$  = Far right inverter module in enclosure size F14 or F15.

 $5 =$  Rectifier module.

 $6$  = Right rectifier module in enclosure size F14 or F15.

#### **ALARM 247, Power card temperature**

This alarm is only for enclosure size F frequency converters. It is equivalent to Alarm 69. The report value in the alarm log indicates which power module generated the alarm:

 $1 =$  Left most inverter module.

2 = Middle inverter module in enclosure sizes F12 or F13.

2 = Right inverter module in enclosure sizes F10 or F11.

2 = Second frequency converter from the left inverter module in enclosure size F14 or F15.

3 = Right inverter module in enclosure sizes F12 or F13.

 $3 =$  Third from the left inverter module in enclosure size F14 or F15.

 $4 =$  Far right inverter module in enclosure size F14 or F15.

 $5 =$  Rectifier module.

 $6$  = Right rectifier module in enclosure size F14 or F15.

#### **ALARM 248, Illegal power section conguration**

This alarm is only for enclosure size F frequency converters. It is equivalent to Alarm 79. The report value in the alarm log indicates which power module generated the alarm:

 $1 =$  Left most inverter module.

2 = Middle inverter module in enclosure sizes F12 or F13.

2 = Right inverter module in enclosure sizes F10 or F11.

 $2 =$  Second frequency converter from the left inverter module in enclosure size F14 or F15.

3 = Right inverter module in enclosure sizes F12 or F13.

3 = Third from the left inverter module in enclosure sizes F14 or F15.

 $4 =$  Far right inverter module in enclosure sizes F14 or F15.

 $5 =$  Rectifier module.

 $6$  = Right rectifier module in enclosure size F14 or F15.

#### **WARNING 250, New spare part**

A component in the frequency converter has been replaced.

#### **Troubleshooting**

**•** Reset the frequency converter for normal operation.

#### **WARNING 251, New typecode**

The power card or other components have been replaced and the type code has been changed.

#### **Troubleshooting**

**•** Reset to remove the warning and resume normal operation.

## 7.4 Warnings and Alarm Definitions - Active Filter

# **NOTICE**

**After a manual reset pressing [Reset], press [Auto On] or [Hand On] to restart the unit.**

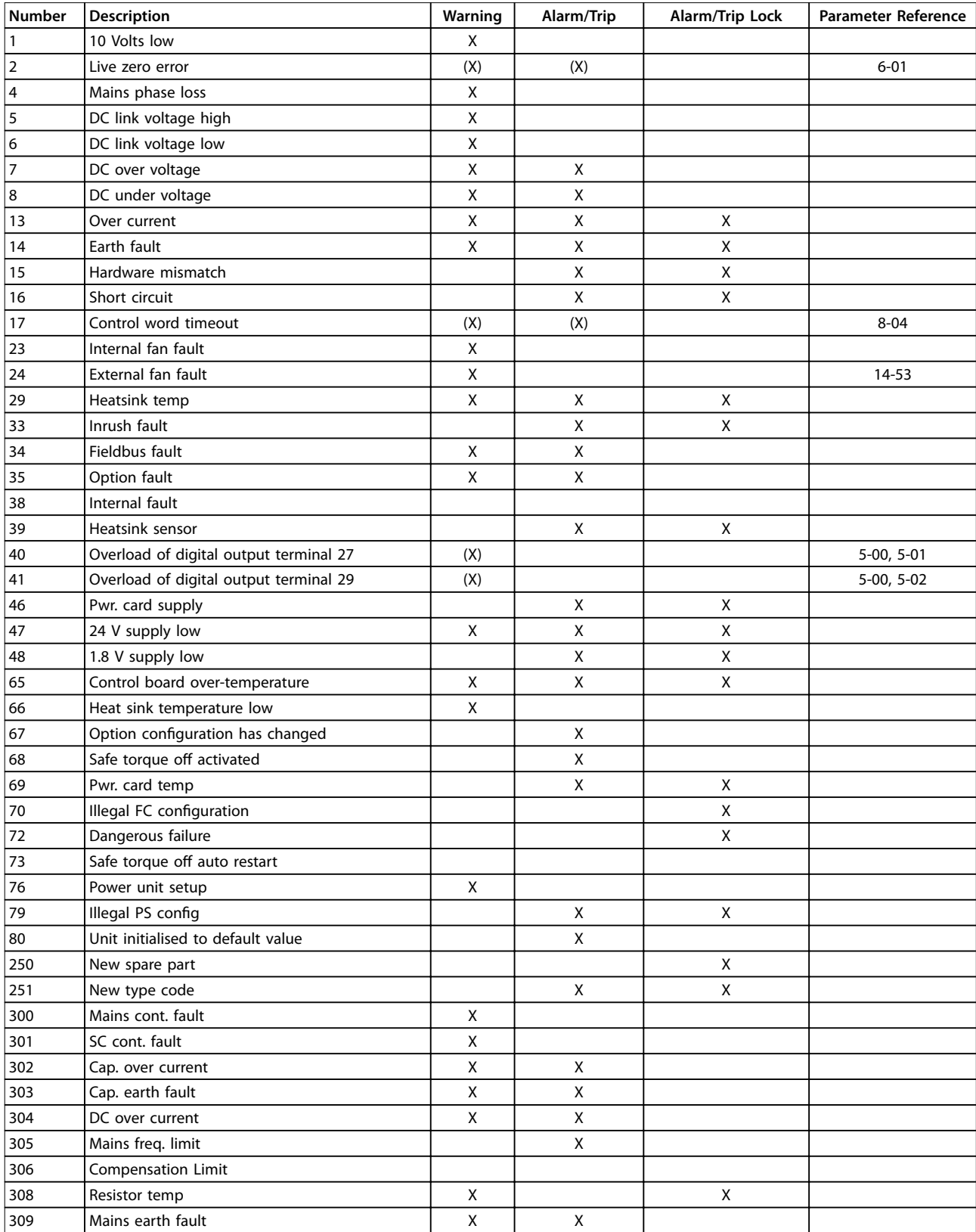

Danfoss

Danfoss

**Diagnostics and Troubleshoo... VLT<sup>®</sup>** AutomationDrive FC 302 Low Harmonic Drive **132-630 kW**

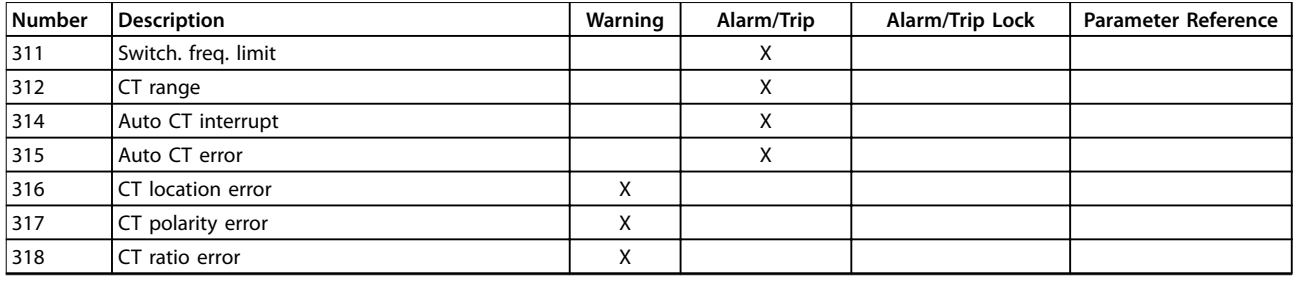

**Table 7.2 Alarm/Warning Code List**

A trip is the action when an alarm has appeared. The trip disables the active filter and can be reset by pressing [Reset] or resetting via a digital input (parameter group *5-1\* Digital Inputs [1] Reset*). The original event that caused an alarm cannot damage the active filter or cause dangerous conditions. A trip lock is an action when an alarm occurs, which may cause damage to active filter or connected parts. A trip lock situation can only be reset by a power cycling.

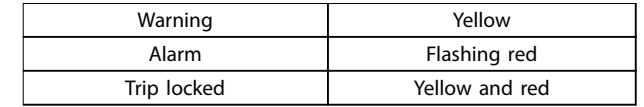

**Table 7.3 LED Indicator Lights**

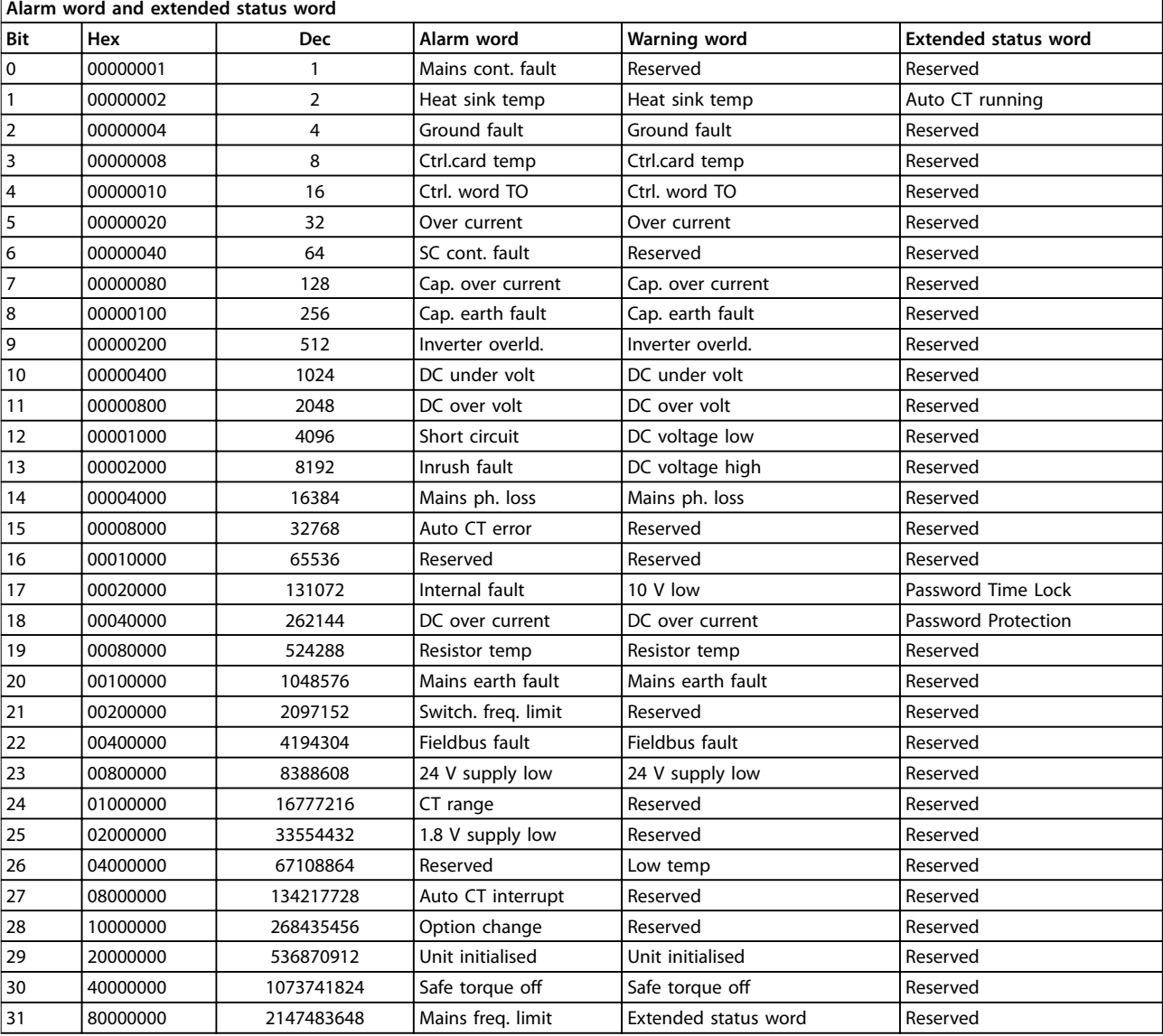

**Table 7.4 Description of Alarm Word, Warning Word, and Extended Status Word**

The alarm words, warning words, and extended status words can be read out via serial bus or optional fieldbus for diagnosis. See also *parameter 16-90 Alarm Word*, *parameter 16-92 Warning Word*, and *parameter 16-94 Ext. Status Word*. Reserved means that the bit is not guaranteed to be any particular value. Reserved bits should not be used for any purpose.

Danfoss

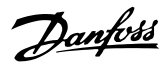

### 7.4.1 Fault Messages for Active Filter

#### **WARNING 1, 10 volts low**

The control card voltage is below 10 V from terminal 50. Remove some of the load from terminal 50, as the 10 V supply is overloaded. Maximum 15 mA or minimum 590 Ω.

#### **WARNING/ALARM 2, Live zero error**

The signal on terminal 53 or 54 is less than 50% of the value set in:

- **•** *Parameter 6-10 Terminal 53 Low Voltage*.
- **•** *Parameter 6-12 Terminal 53 Low Current*.
- **•** *Parameter 6-20 Terminal 54 Low Voltage*.
- **•** *Parameter 6-22 Terminal 54 Low Current*.

#### **WARNING 4, Mains phase loss**

A phase is missing on the supply side, or the mains voltage imbalance is too high.

#### **WARNING 5, DC-link voltage high**

The DC-link voltage (DC) is higher than the high-voltage warning limit. The unit is still active.

#### **WARNING 6, DC-link voltage low**

The DC-link voltage (DC) is below the low-voltage warning limit. The unit is still active.

**WARNING/ALARM 7, DC overvoltage** If the DC-link voltage exceeds the limit, the unit trips.

#### **WARNING/ALARM 8, DC under voltage**

If the DC-link voltage (DC) drops below the undervoltage limit, the filter checks if a 24 V back-up supply is connected. If not, the filter trips. Check that the mains voltage matches the nameplate specification.

#### **WARNING/ALARM 13, Overcurrent**

The unit current limit has been exceeded.

#### **ALARM 14, Ground fault**

The sum current of the IGBT CTs does not equal 0. Check if the resistance of any phase-to-ground has a low value. Check both before and after mains contactor. Ensure that IGBT current transducers, connection cables, and connectors are OK.

#### **ALARM 15, Incomp. Hardware**

A mounted option is incompatible with the present control card SW/HW.

#### **ALARM 16, Short circuit**

There is a short circuit in the output. Turn off the unit and correct the error.

#### **WARNING/ALARM 17, Control word time-out**

There is no communication to the unit.

The warning is only active when *parameter 8-04 Control Word Timeout Function* is not set to off.

Possible correction: Increase *parameter 8-03 Control Word Timeout Time*. Change *parameter 8-04 Control Word Timeout Function*

#### **WARNING 23, Internal fan fault**

Internal fans have failed due to defect hardware or fans not mounted.

#### **WARNING 24, External fan fault**

External fans have failed due to defective hardware or fans not mounted.

#### **ALARM 29, Heat sink temp**

The maximum temperature of the heat sink has been exceeded. The temperature fault is not reset until the temperature drops below a defined heat sink temperature.

#### **ALARM 33, Inrush fault**

Check whether a 24 V external DC supply has been connected.

#### **WARNING/ALARM 34, Fieldbus communication fault** The fieldbus on the communication option card is not working.

**WARNING/ALARM 35, Option fault:** Contact Danfoss or supplier.

**ALARM 38, Internal fault** Contact Danfoss or supplier.

**ALARM 39, Heat sink sensor** No feedback from the heat sink temperature sensor.

**WARNING 40, Overload of digital output terminal 27** Check the load connected to terminal 27 or remove short circuit connection.

**WARNING 41, Overload of digital output terminal 29** Check the load connected to terminal 29 or remove short circuit connection.

**ALARM 46, Power card supply** The supply on the power card is out of range.

**WARNING 47, 24 V supply low** Contact Danfoss or supplier.

**WARNING 48, 1.8 V supply low** Contact Danfoss or supplier.

**WARNING/ALARM/TRIP 65, Control card overtemperature** Control card overtemperature: The cut-out temperature of the control card is 80 °C.

#### **WARNING 66, Heat sink temperature low**

This warning is based on the temperature sensor in the IGBT module.

#### **Troubleshooting**

The heat sink temperature measured as 0 °C could indicate that the temperature sensor is defective, causing the fan speed to increase to the maximum. If the sensor wire between the IGBT and the gate drive card is disconnected, this warning would result. Also, check the IGBT thermal sensor.

**ALARM 67, Option module conguration has changed** One or more options have either been added or removed since the last power-down.

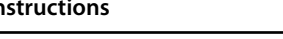

#### **ALARM 68, Safe Torque O (STO) activated**

Safe Torque Off (STO) has been activated. To resume normal operation, apply 24 V DC to terminal 37, then send a reset signal (via bus, digital I/O, or by pressing [Reset]. See *parameter 5-19 Terminal 37 Safe Stop*.

#### **ALARM 69, Power card temperature**

The temperature sensor on the power card is either too hot or too cold.

#### **ALARM 70, Illegal FC Conguration**

Actual combination of control board and power board is illegal.

#### **ALARM 79, Illegal power section conguration**

The scaling card is the incorrect part number or not installed. Also MK102 connector on the power card could not be installed.

#### **ALARM 80, Unit initialised to default value**

Parameter settings are initialised to default settings after a manual reset.

#### **ALARM 247, Power card temperature**

Power card overtemperature. A report value indicates the source of the alarm (from left):

1–4 inverter.

5-8 rectifier.

#### **ALARM 250, New spare part**

The power or switch mode supply has been exchanged. Restore the filter type code in the EEPROM. Select the correct type code in *parameter 14-23 Typecode Setting* according to the label on the unit. Remember to select *Save to EEPROM* to complete.

#### **ALARM 251, New type code**

The filter has a new type code.

#### **ALARM 300, Mains cont. fault**

The feedback from the mains contactor did not match the expected value within the allowed time frame. Contact Danfoss or supplier.

#### **ALARM 301, SC cont. fault**

The feedback from the soft charge contactor did not match the expected value within the allowed time frame. Contact Danfoss or supplier.

#### **ALARM 302, Cap. overcurrent**

Excessive current was detected through the AC capacitors. Contact Danfoss or supplier.

#### **ALARM 303, Cap. ground fault**

A ground fault was detected through the AC capacitor currents. Contact Danfoss or supplier.

#### **ALARM 304, DC overcurrent**

Excessive current through the DC-link capacitor bank was detected. Contact Danfoss or supplier.

#### **ALARM 305, Mains freq. limit**

The mains frequency was outside the limits. Verify that the mains frequency is within product specification.

#### **ALARM 306, Compensation limit**

The needed compensation current exceeds unit capability. The unit runs at full compensation.

#### **ALARM 308, Resistor temp**

Excessive resistor heat sink temperature detected.

#### **ALARM 309, Mains ground fault**

A ground fault was detected in the mains currents. Check the mains for shorts and leakage current.

# **ALARM 310, RTDC buffer full**

Contact Danfoss or supplier.

#### **ALARM 311, Switch. freq. limit**

The average switching frequency of the unit exceeded the limit. Verify that *parameter 300-10 Active Filter Nominal Voltage* and *parameter 300-22 CT Nominal Voltage* are set correctly. If so, contact Danfoss or supplier.

#### **ALARM 312, CT range**

Current transformer measurement limitation was detected. Verify that the CTs used are an appropriate ratio.

**ALARM 314, Auto CT interrupt** Auto CT detection has been interrupted.

#### **ALARM 315, Auto CT error**

An error was detected while performing auto CT detection. Contact Danfoss or supplier.

#### **WARNING 316, CT location error**

The auto CT function could not determine the correct locations of the CTs.

#### **WARNING 317, CT polarity error**

The auto CT function could not determine the correct polarity of the CTs.

#### **WARNING 318, CT ratio error**

The auto CT function could not determine the correct primary rating of the CTs.

Danfoss

**Diagnostics and Troubleshoo... VLT**® **AutomationDrive FC 302 Low Harmonic Drive 132-630 kW**

# 7.5 Troubleshooting

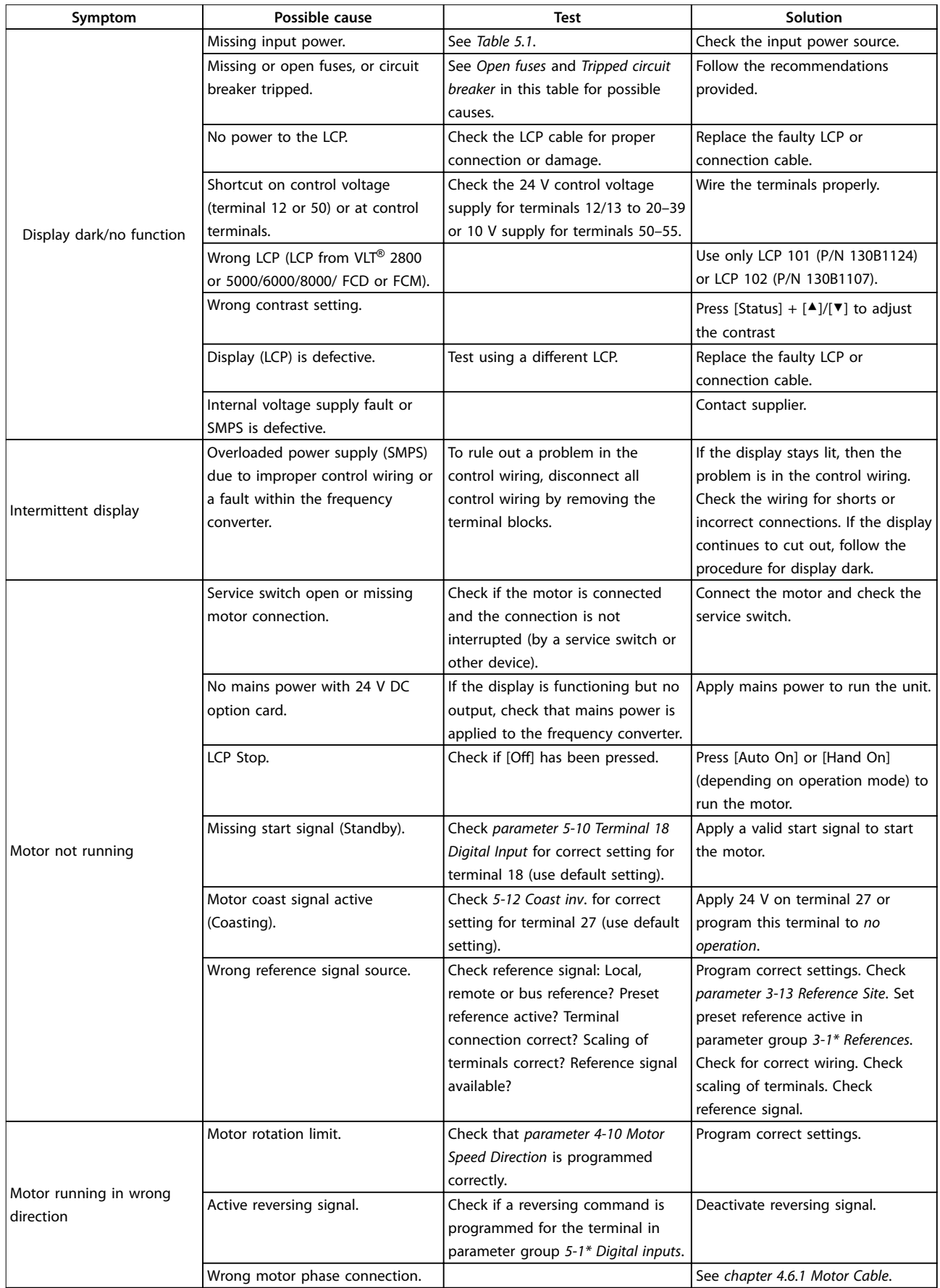

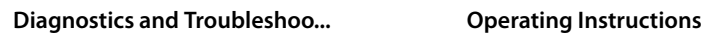

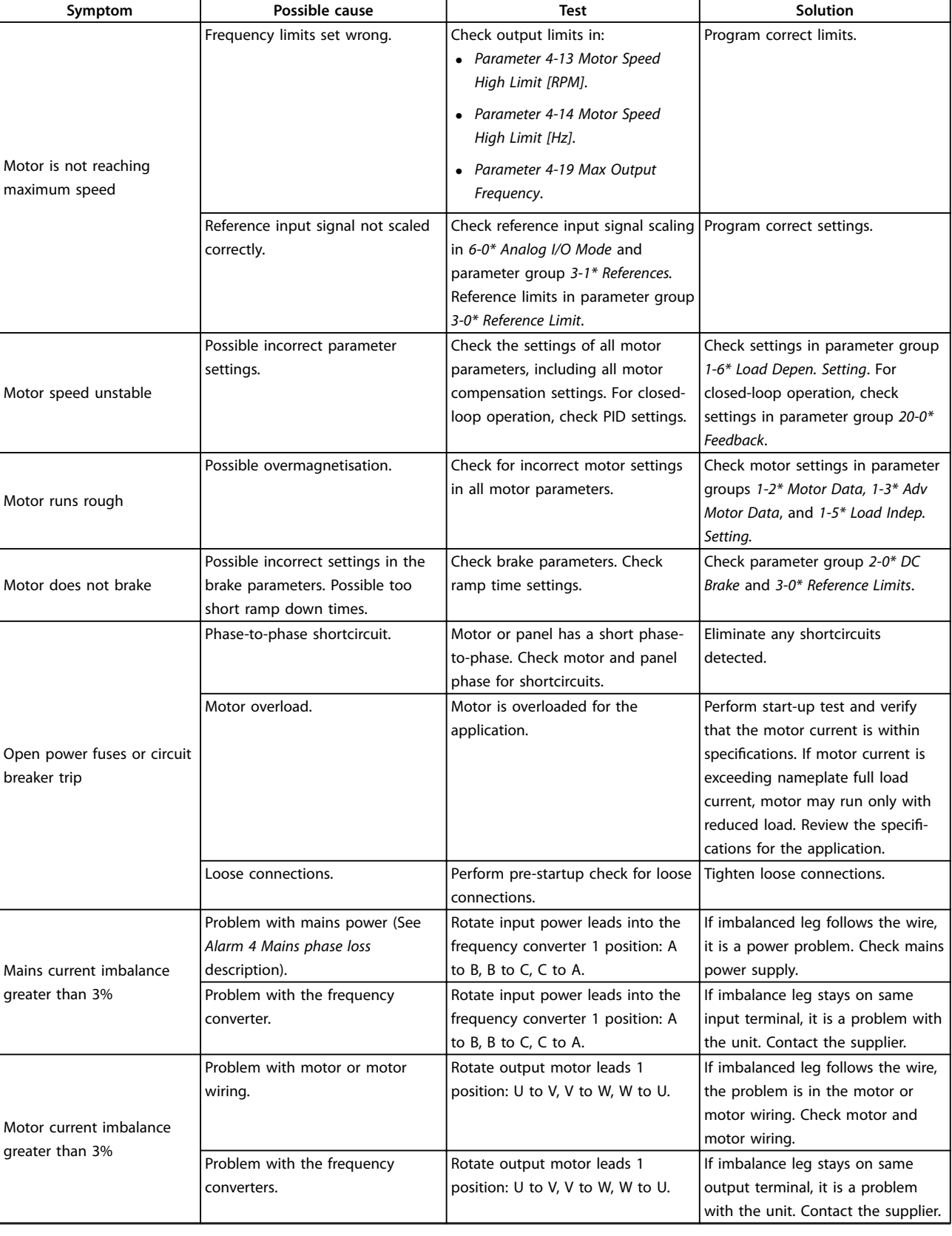

Danfoss

Danfoss

# **Diagnostics and Troubleshoo... VLT**® **AutomationDrive FC 302 Low Harmonic Drive 132-630 kW**

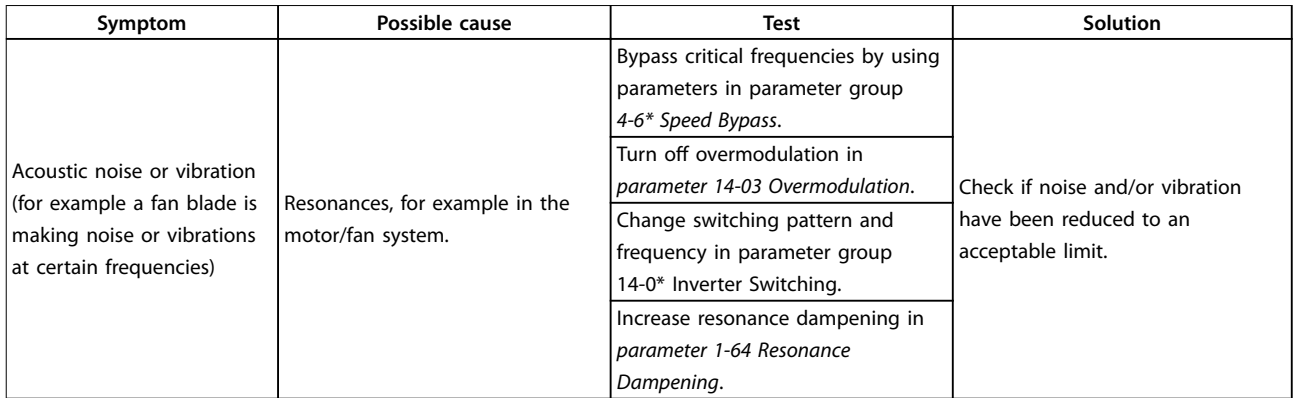

**Table 7.5 Troubleshooting**

<span id="page-88-0"></span>**Specifications COPETER INCORPERTIES Operating Instructions** 

# 8 Specifications

### 8.1 Power-Dependent Specifications

### 8.1.1 Mains Supply 3x380–480 V AC

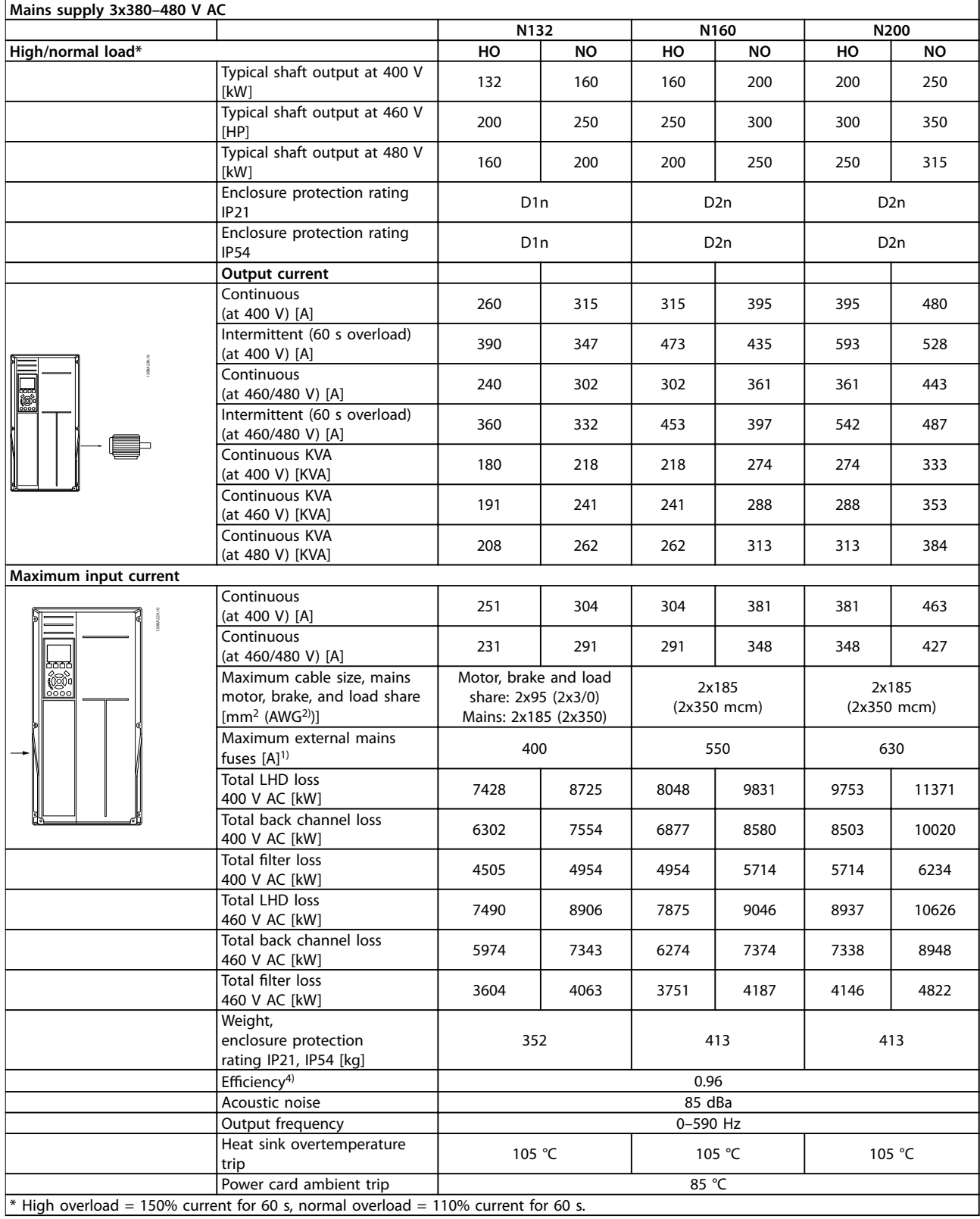

Danfoss

### **Table 8.1 D-frame Ratings**

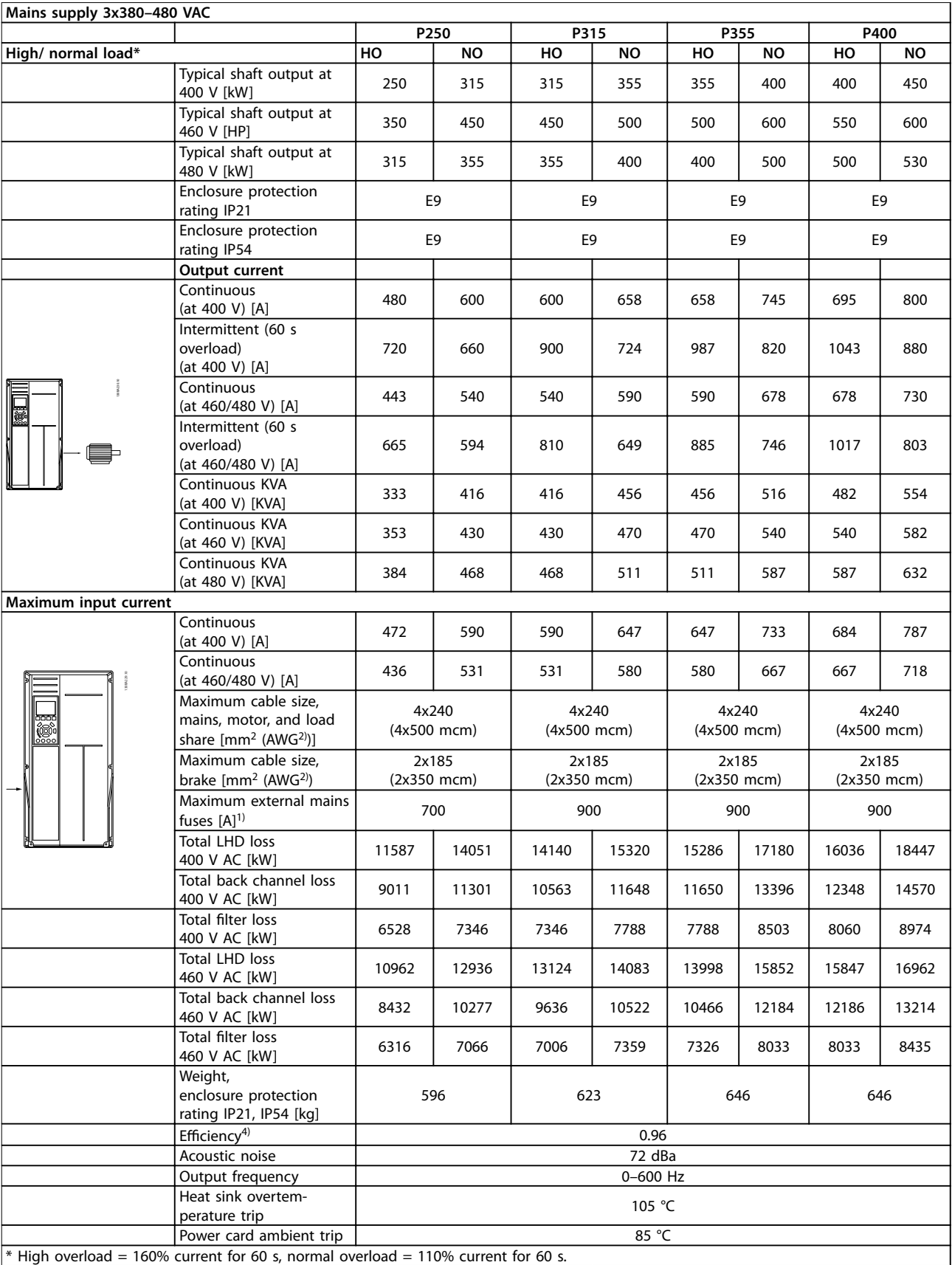

**Table 8.2 E-frame Ratings**

٦

**Specifications CONFIDENTIFY CONFIDENTIFY SPECIFICATIONS** 

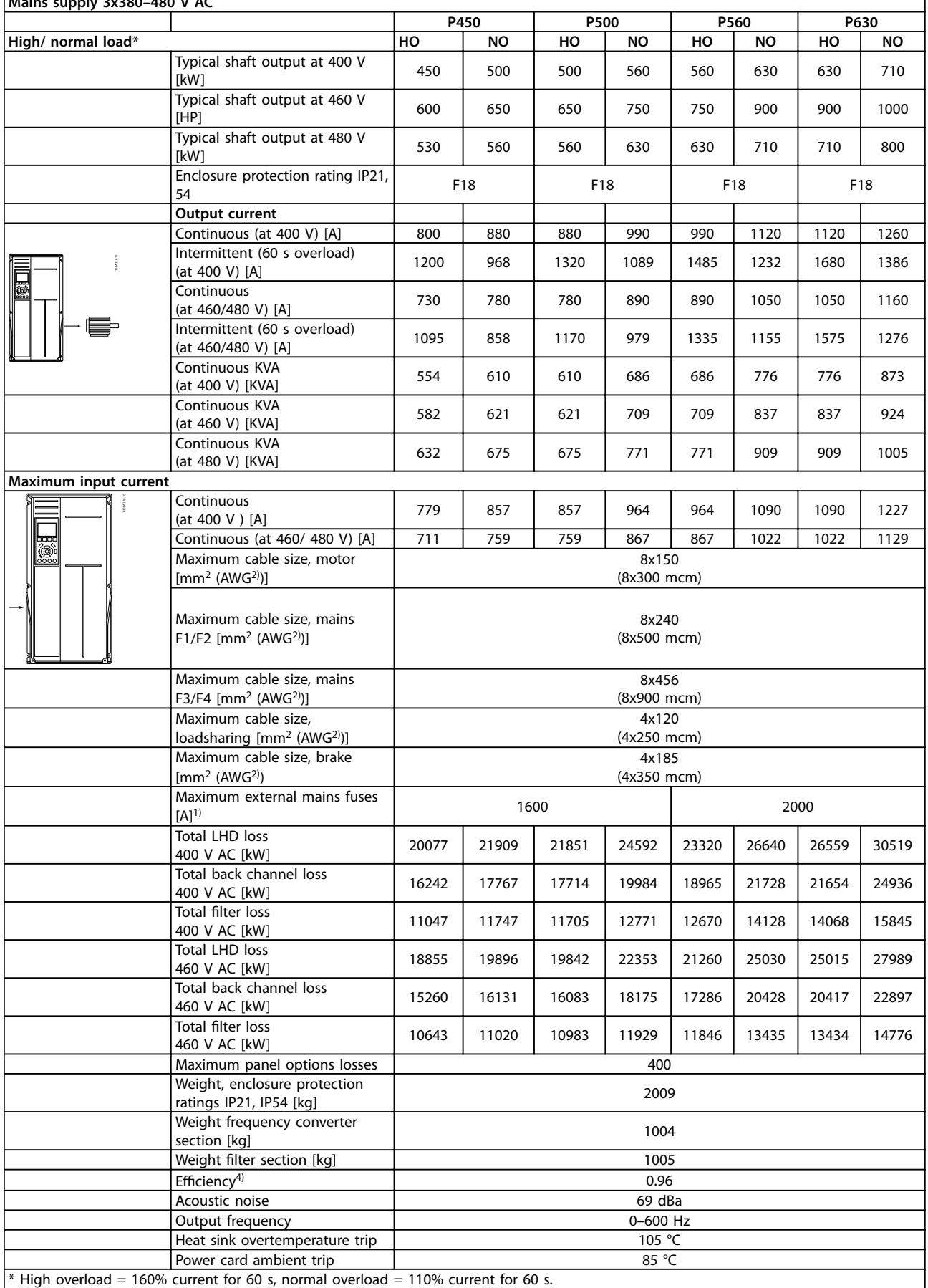

### **Mains supply 3x380–480 V AC**

**Table 8.3 F-frame Ratings**

Danfoss

- <span id="page-91-0"></span>1) For type of fuse see *chapter 8.4.1 Fuses*.
- 2) American Wire Gauge.
- 3) Measured using 5 m screened motor cables at rated load and rated frequency.

4) The typical power loss is at nominal load conditions and expected to be within ±15% (tolerence relates to variety in voltage and cable conditions). Values are based on a typical motor efficiency (eff2/eff3 border line). Motors with lower efficiency also add to the power loss in the frequency converter and opposite. If the switching frequency is increased compared to the default setting, the power losses may rise significantly. LCP and typical control card power consumptions are included. Further options and customer load may add up to 30 W to the losses (though typical only 4 W extra for a fully loaded control card, or options for slot A or slot B, each). Although measurements are made with state-of-the-art equipment, some measurement inaccuracy must be allowed for (±5%).

### 8.1.2 Derating for Temperature

The frequency converter automatically derates the switching frequency, switching type, or output current under certain load or ambient conditions as described in the following. *Illustration 8.1* to *[Illustration 8.8](#page-92-0)* show the derating curve for SFAWM and 60 AVM switching modes.

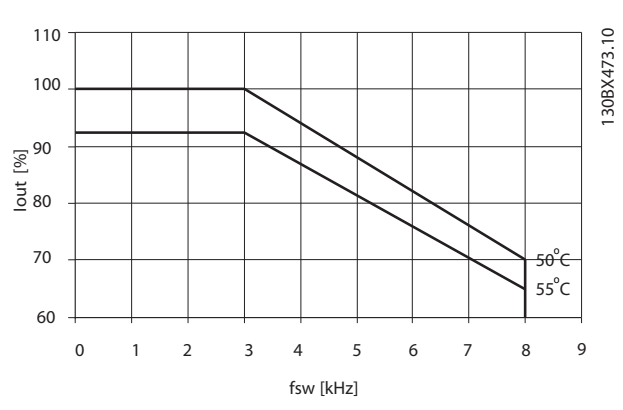

**Illustration 8.1 Derating Enclosure Size D, N132 to N200 380– 480 V (T5) High overload 150%, 60 AVM**

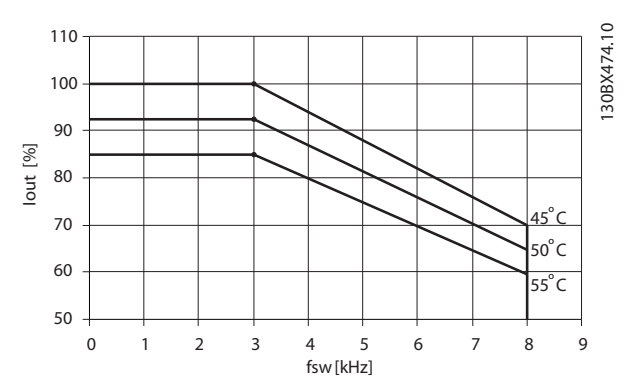

**Illustration 8.2 Derating Enclosure Size D, N132 to N200 380– 480 V (T5) Normal Overload 110%, 60 AVM**

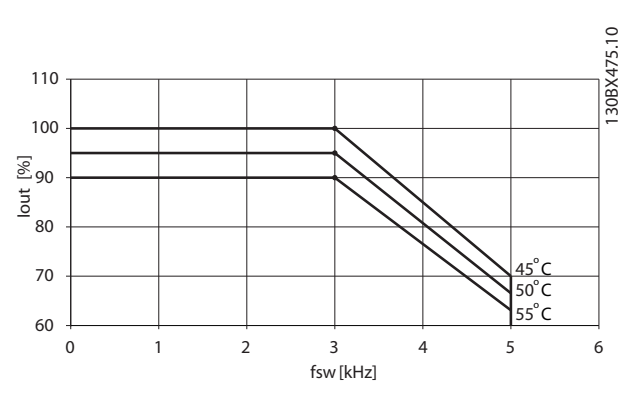

**Illustration 8.3 Derating Enclosure Size D, N132 to N200 380– 480 V (T5) High overload 150%, SFAVM**

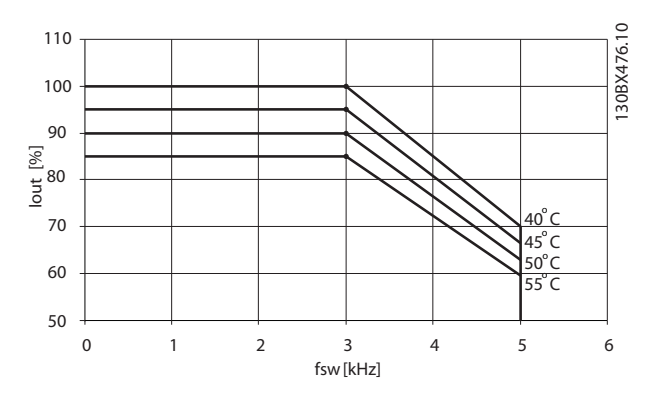

**Illustration 8.4 Derating Enclosure Size D, N132 to N200 380– 480 V (T5) Normal Overload 110%, SFAVM**

<span id="page-92-0"></span>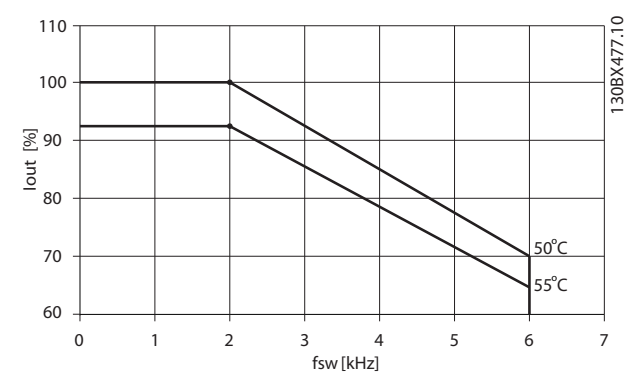

**Illustration 8.5 Derating Enclosure Sizes E and F, P250 to P630 380–480 V (T5) High overload 150%, 60 AVM**

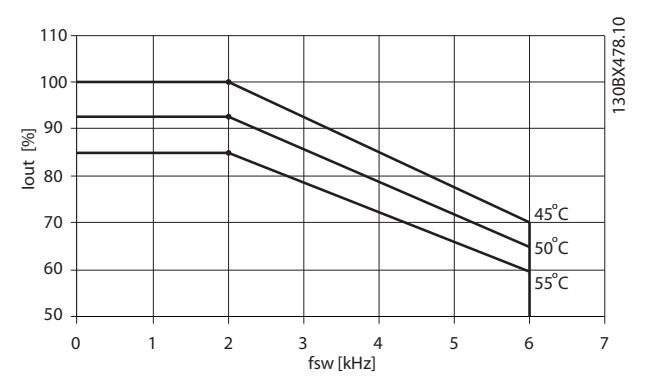

**Illustration 8.6 Derating Enclosure Sizes E and F, P250 to P630 380–480 V (T5) Normal Overload 110%, 60 AVM**

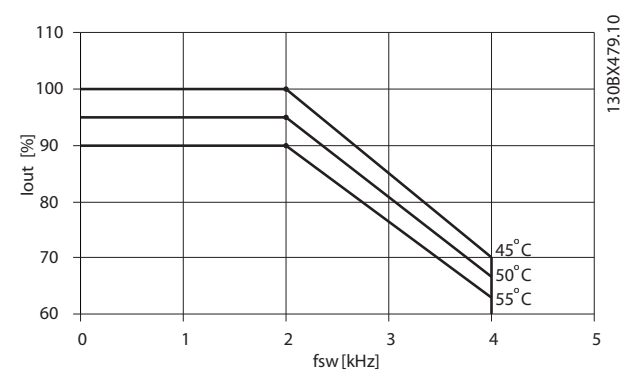

**Illustration 8.7 Derating Enclosure Sizes E and F, P250 to P630 380–480 V (T5) High overload 150%, SFAVM**

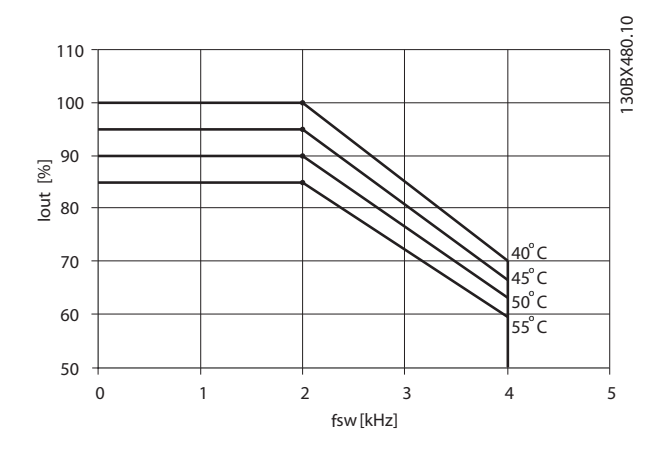

**Illustration 8.8 Derating Enclosure Sizes E and F, P250 to P630 380–480 V (T5) Normal Overload 110%, SFAVM**

**Specifications**<br>Specifications **VLT<sup>®</sup>** AutomationDrive FC 302 Low Harmonic Drive **132-630 kW**

### 8.2 Mechanical Dimensions

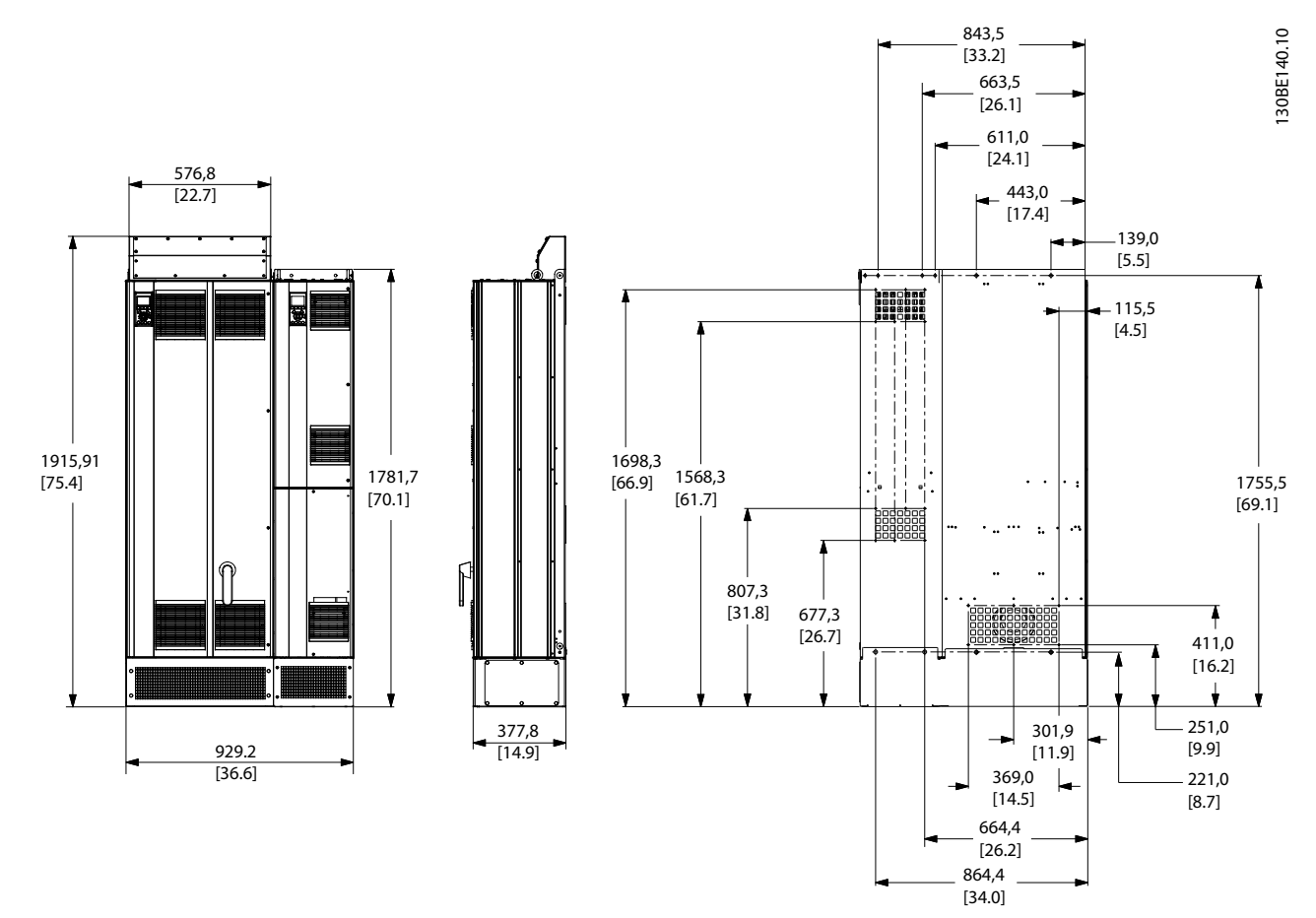

**Illustration 8.9 Enclosure Size D1n**

**Specifications COPETER INCORPERTIES Operating Instructions** 

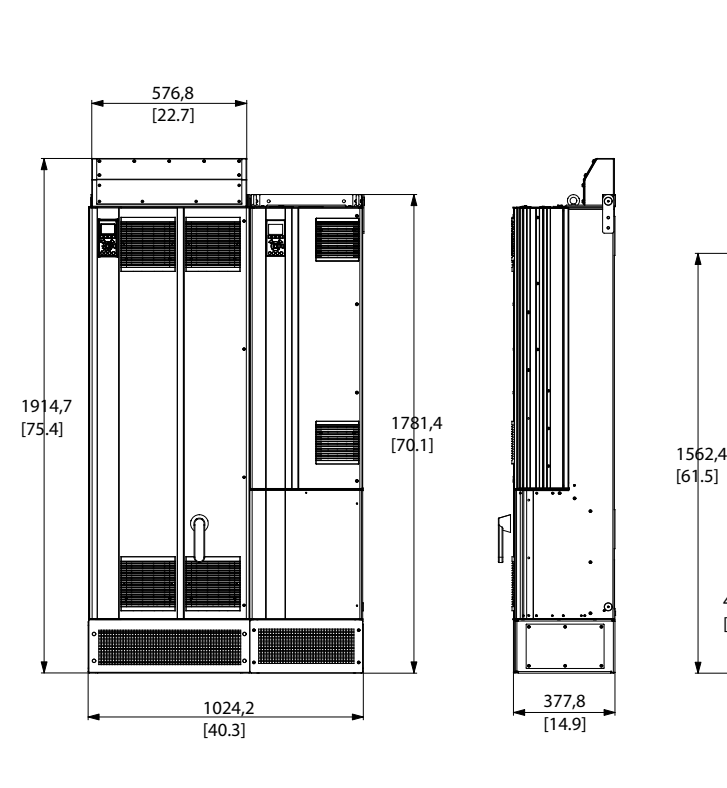

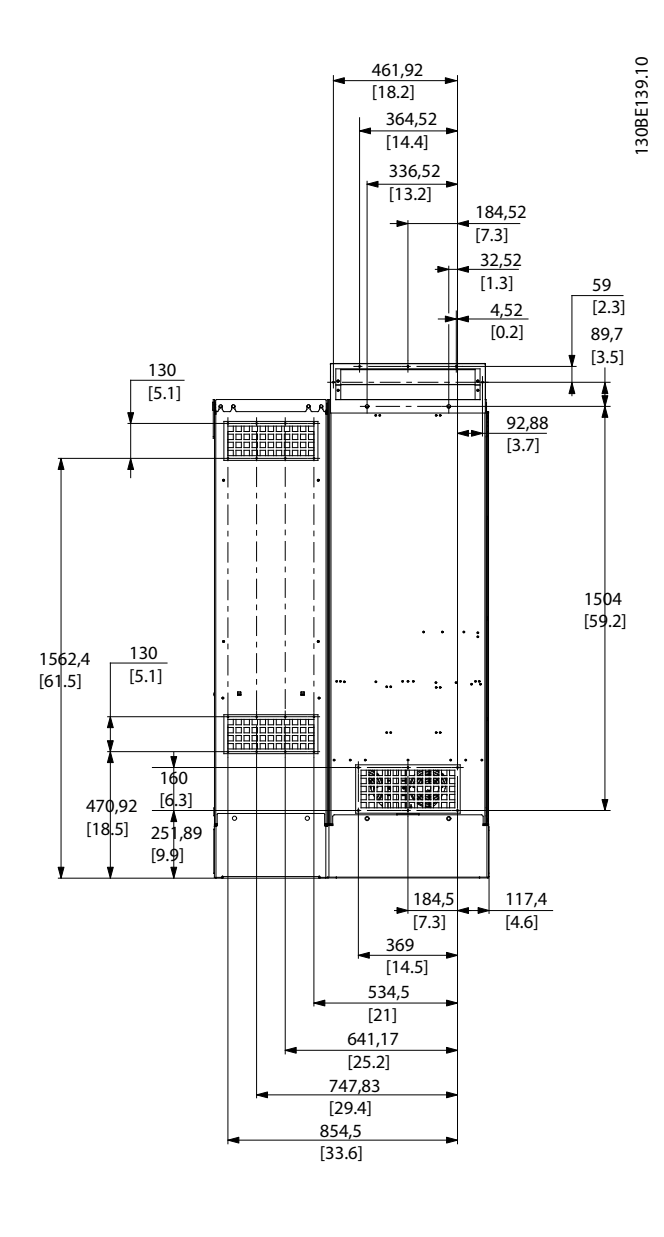

**Illustration 8.10 Enclosure Size D2n**

Danfoss

**Specications VLT**® **AutomationDrive FC 302 Low Harmonic Drive 132-630 kW**

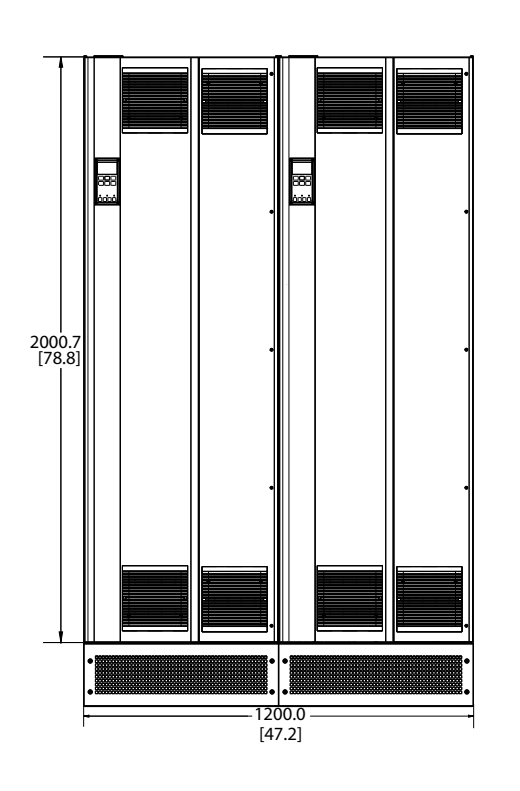

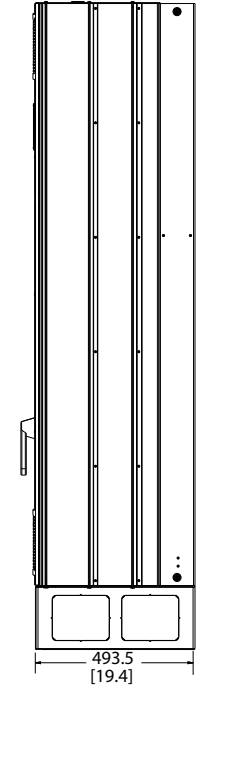

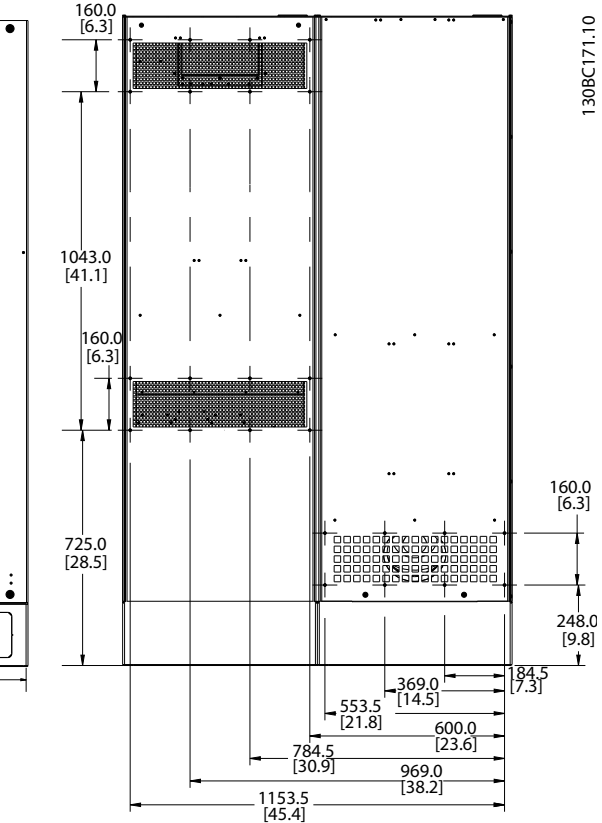

**8 8**

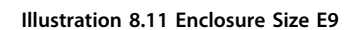

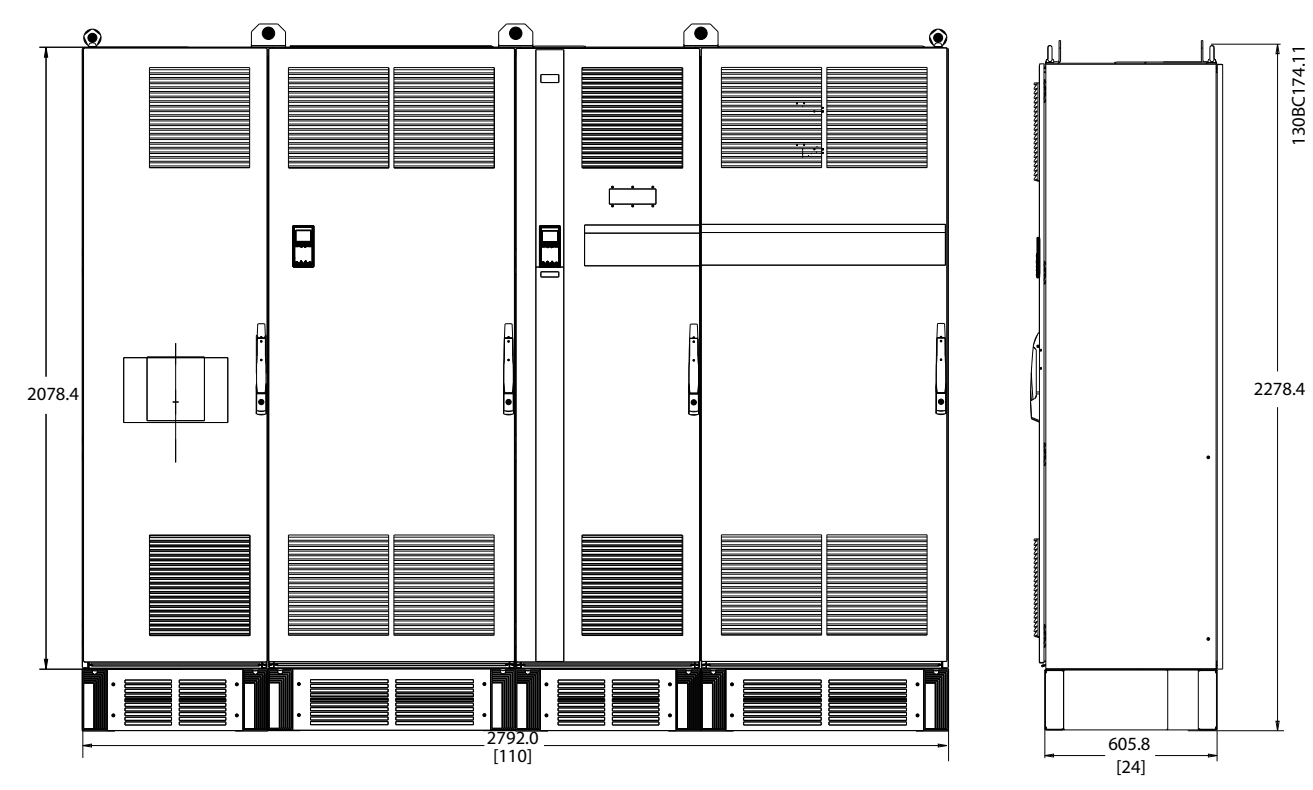

**Illustration 8.12 Enclosure Size F18, Front and Side View**

**Specifications CONFIDENTIFY CONFIDENTIFY SPECIFICATIONS** 

### 8.3 General Technical Data

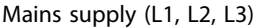

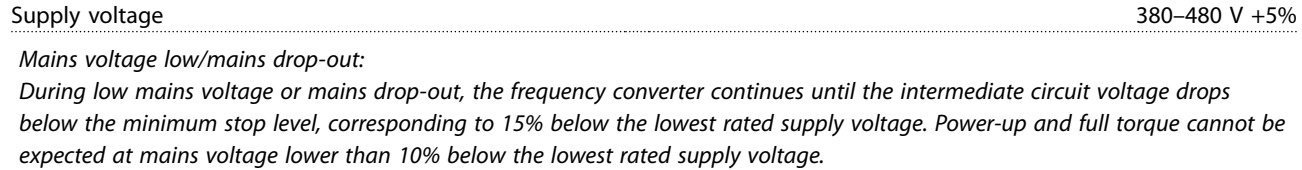

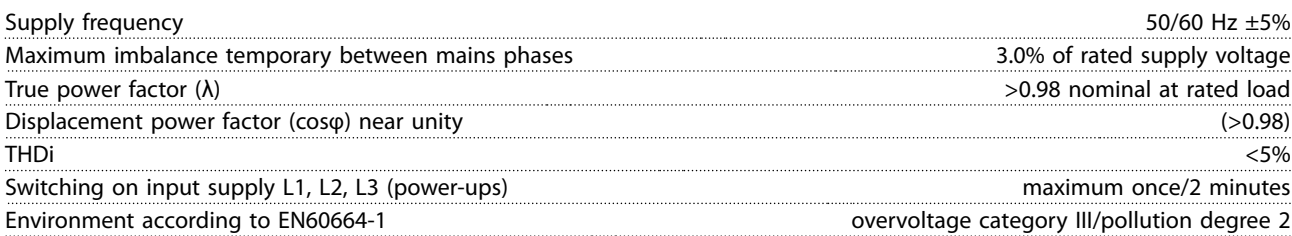

*The unit is suitable for use on a circuit capable of delivering not more than 100000 RMS symmetrical Amperes, 480/690 V maximum.*

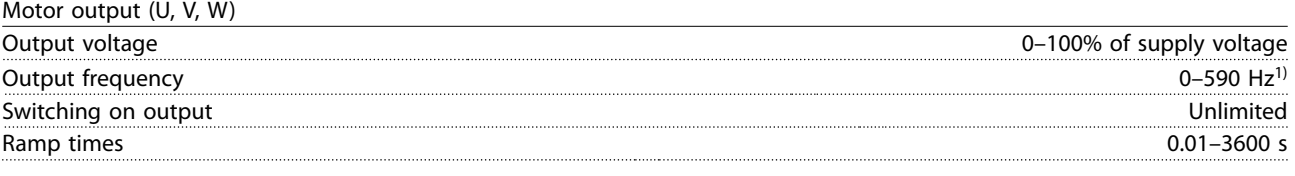

*1) Voltage and power dependent*

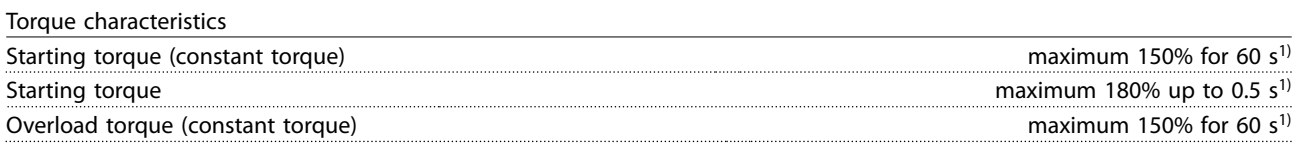

*1) Percentage relates to nominal torque of the unit.*

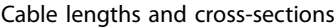

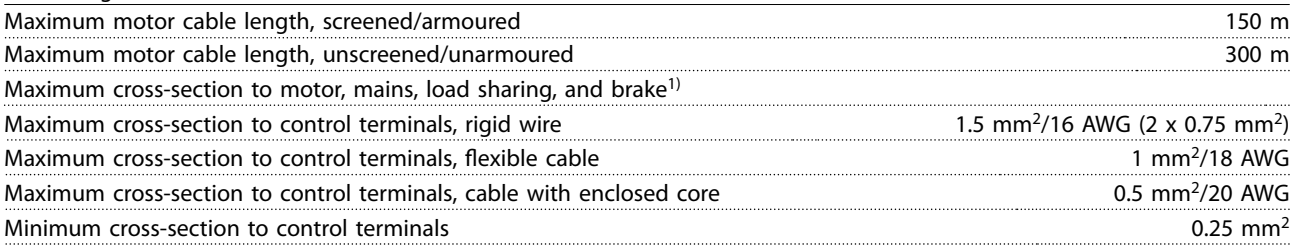

*1) See [chapter 8.1.1 Mains Supply 3x380–480 V AC](#page-88-0) for more information*

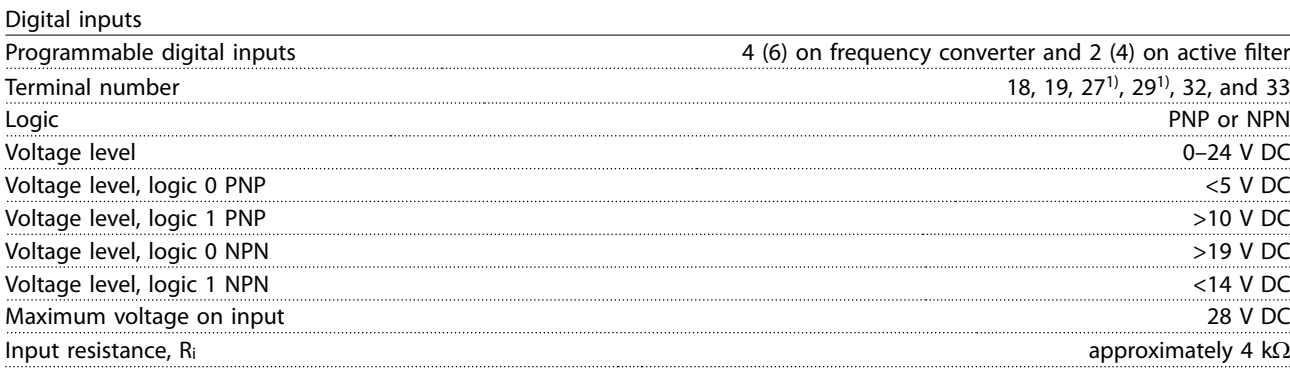

*All digital inputs are galvanically isolated from the supply voltage (PELV) and other high-voltage terminals.*

*1) Terminals 27 and 29 can also be programmed as output.*

Danfoss

Danfoss

**Specifications**<br>**VLT<sup>®</sup> AutomationDrive FC 302 Low Harmonic Drive**<br>**122 620 LW 132-630 kW**

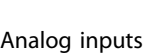

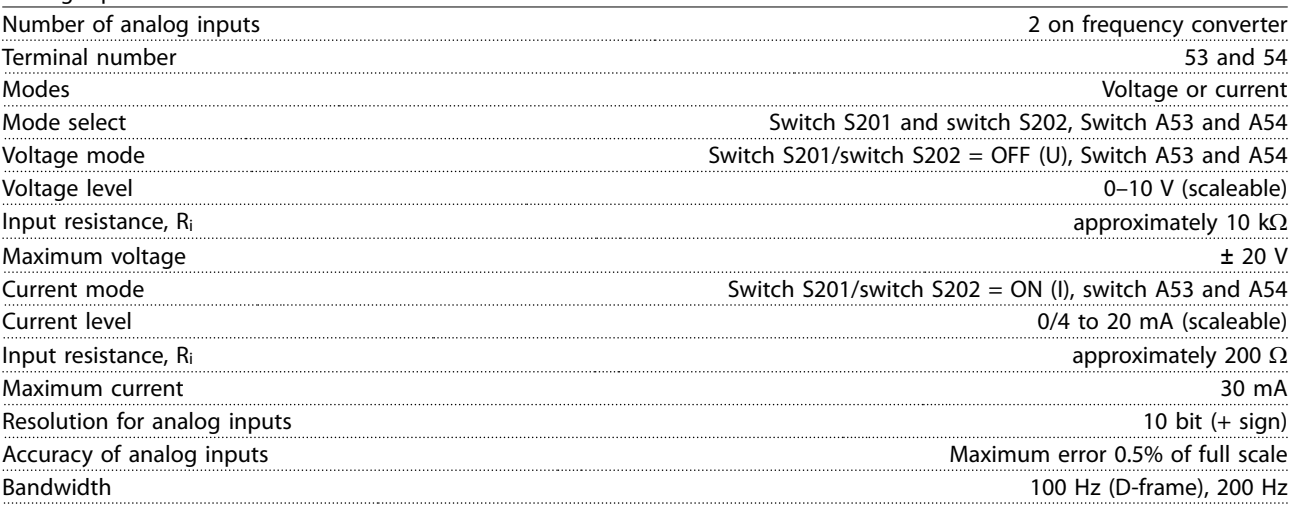

*The analog inputs are galvanically isolated from the supply voltage (PELV) and other high-voltage terminals.*

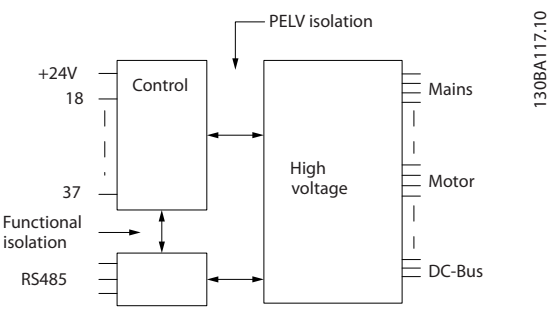

#### **Illustration 8.13 PELV Isolation of Analog Inputs**

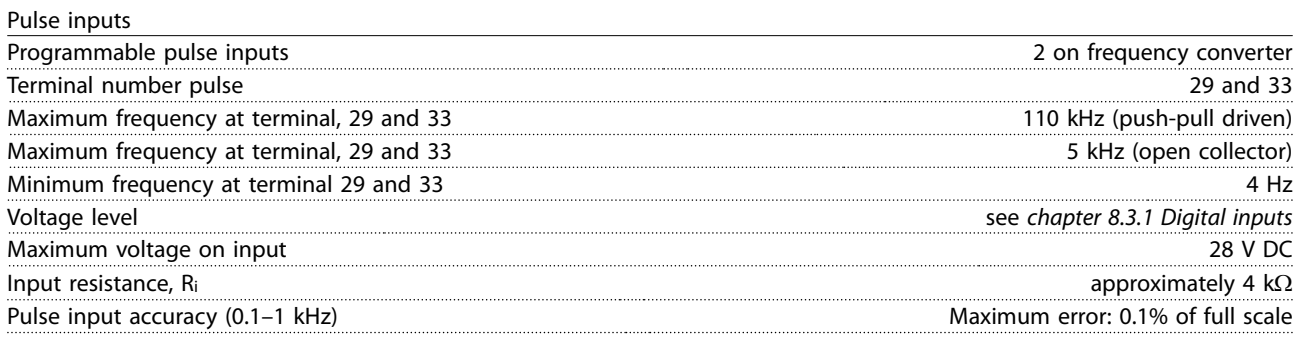

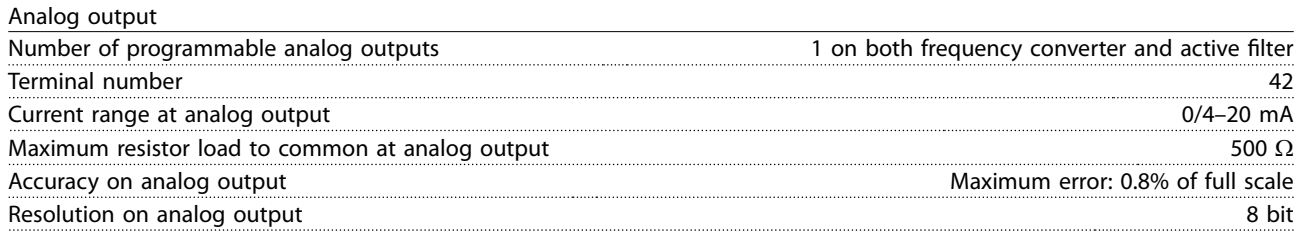

*The analog output is galvanically isolated from the supply voltage (PELV) and other high-voltage terminals.*

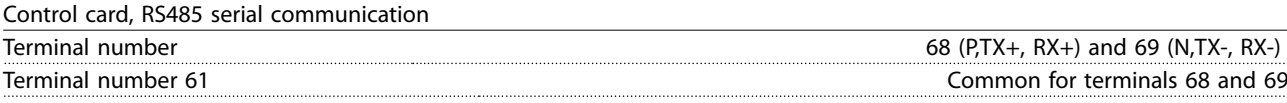

*The RS485 serial communication circuit is functionally separated from other central circuits and galvanically isolated from the supply voltage (PELV).*

Danfoss

**Specifications CONFIDENTIFY CONFIDENTIFY SPECIFICATIONS** 

Digital output

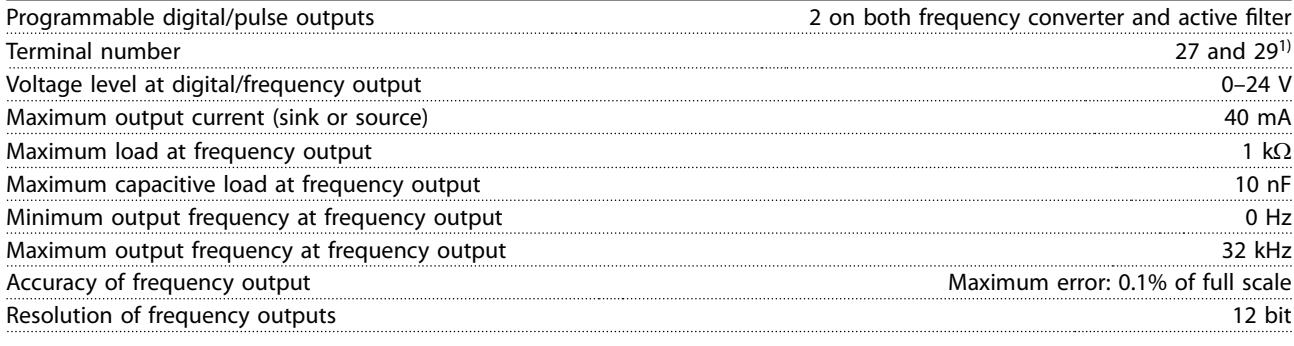

*1) Terminals 27 and 29 can also be programmed as input.*

*The digital output is galvanically isolated from the supply voltage (PELV) and other high-voltage terminals.*

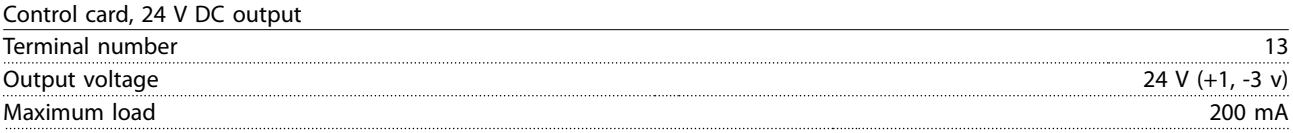

*The 24 V DC supply is galvanically isolated from the supply voltage (PELV), but has the same potential as the analog and digital inputs and outputs.*

Relay outputs

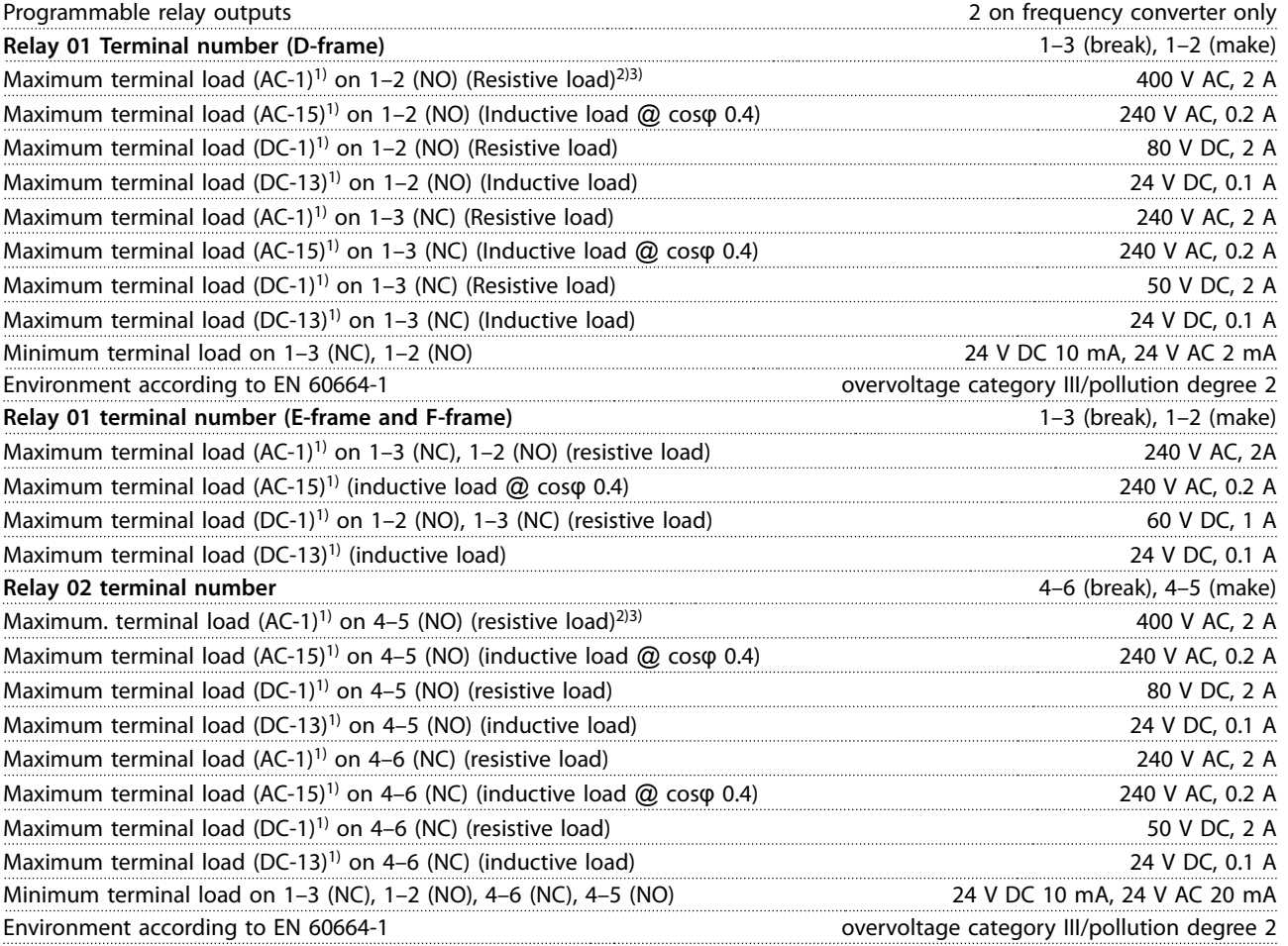

*1) IEC 60947 parts 4 and 5.*

*The relay contacts are galvanically isolated from the rest of the circuit by reinforced isolation (PELV).*

*2) Overvoltage Category II.*

*3) UL applications 300 V AC 2 A.*

**8 8**

Danfoss

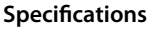

**Specications VLT**® **AutomationDrive FC 302 Low Harmonic Drive 132-630 kW**

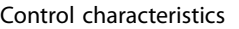

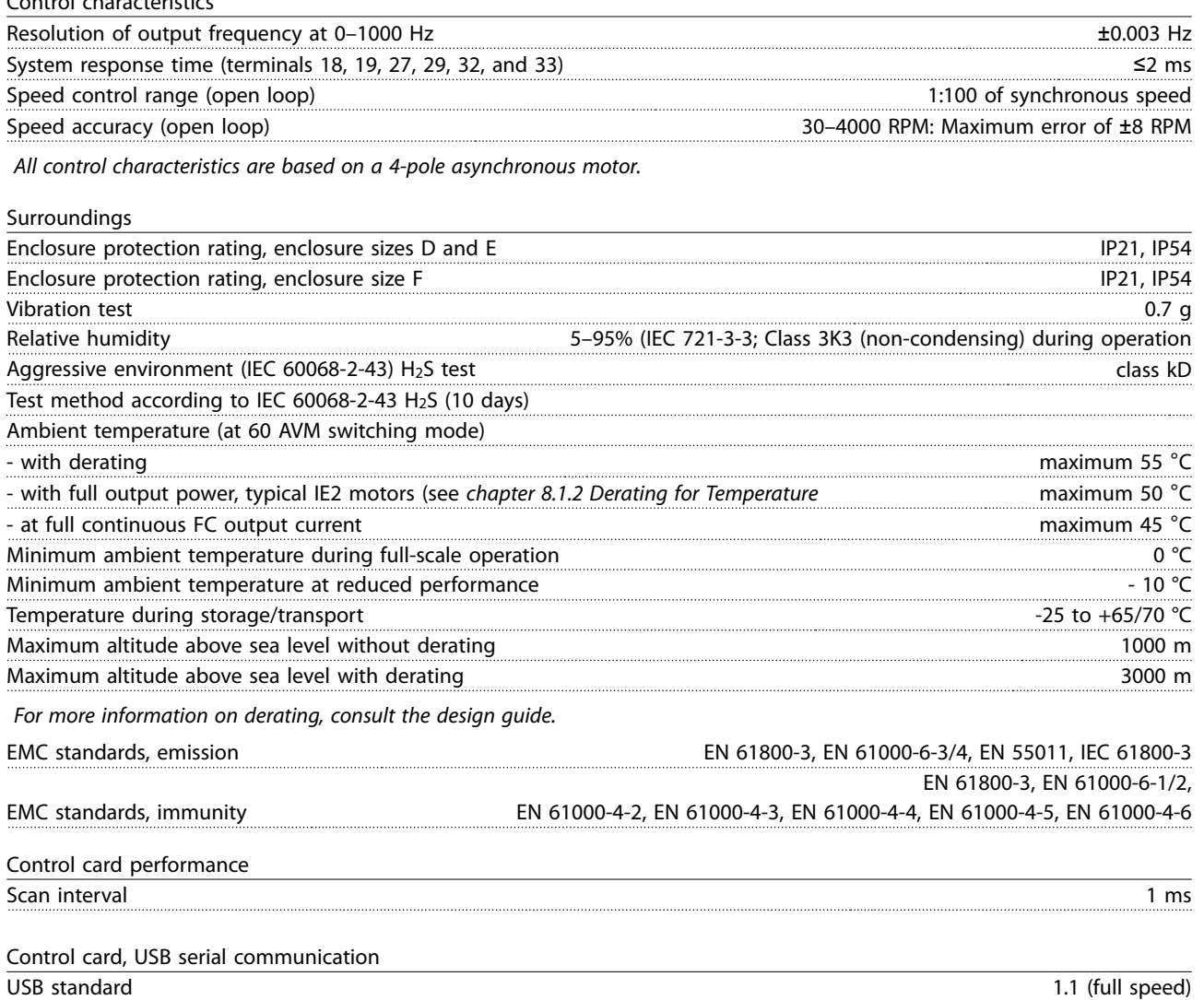

USB plug USB type B device plug

### **NOTICE**

**Connection to PC is carried out via a standard host/device USB cable.**

**The USB connection is galvanically isolated from the supply voltage (PELV) and other high-voltage terminals. The USB connection is not galvanically isolated from protective earth. Use only an isolated laptop/PC as connection to the USB connector on the frequency converter or an isolated USB cable/converter.**

#### **Protection and features:**

- **•** Electronic thermal motor protection against overload.
- **•** Temperature monitoring of the heat sink ensures that the frequency converter trips if the temperature reaches a predefined level. An overload temperature cannot be reset until the temperature of the heat sink is below the allowed values.
- **•** The frequency converter is protected against short circuits on motor terminals U, V, W.
- **•** If a mains phase is missing, the frequency converter trips or issues a warning (depending on the load).
- **•** Monitoring of the DC-link voltage ensures that the frequency converter trips if the intermediate circuit voltage is too low or too high.
- **•** The frequency converter is protected against ground faults on motor terminals U, V, W.

**Specifications CONFIDENTIFY CONFIDENTIFY SPECIFICATIONS** 

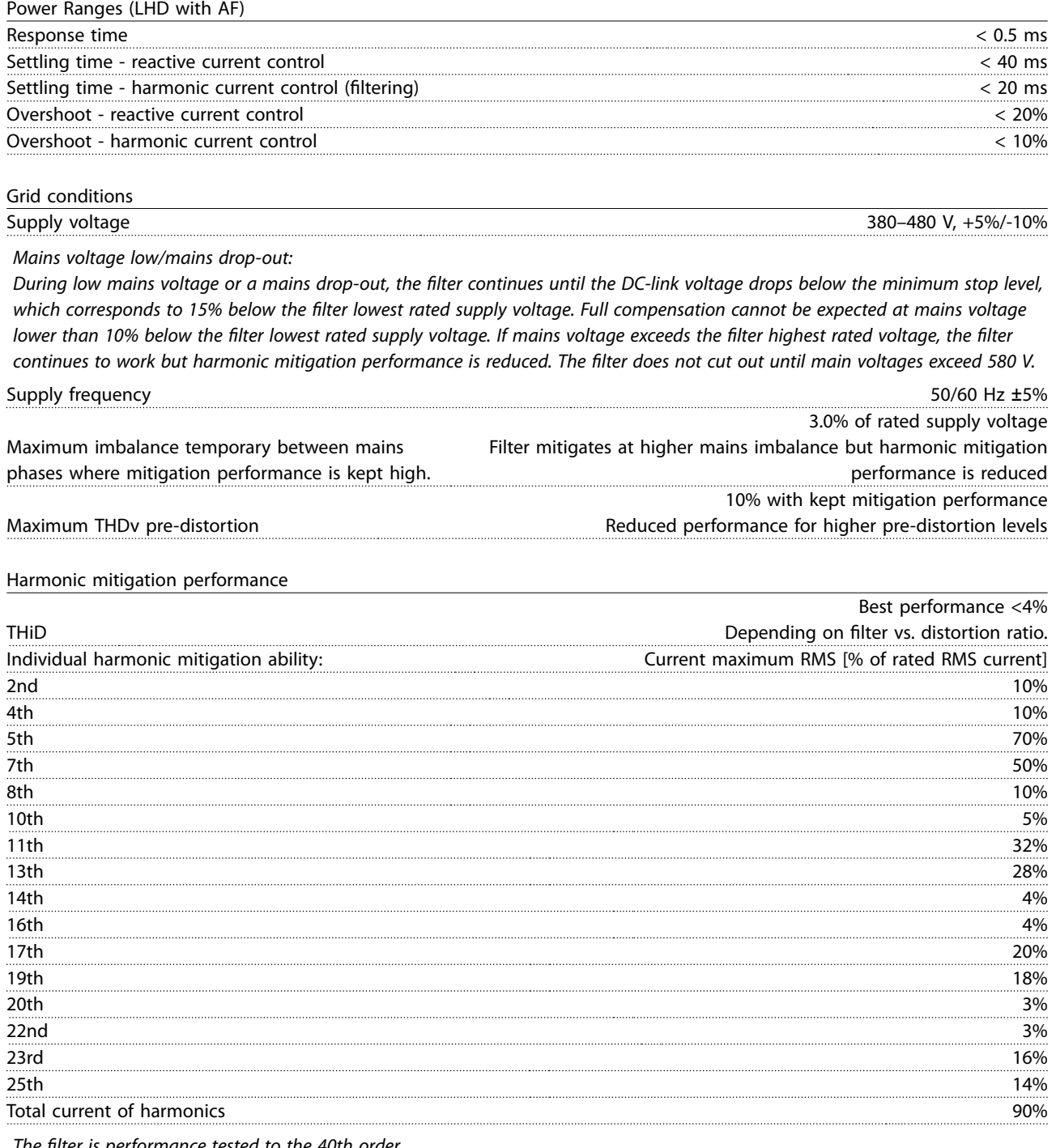

*The* lter *is performance tested to the 40th order*

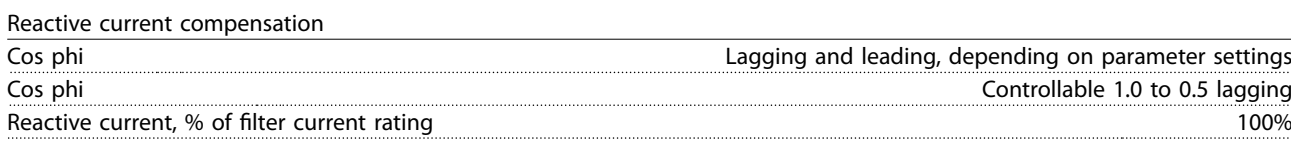

**Specifications**<br>**VLT<sup>®</sup> AutomationDrive FC 302 Low Harmonic Drive**<br>**A22 628 LW 132-630 kW**

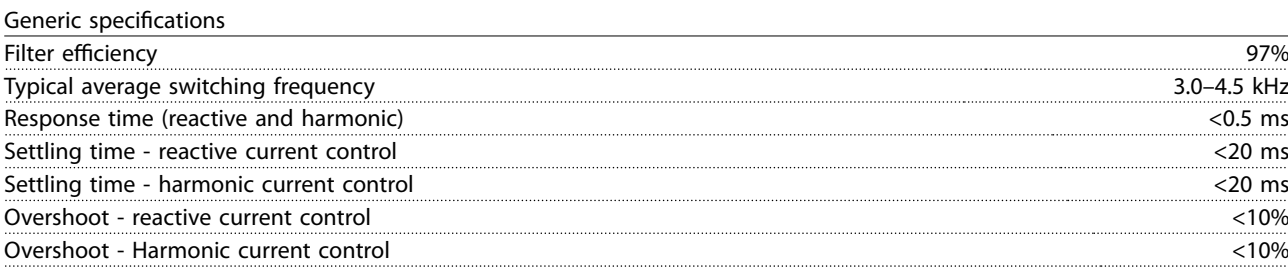

### 8.3.1 Derating for Altitude

The cooling capability of air is decreased at lower air pressure.

Below 1000 m altitude no derating is necessary, but above 1000 m derate the ambient temperature (TAMB) or maximum output current (Iout) in accordance with *Illustration 8.14*.

An alternative is to lower the ambient temperature at high altitudes and thereby ensure 100% output current at high altitudes. As an example of how to read the graph, the situation at 2000 m is elaborated. At a temperature of 45 °C (TAMB, MAX - 3.3 K), 91% of the rated output current is available. At a temperature of 41.7 °C, 100% of the rated output current is available.

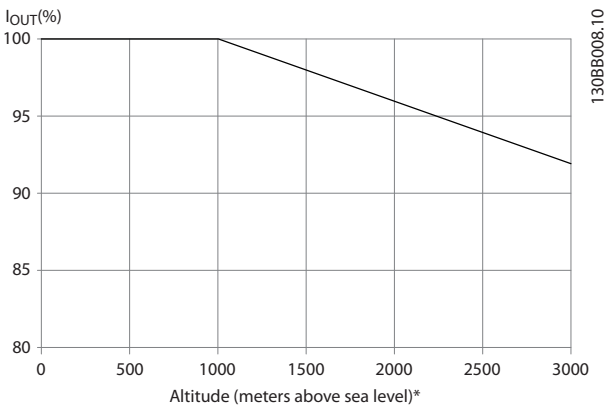

**Illustration 8.14 Altitude Derating**

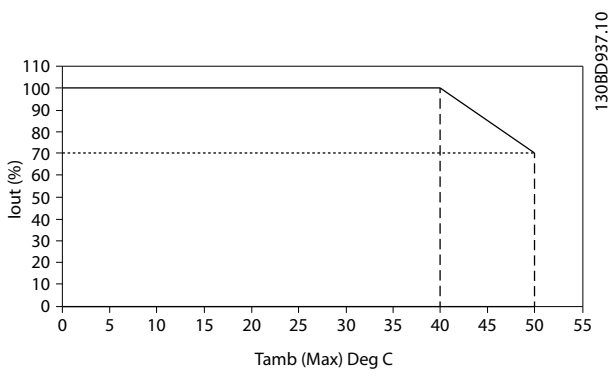

**Illustration 8.15 Input/Output vs. Maximum Ambient Temperature**

### 8.4 Fuses

Danfoss recommends using fuses and/or circuit breakers on the supply side as protection in case of component break-down inside the frequency converter (first fault).

### **NOTICE**

**Using fuses and/or circuit breakers ensures compliance with IEC 60364 for CE or NEC 2009 for UL.**

#### **Branch circuit protection**

To protect the installation against electrical and fire hazard, all branch circuits in an installation, switch gear, machines, and so on, must be protected against short-circuit and overcurrent according to national/international regulations.

### **NOTICE**

**The recommendations do not cover branch circuit protection for UL.**

#### **Short-circuit protection**

Danfoss recommends using the fuses/circuit breakers in *[chapter 8.4.2 Fuse Tables](#page-102-0)* to protect service personnel and property in case of component break-down in the frequency converter.

### <span id="page-102-0"></span>8.4.1 Non-UL Compliance

#### **Non-UL compliance**

If UL/cUL is not to be complied with, Danfoss recommends using the following fuses, which ensure compliance with EN50178:

### 8.4.2 Fuse Tables

#### **UL Compliance**

#### **380-480 V, enclosure sizes D, E, and F**

The fuses below are suitable for use on a circuit capable of delivering 100,000 Arms (symmetrical). With the proper fusing, the frequency converter short circuit current rating (SCCR) is 100000 Arms.

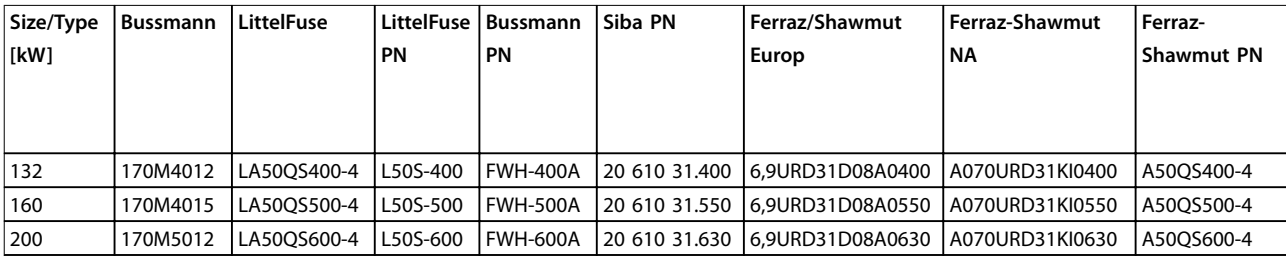

#### **Table 8.5 Enclosure size D, Mains Fuses, 380–480 V**

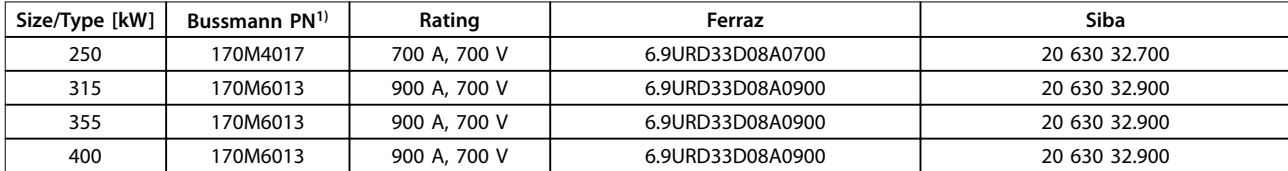

#### **Table 8.6 Enclosure size E, Mains Fuses, 380–480 V**

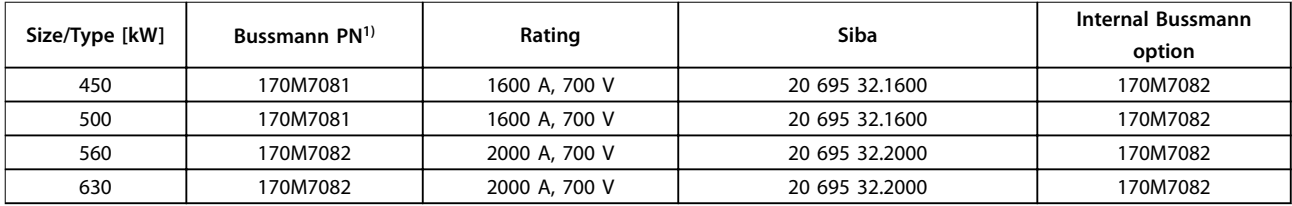

**Table 8.7 Enclosure size F, Mains Fuses, 380–480 V**

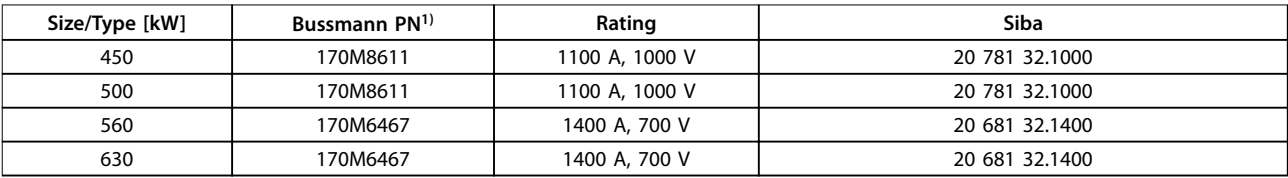

#### **Table 8.8 Enclosure Size F, Inverter Module DC-link Fuses, 380–480 V**

*1) 170M fuses from Bussmann shown use the -/80 visual indicator, -TN/80 Type T, -/110 or TN/110 Type T indicator fuses of the same size and amperage may be substituted for external use.*

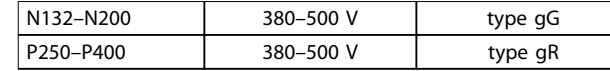

**Table 8.4 Recommended Fuses for non-UL Applications**

**Specifications**<br>Specifications **VLT<sup>®</sup>** AutomationDrive FC 302 Low Harmonic Drive **132-630 kW**

### 8.4.3 Supplementary Fuses

#### **Supplementary fuses**

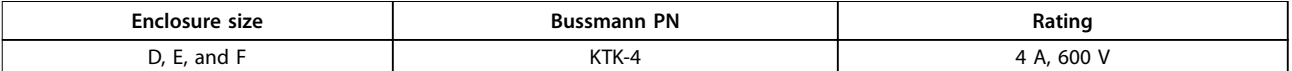

**Table 8.9 SMPS Fuse**

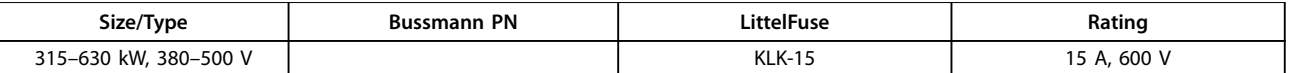

#### **Table 8.10 Fan Fuses**

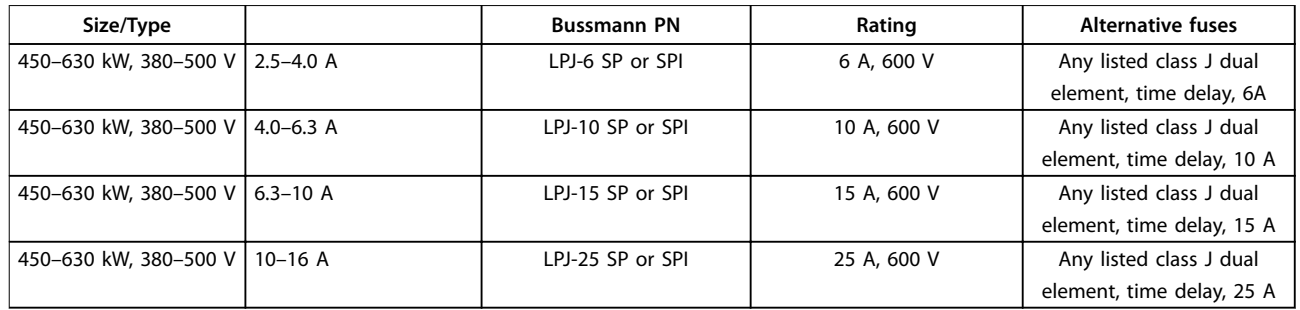

#### **Table 8.11 Manual Motor Controller Fuses**

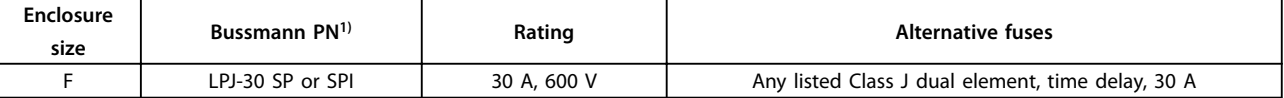

#### **Table 8.12 30 A Fuse Protected Terminal Fuse**

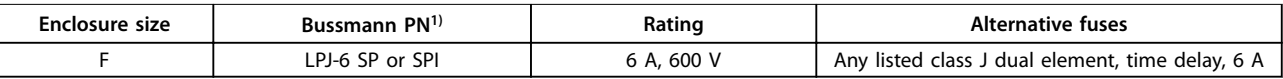

#### **Table 8.13 Control Transformer Fuse**

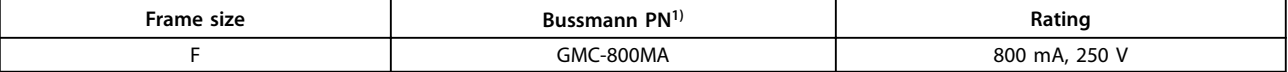

**Table 8.14 NAMUR Fuse**

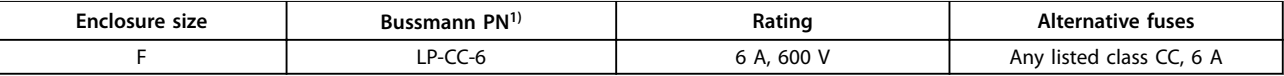

**Table 8.15 Safety Relay Coil Fuse with PILS Relay**

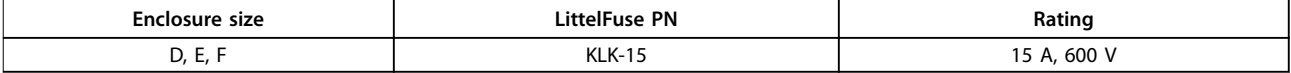

**Table 8.16 Mains Fuses (Power Card)**

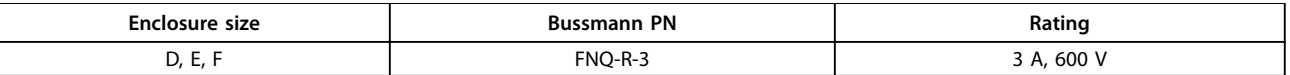

**Table 8.17 Transformer Fuse (Mains Contactor)**

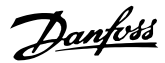

**Specifications COPES 2018 Operating Instructions** 

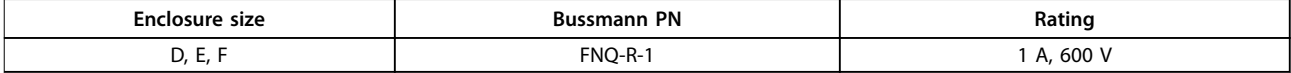

#### **Table 8.18 Soft Charge Fuses**

*1) 170M fuses from Bussmann shown use the -/80 visual indicator, -TN/80 Type T, -/110 or TN/110 Type T indicator fuses of the same size and amperage may be substituted for external use.*

### 8.5 General Torque Tightening Values

For fastening hardware described in this manual, use the torque values in *Table 8.19*. These values are not intended for fastening IGBTs. See the instructions included with those replacement parts for correct values.

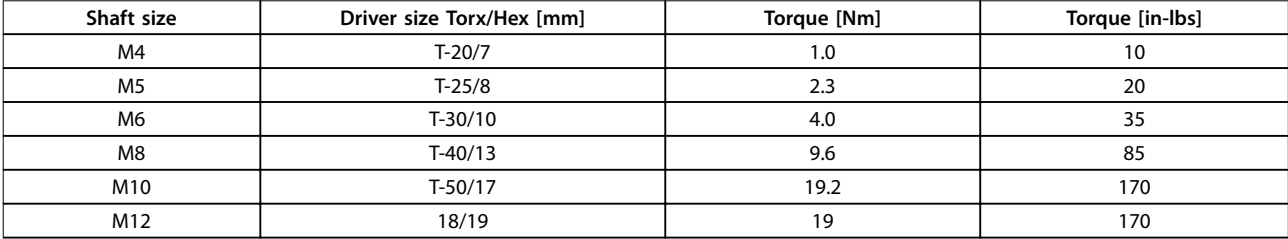

**Table 8.19 Torque Values**

Danfoss

# 9 Appendix A - Parameters

### 9.1 Description of Parameters

### 9.1.1 Main Menu

The main menu includes all available parameters in the frequency converter. All parameters are grouped by name indicating the function of the parameter group. All parameters are listed by name and number in this manual.

### 9.2 Frequency Converter Parameter Lists

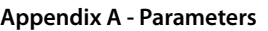

**Appending Instructions** 

|                 | Motor Speed Direction                                                                                                    | Motor Speed Low Limit [RPM]                                                                                                    |                         |                                                                                                    |                                                                                                    |                                                                                                    |                                                                                                    |                                                                                                    |                                                                                                    |                                                                                                    |                                                                                                    | Brake Check Limit Factor Source                                                                                                    |                                                                                                    |                                                                                                    |                                                                                                    |                                                                                                    |                                                                                                    | Tracking Error                                                                                                    |                                                                                                    |                                                                                                    |                                                                                                    |                                                                                                    |                                                                                                    |                                                                                                    |                                                                                                    |                                                                                                    |                                                                                                    |                                                                                                    |                                                                                                    | Warning Feedback High                                                                                                    | Missing Motor Phase Function                                                                                                    |                                                                                                    |                                                                                                    |                                                                                                    |                                                                                                    | Digital In/Out                                                                                                    | Digital I/O mode                                                                                                    |                                                            |                                                                                                    |                                                                                                    |                                                                                                    |                                                                                                    | Terminal 27 Digital Input                                                                                                    | Terminal 29 Digital Input                                                                                                    |                                                                        |                                                                                            |                                                                                                    |                                                                                                    |                                                                                                    | Terminal X46/1 Digital Input<br>5-20                                                                                                    |
|-----------------|----------------------------------------------------------------------------------------------------|----------------------------------------------------------------------------------------------------|-------------------------|----------------------------------------------------------------------------------------------------|----------------------------------------------------------------------------------------------------|----------------------------------------------------------------------------------------------------|----------------------------------------------------------------------------------------------------|----------------------------------------------------------------------------------------------------|----------------------------------------------------------------------------------------------------|----------------------------------------------------------------------------------------------------|----------------------------------------------------------------------------------------------------|----------------------------------------------------------------------------------------------------|----------------------------------------------------------------------------------------------------|----------------------------------------------------------------------------------------------------|----------------------------------------------------------------------------------------------------|----------------------------------------------------------------------------------------------------|----------------------------------------------------------------------------------------------------|----------------------------------------------------------------------------------------------------|----------------------------------------------------------------------------------------------------|----------------------------------------------------------------------------------------------------|----------------------------------------------------------------------------------------------------|----------------------------------------------------------------------------------------------------|----------------------------------------------------------------------------------------------------|----------------------------------------------------------------------------------------------------|----------------------------------------------------------------------------------------------------|----------------------------------------------------------------------------------------------------|----------------------------------------------------------------------------------------------------|----------------------------------------------------------------------------------------------------|----------------------------------------------------------------------------------------------------|----------------------------------------------------------------------------------------------------|----------------------------------------------------------------------------------------------------|----------------------------------------------------------------------------------------------------|----------------------------------------------------------------------------------------------------|----------------------------------------------------------------------------------------------------|----------------------------------------------------------------------------------------------------|----------------------------------------------------------------------------------------------------|----------------------------------------------------------------------------------------------------|------------------------------------------------------------|----------------------------------------------------------------------------------------------------|----------------------------------------------------------------------------------------------------|----------------------------------------------------------------------------------------------------|----------------------------------------------------------------------------------------------------|----------------------------------------------------------------------------------------------------|----------------------------------------------------------------------------------------------------|------------------------------------------------------------------------|--------------------------------------------------------------------------------------------|----------------------------------------------------------------------------------------------------|----------------------------------------------------------------------------------------------------|----------------------------------------------------------------------------------------------------|----------------------------------------------------------------------------------------------------|
|                 | Reference Function                                                                                                    | References                                                                                                    | Preset Reference        |                                                                                                    |                                                                                                    |                                                                                                    |                                                                                                    |                                                                                                    |                                                                                                    |                                                                                                    |                                                                                                    | Ramp <sub>1</sub>                                                                                                    |                                                                                                    |                                                                                                    |                                                                                                    |                                                                                                    |                                                                                                    | ۲m<br>End<br>S-ramp Ratio at Decel.                                                                                                    |                                                                                                    |                                                                                                    |                                                                                                    |                                                                                                    |                                                                                                    |                                                                                                    |                                                                                                    |                                                                                                    |                                                                                                    |                                                                                                    |                                                                                                    | Start<br>Ramp 3                                                                                                    | 군<br>민준<br>S-ramp Ratio at Accel.<br>Ramp <sub>3</sub>                                                                                                    |                                                                                                    |                                                                                                    |                                                                                                    |                                                                                                    | Ramp 4 Ramp Down Time                                                                                                    | Start                                                                                                    |                                                            |                                                                                                    |                                                                                                    |                                                                                                    |                                                                                                    |                                                                                                    | Quick Stop S-ramp Ratio at Decel. Start                                                                                                    |                                                                        |                                                                                            |                                                                                                    |                                                                                                    |                                                                                                    | Minimum Limit                                                                                                    |
|                 | $3-04$                                                                                                    | $3 - 1*$                                                                                                    | $3 - 10$                |                                                                                                    |                                                                                                    |                                                                                                    |                                                                                                    |                                                                                                    |                                                                                                    |                                                                                                    |                                                                                                    | $3 - 4*$                                                                                                    |                                                                                                    |                                                                                                    |                                                                                                    |                                                                                                    |                                                                                                    | $3 - 48$                                                                                                    | $3 - 5*$                                                                                                    |                                                                                                    |                                                                                                    |                                                                                                    |                                                                                                    |                                                                                                    |                                                                                                    |                                                                                                    |                                                                                                    |                                                                                                    |                                                                                                    | $3 - 65$                                                                                                    | 3-66                                                                                                    |                                                                                                    |                                                                                                    |                                                                                                    |                                                                                                    | $3 - 72$                                                                                                    |                                                                                                    |                                                            |                                                                                                    |                                                                                                    |                                                                                                    |                                                                                                    | $3 - 82$                                                                                                    | $3 - 83$                                                                                                    |                                                                        |                                                                                            |                                                                                                    |                                                                                                    |                                                                                                    | $3 - 94$                                                                                                    |
|                 | Function at Stop                                                                                                    | Min Speed for Function at Stop [RPM]                                                                                                    |                         |                                                                                                    |                                                                                                    |                                                                                                    |                                                                                                    |                                                                                                    |                                                                                                    |                                                                                                    |                                                                                                    | KTY Sensor Type                                                                                                    |                                                                                                    |                                                                                                    |                                                                                                    |                                                                                                    |                                                                                                    |                                                                                                    |                                                                                                    |                                                                                                    |                                                                                                    |                                                                                                    |                                                                                                    |                                                                                                    |                                                                                                    |                                                                                                    |                                                                                                    |                                                                                                    |                                                                                                    | <b>Brake Check</b>                                                                                                    |                                                                                                    |                                                                                                    |                                                                                                    |                                                                                                    |                                                                                                    | Activate Brake Speed [RPM]                                                                                                    | Activate Brake Speed [Hz]                                                                                                    |                                                            |                                                                                                    |                                                                                                    |                                                                                                    |                                                                                                    |                                                                                                    | Adv. Mech Brake                                                                                                    | Position P Start Proportional Gain                                     |                                                                                            |                                                                                                    |                                                                                                    |                                                                                                    | Reference Range                                                                                                    |
|                 | $-80$                                                                                                    | $-8^{-}$                                                                                                    |                         |                                                                                                    |                                                                                                    |                                                                                                    |                                                                                                    |                                                                                                    |                                                                                                    | $-93$                                                                                                    | $-94$                                                                                                    | $-95$                                                                                                    |                                                                                                    |                                                                                                    |                                                                                                    |                                                                                                    |                                                                                                    | $2 - 00$                                                                                                    | $2 - 01$                                                                                                    |                                                                                                    |                                                                                                    |                                                                                                    |                                                                                                    |                                                                                                    |                                                                                                    |                                                                                                    |                                                                                                    |                                                                                                    |                                                                                                    | $2 - 15$                                                                                                    | $2 - 16$                                                                                                    |                                                                                                    |                                                                                                    |                                                                                                    |                                                                                                    | $2 - 21$                                                                                                    | $2 - 22$                                                                                                    |                                                            |                                                                                                    |                                                                                                    |                                                                                                    |                                                                                                    | $2 - 29$                                                                                                    | $2 - 3*$                                                                                                    | $2 - 30$                                                               |                                                                                            |                                                                                                    |                                                                                                    |                                                                                                    | $3 - 00$                                                                                                    |
|                 | High Speed Filter Time Const.                                                                                                    | Voltage filter time const.                                                                                                    | Min. Current at No Load |                                                                                                    |                                                                                                    |                                                                                                    |                                                                                                    |                                                                                                    |                                                                                                    |                                                                                                    |                                                                                                    | Adv. Motor Data                                                                                                    |                                                                                                    |                                                                                                    |                                                                                                    |                                                                                                    |                                                                                                    | d-axis Inductance (Ld)                                                                                                    | q-axis Inductance (Lq)                                                                                                    |                                                                                                    |                                                                                                    |                                                                                                    |                                                                                                    |                                                                                                    |                                                                                                    |                                                                                                    |                                                                                                    |                                                                                                    |                                                                                                    |                                                                                                    |                                                                                                    |                                                                                                    |                                                                                                    |                                                                                                    |                                                                                                    | Load Depen. Setting                                                                                                    | Low Speed Load Compensation                                                                                                    |                                                            |                                                                                                    |                                                                                                    |                                                                                                    |                                                                                                    |                                                                                                    | Motor Inertia                                                                                                    | System Inertia                                                         |                                                                                            |                                                                                                    |                                                                                                    |                                                                                                    | Start Speed [RPM]                                                                                                    |
| $-15$           | $\frac{6}{1}$                                                                                                    | ÷.                                                                                                    | $\frac{8}{1}$           |                                                                                                    |                                                                                                    |                                                                                                    |                                                                                                    |                                                                                                    |                                                                                                    |                                                                                                    |                                                                                                    | $-3*$                                                                                                    |                                                                                                    |                                                                                                    |                                                                                                    |                                                                                                    |                                                                                                    | $-37$                                                                                                    | $-38$                                                                                                    |                                                                                                    |                                                                                                    |                                                                                                    |                                                                                                    |                                                                                                    |                                                                                                    |                                                                                                    |                                                                                                    |                                                                                                    |                                                                                                    | $-52$                                                                                                    | $-53$                                                                                                    |                                                                                                    |                                                                                                    |                                                                                                    |                                                                                                    | $\ddot{\phi}$                                                                                                    | Ş                                                                                                    |                                                            |                                                                                                    |                                                                                                    |                                                                                                    |                                                                                                    | 67                                                                                                    | $\frac{8}{9}$                                                                                                    | 69                                                                     |                                                                                            |                                                                                                    |                                                                                                    |                                                                                                    | $-74$                                                                                                    |
|                 | Motor Speed Unit<br>$0 - 02$                                                                                                    | Regional Settings<br>$0 - 03$                                                                                                    |                         |                                                                                                    |                                                                                                    |                                                                                                    |                                                                                                    |                                                                                                    |                                                                                                    |                                                                                                    |                                                                                                    | Display Line 1.1 Small                                                                                                    |                                                                                                    |                                                                                                    |                                                                                                    |                                                                                                    |                                                                                                    |                                                                                                    | Min Value of User-defined Readout                                                                                                    |                                                                                                    |                                                                                                    |                                                                                                    |                                                                                                    |                                                                                                    |                                                                                                    |                                                                                                    |                                                                                                    |                                                                                                    |                                                                                                    | Copy/Save<br>$6 - 5$                                                                                                    | <b>ICP Copy</b><br>$0 - 50$                                                                                                    |                                                                                                    |                                                                                                    |                                                                                                    |                                                                                                    | Access to Quick Menu w/o Password<br>$0 - 66$                                                                                                    | Bus Password Access<br>$0 - 67$                                                                                                    |                                                            |                                                                                                    |                                                                                                    |                                                                                                    | $\frac{8}{1}$                                                                                                    | Motor Control Principle<br>Ģ                                                                                                    | Flux Motor Feedback Source<br>\$                                                                                                    | Torque Characteristics<br>ဒု                                           |                                                                                            |                                                                                                    |                                                                                                    |                                                                                                    | Motor Construction<br>$-10$                                                                                                    |
| 4.**<br>$0 - 0$ | Limits / Warnings<br>Minimum Reference<br>$3 - 02$<br>Start Current<br>$-76$<br>Damping Gain<br>$\frac{4}{1}$<br><b>Basic Settings</b><br>$0 - 01$ | Motor Limits<br>$4 - 1$ *<br>$4 - 10$<br>Maximum Reference<br>$3 - 03$<br>Stop Adjustments<br>$-8^*$<br>Low Speed Filter Time Const.<br>Language | $4 - 11$                | Motor Speed Low Limit [Hz]<br>$4 - 12$<br>Min Speed for Function at Stop [Hz]<br>$-82$<br>Operating State at Power-up (Hand)<br>$0-04$ | Vlotor Speed High Limit [RPM]<br>$4 - 13$<br>log Speed [Hz]<br>$3 - 11$<br>Precise Stop Function<br>$-83$<br>Motor Data<br>$-2*$<br>Performance Monitor<br>$0 - 09$ | Motor Speed High Limit [Hz]<br>4-14<br>Catch up/slow Down Value<br>$3 - 12$<br>Precise Stop Counter Value<br>$-84$<br>Motor Power [kW]<br>$-20$<br>Set-up Operations<br>$\overline{0}$ | Torque Limit Motor Mode<br>$4-16$<br>Reference Site<br>$3 - 13$<br>Precise Stop Speed Compensation<br>$-85$<br>Motor Power [HP]<br>$\overline{5}$<br>Active Set-up<br>$0 - 10$ | Torque Limit Generator Mode<br>$4 - 17$<br>Preset Relative Reference<br>$3 - 14$<br>Delay<br>Motor Voltage<br>$-22$<br>Edit Set-up<br><sub>0-11</sub> | Current Limit<br>$4 - 18$<br>Reference Resource 1<br>$3 - 15$<br>Motor Temperature<br>$-9*$<br>Motor Frequency<br>$-23$<br>This Set-up Linked to<br>$0 - 12$ | Max Output Frequency<br>4-19<br>Reference Resource 2<br>$3 - 16$<br>Motor Thermal Protection<br>$-90$<br>Motor Current<br>$-24$<br>Readout: Linked Set-ups<br>$0 - 13$ | Limit Factors<br>$4 - 2*$<br>Reference Resource<br>$3 - 17$<br>Motor External Fan<br>$\overline{6}$ -<br><b>Motor Nominal Speed</b><br>$-25$<br>Readout: Edit Set-ups / Channel<br>$0 - 14$ | Torque Limit Factor Source<br>$4 - 20$<br>Relative Scaling Reference Resource<br>$3 - 18$<br>Thermistor Resource<br>Motor Cont. Rated Torque<br>$-26$<br>Readout: actual setup<br>$0 - 15$ | Speed Limit Factor Source<br>$4 - 23$<br>$4 - 21$<br>log Speed [RPM]<br>$3 - 19$<br>ATEX ETR cur.lim. speed reduction<br>Automatic Motor Adaptation (AMA)<br>$-29$<br>LCP Display<br>$0 - 20$ | Brake Check Limit Factor<br>$4 - 24$<br>Ramp 1 Type<br>$3 - 40$<br>KTY Thermistor Resource<br>$-96$<br>Stator Resistance (Rs)<br>$-30$<br>Display Line 1.2 Small<br>$0 - 21$ | Motor Speed Mon.<br>$4 - 3*$<br>Ramp 1 Ramp Up Time<br>$3 - 41$<br>KTY Threshold level<br>197<br>Rotor Resistance (Rr)<br>$-31$<br>Display Line 1.3 Small<br>$0 - 22$ | Motor Feedback Loss Function<br>$4 - 30$<br>Ramp Down Time<br>Ramp 1<br>$3 - 42$<br>ATEX ETR interpol. points freq.<br>$-98$<br>Stator Leakage Reactance (X1)<br>$-33$<br>Display Line 2 Large<br>$0 - 23$ | Motor Feedback Speed Error<br>$4 - 31$<br>Start<br>S-ramp Ratio at Accel.<br>Ramp 1<br>$3 - 45$<br>ATEX ETR interpol points current<br>$-99$<br>Rotor Leakage Reactance (X2)<br>$-34$<br>Display Line 3 Large<br>$0 - 24$ | Motor Feedback Loss Timeout<br>$4 - 32$<br>ە<br>Em<br>S-ramp Ratio at Accel.<br>Ramp 1<br>$3 - 46$<br>$3 - 47$<br><b>Brakes</b><br>$2^{-**}$<br>Main Reactance (Xh)<br>$-35$<br>My Personal Menu<br>$0 - 3*$<br>$0 - 25$ | Tracking Error Function<br>4-34<br>$4 - 35$<br>Start<br>S-ramp Ratio at Decel.<br>Ramp 1<br>DC-Brake<br>$2 - 0*$<br>Iron Loss Resistance (Rfe)<br>$-36$<br>LCP Custom Readout<br>$0 - 30$ | Tracking Error Timeout<br>4-36<br>Ramp 1<br>Ramp <sub>2</sub><br>DC Brake Current<br>DC Hold Current<br>Unit for User-defined Readout<br>$0 - 31$ | <b>Tracking Error Ramping</b><br>$4 - 37$<br>Ramp 2 Type<br>$3 - 50$<br>DC Braking Time<br>2-02<br>Motor Poles<br>$-39$<br>Max Value of User-defined Readout<br>$0 - 32$ | Tracking Error Ramping Timeout<br>$4 - 38$<br>Ramp 2 Ramp Up Time<br>$3 - 51$<br>DC Brake Cut In Speed [RPM]<br>$2 - 03$<br>Back EMF at 1000 RPM<br>$\frac{4}{3}$<br>Display Text 1<br>$0 - 37$ | <b>Tracking Error After Ramping Timeout</b><br>$4 - 39$<br>Ramp 2 Ramp Down Time<br>$3 - 52$<br>[Hz]<br>DC Brake Cut In Speed<br>$2 - 04$<br>Motor Angle Offset<br>4<br>Display Text 2<br>$0 - 38$ | Adj. Warnings<br>$4 - 5*$<br>Start<br>S-ramp Ratio at Accel.<br>Ramp <sub>2</sub><br>$3 - 55$<br>Maximum Reference<br>$2 - 05$<br>d-axis Inductance Sat. (LdSat)<br>4<br>Display Text 3<br>$0 - 39$ | Warning Current Low<br>$4 - 50$<br>م<br>End<br>S-ramp Ratio at Accel.<br>Ramp 2<br>$3 - 56$<br>Parking Current<br>2-06<br>q-axis Inductance Sat. (LqSat)<br>45<br>LCP Keypad<br>$6 - 4*$ | Warning Current High<br>$4 - 51$<br>Start<br>Ramp <sub>2</sub><br>$3 - 57$<br>Parking Time<br>2-07<br>Position Detection Gain<br>$\frac{4}{6}$<br>[Hand on] Key on LCP<br>$0 - 40$ | Warning Speed Low<br>$4 - 52$<br>۲m<br>End<br>S-ramp Ratio at Decel.<br>S-ramp Ratio at Decel.<br>Ramp <sub>2</sub><br>$3 - 58$<br>Brake Energy Funct.<br>$2 - 1*$<br>Torque Calibration<br>47<br>[Off] Key on LCP<br>$0 - 41$ | Warning Speed High<br>$4 - 53$<br>Ramp <sub>3</sub><br>$3 - 6*$<br><b>Brake Function</b><br>$2 - 10$<br>Inductance Sat. Point<br>$\frac{8}{3}$<br>[Auto on] Key on LCP<br>$0 - 42$ | Warning Reference Low<br>$4 - 54$<br>Ramp 3 Type<br>$3 - 60$<br>Brake Resistor (ohm)<br>$2 - 11$<br>Load Indep. Setting<br>້ຳ<br>Reset] Key on LCP<br>$0 - 43$ | Warning Reference High<br>$4 - 55$<br>Ramp 3 Ramp up Time<br>$3-61$<br>Brake Power Limit (kW)<br>$2 - 12$<br>Motor Magnetisation at Zero Speed<br>-50<br>Off/Reset] Key on LCP<br>$0 - 44$ | Warning Feedback Low<br>4-56<br>4-57<br>Ramp 3 Ramp down Time<br>$3 - 62$<br>Brake Power Monitoring<br>$2 - 13$<br>Min Speed Normal Magnetising [RPM]<br>$\overline{5}$<br>Drive Bypass] Key on LCP<br>$0 - 45$ | 4-58<br>S-ramp Ratio at Accel.<br>AC brake Max. Current<br>Min Speed Normal Magnetising [Hz]<br>Model Shift Frequency | <b>Speed Bypass</b><br>$4 - 6*$<br>Start<br>$3 - 67$<br>Over-voltage Control<br>$2 - 17$<br>Voltage reduction in fieldweakening<br>$-54$<br>Set-up Copy<br>$0 - 51$ | Bypass Speed From [RPM]<br>4-60<br><b>Pu</b><br>Ramp 3 S-ramp Ratio at Decel.<br>Ramp 3 S-ramp Ratio at Decel.<br>$3 - 68$<br>Brake Check Condition<br>$2 - 18$<br>U/f Characteristic - U<br>-55<br>Password<br>$6 - 6*$ | Bypass Speed From [Hz]<br>4-61<br>Ramp 4<br>$3 - 7*$<br>Over-voltage Gain<br>$2 - 19$<br>U/f Characteristic - F<br>-56<br>Main Menu Password<br>$0 - 60$ | Bypass Speed To [RPM]<br>4-63<br>4-62<br>Ramp 4 Type<br>$3 - 70$<br>Mechanical Brake<br>$2 - 2*$<br>Flying Start Test Pulses Current<br>$-58$<br>Access to Main Menu w/o Password<br>$0 - 65$<br>$0 - 61$ | Bypass Speed To [Hz]<br>$5 - * *$<br>Ramp 4 Ramp up Time<br>$3 - 71$<br>Release Brake Current<br>$2 - 20$<br>Flying Start Test Pulses Frequency<br>-59<br>Quick Menu Password | <b>\$-0-5</b><br>Ramp 4 S-ramp Ratio at Accel.<br>$3 - 75$ | Digital I/O Mode<br>$5 - 00$<br>군<br>민<br>S-ramp Ratio at Accel.<br>Ramp 4<br>$3 - 76$<br>Activate Brake Delay<br>$2 - 23$<br>High Speed Load Compensation<br>မှ<br>Safety Parameters Password<br>$0 - 68$ | Terminal 27 Mode<br>5-01<br>Start<br>Ramp 4 S-ramp Ratio at Decel.<br>$3 - 77$<br>Stop Delay<br>$2 - 24$<br>Slip Compensation<br>\$<br>Password Protection of Safety<br>$0 - 69$ | Terminal 29 Mode<br>5-02<br>۲m<br>Em<br>Ramp 4 S-ramp Ratio at Decel.<br>$3 - 78$<br>Brake Release Time<br>$2 - 25$<br>Slip Compensation Time Constant<br>\$<br>Parameters | Digital Inputs<br>$5-1*$<br><b>Other Ramps</b><br>$3 - 8*$<br>Torque Ref<br>2-26<br>Resonance Damping<br>$\frac{1}{2}$<br>Load and Motor<br>$1 - * * *$ | <b>Terminal 18 Digital Input</b><br>$5 - 10$<br>Jog Ramp Time<br>$3 - 80$<br>Torque Ramp Up Time<br>$2 - 27$<br>Resonance Damping Time Constant<br>-65<br>General Settings<br>$\overset{*}{\text{P}}$ | Terminal 19 Digital Input<br>$5-11$<br>$5 - 12$<br>Quick Stop Ramp Time<br>$3 - 81$<br>Gain Boost Factor<br>$2 - 28$<br>Min. Current at Low Speed<br>$\frac{66}{5}$<br>Configuration Mode | $5 - 13$<br>Quick Stop Ramp Type<br>Torque Ramp Down Time<br>Load Type | Terminal 32 Digital Input<br>$5 - 14$<br>Quick Stop S-ramp Ratio at Decel. End<br>$3 - 84$ | Terminal 33 Digital Input<br>$5 - 15$<br>Digital Pot.Meter<br>$3 - 9*$<br>Speed PID Start Proportional Gain<br>$2 - 31$<br>Start Adjustments<br>$-7*$<br>Overload Mode<br>Ŕ- | Terminal X30/2 Digital Input<br>$-16$<br>Step Size<br>$3 - 90$<br>Speed PID Start Integral Time<br>$2 - 32$<br>PM Start Mode<br>-70<br>Local Mode Configuration<br>Şp | Terminal X30/3 Digital Input<br>$5 - 17$<br>Ramp Time<br>$3 - 91$<br>Speed PID Start Lowpass Filter Time<br>$2 - 33$<br>Start Delay<br>-71<br>Clockwise Direction<br>96 | Ferminal X30/4 Digital Input<br>Terminal 37 Safe Stop<br>$5 - 18$<br>$5 - 19$<br>Maximum Limit<br>Power Restore<br>$3 - 92$<br>$3 - 93$<br>Reference / Ramps<br>Reference Limits<br>$3-0*$<br>$3 - * *$<br>Start Function<br>Flying Start<br>$-72$<br>$-73$<br>Motor Angle Offset Adjust<br>Special Settings<br>$1-1*$<br>$-0$ |

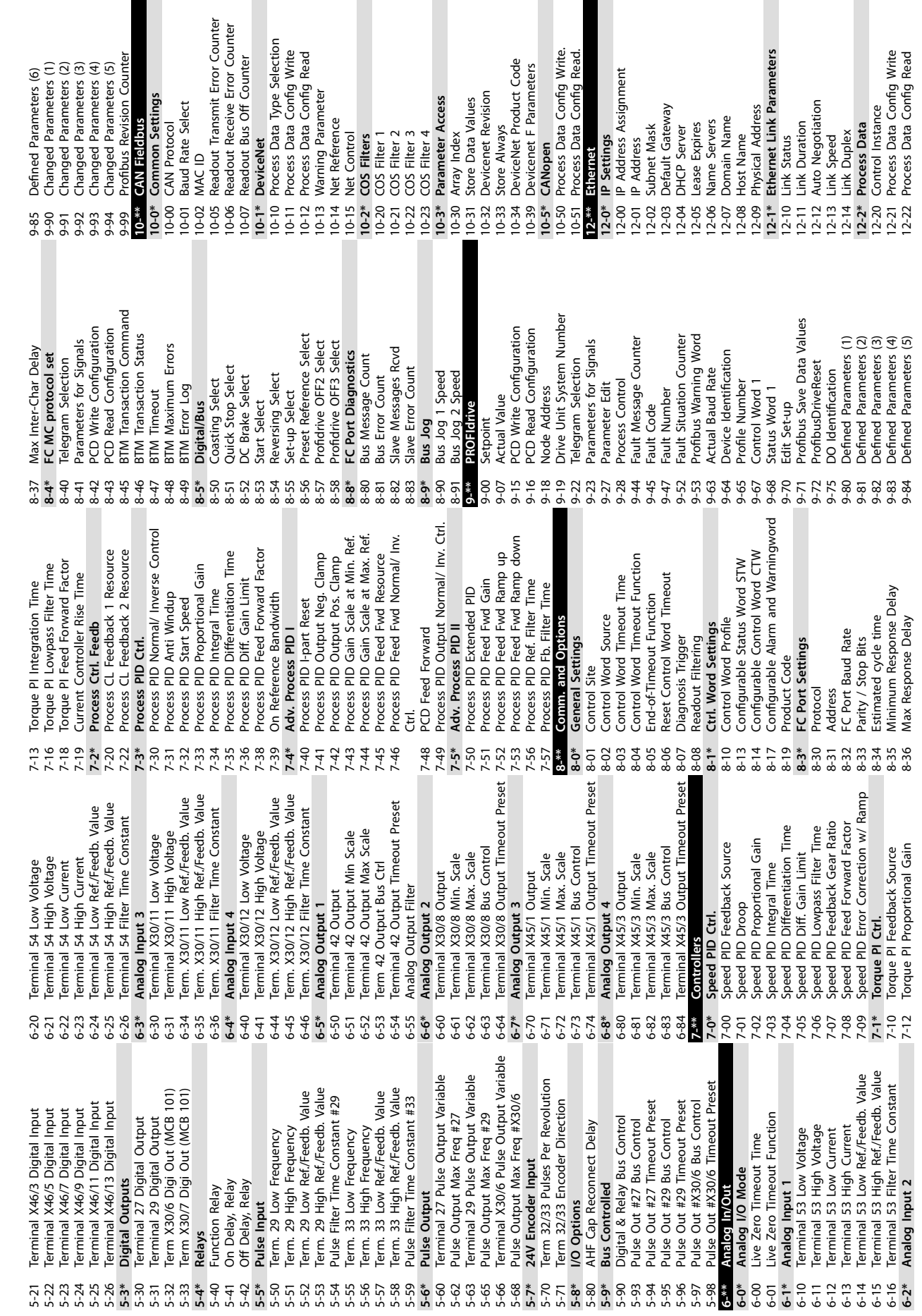

 $\blacksquare$ 

Γ

Г

 $\blacksquare$ 

**9 9**

I.

I.
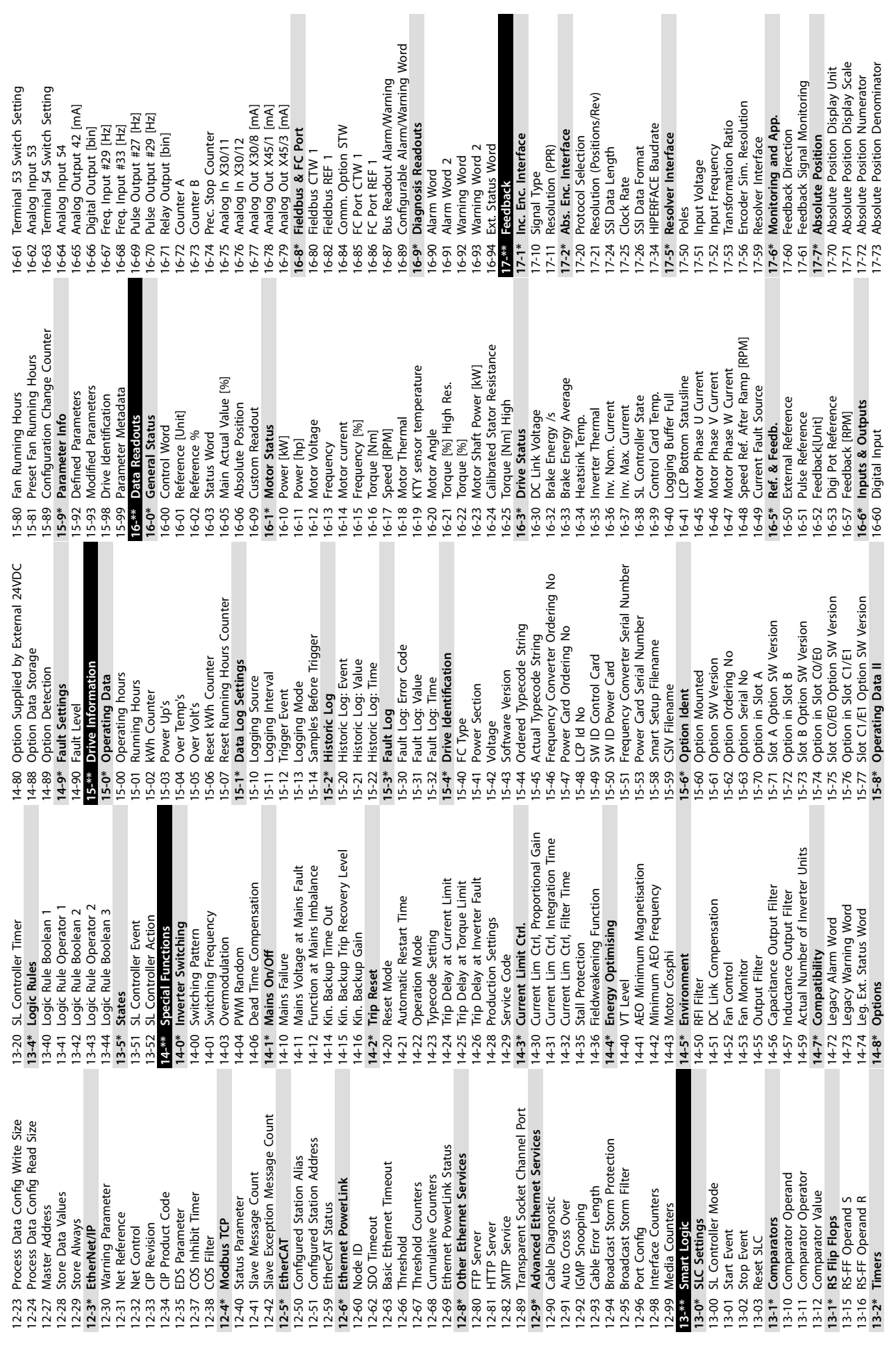

Appendix A - Parameters **Conservations** Operating Instructions

**9 9**

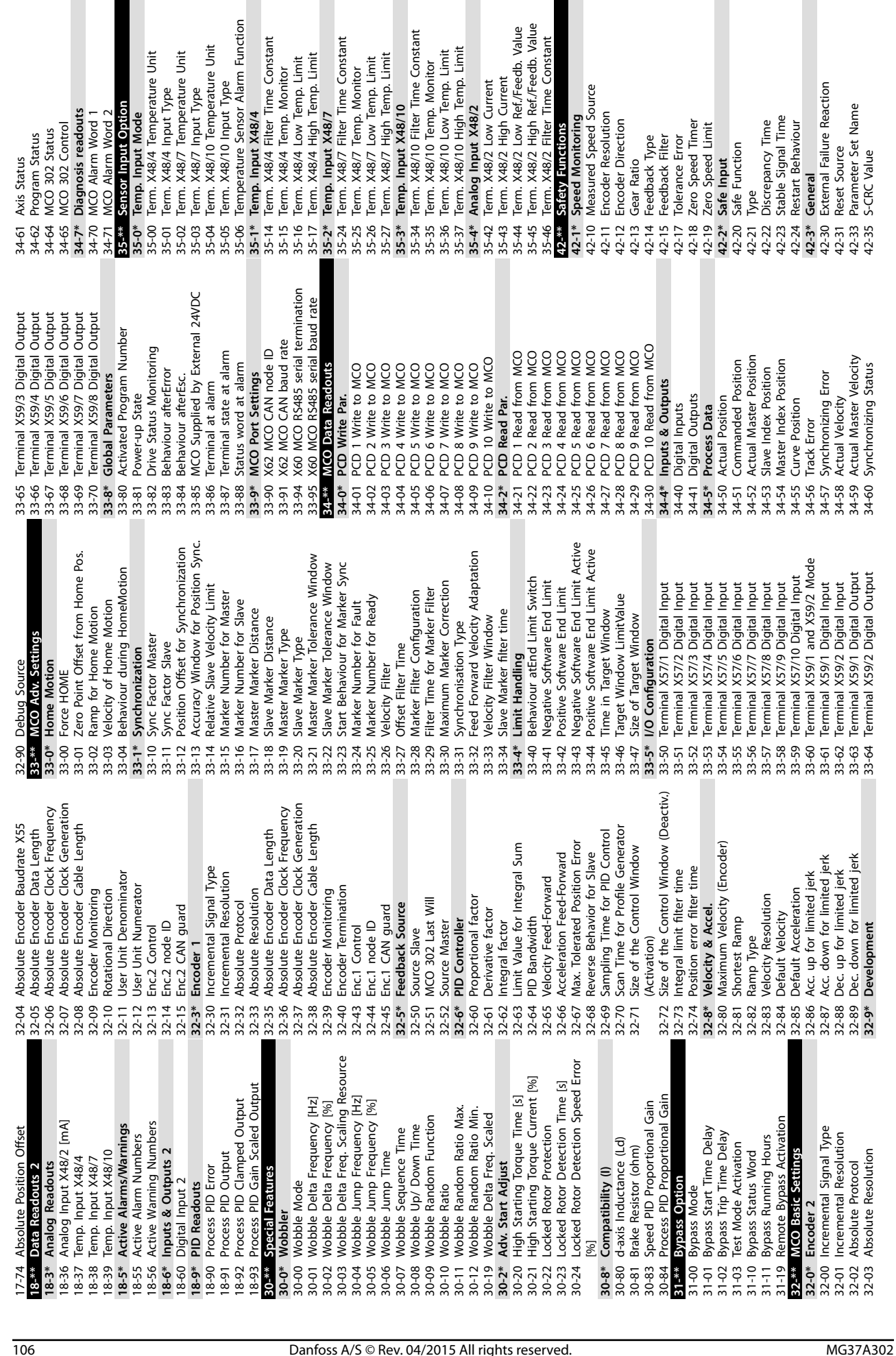

**9 9**

Danfoss

**External Failure Reaction** 

General

Danfoss

Appendix A - Parameters **Conservations** Operating Instructions

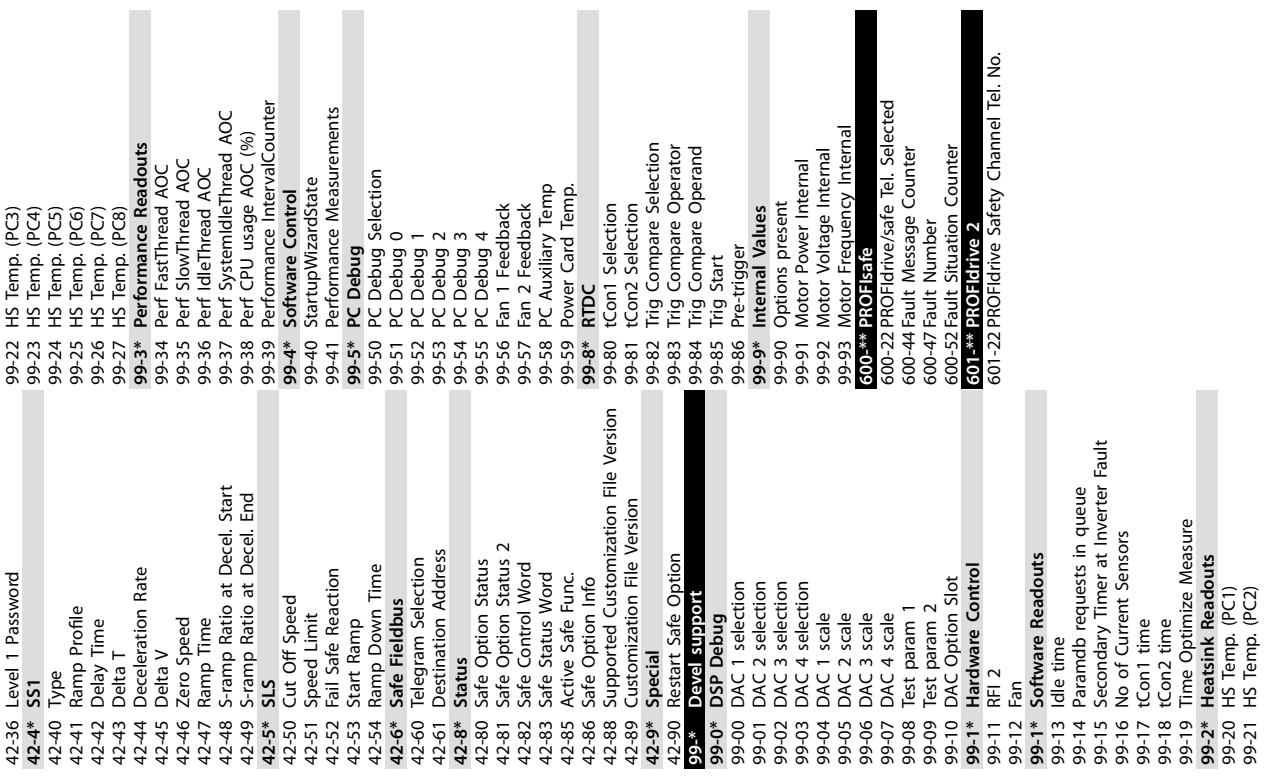

**9 9**

#### <span id="page-111-0"></span>9.3 Active Filter Parameter Lists

#### 9.3.1 Default Settings

#### **Changes during operation:**

*True* means that the parameter can be changed while the active filter is in operation, and *False* means that the unit must be stopped before a change can be made.

#### **4-Set-up:**

All set-up: The parameter can be set individually in each of the 4 set-ups, (1 single parameter can have 4 different data values).

*1 set-up*: Data value is the same in all set-ups.

#### **SR:**

Size-related.

#### **N/A:**

No default value available.

#### **Conversion index:**

This number refers to a conversion figure used when writing or reading with an active filter.

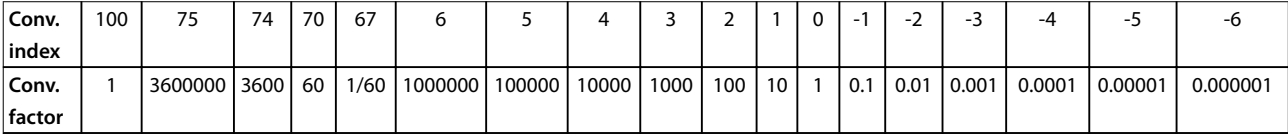

#### **Table 9.1 Conversion Index**

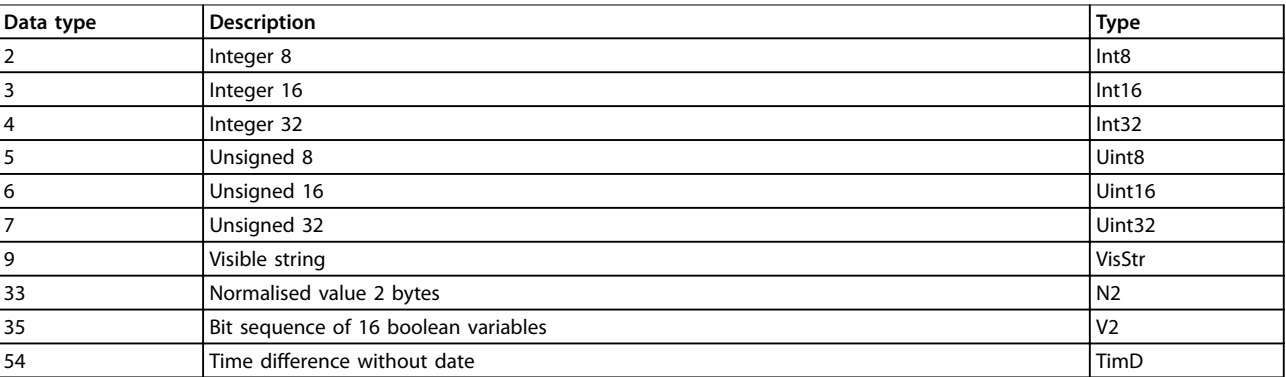

**Table 9.2 Data Type and Description**

# <span id="page-112-0"></span>9.3.2 0-\*\* Operation/Display

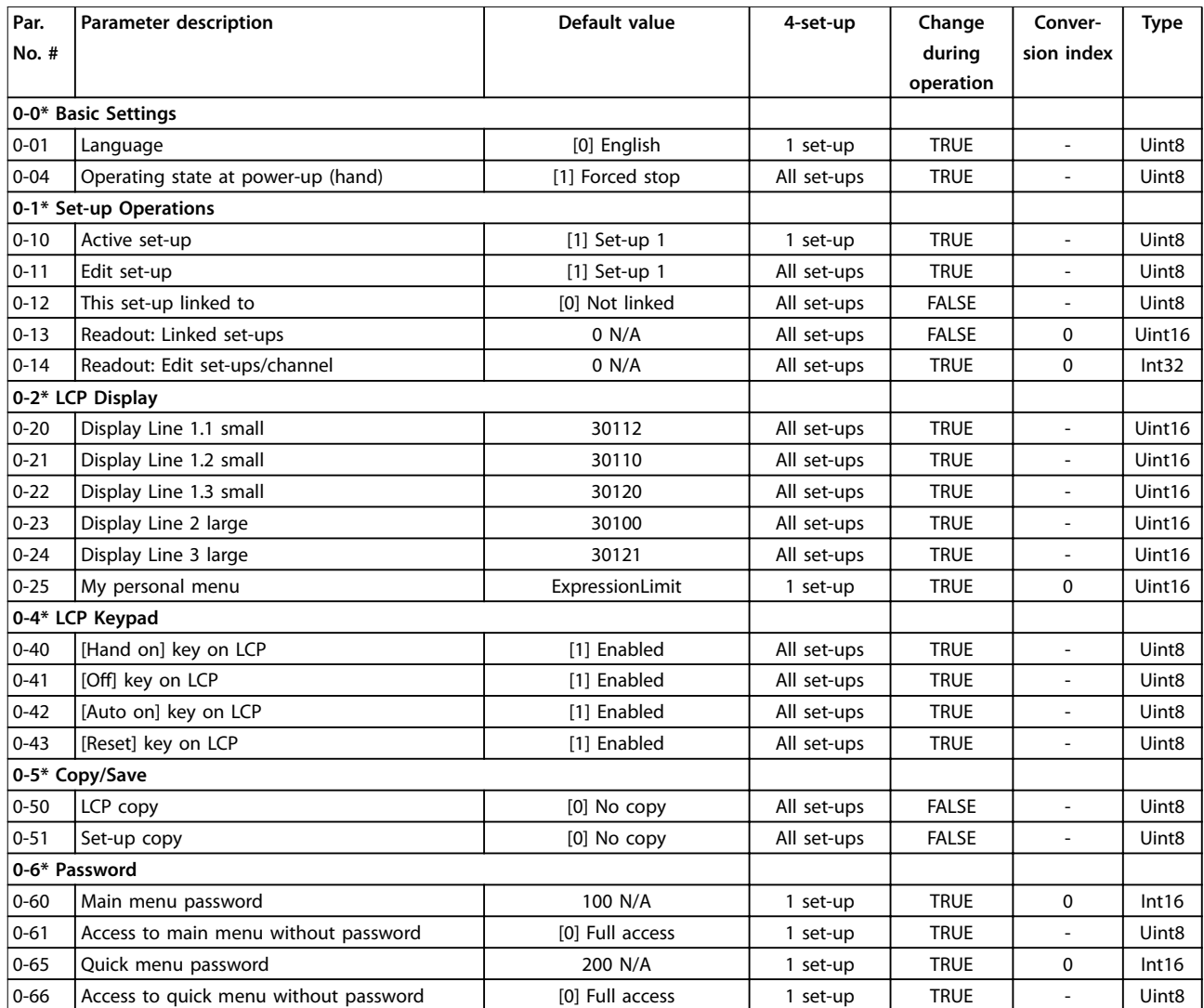

Danfoss

<span id="page-113-0"></span>**Appendix A - Parameters VLT**® **AutomationDrive FC 302 Low Harmonic Drive 132-630 kW**

# 9.3.3 5-\*\* Digital In/Out

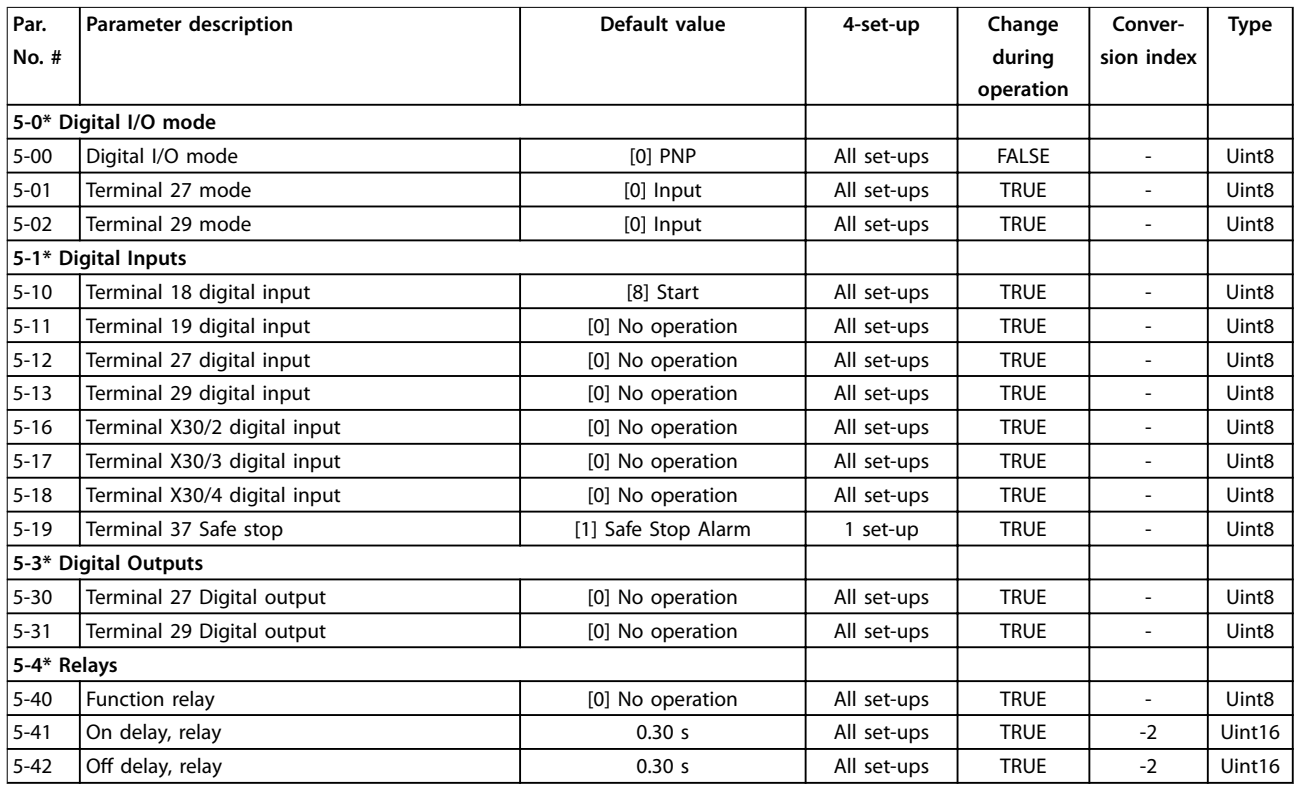

# 9.3.4 8-\*\* Comm. and Options

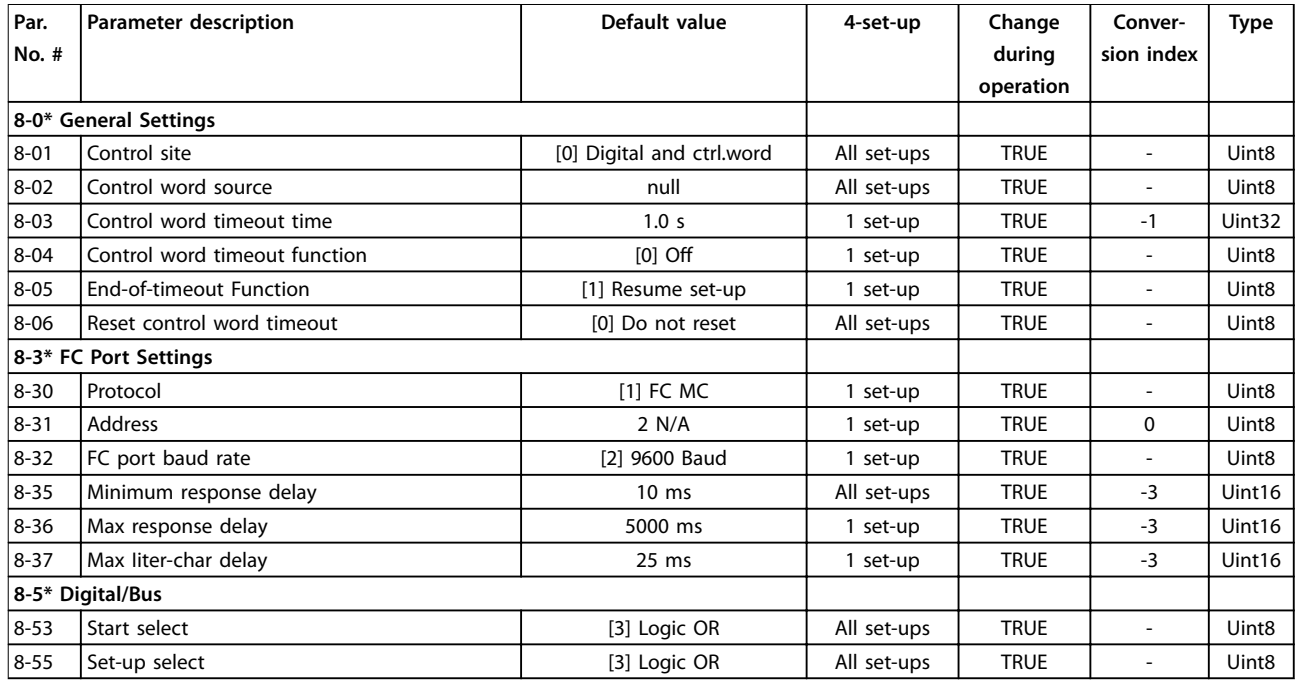

# <span id="page-114-0"></span>9.3.5 14-\*\* Special Functions

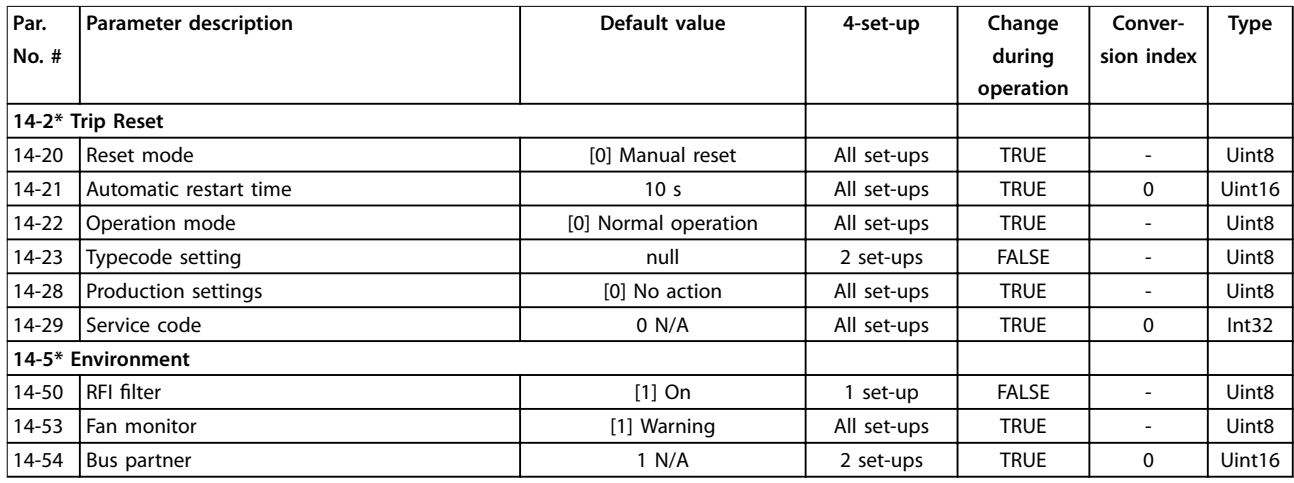

# 9.3.6 15-\*\* FC Information

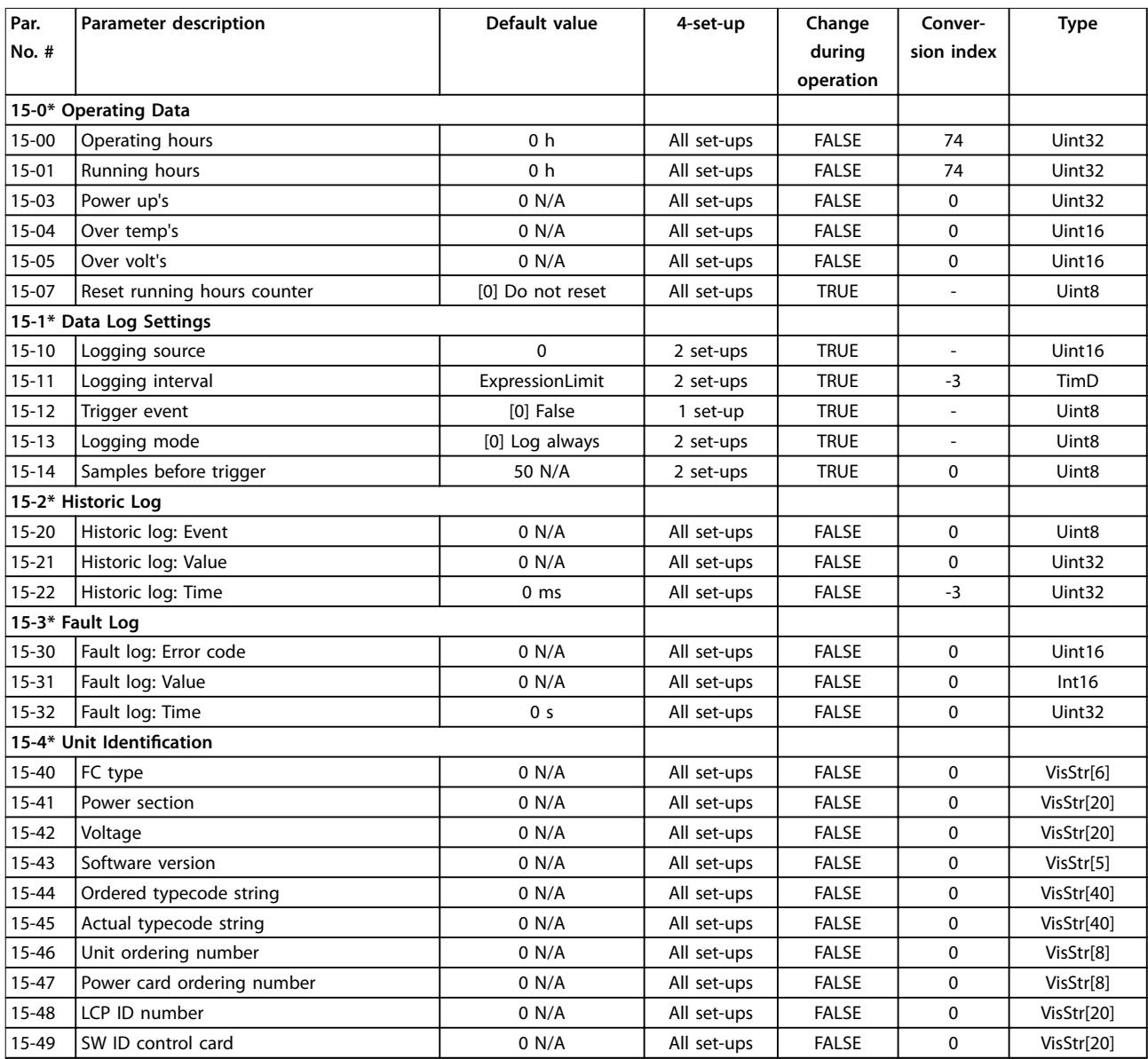

Danfoss

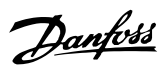

# **Appendix A - Parameters VLT**® **AutomationDrive FC 302 Low Harmonic Drive 132-630 kW**

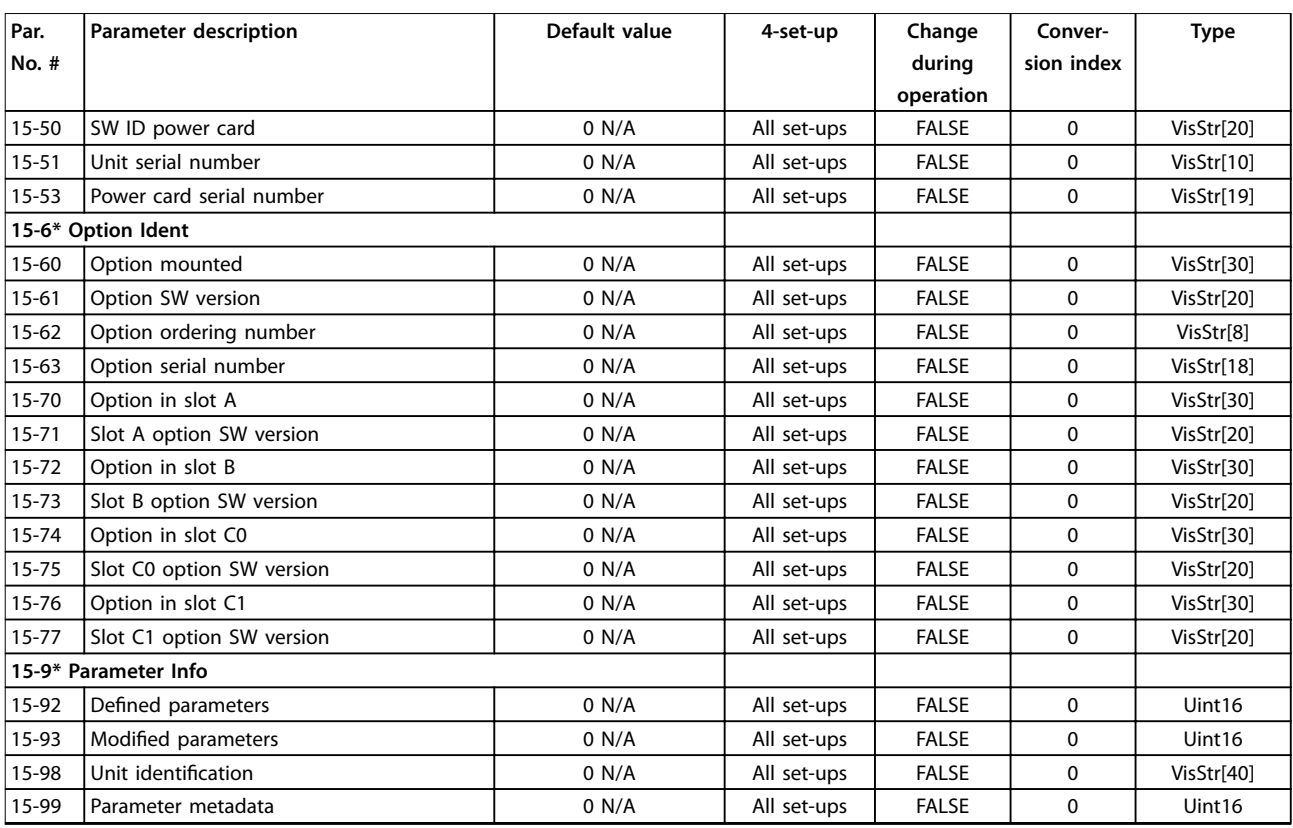

# <span id="page-116-0"></span>9.3.7 16-\*\* Data Readouts

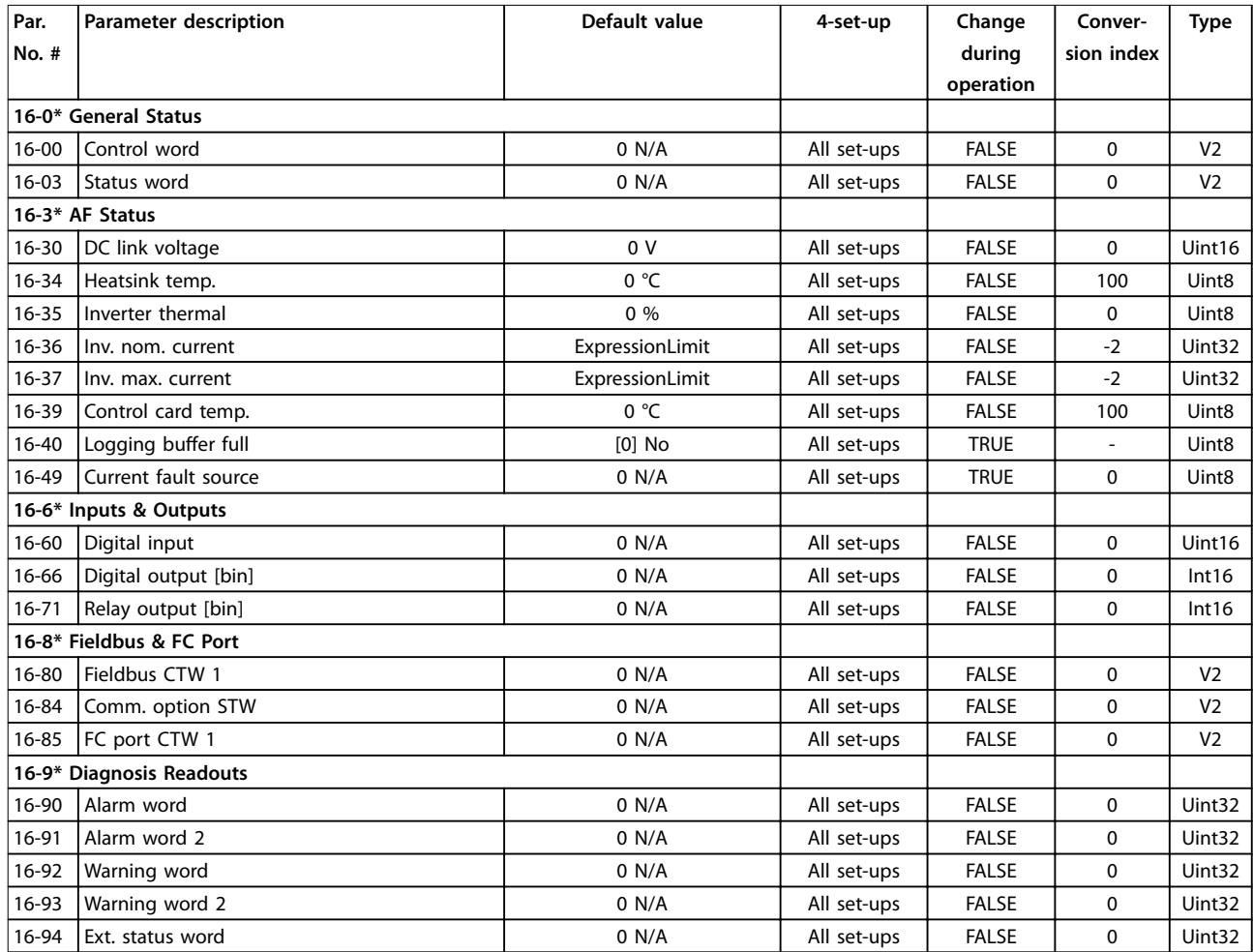

Danfoss

<span id="page-117-0"></span>**Appendix A - Parameters VLT**® **AutomationDrive FC 302 Low Harmonic Drive 132-630 kW**

# 9.3.8 300-\*\* AF Settings

# **NOTICE**

**Except for parameter 300-10 Active Filter Nominal Voltage, it is not recommended to change the settings in this parameter group.**

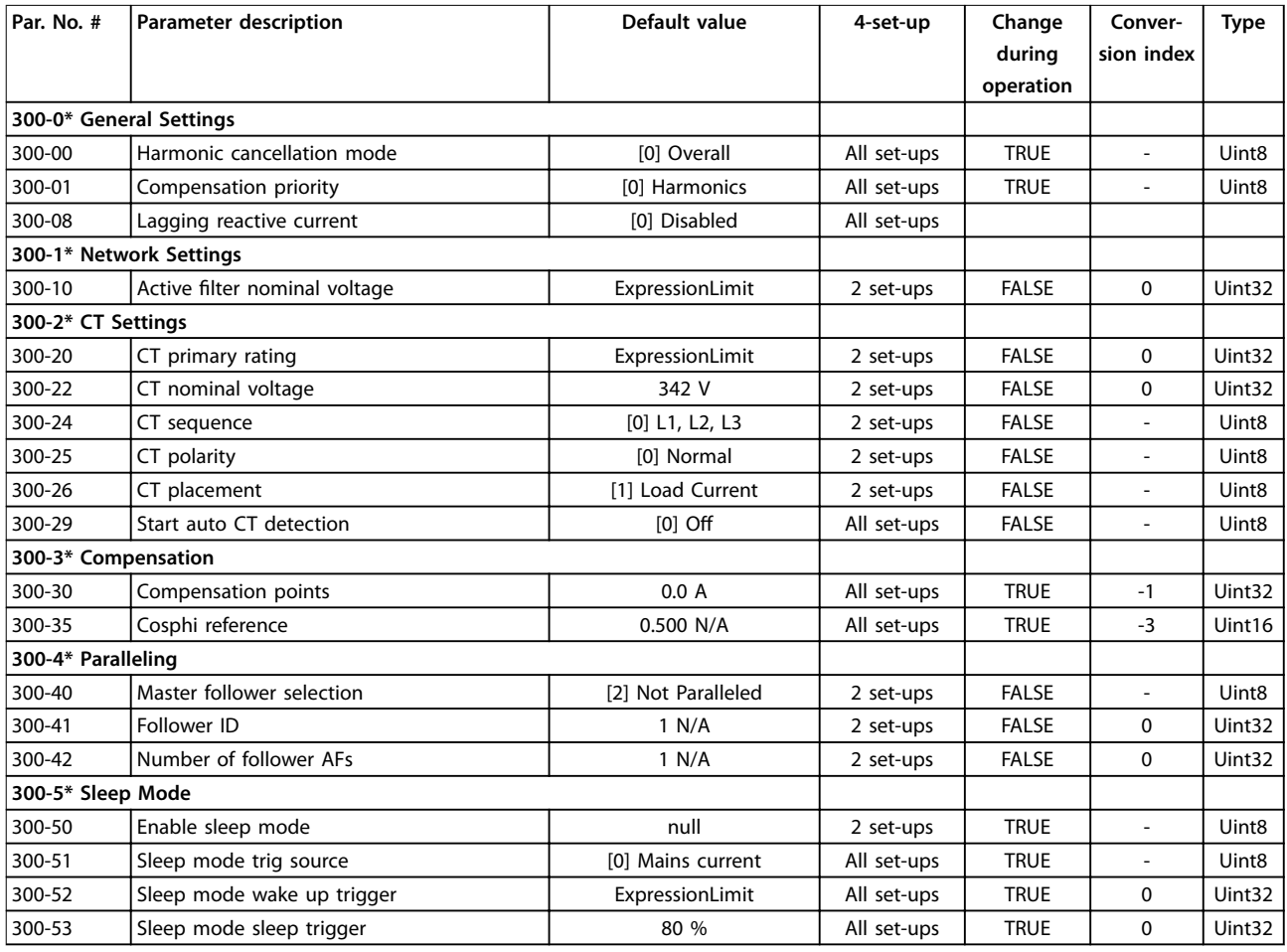

# 9.3.9 301-\*\* AF Readouts

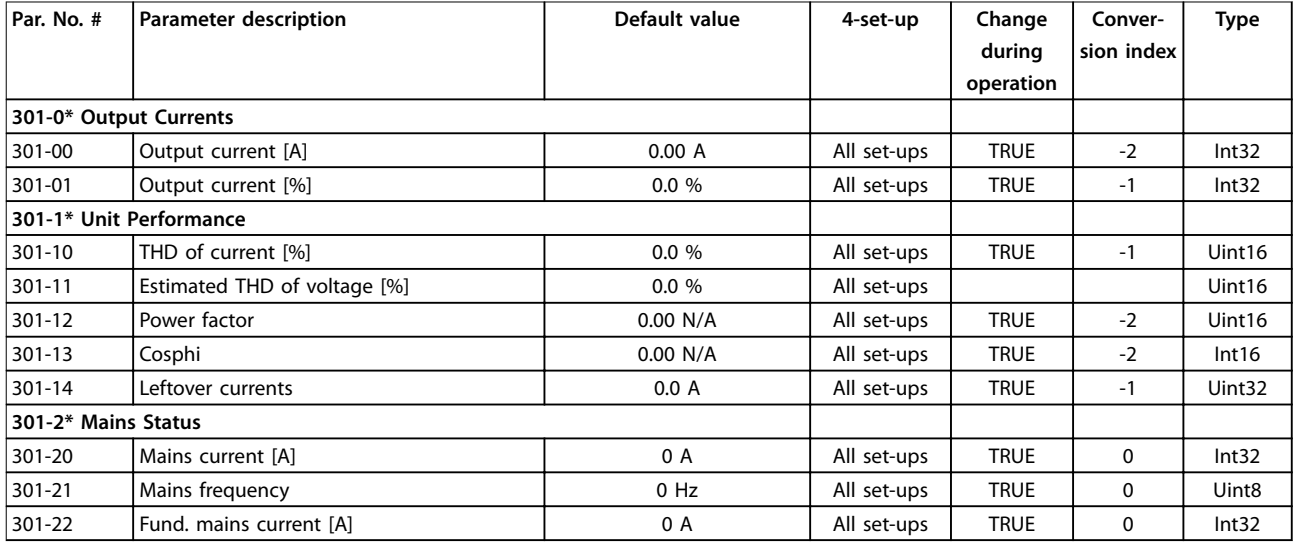

# <span id="page-118-0"></span>10 Appendix B

#### 10.1 Abbreviations and Conventions

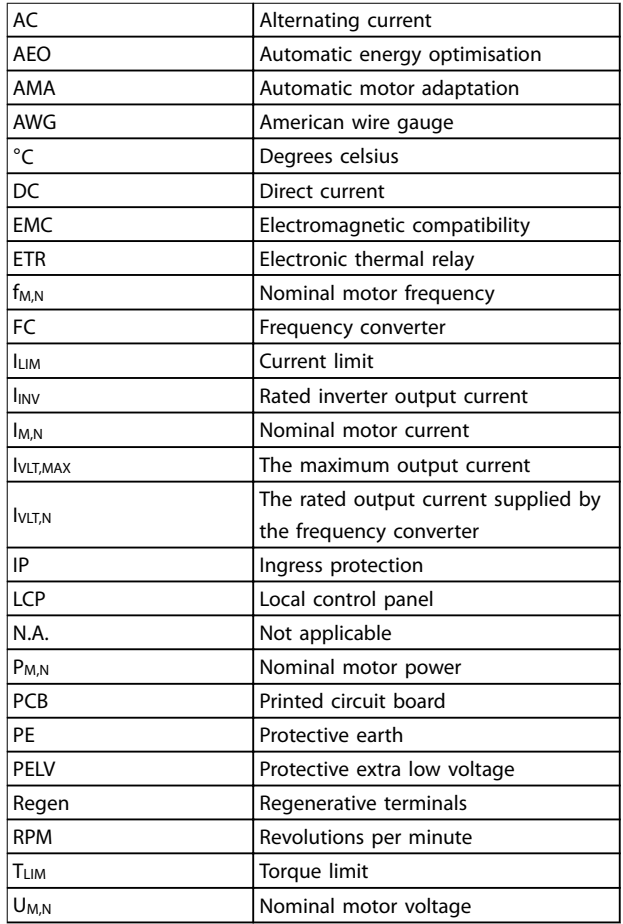

#### **Table 10.1 Abbreviations**

#### **Conventions**

Numbered lists indicate procedures. Bullet lists indicate other information and description of illustrations. Italicised text indicates:

- **•** Cross-reference.
- **•** Link.
- **•** Footnote.
- **•** Parameter name, parameter group name, parameter option.

**10 10**

VLT<sup>®</sup> AutomationDrive FC 302 Low Harmonic Drive 132-630 kW

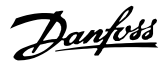

#### Index

# A

#### $\overline{B}$

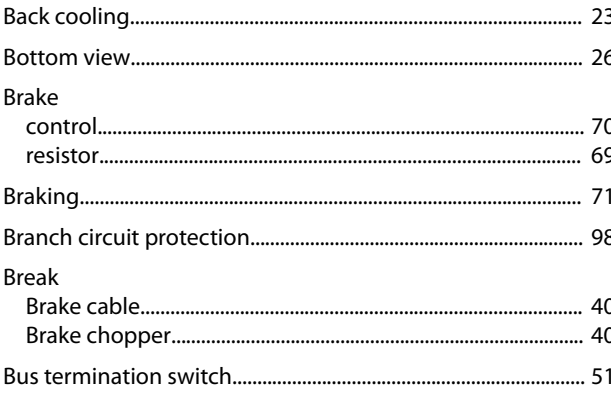

### $\mathsf{C}$

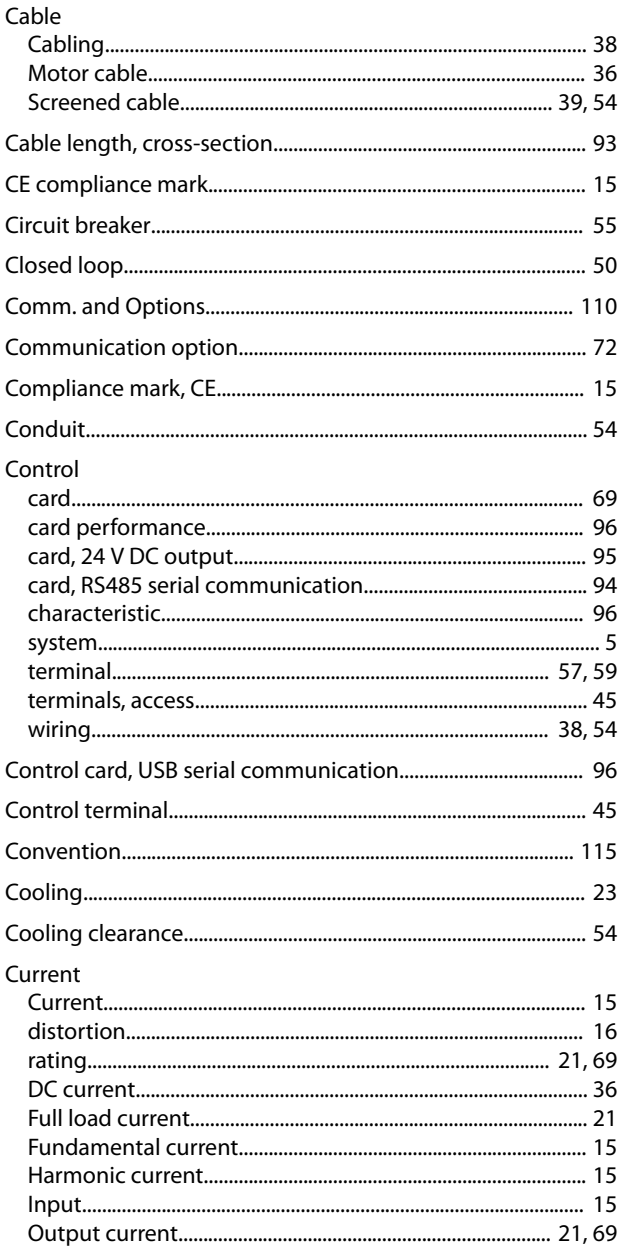

#### D

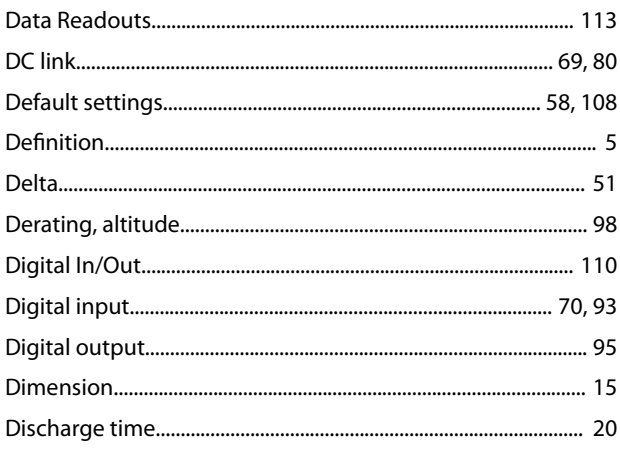

#### **Operating Instructions**

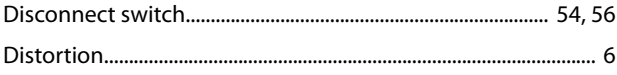

# $\overline{E}$

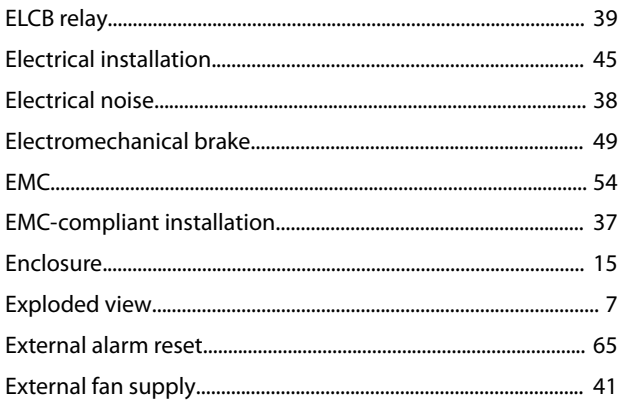

# $\overline{F}$

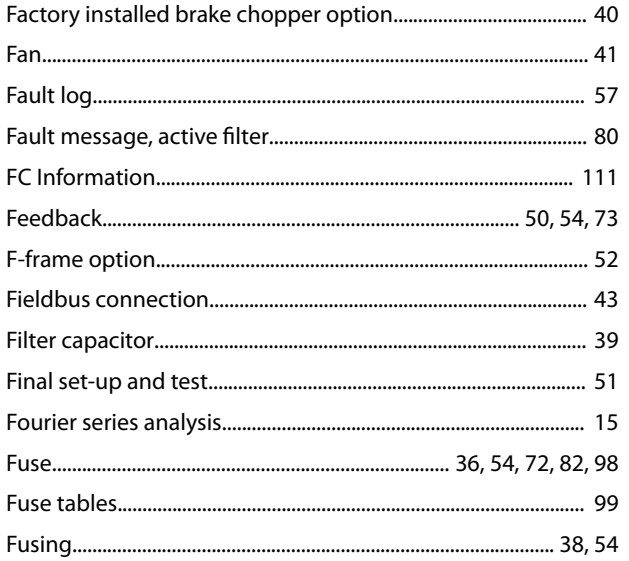

# $\mathsf G$

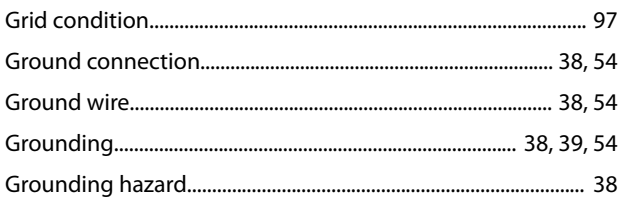

# $\overline{H}$

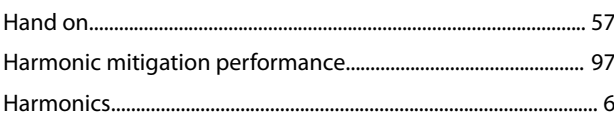

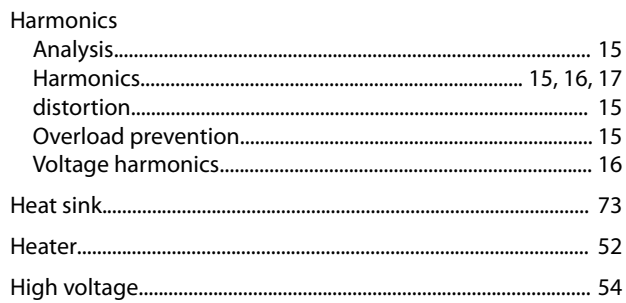

## $\mathsf I$

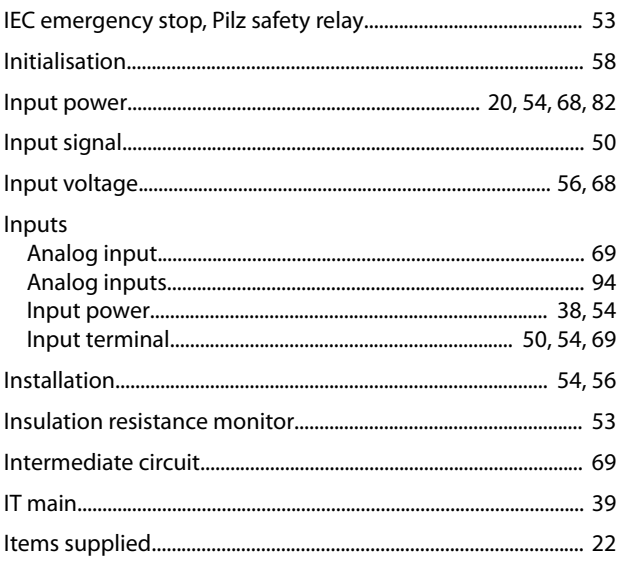

# $\overline{\mathsf{L}}$

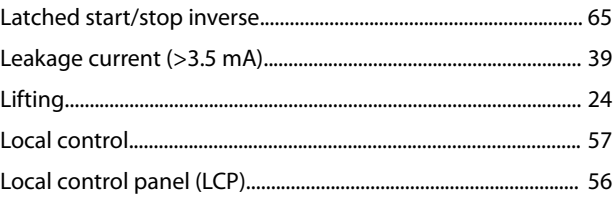

### $\mathsf{M}$

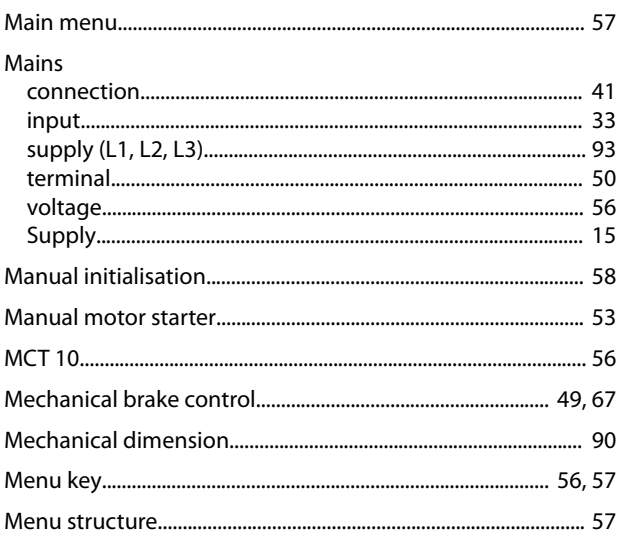

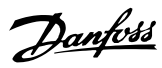

Index

# VLT<sup>®</sup> Automation Drive FC 302 Low Harmonic Drive<br>132-630 kW

#### Motor

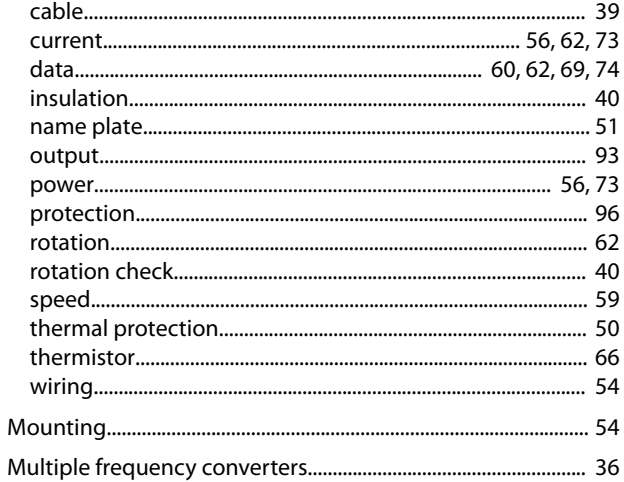

#### $\overline{N}$

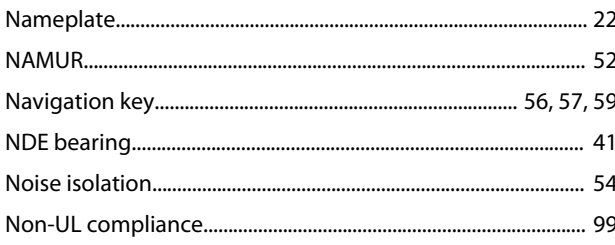

### $\overline{O}$

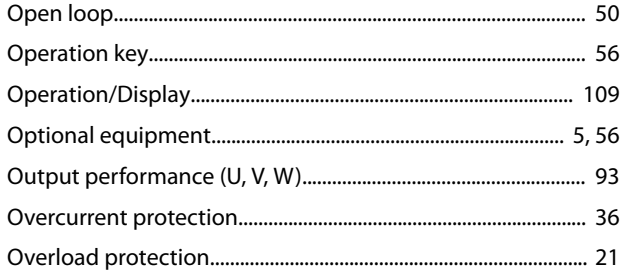

#### $\overline{P}$

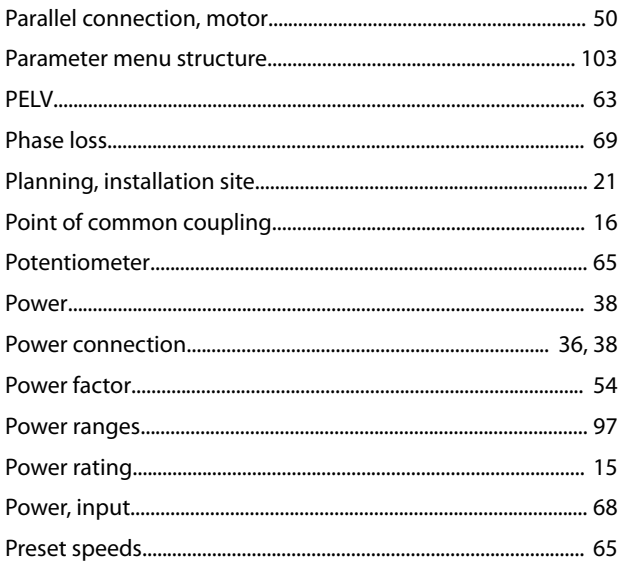

### 

#### ${\sf Q}$

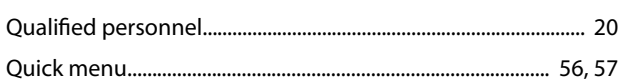

### $\overline{R}$

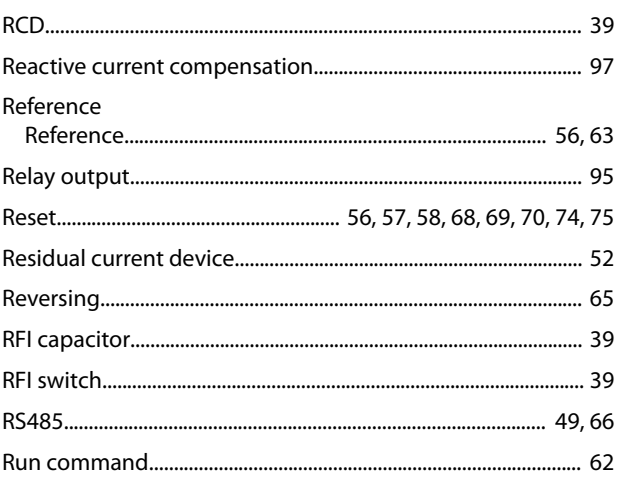

### $\mathsf{S}$

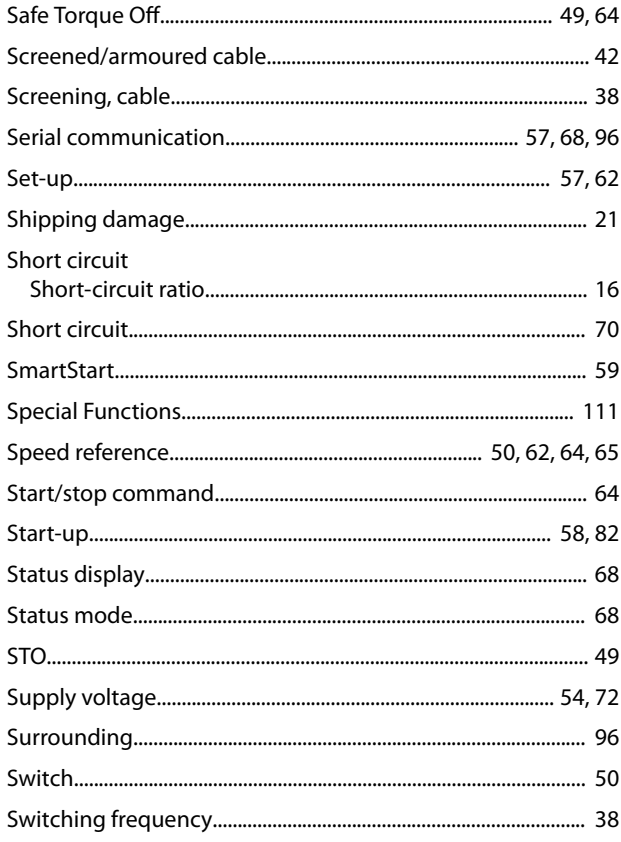

Danfoss

### $\mathsf{T}$

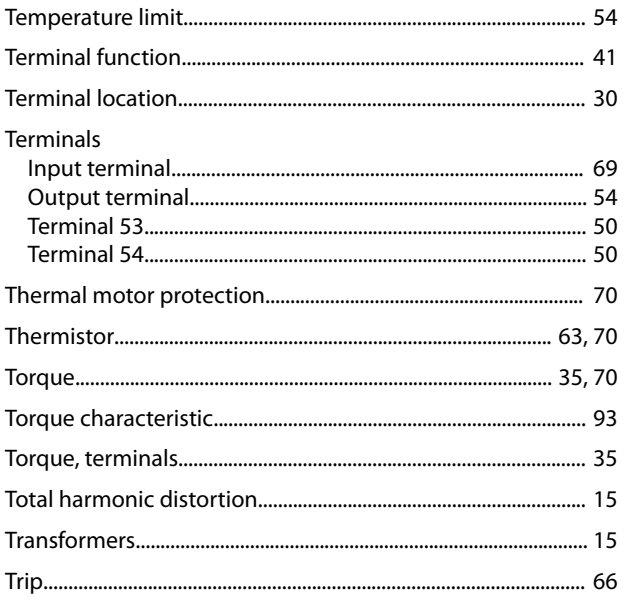

# $\cup$

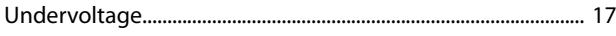

# $\mathsf{V}$

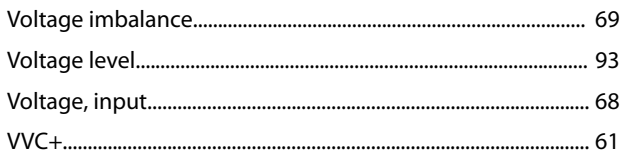

# W

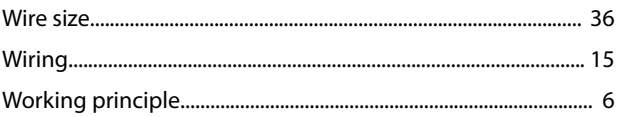

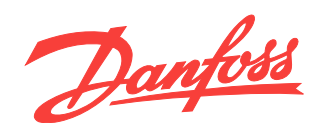

Danfoss can accept no responsibility for possible errors in catalogues, brochures and other printed material. Danfoss reserves the right to alter its products without notice. This also applies to<br>products already on order

Danfoss A/S Ulsnaes 1 [vlt-drives.danfoss.com](http://vlt-drives.danfoss.com)

DK-6300 Graasten

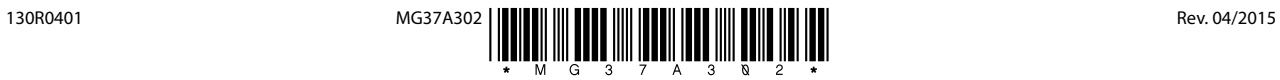